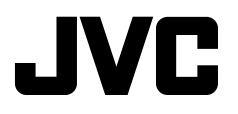

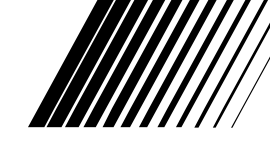

ENGLISH

DEUTSCH

**DEUTSCH** 

**DVD/CD RECEIVER DVD-/CD-RECEIVER RÉCEPTEUR DVD/CD DVD/CD-RECEIVER**

# **KD-DV7402/KD-DV7401**

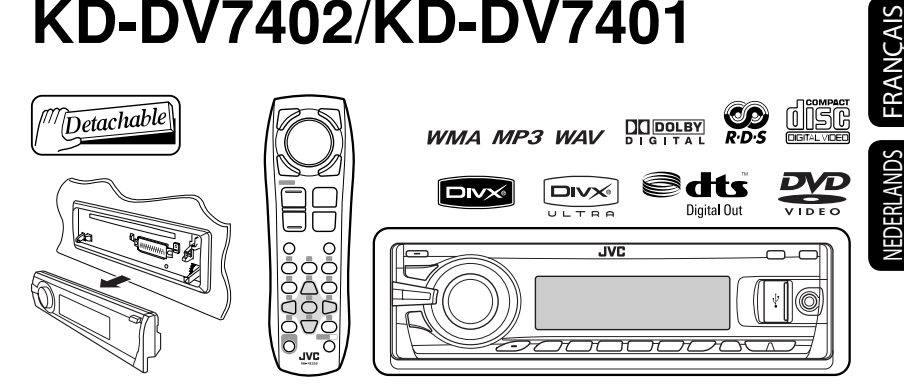

 For canceling the display demonstration, see page 7. Zum Abbrechen der Displaydemonstration siehe Seite 7. Pour annuler la démonstration des affichages, référez-vous à la page 7. Zie bladzijde 7 voor het annuleren van de displaydemonstratie.

For installation and connections, refer to the separate manual.

Für den Einbau und die Anschlüsse siehe das eigenständige Handbuch.

Pour l'installation et les raccordements, se référer au manuel séparé.

Bijzonderheden over de installatie en aansluiting van het apparaat vindt u in de desbetreffende handleiding.

# *INSTRUCTIONS BEDIENUNGSANLEITUNG MANUEL D'INSTRUCTIONS GEBRUIKSAANWIJZING*

GET0534-001A [E]

Download from Www.Somanuals.com. All Manuals Search And Download.

Thank you for purchasing a JVC product.

Please read all instructions carefully before operation, to ensure your complete understanding and to obtain the best possible performance from the unit.

## **IMPORTANT FOR LASER PRODUCTS**

- 1. CLASS 1 LASER PRODUCT
- 2. **CAUTION:** Do not open the top cover. There are no user serviceable parts inside the unit; leave all servicing to qualified service personnel.
- 3. **CAUTION:** Visible and/or invisible class 1M laser radiation when open. Do not view directly with optical **instruments**
- 4. REPRODUCTION OF LABEL: CAUTION LABEL, PLACED OUTSIDE THE UNIT.

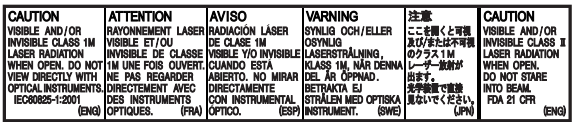

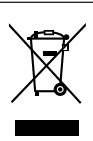

2

This symbol is only valid in the European Union.

#### **Information for Users on Disposal of Old Equipment**

This symbol indicates that the product with this symbol should not be disposed as general household waste at its end-of-life. If you wish to dispose of this product, please do so in accordance with applicable national legislation or other rules in your country and municipality. By disposing of this product correctly, you will help to conserve natural resources and will help prevent potential negative effects on the environment and human health.

This unit is equipped with the steering wheel remote control function.

• See the Installation/Connection Manual (separate volume) for connection.

#### **Caution on volume setting:**

Digital devices (CD/USB) produce very little noise compared with other sources. Lower the volume before playing these digital sources to avoid damaging the speakers by sudden increase of the output level.

## **Caution for DualDisc playback**

The Non-DVD side of a "DualDisc" does not comply with the "Compact Disc Digital Audio" standard. Therefore, the use of Non-DVD side of a DualDisc on this product may not be recommended.

#### **Caution:**

If the temperature inside the car is below 0°C, the movement of animation and text scroll will be halted on the display to prevent the display from being blurred. L.TEMP appears on the display. When the temperature increases, and the operating temperature is resumed, these functions will start working again.

# ENGLISH

#### $\blacksquare$  **How to reset your unit**

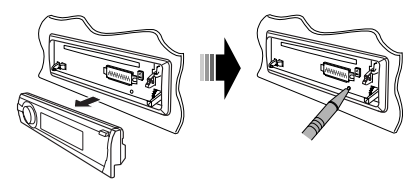

• Your preset adjustments will also be erased (except the registered Bluetooth device, see pages 28 and 29).

# **How to forcibly eject a disc**

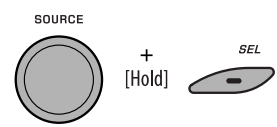

"Please Eject" appears on the display.

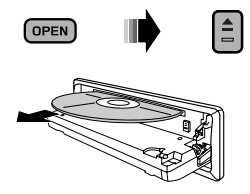

- Be careful not to drop the disc when it ejects.
- If this does not work, reset your unit.

#### **WARNINGS:**

#### **(To prevent accidents and damage)**

- **DO NOT install any unit or wire any cable in a location where;**
	- **it may obstruct the steering wheel and gearshift lever operations.**
	- **it may obstruct the operation of safety devices such as air bags.**
	- **it may obstruct visibility.**
- **DO NOT operate the unit while driving.**
- **If you need to operate the unit while driving, be sure to look around carefully.**
- **The driver must not watch the monitor while driving.**
	- **If the parking brake is not engaged, "DRIVER MUST NOT WATCH THE MONITOR WHILE DRIVING." appears on the monitor, and no playback picture will be shown.**
	- **This warning appears only when the parking brake lead is connected to the parking brake system built in the car (refer to the Installation/Connection Manual).**

For security reasons, a numbered ID card is provided with this unit, and the same ID number is imprinted on the unit's chassis. Keep the card in a safe place, as it will help the authorities to identify your unit if stolen.

#### **For safety...**

- Do not raise the volume level too much, as this will block outside sounds, making driving dangerous.
- Stop the car before performing any complicated operations.

#### **Temperature inside the car...**

If you have parked the car for a long time in hot or cold weather, wait until the temperature in the car becomes normal before operating the unit.

# **How to use the M MODE and SEL buttons**

If you use M MODE or SEL (select), the display and some controls (such as the number buttons,

 $\left|\leftarrow\right\rangle$   $\leftarrow$   $\left|_{\leftarrow\right\rangle}$  buttons,  $\leftarrow$   $\left|_{\leftarrow\right\rangle}$  buttons, and the control dial) enter the corresponding control mode.

Ex.: When you press number button 1 after pressing M MODE, to operate the FM tuner.

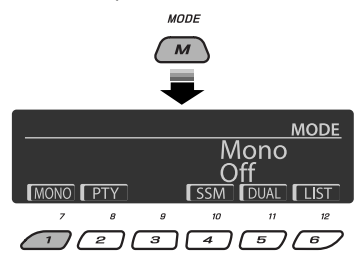

To use these controls for original functions, press M MODE again.

- However, pressing SEL makes the unit enters a different mode.
- Waiting for about 15 seconds (or 30 seconds for Bluetooth sources) without pressing any of these buttons will automatically cancels the control.

#### **Indication language:**

In this manual, English indications are used for purposes of explanation. You can select the indication language on the monitor on the "LANGUAGE" setting (see page 50).

# $\blacksquare$  Detaching the control panel

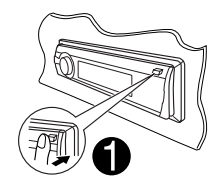

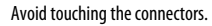

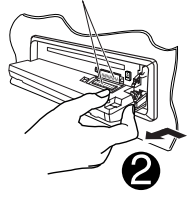

# **Attaching the control panel**

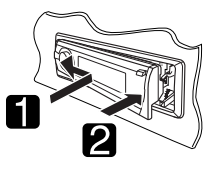

 **Opening and closing the control panel**

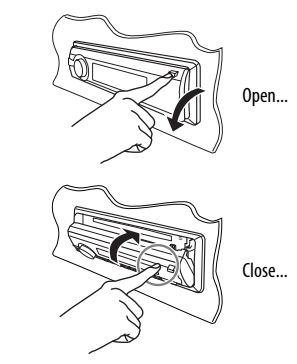

# **CONTENTS**

#### **INTRODUCTIONS**

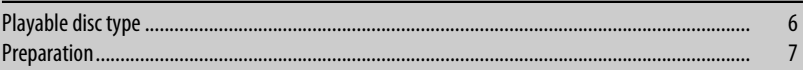

## **OPERATIONS**

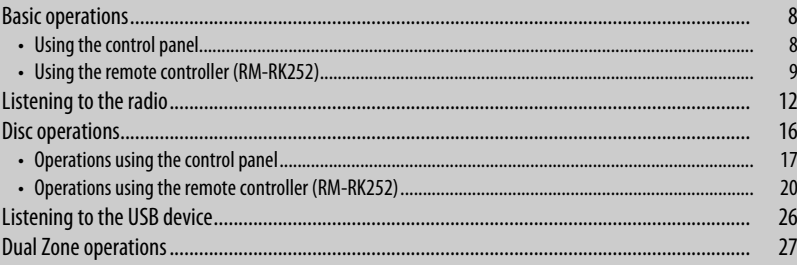

# **EXTERNAL DEVICES**

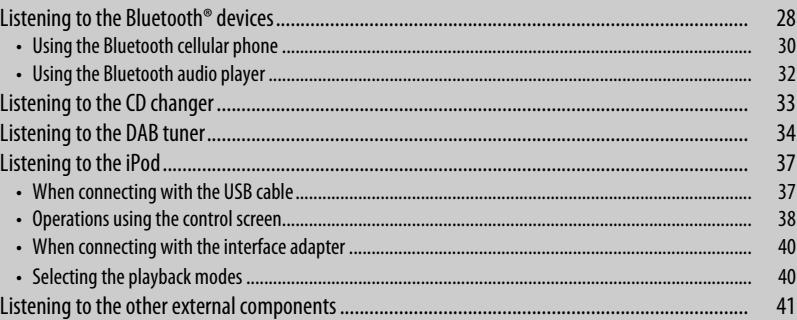

## **SETTINGS**

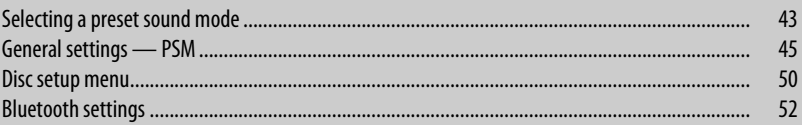

#### **REFERENCES**

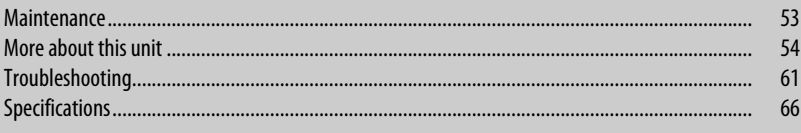

# **Playable disc type**

ENGLISH

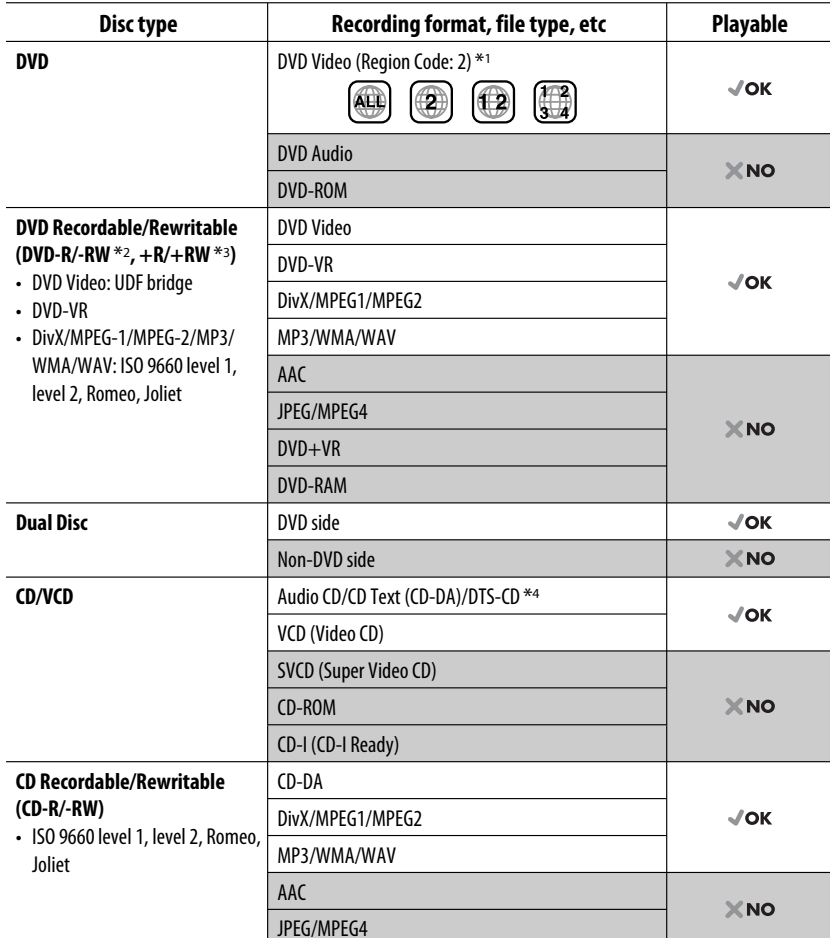

\*1 If you insert a DVD Video disc of an incorrect Region Code, "REGION CODE ERROR" appears on the monitor.

\*2 DVD-R recorded in multi-border format is also playable (except for dual layer discs). DVD-RW dual layer discs are not playable.

 $*$ <sup>3</sup> It is possible to play back finalized  $+R/+RW$  (Video format only) discs.  $+RW$  double layer discs are not playable.

\*4 To reproduce DTS sound, use the DIGITAL OUT terminal (see also pages 51 and 59).

6

# **Cancel the display demonstration and set the clock**

• See also pages 45 and 46.

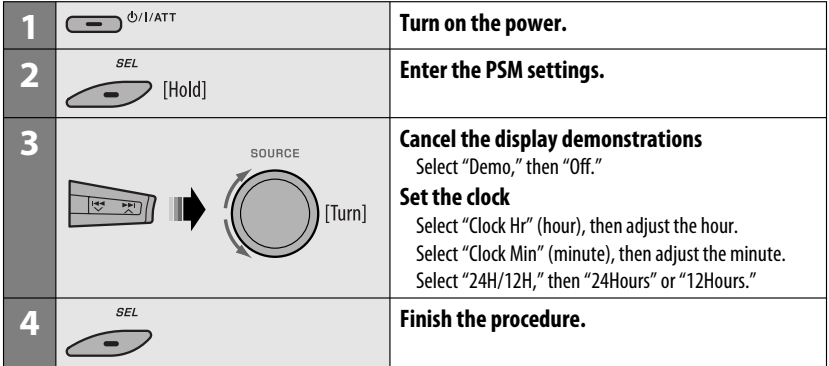

#### **Changing the display information and pattern**

• When the power is turned off: Check the current clock time

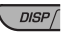

Ex.: When tuner is selected as the source

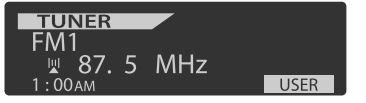

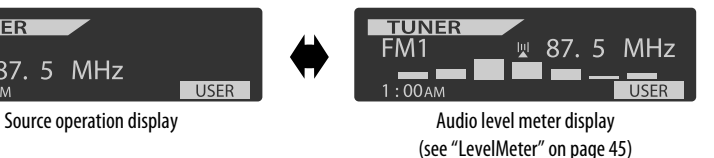

# **Basic operations**

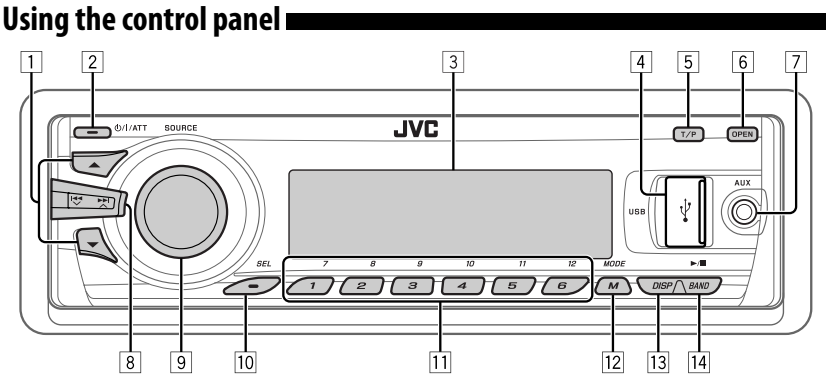

- **1 DAB:** Select DAB service.
	- **DISC/USB/CD-CH:** Select title/program/ playlist/folder.
	- **USB-iPod:** Enter the main menu [Hold].
	- **iPod:** Enter the main menu/Pause playback/ Confirm selection.
	- **BT-PHONE/BT-AUDIO:** Select a registered device.
- 2 Turn on the power.
	- Turn off the power [Hold].
	- Attenuate the sound (if the power is on).
- 3 Display window
- 4 USB (Universal Serial Bus) input jack
- 5 Activate/deactivate TA Standby Reception.
	- Enter programme type searching mode [Hold].
- 6 Flip down the control panel.
	- To eject the disc, flip down the control panel then press  $\triangle$  on the unit.
- 7 AV-IN (video) input jack
- 8 **TUNER:** Search for station.
	- **DAB:** Search for DAB ensemble.
	- **DISC/USB/USB-iPod/CD-CH/iPod:** Select chapter/track.
	- **BT-AUDIO:** Reverse skip/forward skip.
- 9 Volume control [Turn].
	- Select the source [Press]\*1.  **TUNER → DAB\*2 → DISC\*2 → USB\*2 (or USB-iPod**) \*2 = **CD-CH** \*2**/iPod** \*2 (or **EXT IN**)  $\rightarrow$  BT-PHONE<sup>\*2</sup>  $\rightarrow$  BT-AUDIO<sup>\*2</sup>  $\rightarrow$  LINE IN  $\rightarrow$  AV IN  $\rightarrow$  (back to the beginning)
- $\overline{p}$  Select/adjust the sound mode.
	- Enter the PSM settings [Hold].
- **T11 TUNER/DAB:** Select preset station/DAB service.
	- **DISC/USB/CD-CH:** Select chapter/title/ program/folder/track/disc (for CD changer).
	- **BT-PHONE:** Dial preset phone number \*3.
- 12 Enter functions mode.
	- **BT-PHONE:** Activate Voice Dialing [Hold].
- [13] Change the display information and pattern.
- **14 TUNER/DAB:** Select the bands.
	- **DISC/USB/USB-iPod:** Start/pause playback.
	- **BT-AUDIO:** Start/pause playback.
- \*1 Holding SOURCE will enter Bluetooth menu if a Bluetooth phone is connected.
- \*2 You cannot select these sources if they are not ready or not connected.
- \*3 For storing preset phone number, see page 32.

# **Using the remote controller (RM-RK252)**

#### **Installing the battery**

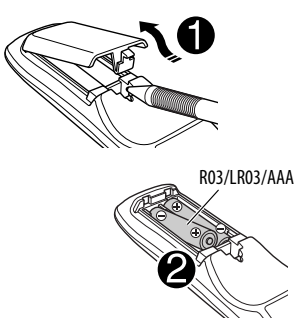

Insert the batteries into the remote controller by matching the polarity  $(+)$  and  $-)$  correctly.

#### **Caution:**

Battery shall not be exposed to excessive heat such as sunshine, fire, or the like.

#### **If the effectiveness of the remote controller decreases, replace both batteries.**

#### **Before using the remote controller:**

- Aim the remote controller directly at the remote sensor on the unit.
- DO NOT expose the remote sensor to bright light (direct sunlight or artificial lighting).

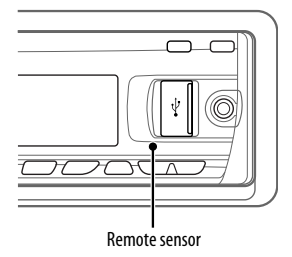

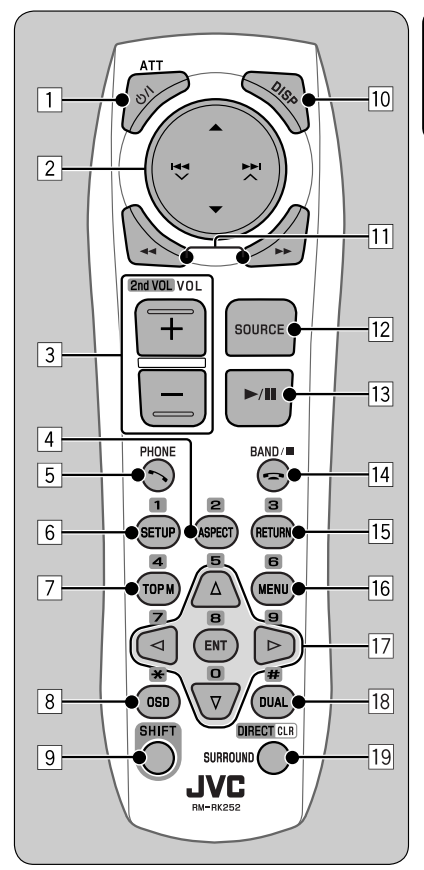

## **IMPORTANT:**

If Dual Zone is activated (see page 27), the remote controller only functions for operating the DVD/CD player.

#### 1\*<sup>1</sup> **button**

- Turns the power on if pressed briefly or attenuates the sound when the power is on.
- Turns the power off if pressed and held.

- 2 5/∞ **buttons**
	- **TUNER/DAB**: Selects the preset stations/ services.
	- **DISC**:
		- DVD-Video: Selects the title.
		- DVD-VR: Selects the program/playlist.
		- DivX/MPEG Video/MP3/WMA/WAV: Selects the folders if included.
	- **USB**:
		- DivX/MPEG Video/MP3/WMA/WAV: Selects the folders if included.
	- **CD-CH**: Selects the folders if included.
	- **iPod**:
		- $\triangle$  : Enters the main menu (then  $\triangle$  / $\blacktriangledown$  /  $\blacktriangleright$   $\blacktriangleright$   $\blacktriangleright$   $\blacktriangleright$  work as menu

selecting buttons.)

- $\triangle$ : Returns to the previous menu.
- ∞ : Confirms the selection.
- ∞ : Pauses or resumes playback.

#### 4 / ¢ **buttons**

- **TUNER**:
	- Searches for stations automatically if pressed briefly.
	- Searches for stations manually if pressed and held.
- **DAB**:
	- Select ensembles if pressed briefly.
	- Searches for ensembles if pressed and held.

#### • **DISC/USB/USB-iPod/CD-CH**:

- Reverse skip/forward skip if pressed briefly.
- Reverse search/forward search if pressed and held.
- **BT-AUDIO**: Reverse skip/forward skip if pressed briefly.
- **iPod**:
	- Reverse skip/forward skip if pressed briefly.
	- Reverse search/forward search if pressed and held.
	- In menu selecting mode:
	- Selects an item if pressed briefly. (Then, press ∞ to confirm the selection.)
	- Skips 10 items at a time if pressed and held.
- 3 **VOL** (volume) **+ / buttons**
	- Adjusts the volume level.

#### **2nd VOL** (volume) **buttons**

 • Adjust the volume level through the 2nd AUDIO OUT plug when pressed with SHIFT button (see page 27).

#### 4 \*<sup>2</sup> **ASPECT button**

• Not applicable for this unit.

#### 5\*1 **PHONE button**

- Answer incoming calls.
- Enters "Redial" menu when a Bluetooth phone is connected [Hold].

#### 6 \*<sup>2</sup> **SETUP button**

• Enters disc setup menu (during stop).

#### 7 \*<sup>2</sup> **TOP M** (menu) **button**

- DVD-Video/DivX: Shows the disc menu.
- DVD-VR: Shows the Original Program screen.
- VCD: Resumes PBC playback.
- **USB-iPod**: Enters the search mode menu (see page 39).

#### 8 \*<sup>2</sup> **OSD** (on-screen display) **button**

• Shows the on-screen bar.

#### 9 **SHIFT button**

- Functions with other buttons.
- p **DISP** (display) **button**
	- Changes the display information.

#### $\overline{11}$  **44/FF** buttons

- DVD-Video: Slow motion playback (during pause).
- DVD-VR/VCD: Forward slow motion playback (during pause).
- **DISC/USB/USB-iPod**: Reverse search/forward search.

## **IZ<sup>\*1</sup>** SOURCE button

• Selects the source.

- e 3 (play) / 8 (pause) **button**
	- **DISC/USB/USB-iPod/BT-AUDIO**: Starts/ pauses playback.
- r (end call) **button**
	- Ends the call.
	- **BAND/** $\blacksquare$  (stop) **buttons**
	- **TUNER/DAB**: Selects the bands.
	- **DISC/USB/USB-iPod/BT-AUDIO**: Stops playback.

#### t \*<sup>2</sup> **RETURN button**

- VCD: Returns to the PBC menu.
- **USB-iPod**: Returns to Control Screen.

## y \*2**MENU button**

- DVD-Video/DivX: Shows the disc menu.
- DVD-VR: Shows the Playlist screen.
- VCD: Resumes PBC playback.
- **USB-iPod**: Enters the search mode menu (see page 39).

## $\overline{17}$ <sup>\*2</sup>  $\triangle$  /  $\triangledown$  buttons

- DVD-Video: Makes selection/settings.
- **CD-CH**: Changes discs in the magazine.

#### $\langle \cdot | \cdot \rangle$  buttons

- DVD-Video: Makes selection/settings.
- DivX/MPEG Video: Skips back or forward by about five minutes.

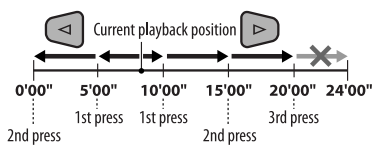

#### **ENT** (enter) **button**

• Confirms selection.

#### i \*<sup>2</sup> **DUAL button**

• Activates or deactivates Dual Zone.

lownload from Www.Somanua

o **SURROUND button**

• Not applicable for this unit.

# **DIRECT button**

 • **DISC/USB**: Enters direct search mode for chapter/title/program/playlist/folder/track when pressed with SHIFT button (see page 20 for details).

#### **CLR** (clear) **button**

- **DISC/USB**: Erases the misentry when pressed with SHIFT button.
- \*1 When Dual Zone is activated, these buttons cannot be used.
- \*2 Functions as number buttons/\* (asterisk)/# (hash) when pressed with SHIFT button.
	- TUNER/DAB: Selects the preset stations/services  $(1 - 6)$ .
	- DISC: Enters chapter/title/program/playlist/folder/ track number after entering search mode by pressing SHIFT and DIRECT (see page 20 for details).

# **Listening to the radio**

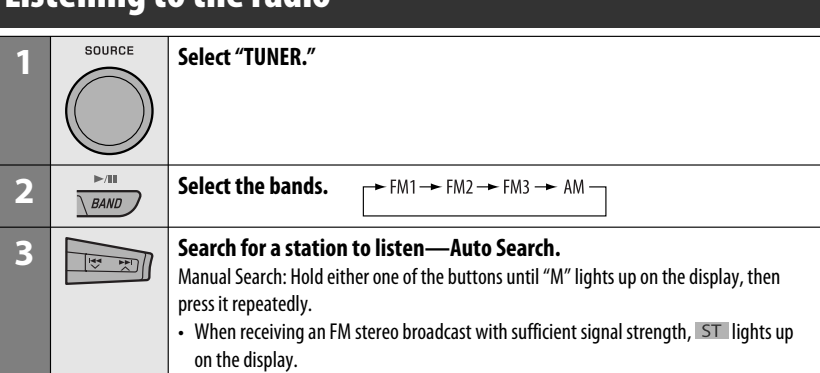

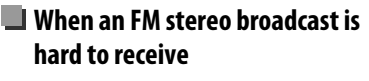

**1** MODE  $\overline{M}$ 

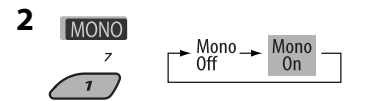

Reception improves, but stereo effect will be lost.

- MO lights up on the display.
- **3 Exit from the setting.**

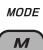

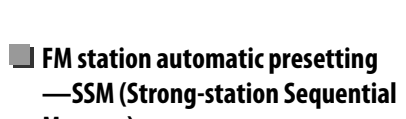

## **Memory)**

You can preset up to six stations for each band.

#### **1 While listening to a station...**

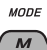

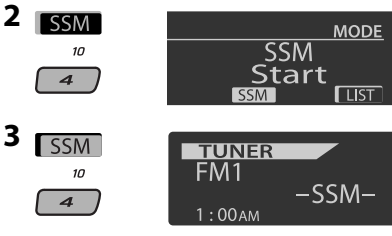

 Local FM stations with the strongest signals are searched and stored automatically in the selected FM band.

# **Manual presetting**

Ex.: Storing FM station of 92.5 MHz into preset number 4 of the FM1 band.

#### **Using the number buttons**

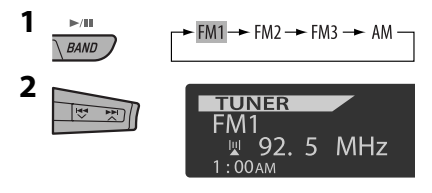

**3**  $\overline{10}$  $\overline{\mathbf{z}}$ [Hold]

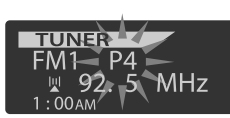

Preset number flashes for a while.

#### **Using the Preset Station list**

- When **BACK** is shown on the display, you can move back to the previous screen by pressing number button 3.
- **1 Follow steps 1 and 2 of "Using the number buttons" on page 12.**
	- By holding  $\triangle$  /  $\nabla$ , the Preset Station List will also appear (go to step **4**).
- **2 MODE**  $\mathbf{M}$

#### **3 Display the Preset Station List.**

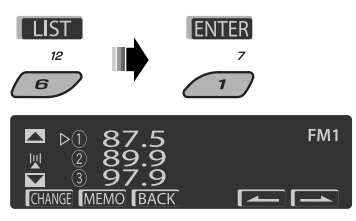

**4 Select the preset number you want to store into.**

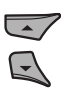

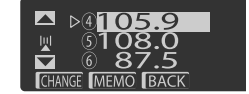

- You can move to the lists of the other FM bands by pressing number button 5 ( $\sim$  ) or  $6$  ( $\Box$ ) repeatedly.
- **5 Store the station.**

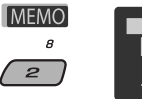

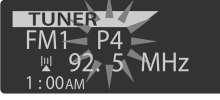

# **Listening to the preset station on the Preset Station List**

**1 Display the Preset Station List, then select the preset station you want to listen to.**

## **2 Change to the selected station.**

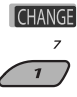

The following features are available only for FM RDS stations.

# **Searching for FM RDS programme — PTY Search**

You can tune in to a station broadcasting your favorite programme by searching for a PTY code.

- When **BACK** appears on the display, you can move back to the previous display by pressing number button 3.
- When  $\sqrt{2}$  /  $\sqrt{2}$  appears on the display, you can move to the other lists by pressing number button 5 or 6 repeatedly.
- **1**  $T/P$  [Hold]
- **2 Select "Search."**

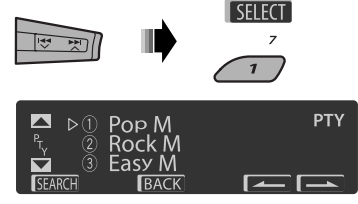

The six preset PTY codes appears on the display.

#### **3 Select a PTY code.**

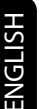

You can select a PTY code from the 29 preset PTY codes or from the six stored PTY codes.

• To store your favorite programme types, see the following.

#### **4 Start searching for your favorite programme.**

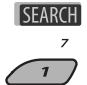

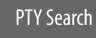

 If there is a station broadcasting a programme of the same PTY code as you have selected, that station is tuned in.

#### **Storing your favorite programme types**

You can store six favorite programme types.

• When **BACK** appears on the display, you can move back to the previous display by pressing number button 3.

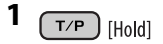

**2 Select "Memory."**

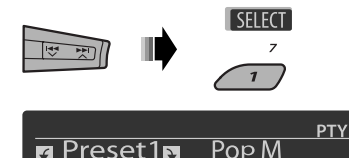

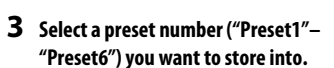

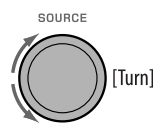

**4 Select one of the PTY codes.**

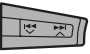

**5 Store the selected PTY code.**

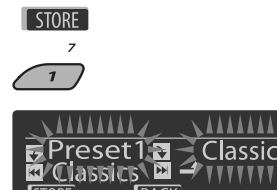

Ex.: When "Classics" is selected in step **4**

- **6 Repeat steps 3 to 5 to store other PTY codes into other preset numbers.**
- **7 Exit from the setting.**

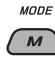

# **Activating TA/PTY Standby Reception**

#### **TA Standby Reception**

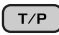

TP either lights up or flashes on the display.

• If TP lights up, the unit temporarily will switch to Traffic Announcement (TA), if available, from any source other than AM.

 The volume changes to the preset TA volume level if the current level is lower than the preset level (see page 47).

• If **TP** flashes, TA Standby reception is not yet activated. Tune in to another station providing the RDS signals.

**To deactivate TA Standby Reception,** press TP again. TP goes off.

# ENGLISH

#### **PTY Standby Reception**

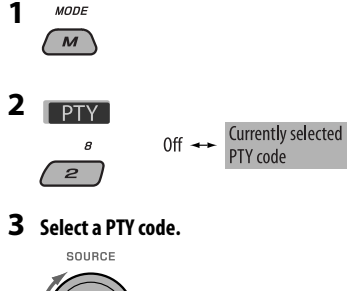

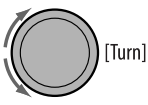

#### **4 Exit from the setting.**

MODE

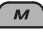

PTY either lights up or flashes on the display.

- If PTY lights up, the unit temporarily will switch to your favorite PTY programme from any source other than AM.
- If PTY flashes, PTY Standby reception is not yet activated. Tune in to another station (or service) providing the RDS signals.

**To deactivate PTY Standby Reception,** select "Off" in step 2. PTY goes off.

- When a DAB tuner is connected, TA/PTY Standby Reception also searches for services. (See also page 35.)
- The unit will not switch to Traffic Announcement or PTY programme when a call connection is established through the "BT-PHONE."

#### **Available PTY codes**

News, Affairs, Info, Sport, Educate, Drama, Culture, Science, Varied, Pop M (music), Rock M (music), Easy M (music), Light M (music), Classics, Other M (music), Weather, Finance, Children, Social, Religion, Phone In, Travel, Leisure, Jazz, Country, Nation M (music), Oldies, Folk M (music), Document

# **Tracing the same programme— Network-Tracking Reception**

When driving in an area where FM reception is not sufficient enough, this unit automatically tunes in to another FM RDS station of the same network, possibly broadcasting the same programme with stronger signals (see the illustration below).

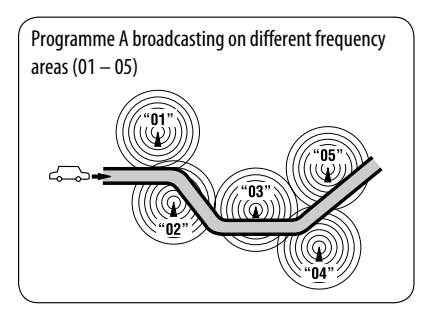

When shipped from the factory, Network-Tracking Reception is activated.

#### **To change the Network-Tracking Reception setting,** see "AF-Regn'l" on page 47.

• When the DAB tuner is connected, refer to "Tracing the same programme—Alternative Frequency Reception (DAB AF)" on page 36.

# **Automatic station selection— Programme Search**

Usually when you press the number buttons, the preset station is tuned in.

If the signals from the FM RDS preset station are not sufficient for good reception, this unit, using the AF data, tunes in to another frequency broadcasting the same programme as the original preset station is broadcasting.

- The unit takes some time to tune in to another station using programme search.
- See also page 47.

# **Disc operations**

#### **Before performing any operations...**

Turn on the monitor to watch the playback picture. If you turn on the monitor, you can also control playback of other discs by referring to the monitor screen. (See pages  $22 - 25$ .)

The disc type is automatically detected, and playback starts automatically (for DVD: automatic start depends on its internal program).

If the current disc does not have any disc menu, all tracks will be played repeatedly until you change the source or eject the disc.

If " $\mathbb{C}$ " appears on the monitor when pressing a button, the unit cannot accept the operation you have tried to do.

• In some cases, without showing " $\mathbb{Q}$ ," operations will not be accepted.

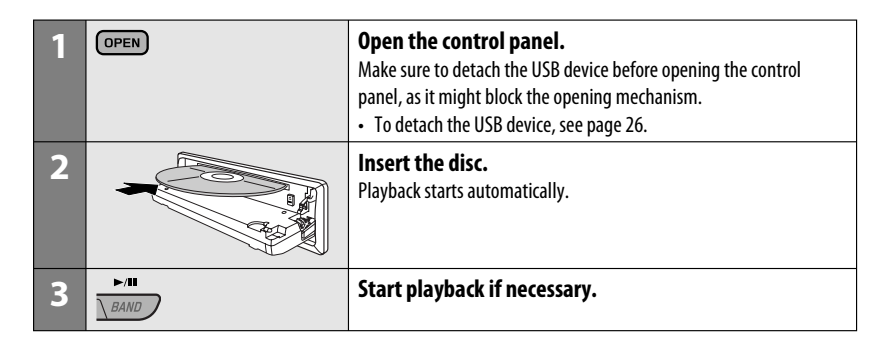

#### **To stop play and eject the disc**

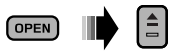

• Press SOURCE to listen to another playback source.

#### **Prohibiting disc ejection**

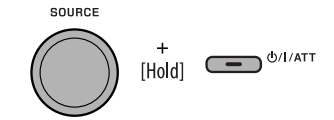

**To cancel the prohibition,** repeat the same procedure.

# **Operations using the control panel**

Pressing (or holding) the following buttons allows you to...

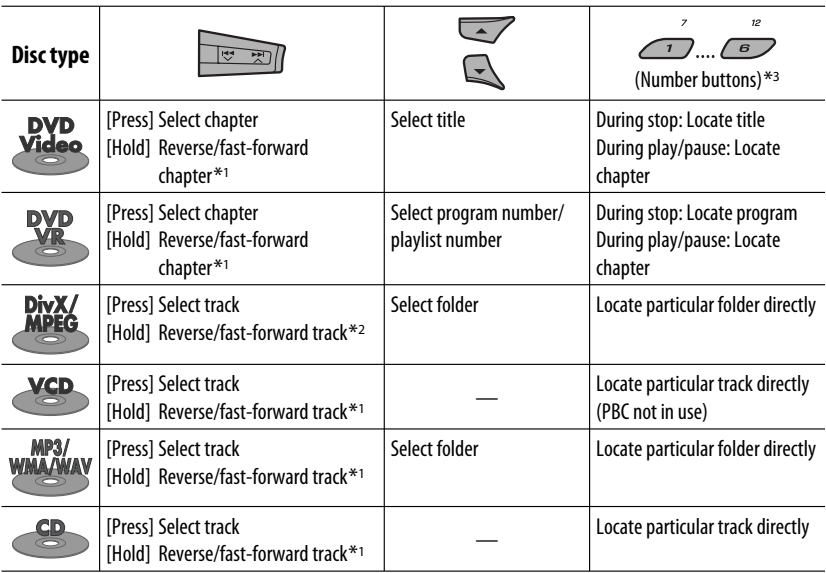

 $*$ <sup>1</sup> Search speed:  $\times$ **2**  $\Rightarrow$   $\times$ **10** 

\*2 Search speed:  $\triangleright$  1  $\Rightarrow$   $\triangleright$  2

\*3 Press to select number 1 to 6; hold to select number 7 to 12.

ENGLISH

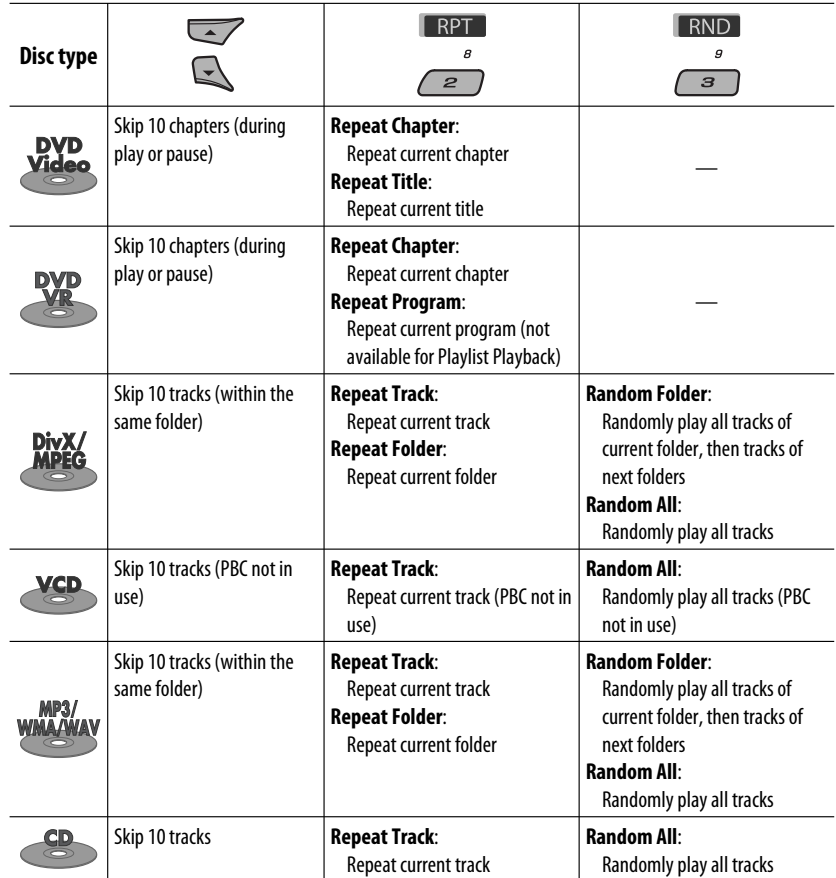

• You can also cancel the playback mode by selecting "Off" or press number button 4 (  $\Box$  OFF ).

۰

# $\blacksquare$  Selecting a folder/track on the list **(only for MP3/WMA/WAV file)**

- When **BACK** is shown on the display, you can move back to the previous screen by pressing number button 3.
- **1 MODE**  $\overline{M}$
- **2 Select "LIST."**

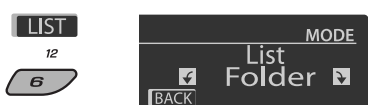

#### **3 Select the list type.**

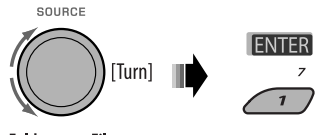

Folder  $\rightarrow$  File

#### **4 Select an item.**

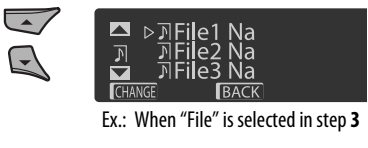

 • You can move to the other lists by pressing number button  $5($   $)$  or  $6($   $)$   $)$ repeatedly.

- **5 Change to the selected item.**
	- A If File List is selected

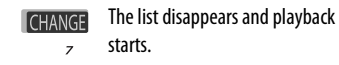

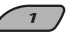

B If Folder List is selected

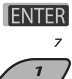

- If the current folder is selected, File List appears, then repeat steps 4 and 5  $\circledR$  to start playback.
- If another folder is selected, playback starts from the 1st file of the selected folder.

# **Operations using the remote controller (RM-RK252)**

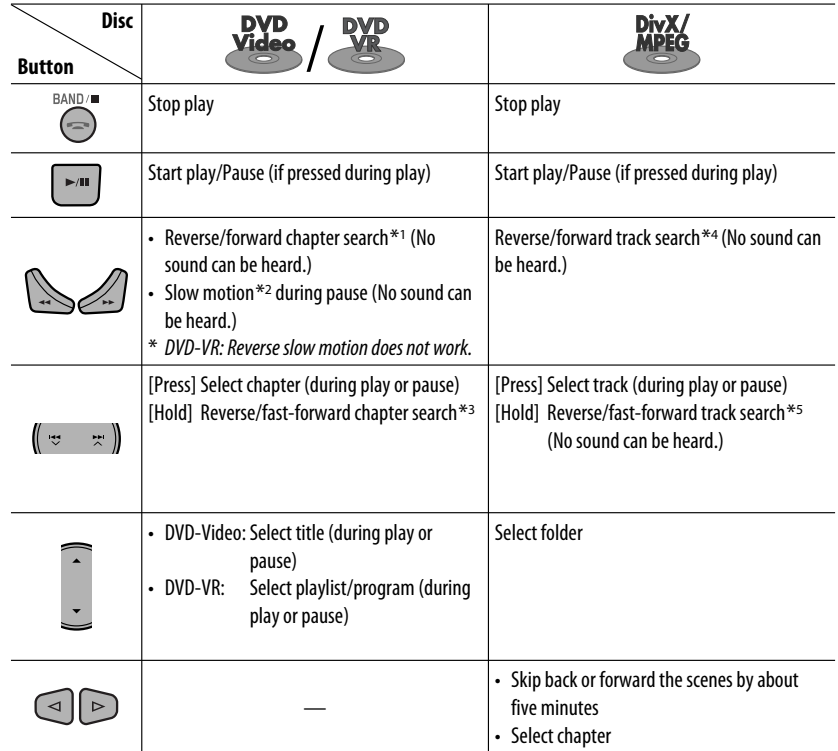

#### **To search for chapter/title/program/playlist/folder/track directly (DVD/DivX/MPEG Video/VCD/ MP3/WMA/WAV/CD)**

1 While holding SHIFT, press DIRECT repeatedly to select the desired search mode.

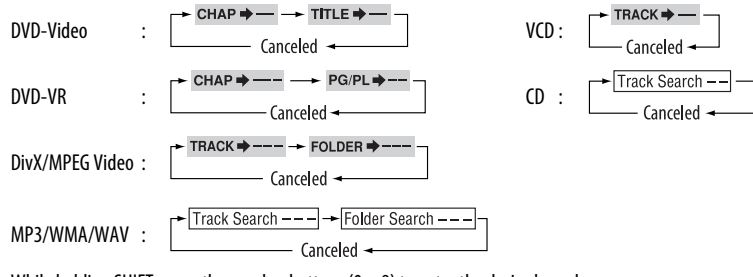

2 While holding SHIFT, press the number buttons  $(0 - 9)$  to enter the desired number.

3 Press ENT (enter) to confirm.

ENGLISH

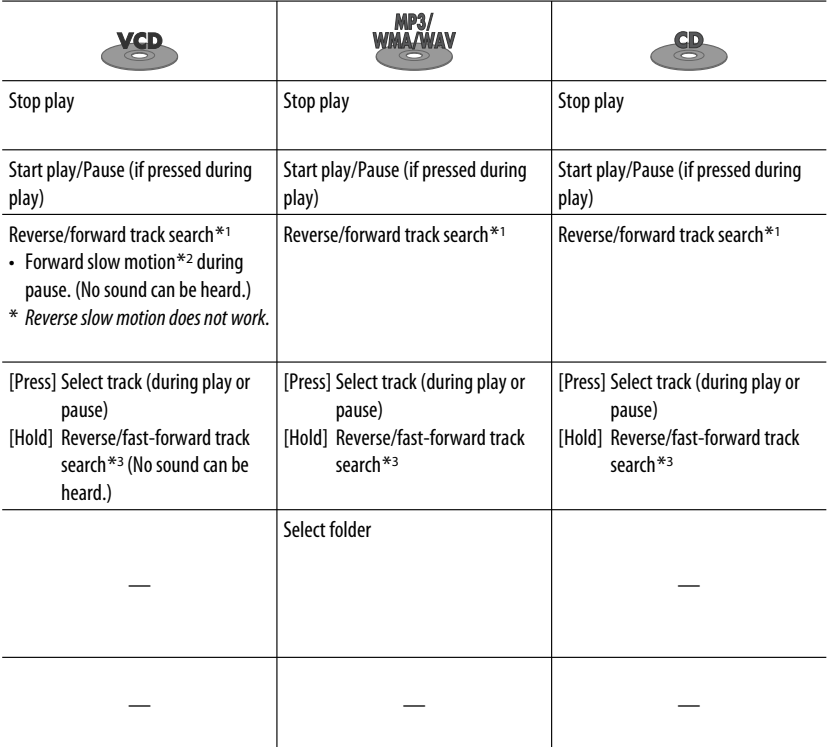

- For DivX/MPEG Video/MP3/WMA/WAV, track is searched within the same folder.
- To erase a misentry, press CLR (clear) while holding SHIFT.
- To return to the previous screen, press RETURN.
- \*1 Search speed:  $\times$ 2  $\Rightarrow$   $\times$ 5  $\Rightarrow$   $\times$ 10  $\Rightarrow$   $\times$ 20 $\Rightarrow$   $\times$ 60
- \*2 Slow motion speed:  $\triangleright$  1/32  $\Rightarrow$   $\triangleright$  1/16  $\Rightarrow$   $\triangleright$  1/8  $\Rightarrow$   $\triangleright$  1/4  $\Rightarrow$   $\triangleright$  1/2
- $*$ <sup>3</sup> Search speed:  $\times$ **2**  $\Rightarrow$   $\times$ **10**
- \*4 Search speed:  $\rightarrow \rightarrow \rightarrow 2 \rightarrow \rightarrow 3$
- \*5 Search speed:  $\rightarrow 1 \Rightarrow 2$

#### **Using menu driven features... (DVD-Video/ DVD-VR)**

- 1 Press TOP M/MENU to enter the menu screen.
- 2 Press  $\triangle/\nabla/\triangle^*$  to select an item you want to start play.
- 3 Press ENT (enter) to confirm.
- \* Not applicable for DVD-VR.

#### **Canceling the PBC playback... (VCD)**

- 1 During stop, press DIRECT while holding SHIFT.
- $\boxed{2}$  Hold SHIFT, then press the number buttons  $(0 9)$ to enter the desired number.
- 3 Press ENT (enter) to confirm.
- To resume PBC, press TOP M/MENU.

# $\blacksquare$  Operations using the **on-screen bar**

#### **(DVD/DVD-VR/DivX/MPEG Video/VCD)**

These operations are possible on the monitor using the remote controller.

**1 Show the on-screen bar (see page 23).**

(twice)

**2 Select an item.**

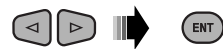

#### **3 Make a selection.** If pop-up menu appears...

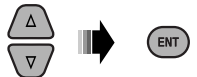

- To cancel pop-up menu, press RETURN.
- For entering time/numbers, see the following.

#### **Entering time/numbers**

Press  $\triangle$ / $\triangledown$  to change the number, then press  $\triangle$ / $\triangleright$  to move to the next entry.

- Each time you press  $\triangle/\nabla$ , the number increases/ decreases by one value.
- After entering the numbers, press ENT (enter).
- It is not required to enter the zero and tailing zeros (the last two digits in the example below).

Ex.: Time search

**DVD:** : : (Ex.: 1:02:00)

Press  $\triangle$  once, then  $\triangleright$  twice to go to the third entry,  $\triangle$ twice, then press ENT (enter).

#### **To remove the on-screen bar**

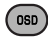

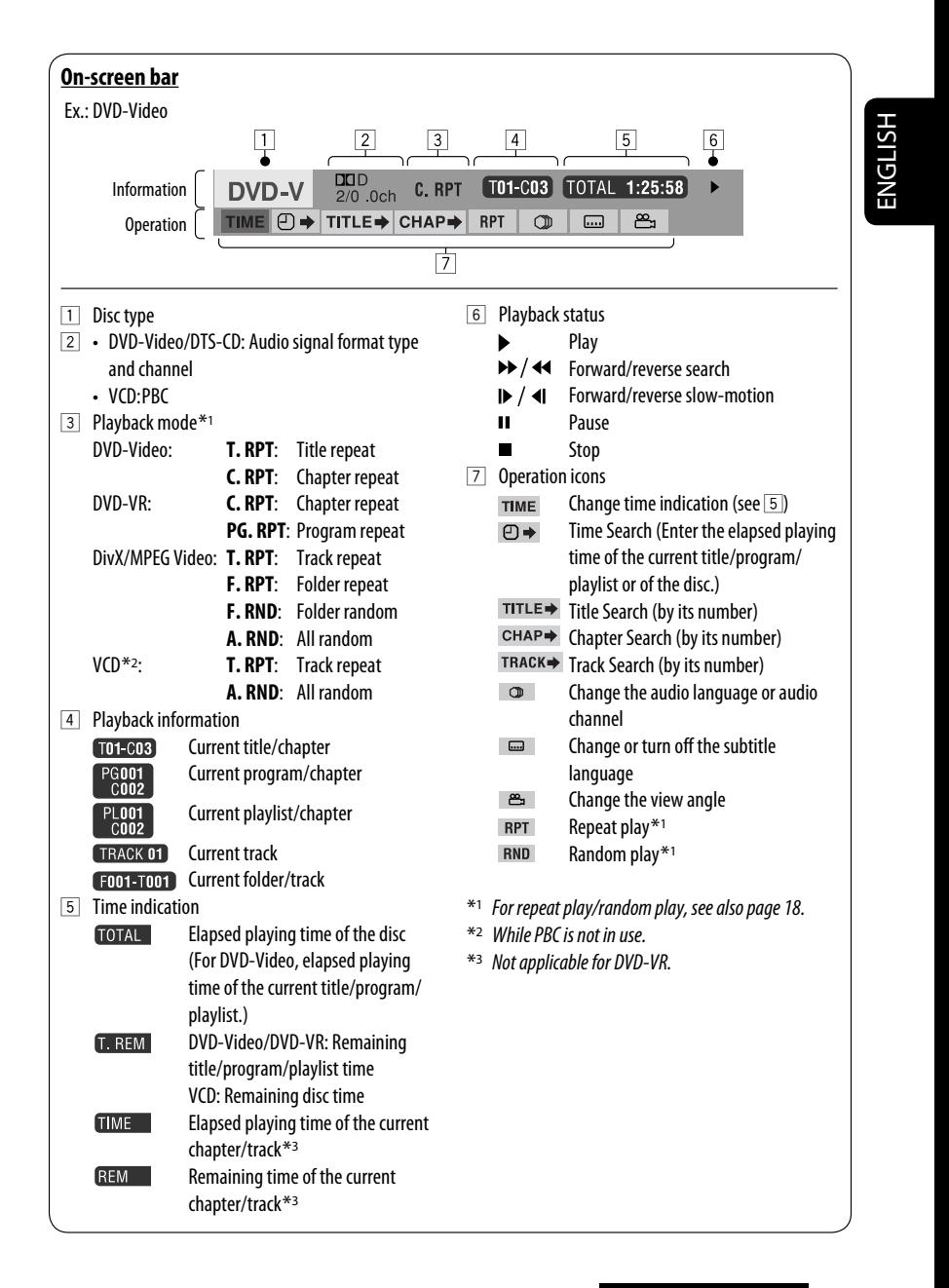

#### **(DivX/MPEG Video/MP3/WMA/WAV/CD)**

These operations are possible on the monitor using the remote controller.

#### **1 Show the control screen.**

DivX/MPEG Video: Press during play. MP3/WMA/WAV/CD: Automatically appear during play.

**2 Select "Folder" column or "Track" column (except for CD).**

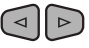

**3 Select a folder or track.**

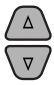

#### **4 Start playback.**

DivX/MPEG Video: Press ENT (enter) or  $\blacktriangleright$ /II. MP3/WMA/WAV/CD: Playback starts automatically.

#### **Control screen**

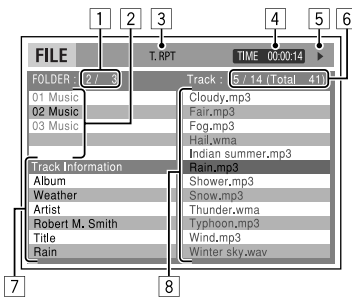

Ex.: MP3/WMA/WAV disc

- 1 Current folder number/total folder number
- 2 Folder list with the current folder selected
- 3 Selected playback mode

24

- 4 Elapsed playing time of the current track
- 5 Operation mode icon ( $\blacktriangleright$ ,  $\blacksquare$ ,  $\blacksquare$ ,  $\blacktriangleright$   $\blacktriangleright$ ,  $\blacktriangleleft$
- 6 Current track number/total number of tracks in the current folder (total number of tracks on the disc)

7 Track information

 $0S<sub>D</sub>$ 

8 Track list with the current track selected

#### **To select a playback mode**

 $\boxed{1}$  While control screen is displayed...

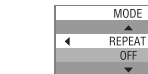

 Playback mode selection screen appears on the folder list section of the control screen.

- 2 Select a playback mode.
	- $\sim$  REPEAT  $\rightarrow$  RANDOM
- 3 Select an item.

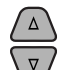

 $\overline{\triangle}$  **REPEAT:**<br> $\rightarrow$  FOLDER\*  $\rightarrow$  TRACK  $\div$  OFF

т

**RANDOM**:

 $\overline{\phantom{a}}$  ALL  $\overline{\phantom{a}}$  FOLDER\*  $\overline{\phantom{a}}$  $\sim$  OFF  $\sim$ 

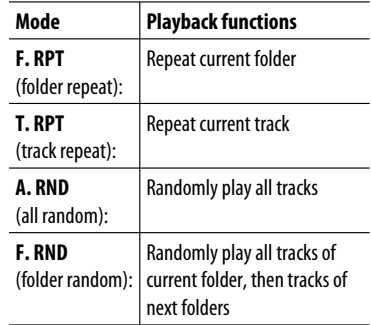

4 Confirm the selection.

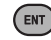

\* Not selectable for CD.

# ENGLISH

# **Operations using the list screen**

#### **(DVD-VR/DivX/MPEG Video/MP3/WMA/WAV)**

These operations are possible on the monitor using the remote controller.

#### **List screen (DivX/MPEG Video/MP3/WMA/ WAV)**

Before playing, you can display the folder list/track list to confirm the contents and start playing a track.

**1 Display the folder list while stop.**

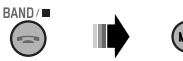

#### **2 Select an item from the folder list.**

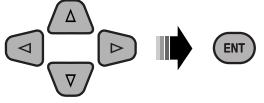

- Track list of the selected folder appears.
- To go back to the folder list, press RETURN.

#### **3 Select a track to start playing.**

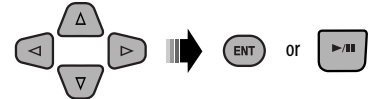

 • MP3/WMA/WAV: Control screen appears (see page 24).

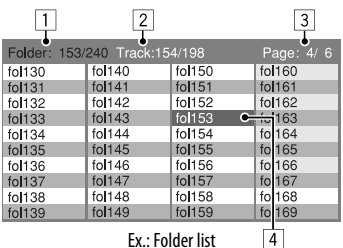

- 1 Current folder number/total folder number
- 2 Current track number/total number of tracks in the current folder
- 3 Current page/total number of the pages included in the list
- 4 Current folder/track (highlighted bar)

#### **List screen (DVD-VR)**

You can use ORIGINAL PROGRAM or PLAY LIST screen anytime while playing DVD-VR with its data recorded.

 $\overline{1}$  Select a list screen.

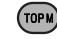

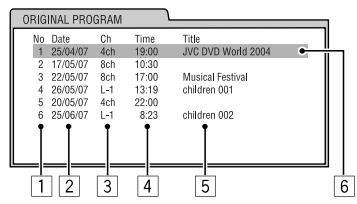

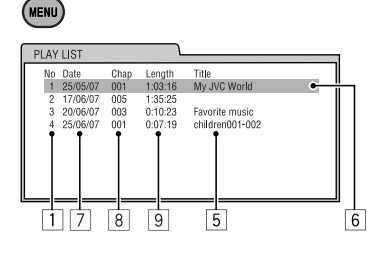

- 1 Program/playlist number
- 2 Recording date
- 3 Recording source (TV station, the input terminal of the recording equipment, etc.)
- 4 Start time of recording
- 5 Title of the program/playlist \*
- 6 Current selection (highlighted bar)
- $\boxed{7}$  Creating date of playlist
- 8 Number of chapters
- 9 Playback time
- \* The title of the original program or playlist may not be displayed depending on the recording equipment.
- 2 Select an item from the list.

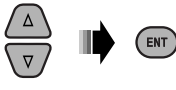

# **Listening to the USB device**

ENGLISH

You can connect a USB mass storage class device such as a USB memory, portable HDD, etc. to the unit.

• You can also connect an Apple iPod to the USB input jack. For details of the operations, see pages 37 – 41.

**This unit can play DivX/MPEG Video/MP3/WMA/WAV tracks stored in a USB device.**

All tracks will be played repeatedly until you change the source or detach the USB device.

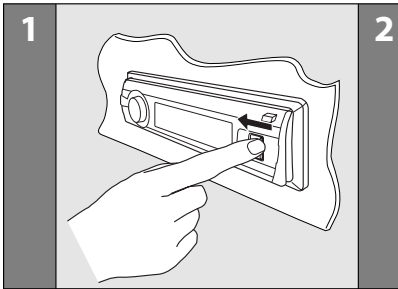

Turn on the monitor to watch the playback picture if you play back a DivX/MPEG file. You can also control playback by referring to the monitor screen. (See also pages 22 – 25.)

- See pages  $20 25$  for operation using the remote controller.
- See pages 50, 51, and 56 for more settings.

If " $\bigcirc$ " appears on the monitor when pressing a button, the unit cannot accept the operation you have tried to do.

• In some cases, without showing " $Q''$ , operations will not be accepted.

#### **If a USB device has been attached...**

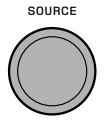

Playback starts from where it has been stopped previously.

• If a different USB device is

currently attached, playback starts from the beginning.

# **To stop play and detach the USB device**

Straightly pull it out from the unit.

• Press SOURCE to listen to another playback source.

You can operate the USB device in the same way you operate the files on a disc. (See pages  $16 - 25$ .)

USB memory

USB input jack

• You cannot select "USB" when Dual Zone is in use (see page 27).

#### **Cautions:**

- Avoid using the USB device if it might hinder your safety driving.
- Do not pull out and attach the USB device repeatedly while "Reading" is shown on the display.
- Do not start the car engine if a USB device is connected.
- This unit may not be able to play the files depending on the type of USB device.
- Operation and power supply may not work as intended for some USB devices.
- You cannot connect a computer to the USB input terminal of the unit.
- Make sure all important data has been backed up to avoid losing the data.
- Do not leave a USB device in the car, expose to direct sunlight, or high temperature to avoid deformation or cause damages to the device.
- Some USB devices may not work immediately after you turn on the power.
- For more details about USB operations, see page 56.

# **Dual Zone operations**

You can enjoy disc playback on the external monitor connected to the VIDEO output terminal and 2nd AUDIO OUT plugs while listening to any source (other than "AM" and "USB") through the speakers.

- You cannot select "AM" or "USB" as the source when Dual Zone is activated.
- When Dual Zone is in use, you can only operate the DVD/CD player using the remote controller. For operations, see pages 20 – 25.

These operations are possible on the monitor using the remote controller.

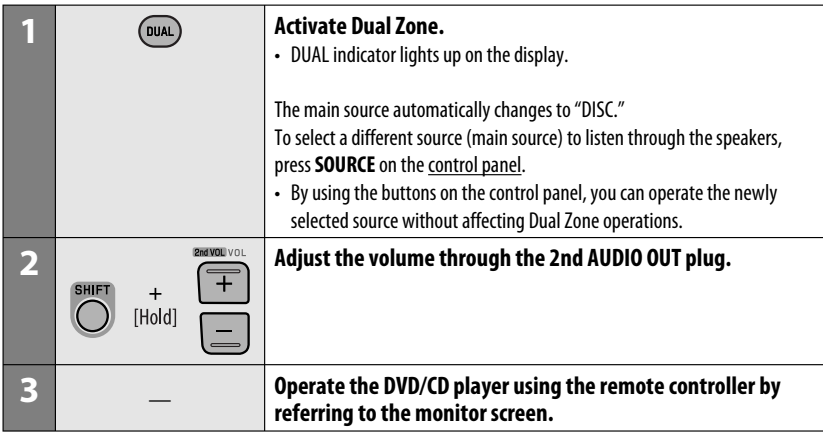

## **To cancel Dual Zone operations**

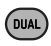

• DUAL indicator goes off.

## **On the control panel:**

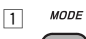

- $\overline{M}$
- 2 Enter Dual Zone settings. Activate or deactivate Dual Zone.

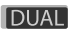

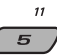

 The source automatically changes to "DISC" when Dual Zone is activated.

# **Listening to the Bluetooth ® devices**

For Bluetooth operations, it is required to connect the **Bluetooth Adapter** (KS-BTA200) to the CD changer jack on the rear of this unit.

- Refer also to the instructions supplied with the Bluetooth adapter and the Bluetooth device.
- Refer to the list (included in the box) to check the countries where you may use the Bluetooth ® function.

To use a Bluetooth device through the unit ("BT-PHONE" and "BT-AUDIO") for the first time, you need to establish Bluetooth wireless connection between the unit and the device.

- Once the connection is established, it is registered in the unit even if you reset your unit. Up to five devices can be registered in total.
- Only one device can be connected at a time for each source ("BT-PHONE" and "BT-AUDIO").

# **Registering a Bluetooth device Registration (Pairing) methods**

Use either of the following items in the Bluetooth menu to register and establish the connection with a device.

• Select "BT-PHONE" or "BT-AUDIO" as the source to operate the Bluetooth menu.

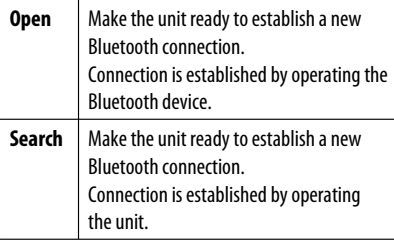

• When **BACK** is shown on the display, you can move back to the previous screen by pressing number button 3.

#### **Registering using "Open"**

**Preparation:** Operate the device to turn on its Bluetooth function.

#### **1 Select "BT-PHONE" or "BT-AUDIO."**

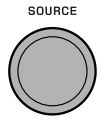

**2 Select "New."**

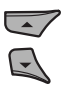

**3 Enter setting menu.**

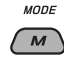

**4 Select "Open."**

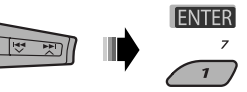

- **5 Enter a PIN (Personal Identification Number) code to the unit.**
	- You can enter any number you like (1-digit to 16-digit number). [Initial: 0000]
	- To enter a PIN code less than 4-digit, firstly delete the initial PIN code (0000) by pressing number button  $5$  ( $\sqrt{$ CI FAR).
	- \* Some devices have their own PIN code. Enter the specified PIN code to the unit.
	- $\boxed{1}$  Move to the next (or previous) number position.

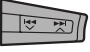

2 Select a number or blank space.

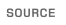

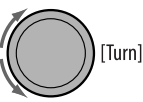

- 3 Repeat steps  $\boxed{1}$  and  $\boxed{2}$  until you finish entering a PIN code.
- **4** Confirm the entry.

"Open..." flashes on the display. **FNTFR** 

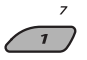

#### **6 Use the Bluetooth device to search and connect.**

 On the device to be connected, enter the same PIN code you have just entered for this unit.

"Connected (and device name)" appears on the display.

 Now connection is established and you can use the device through the unit.

The device remains registered even after you disconnect the device. Use "**Connect**" (or activate "**Auto Connect**") to connect the same device from next time on. (See the following and page 52.)

## **Connecting a device**

Perform steps **1** – **3** on page 28, then...

**1 • Select "Search" to search for available devices.**

 The unit searches and displays the list of the available devices.

 If no available device is detected, "Device not found" appears.

**• Select "Special" to connect a special device.** The unit displays the list of the preset devices.

Download from Www.Somanuals.com. .

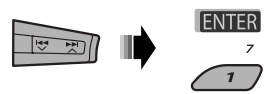

**2 Select a device you want to connect.**

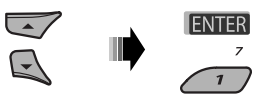

#### **3 • For available devices...**

 $\boxed{1}$  Enter the specific PIN code of the device to the unit.

 Refer to the instructions supplied with the device to check the PIN code.

- 2 Use the Bluetooth device to connect. Now connection is established and you can use the device through the unit.
- **For special device... Use "Open" or "Search" to connect.**

### **Connecting/disconnecting/deleting a registered device**

**1 Select "BT-PHONE" or "BT-AUDIO."**

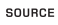

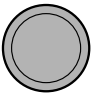

**2 Select a registered device you want to connect/disconnect/delete.**

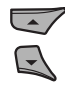

**3 Enter setting menu.**

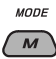

**4 • Select "Connect" or "Disconnect" to connect/disconnect the selected device.**

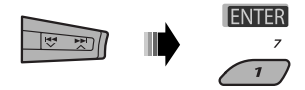

**• Select "Delete," then confirm the selection.**

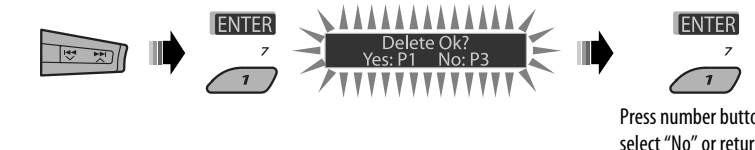

Press number button 3 to select "No" or return to the previous screen.

You can set the unit to connect the Bluetooth device automatically when the unit is turned on. (See "**Auto Connect**" on page 52.)

# **Using the Bluetooth cellular phone**

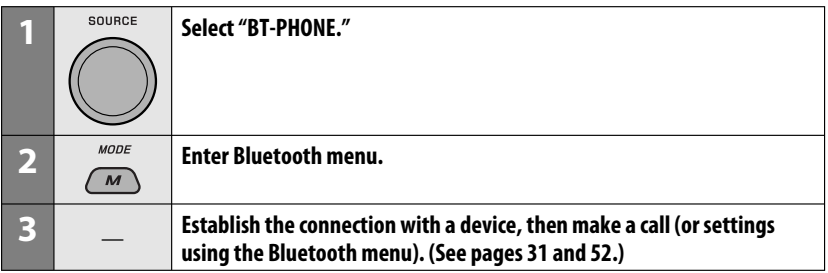

#### **When a call comes in....**

ENGLISH

The source is automatically changed to "BT-PHONE."

#### **When "Auto Answer" is activated....**

The unit answers the incoming calls automatically, see page 52.

• When "Auto Answer" is deactivated, press any button (except  $U/I$  ATT/control dial) to answer the incoming call.

#### **To end the call**

Hold any button (except  $\mathsf{U}/\mathsf{I}$  ATT/control dial).

• You can adjust the microphone volume level (see page 52).

#### **When a text message comes in....**

If the cellular phone is compatible with Text Message (notified through JVC Bluetooth adapter) and "Message Info" is set to "Auto" (see page 52), the unit rings and "Received Message" appears on the display to inform you of the message arrival.

# ENGLISH

# **Making a call**

You can make a call using one of the Dial Menu items.

• When **IBACK** is shown on the display, you can move back to the previous screen by pressing number button 3.

#### **1 Select "BT-PHONE."**

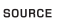

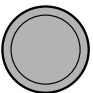

**2 Enter setting menu.**

MODE

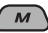

**3 Select "Dial Menu."**

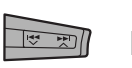

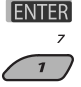

# **4** Select the method to make a call.

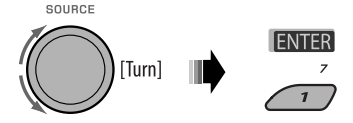

- **Redial**\*: Shows the list of the phone numbers you have dialed. Go to the following step.
- **Received**\*: Shows the list of the received calls. Go to the following step.
- **Phonebook**\*: Shows the phone book of the connected cellular phone. Go to the following step.
- **Missed**\*: Shows the list of the missed calls. Go to the following step.
- **Number**: Shows the phone number entry screen. See "How to enter phone number" on the right column.
- **Voice Dial** (Only accessible when the connected cellular phone has the voice recognition system): Speak the name (registered words) you want to call.

**Iownload from Www.Somanuals.com. All M**anu

- \* **Displayed only when your cellular phone is equipped with these functions.**
	- If not displayed, try to transfer the phone book memory of the cellular phone to this unit. (Refer to the instruction manual supplied with your cellular phone.)
	- With some cellular phones, the phone book memory is transferred automatically.
- **5 Select the name/phone number you want to call.**

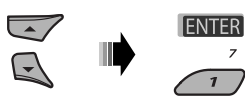

#### **How to enter phone number**

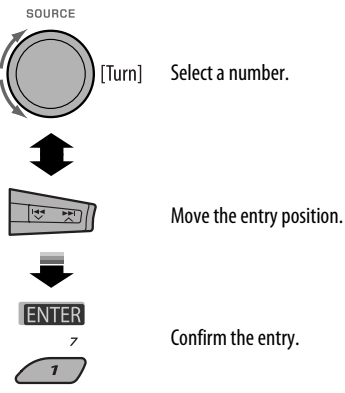

#### **Using voice command**

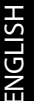

**1** MODE "Say..." appears on the display.

#### **2 Speak the name (registered words) you want to call.**

- You can also use voice command from the Dial Menu. Select "Voice Dial" from the Dial Menu.
- If your cellular phone does not support the voice recognition system, "Error" appears on the display.

## **Presetting the phone number**

You can preset up to six phone numbers.

- When **BACK** is shown on the display, you can move back to the previous screen by pressing number button 3.
- **1 Display the phone number you want to preset by using one of the "Dial Menu" items.**

#### **2 Select a phone number.**

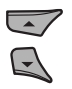

You can also enter a new phone number (see also "How to enter phone number" on page 31) to store.

#### **3 Select a preset number to store.**

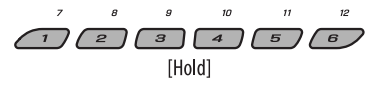

#### **To call a preset number**

While in Bluetooth phone....

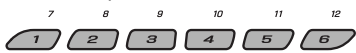

# **Using the Bluetooth audio player**

• Operations and display indications differ depending on their availability on the connected audio player.

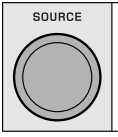

#### **Select "BT-AUDIO."**

If playback does not start automatically, operate the Bluetooth audio player to start playback.

• If playback does not pause when you change the source, operate the Bluetooth audio player to pause playback.

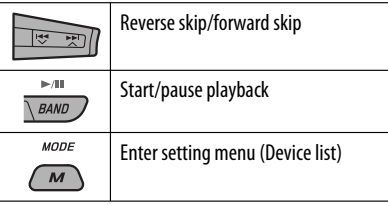

• Refer also to pages 29 and 30 for connecting/ disconnecting/deleting a registered device.

#### **Bluetooth Information:**

If you wish to receive more information about Bluetooth, visit the following JVC web site: <http:// www.jvc-victor.co.jp/english/car/>.

It is recommended to use a JVC MP3-compatible CD changer with your unit. You can connect a CD changer to the CD changer jack on the rear of the unit.

• You can only play conventional CDs (including CD Text) and MP3 discs.

#### **Preparation:** Make sure "Changer" is selected for the external input setting, see page 47.

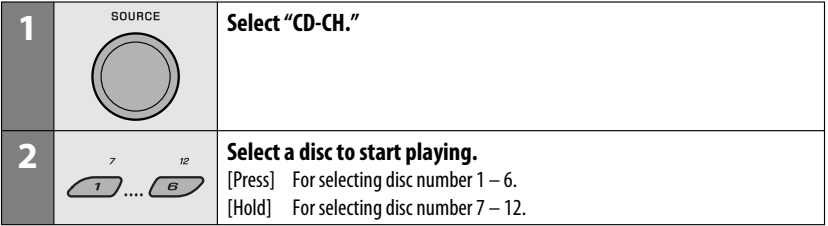

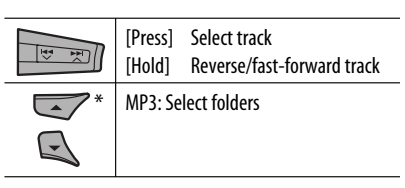

\* By holding either one of the buttons, you can display the Disc List (see page 19).

#### **To select a disc/folder/track on the list**

See "Selecting a folder/track on the list (only for MP3/ WMA/WAV file)" on page 19.

Select "Disc" in step **3** to display the Disc List of the CD changer.

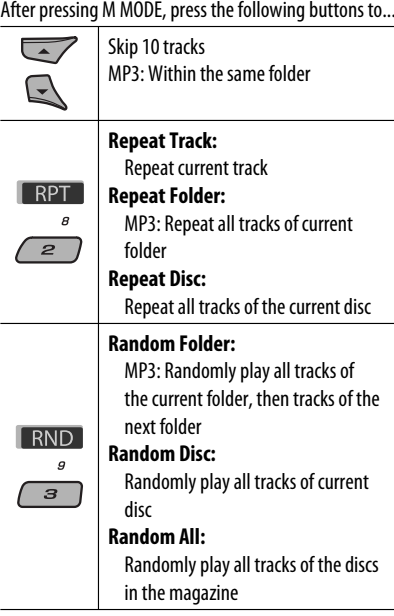

• You can also cancel the playback mode by selecting "Off" or press number button 4 ( OFF ).

# **Listening to the DAB tuner**

Before operating, connect the **JVC DAB tuner**, KT-DB1000 (separately purchased) to the CD changer jack on the rear of the unit.

**Preparation:** Make sure "Changer" is selected for the external input setting, see page 47.

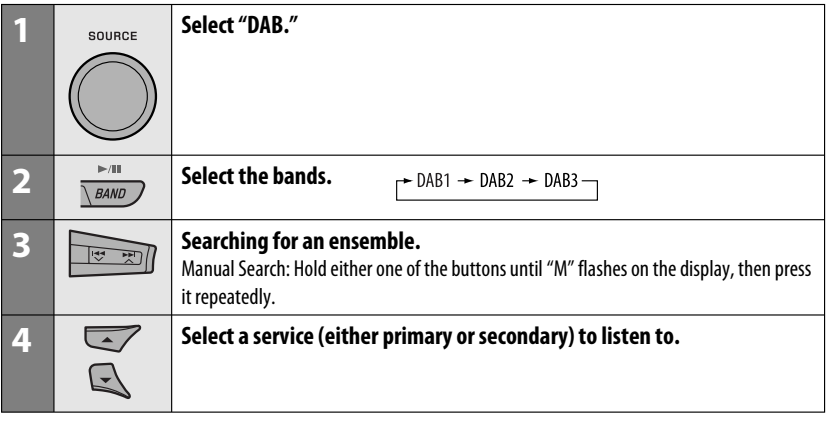

# **When surrounding sounds are noisy**

Some services provide Dynamic Range Control (DRC) signals together with their regular programme signals. DRC will reinforce the low level sounds to improve your listening.

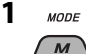

**2 Select one of the DRC signals levels (1, 2, or 3).**

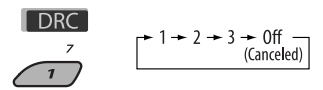

• As the number increases, the effect becomes stronger.

#### **3 Exit from the setting.**

**MODE** 

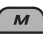

DRC appears on the display.

• DRC will be highlighted only when receiving DRC signals from the tuned service.

# $\blacksquare$  **Storing DAB services in memory**

You can preset six DAB services (primary) for each band.

- When **BACK** appears on the display, you can move back to the previous display by pressing number button 3.
- Ex.: Storing an ensemble (primary service) into the preset number 4 of the DAB 1 band.

#### **Using the number buttons**

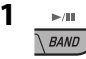

 $-$  DAB1  $+$  DAB2  $+$  DAB3-

#### **2 Select an ensemble (primary service).**

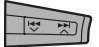

 $\frac{3}{4}$  <sup>10</sup> Preset number "P4" appears on the display.

#### **Using the Preset Service List**

- **1 Follow steps 1 and 2 of "Using the number buttons" on page 34 and above.**
	- By holding  $\triangle$  /  $\nabla$ , the Preset Service List will appear (go to step **4**).

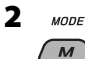

#### **3 Display the Preset Service List.**

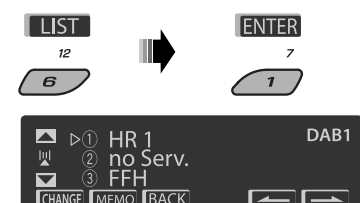

**4 Select a preset number you want to store into.**

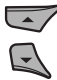

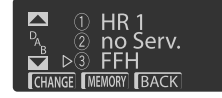

• You can move to the lists of the other DAB bands by pressing number button 5 (**Decryption**) or 6 ( ) repeatedly, but you cannot store the selected service into these bands.

#### **5 Store the service.**

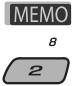

Preset number "P4" appears on the display.

# **Listening to the preset service using the Preset Service List**

**1 Display the Preset Service List, then select the preset DAB service you want to listen to.**

### **2 Change to the selected DAB service.**

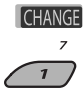

# **Using the standby reception**

You can use three types of Standby Reception.

- Road Traffic News Standby Reception—TA Standby **Reception**
- Announcement Standby Reception
- PTY Standby Reception

#### **Activating/deactivating TA/PTY Standby Reception**

- Operations are exactly the same as explained on pages 14 and 15 for FM RDS stations.
- You cannot store PTY codes separately for the DAB tuner and for the FM tuner.

#### **Announcement Standby Reception**

Announcement Standby Reception allows the unit to switch temporarily to your favorite service (announcement type).

#### **To activate the Announcement Standby Reception and select the announcement type**

**1 MODE** 

 $\overline{M}$ 

**2 Activating the Announcement Standby Reception.**

Display the currently selected announcement type.

**ANN Currently selected**  $\mathbf{a}$ announcement type  $\overline{\boldsymbol{\mathcal{B}}}$ 

ENGLISH

#### **3 Selecting an announcement type.**

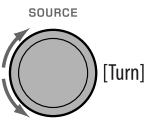

#### **4 Exit from the setting.**

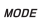

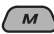

ANN either lights up or flashes on the playback display.

- If ANN lights up, Announcement Standby Reception is activated.
- If ANN flashes, Announcement Standby Reception is not yet activated.

 To activate, tune in to another service providing the related signals. ANN will stop flashing and remain lit.

#### **To deactivate the Announcement Standby Reception**

Select "Announce Off" in step **2** on page 35. ANN goes off.

#### **Announcement types**

Travel, Warning, News, Weather, Event, Special, Rad Inf (Radio Information), Sports, Finance

# $\blacksquare$  Tracing the same programme-**Alternative Frequency Reception (DAB AF)**

You can keep listening to the same programme by activating the Alternative Frequency Reception.

• **While receiving a DAB service:**

 When driving in an area where a service cannot be received, this unit automatically tunes in to another ensemble or FM RDS station, broadcasting the same programme.

#### • **While receiving an FM RDS station:**

 When driving in an area where a DAB service is broadcasting the same programme as the FM RDS station is broadcasting, this unit automatically tunes in to the DAB service.

When shipped from the factory, Alternative Frequency Reception is activated.

**To deactivate the Alternative Frequency Reception,** see page 47.

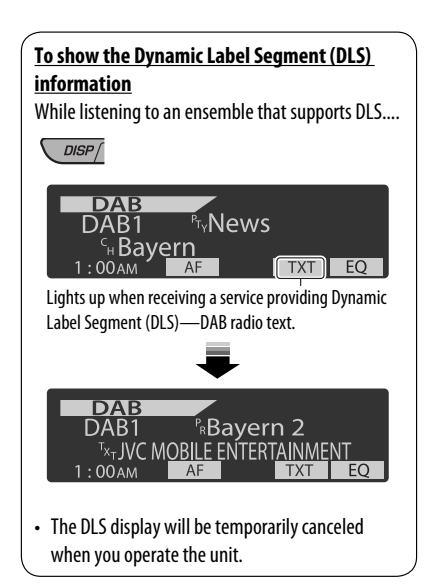
# **Listening to the iPod**

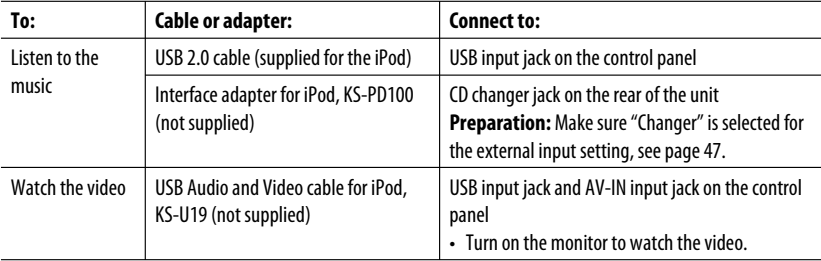

You can connect an Apple iPod using the following cable or adapter:

- You can control playback from the unit.
- Disconnecting the iPod will stop playback. Press SOURCE to listen to another playback source.
- For details, refer also to the manual supplied for your iPod.
- See also page 57.

#### **Caution:**

- Avoid using the iPod if it might hinder your safety while driving.
- Make sure all important data has been backed up to avoid losing the data.

## **When connecting with the USB cable**

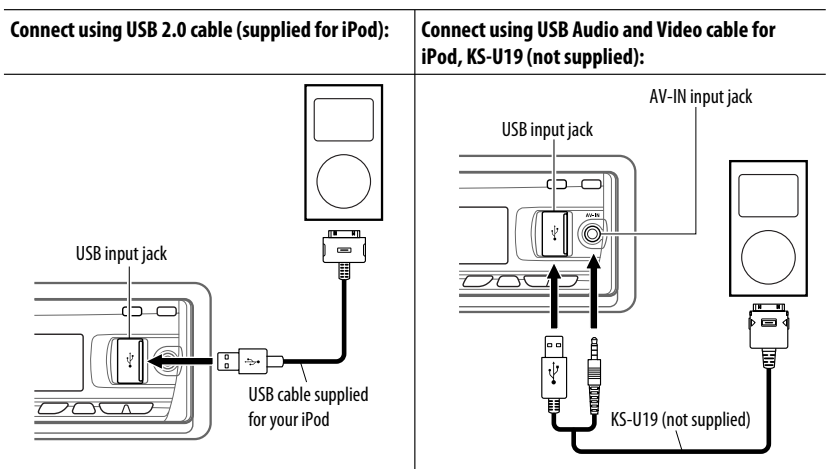

Playback starts automatically from where it had been paused previously.\*

\* Not applicable for video files.

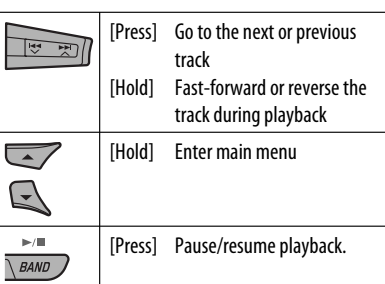

#### **Selecting a track from the menu**

**1 Enter the main menu.**

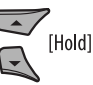

#### **2 Select the desired menu.**

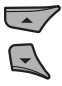

#### **3 Confirm the selection.**

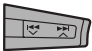

- By holding  $\blacktriangleright$   $\blacktriangleright$   $\blacktriangle$ , you can start play back the selected item directly.
- By holding  $\leftarrow \rightarrow \rightarrow$ , you can exit from the menu.
- By holding ▲/▼, you can fast skip in every layer of the main menu.

#### **Menu items:**

#### **For Music:**

"Playlists," "Artists," "Albums," "Songs," "Podcasts," "Genres," "Composers," or "Audiobooks"

#### **For Videos:**

"Video Playlists," "Movies," "Music Videos," "TV Shows," or "Video Podcasts"

- If a track is selected, playback starts automatically.
- If the selected item has another layer, you will enter the layer. Repeat steps **2** and **3** until the desired track is played.

## **Operations using the control**

#### **screen**

- These operations are possible on the monitor using the remote controller.
- Connect your iPod to the USB input jack on the control panel using the USB cable supplied for your iPod, or KS-U19 for watching video file.

#### **1 Turn on the monitor.**

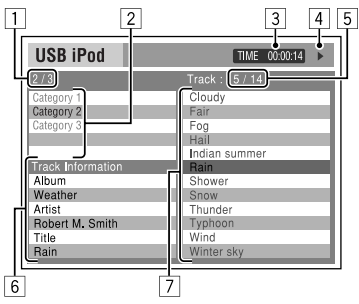

Control screen appears on the monitor.

- 1 Current category number/total category number
- $\sqrt{2}$  Category list with the current category selected
- 3 Elapsed playing time of the current track
- 4 Operation mode icon  $(\blacktriangleright, \blacksquare, \blacksquare, \blacktriangleright, \blacktriangleright, \blacktriangleleft\blacktriangleleft)$
- 5 Current track number/total number of tracks in the current category
- 6 Track information
- 7 Track list with the current track selected

#### **2 Select the desired item.**

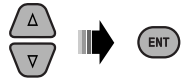

 If the selected item has another layer, you will enter the layer. Repeat this step until the desired track is played.

#### **To select a track from Search Mode**

**11 Enter Search Mode menu.** 

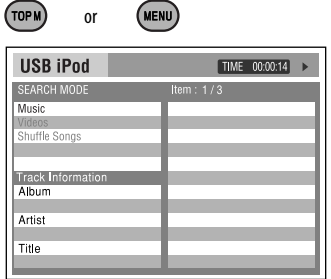

2 Select a menu item.

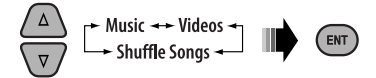

- Selecting Shuffle Songs starts playback.
- **3** Select a search mode category, then the desired track.

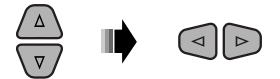

#### **Search modes category:**

#### **For Music:**

"Playlists," "Artists," "Albums," "Songs," "Podcasts," "Genres," "Composers," or "Audiobooks"

#### **For Videos:**

"Video Playlists," "Movies," "Music Videos,"

- "TV Shows," or "Video Podcasts"
- Available Search Modes depend on the type of your iPod.
- **To return to the previous search mode screen,** press MENU.
- **To return to the control screen,** press RETURN.

#### **To select a playback mode/change the speed of the Audiobooks**

 $\boxed{1}$  While control screen is displayed...

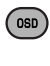

#### MODE **REPEAT**  $n =$

 Playback mode selection screen appears on the category list section of the control screen.

2 Select an item.

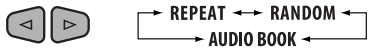

3 Select a playback mode/speed.

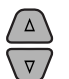

- $\overrightarrow{\Delta}$  **REPEAT:**<br>  $\rightarrow$  ONE  $\rightarrow$  ALL  $\rightarrow$ 
	- **RANDOM**:

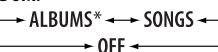

#### **AUDIO BOOK**:

NORMAL - FASTER - $\longrightarrow$  SLOWER  $\leftarrow$ 

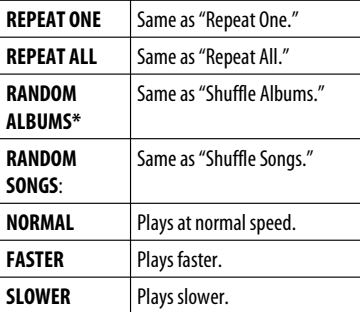

 \* Functions only if you select "All Albums" or "All" in "Albums" of the main "MENU."

ENGLISH

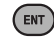

• You can also change the settings from the PSM (Preferred Setting Mode) items. See "AudioBooks" on page 47.

## **When connecting with the interface adapter**

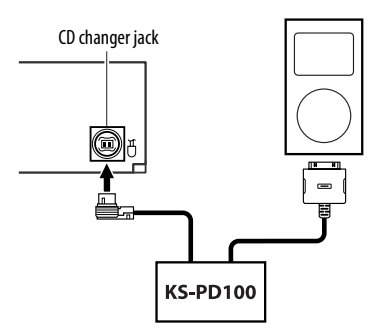

Playback starts automatically from where it had been paused previously.

• If an iPod has been connected, press SOURCE to select "iPod" to listen to music.

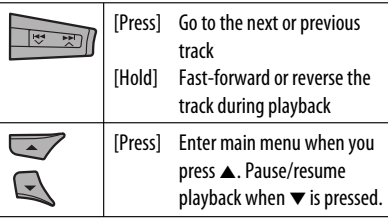

40

#### **Selecting a track from the menu**

#### **1 Enter the main menu.**

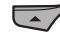

**2 Select the desired menu.**

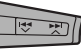

Playlists  $\longleftrightarrow$  Artists  $\longleftrightarrow$  Albums  $\longleftrightarrow$  Songs  $\longleftrightarrow$ Genres Ô Composers

**3 Confirm the selection.**

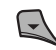

- By holding  $\leftarrow \leftarrow \leftarrow \leftarrow \leftarrow$ , you can fast skip during song search in the main menu.
- If a track is selected, playback starts automatically.
- If the selected item has another layer, you will enter the layer. Repeat steps **2** and **3** until the desired track is played.

## **Selecting the playback modes**

After pressing M MODE, press the following buttons to...

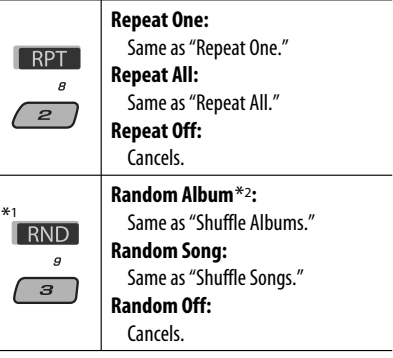

\*1 Not applicable for video files.

\*2 Functions only if you select "All Albums" or "All" in "Albums" of the main "MENU."

ENGLISH

#### **The menu selecting mode will be canceled:**

- If no operations are performed for about:
	- 5 seconds for iPod connected through KS-PD100.
	- 15 seconds for iPod connected to the USB input jack.
- When you confirm the selection of a track.

## **Listening to the other external components**

You can connect an external component to:

- CD changer jack on the rear of this unit using the following adapters:
	- **Line Input Adapter**, KS-U57
	- **AUX Input Adapter**, KS-U58
	- **Preparation:** Make sure "Ext In" is selected for the external input setting, see page 47.
- AV-IN (video) input jack on the control panel.

**Preparation:** Make sure to connect and turn on the monitor to watch the playback picture. If the parking brake is not engaged, "Parking Brake" appears on the display and no playback video on the monitor. For connection, see Installation/Connection Manual (separate volume).

• LINE IN terminals on the rear of this unit.

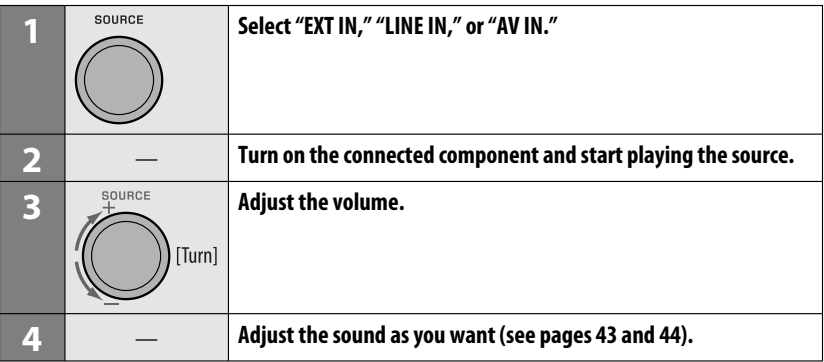

#### **Connecting an external component to the AV-IN input jack**

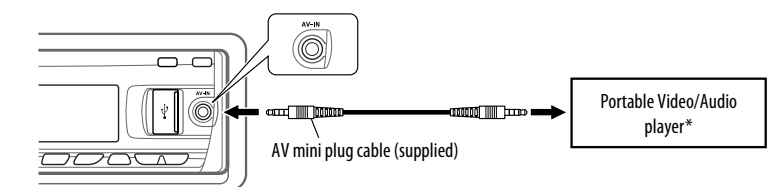

\* Portable Video/Audio player of this pin-allocation can be connected:

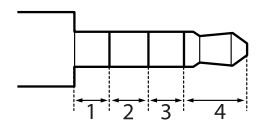

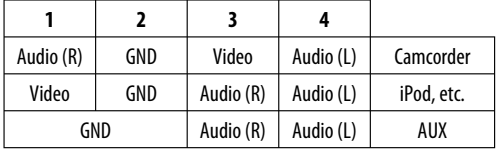

# **Selecting a preset sound mode**

You can select a preset sound mode suitable to the music genre (iEQ: intelligent equalizer).

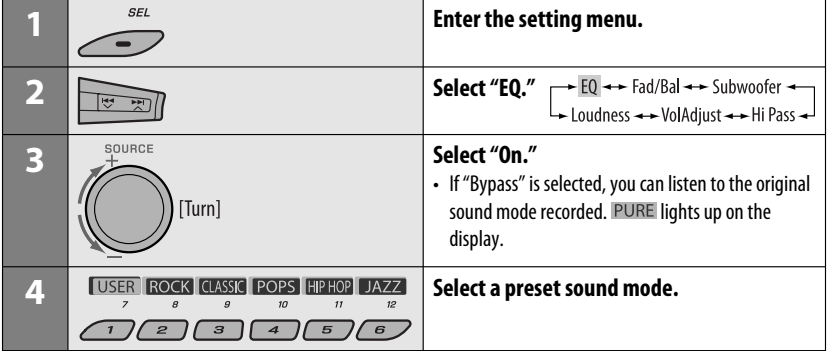

#### **Adjusting the sound**

You can adjust the sound characteristics to your preference.

• When **BACK** is shown on the display, you can move back to the previous screen by pressing number button 3 or 6.

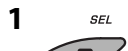

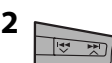

 $EQ \rightarrow Ed/Bal \rightarrow Subwoofer$ <br>
Loudness  $\rightarrow VolAdjust \rightarrow Hi Pass$ 

• For "EQ" setting, see above.

#### **3 Adjust the selected setting item.**

#### A **Fad/Bal (Fader/Balance)**

- 1 Press number button 1 (SELECT) to move to the "Fad/Bal" adjustment display.
- 2 Adjust the speaker output balance by pressing:

 $\triangle$  /  $\blacktriangledown$ : between the front and rear speakers. [F6 to R6]

 $\blacktriangleright$   $\blacktriangleright$   $\blacktriangleright$   $\blacktriangleright$  : between the left and right speakers. [L6 to R6]

#### B **Subwoofer**

- 1 Press number button 1 (**SELECT**) to move to the "Subwoofer" adjustment display.
- 2 Use  $\blacktriangleleft \blacktriangleright \blacktriangleright \blacktriangleright \blacktriangleright \blacktriangle$  to select a cutoff frequency to the subwoofer.
	- Off<sup>\*</sup>: All signals are sent to the subwoofer.
	- 55Hz: Frequencies higher than 55 Hz are cut off.
	- 85Hz: Frequencies higher than 85 Hz are cut off.
	- 120Hz: Frequencies higher than 120 Hz are cut off.
- 3 Turn the control dial to adjust the subwoofer output level. [0 to 8]
- **4** Press number button 1 (MORE) to move to another setting level.  $\blacktriangleright$   $\blacktriangleright$   $\blacktriangleright$   $\blacktriangleright$  : select the quality of LPF. [–12dB/oct or –24dB/oct] Control dial: Turn the control dial to select the subwoofer phase. [0deg (normal) or 180deg (reverse)]

- $*$  If "Off" is selected in step  $\boxed{2}$ , you can only adjust the subwoofer phase.
- C **Hi Pass (Hi Pass Filter)** Turn the control dial to select the cutoff

frequency to the front/rear speakers. Set this to match the LPF setting.

- Off: All signals are sent to the front/rear speakers.
- 62Hz: Frequencies lower than 62 Hz are cut off.
- 95Hz: Frequencies lower than 95 Hz are cut off.
- 135Hz: Frequencies lower than 135 Hz are cut off.
- D **VolAdjust,** [–5 to +5]

 Turn the control dial to adjust the input level of each source (except FM).

 Adjust to match the input level of the FM sound level.

- Before making an adjustment, select the source you want to adjust.
- E **Loudness,** [Off or On]

Turn the control dial to select "Off" or "On." When "On" is selected, low and high frequencies sound are boosted to produce a well-balanced sound at low volume level.

#### **4 Exit from the setting.**

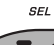

#### **Storing your own sound modes**

You can adjust the sound modes and store your own adiustments in memory.

- When **BACK** is shown on the display, you can move back to the previous screen by pressing number button 6.
- **1 SEL**

#### **2 Select a sound mode.**

**USER ROCK CLASSIC POPS HIPHOP LJAZZ** 

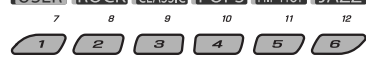

#### **3 Select a frequency range to adjust.**

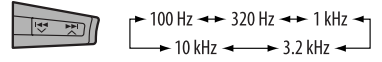

#### **4 Adjust the sound elements of the selected frequency range.**

- $\Box$  Press  $\blacktriangleleft \blacktriangleright \blacktriangleright \blacktriangleright \blacktriangleright \blacktriangleright \blacktriangle$  to select the frequency band, then press  $\triangle$  /  $\blacktriangledown$  to enhanced level for the selected frequency band.  $[-6$  to  $+6]$
- $\boxed{2}$  Press number button 5 ( $\boxed{\text{EREO}}$ ), then turn the control dial to select the frequency.
- 3 Press number button 5 ( $\Box$ ), then turn the control dial to select the quality slope (Q).

#### **5 Repeat steps 3 and 4 to adjust the other frequency bands.**

#### **6 Store the adjustments.**

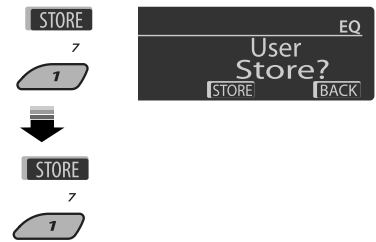

#### **Preset value setting for each sound mode**

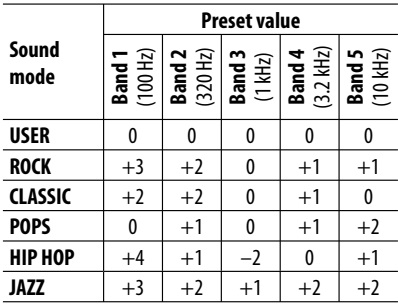

# **General settings — PSM**

#### You can change PSM (Preferred Setting Mode) items listed in the table below and on pages  $46 - 48$ .

#### **1 Enter the PSM settings.**

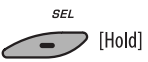

**2 Select a PSM category.**

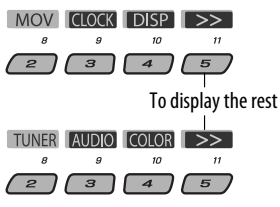

#### **3 Select a PSM item.**

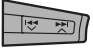

 By pressing either one of the buttons repeatedly, you can also move to the item of the other categories.

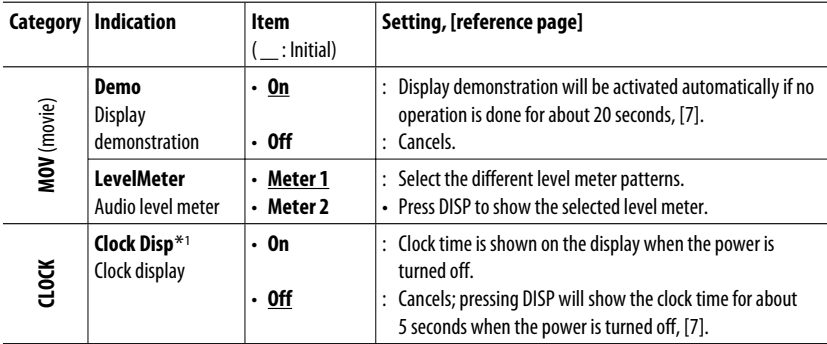

\*1 If the power supply is not interrupted by turning off the ignition key of your car, it is recommended to select "Off" to save the car's battery.

Continued on the next page

**4 Adjust the selected PSM item.**

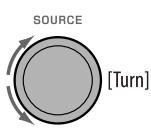

- **5 Repeat steps 2 4 to adjust other PSM items if necessary.**
- **6 Finish the procedure.**

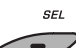

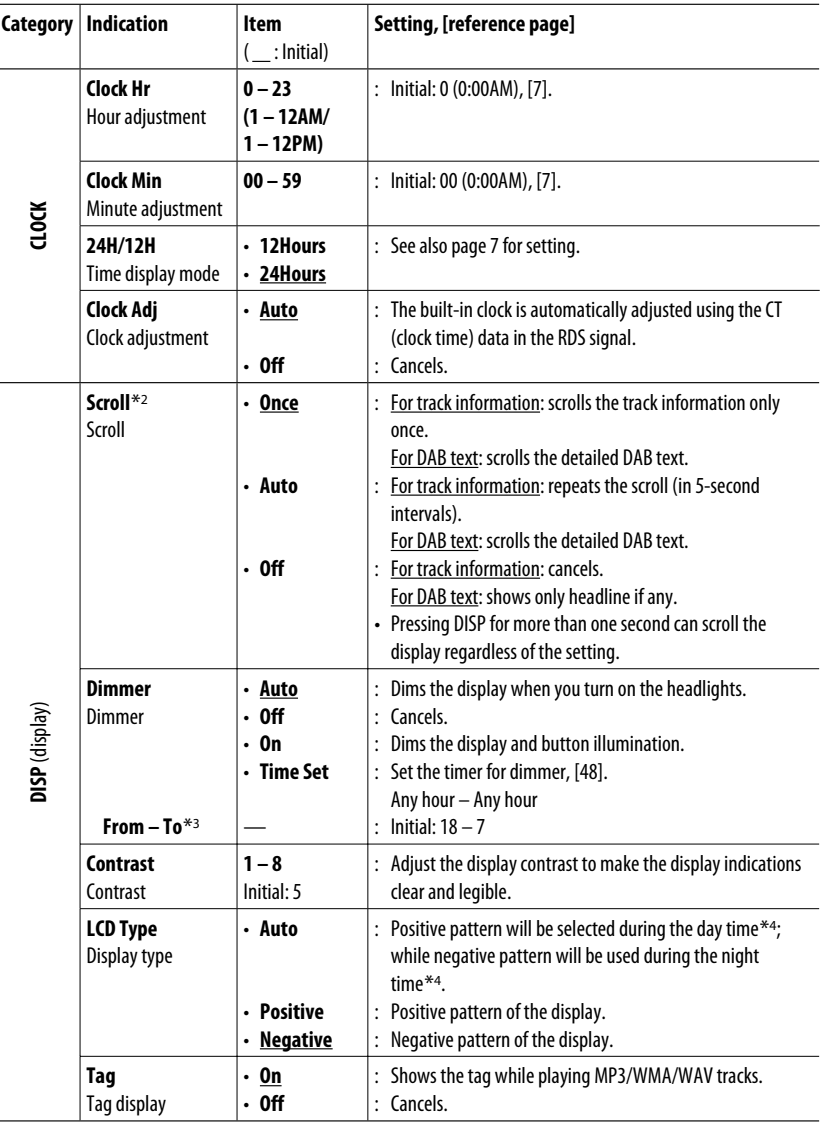

\*2 Some characters or symbols will not be shown correctly (or will be blanked) on the display.

\*3 Adjustable only when "Dimmer" is set to "Time Set."

\*4 Depends on the "Dimmer" setting.

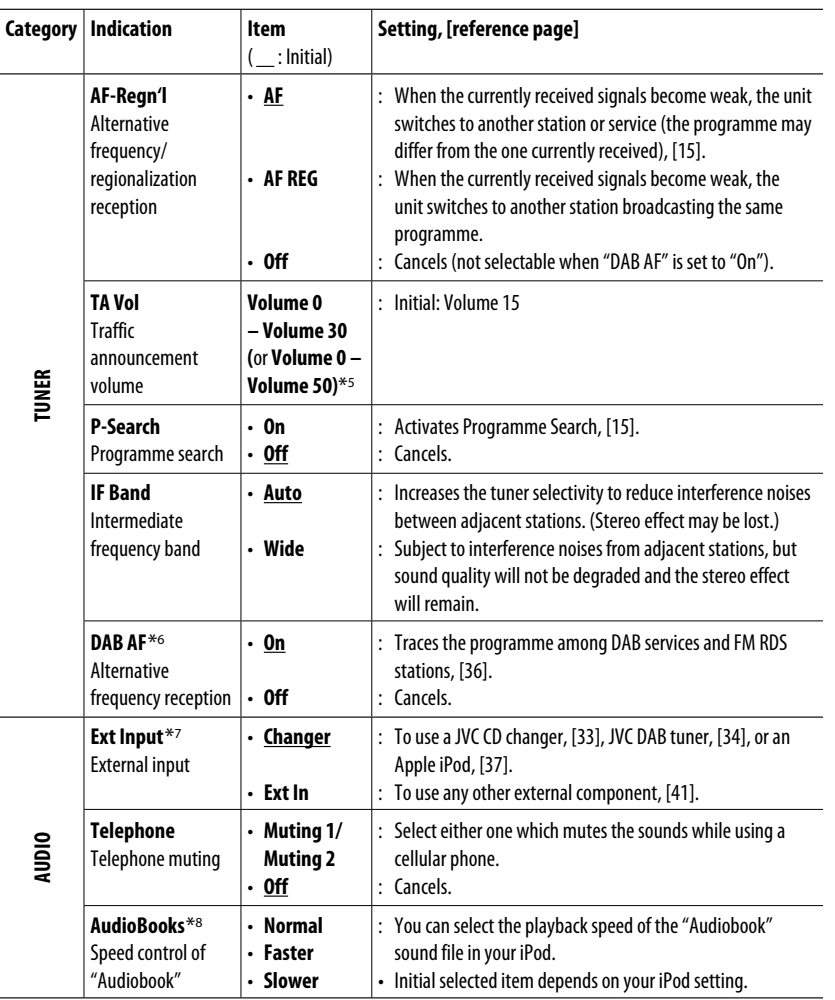

\*5 Depends on the amplifier gain control.

\*6 Displayed only when DAB tuner is connected.

\*7 Displayed only when one of the following sources is selected—TUNER, DAB, DISC, USB, LINE IN, AV IN, or Bluetooth.

\*8 Displayed only when an iPod is connected to the USB input jack and playback is controlled from the unit.

#### Continued on the next page

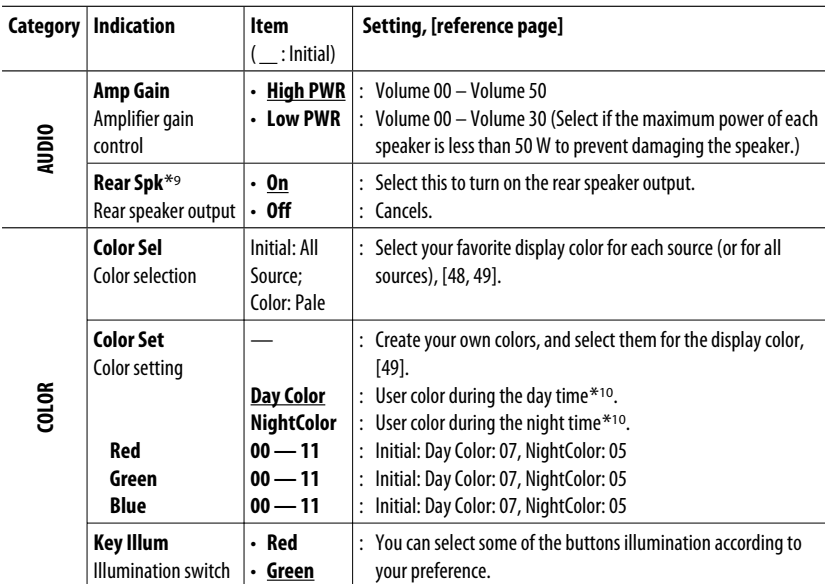

\*9 Displayed only when Dual Zone is activated (see page 27).

\*10 Depends on the "Dimmer" setting.

#### $\blacksquare$  Setting the time for dimmer

• When **BACK** is shown on the display, you can move back to the previous screen by pressing number button 3.

#### **1 Follow steps 1 to 3 on page 45.**

- In step **2**, select "DISP."
- In step **3**, select "Dimmer."

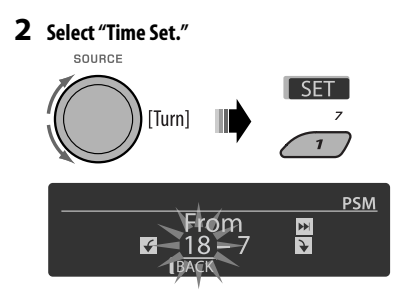

#### **3 Adjust the dimmer start time.**

- $\Box$  Turn the control dial to set the dimmer start time.
- $\boxed{2}$  Press  $\blacktriangleright$   $\blacktriangleright$  to select "To." Then, turn the control dial to set the dimmer end time.

#### **4 Exit from the setting.**

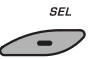

#### **Changing the display color**

You can select your favorite display color for each source (or all sources).

• When **BACK** is shown on the display, you can move back to the previous screen by pressing number button 3 or 6.

# ENGLISH

#### **Setting the display color**

#### **1 Follow steps 1 to 3 on page 45.**

- In step **2**, select "COLOR."
- In step **3**, select "Color Sel."

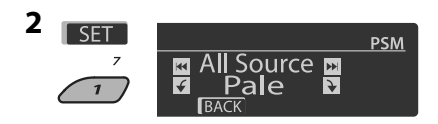

#### **3 Select a source.**

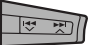

**All Source**<sup>\*1</sup> ← **DISC** ← **Changer**<sup>\*3</sup> (or **Ext In**<sup>\*2</sup>) ← Line In ← USB ← FM ← AM  $\leftrightarrow$  DAB<sup>\*3</sup> $\leftrightarrow$  iPod<sup>\*3</sup> $\leftrightarrow$  BT Phone<sup>\*3</sup> $\leftrightarrow$  BT **Audio**<sup>\*3</sup> ← **AV In** ← (back to the beginning)

- \*1 When you select "All Source," you can use the same color for all the sources.
- \*2 Depends on the "Ext Input" setting, see page 47.
- \*<sup>3</sup> Displayed only when the target component is connected.

#### **4 Select a color.**

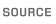

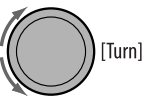

**Pale** ← Aqua ← Sky ← Sea ← Leaves ← Grass ← Apple ← Rose ← Amber ← **Honey** ← Violet ← Grape ← Every<sup>\*4</sup> ← **User**\*<sup>5</sup>  $\leftrightarrow$  (back to the beginning)

- \*4 The color changes every 2 seconds.
- \*5 The user-edited colors—"Day Color" and "NightColor" will be applied (see the right column for details).

Download from Www.Somanuals.com. All Manuals Search And Download.

- **5 Repeat steps 3 and 4 to select the color for each source (except when selecting "All Source" in step 3).**
- **6 Exit from the setting.**

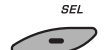

#### **Creating your own color—User Color**

You can create your own colors—"Day Color" or "NightColor."

#### **1 Follow steps 1 to 3 on page 45.**

- In step **2**, select "COLOR."
- In step **3**, select "Color Set."

#### **2 Select "Day Color" or "NightColor."**

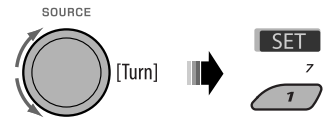

Day Color - - NightColor

**3 Select a primary color.**

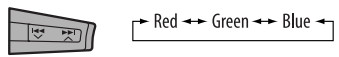

**4 Adjust the level (00 to 11) of the selected primary color.**

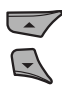

- **5 Repeat steps 3 and 4 to adjust other primary colors.**
- **6 Exit from the setting.**

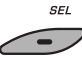

## **Disc setup menu**

These operations are possible on the monitor using the remote controller.

# **1** Enter the disc setup menu while stop.

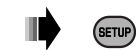

**2 Select a menu.**

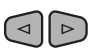

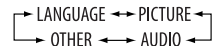

**3 Select an item you want to set up.**

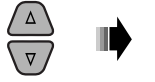

• To cancel pop-up menu, press RETURN.

ENT

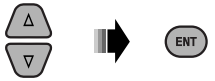

#### **LANGUAGE** MENU LANGUAGE ENGLISH AUDIO LANGUAG ENGLISH **SUBTITLE** ENGLISH ENGLISH

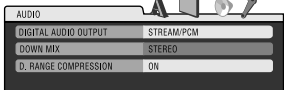

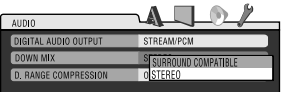

#### **4 Select an option. To return to normal screen**

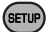

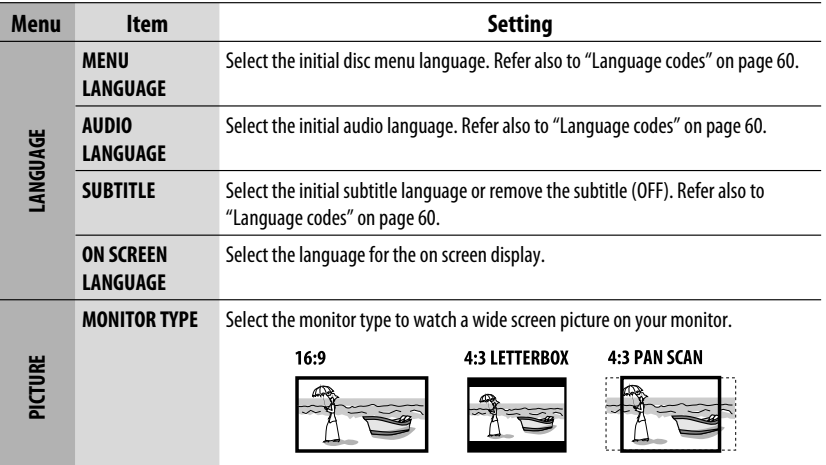

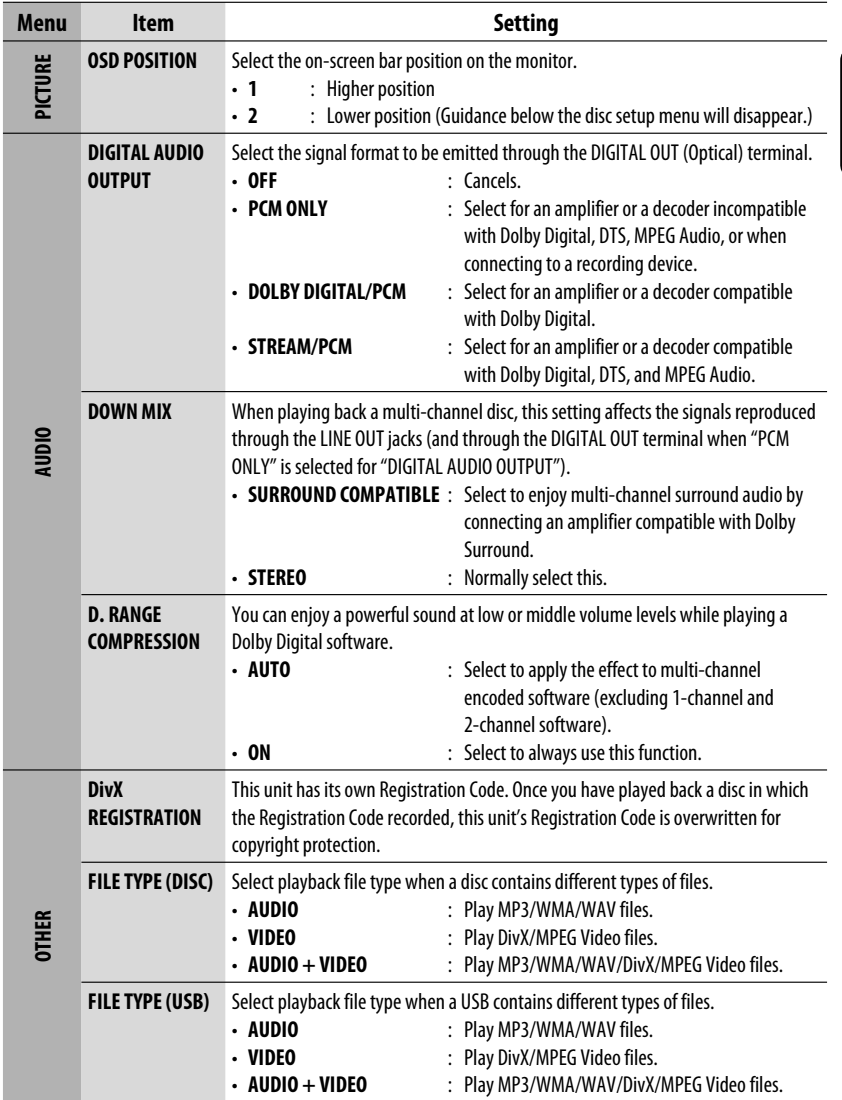

**Contract Contract** 

## **Bluetooth settings**

You can change the settings listed on the right column according to your preference.

• When  $\overline{BACK}$  is shown on the display, you can move back to the previous screen by pressing number button 3.

#### **1 Select "BT-PHONE" or "BT-AUDIO."**

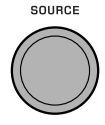

**2 Enter the Bluetooth menu.**

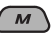

#### **3 Select "Setting."**

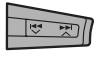

#### **4 Select a setting item.**

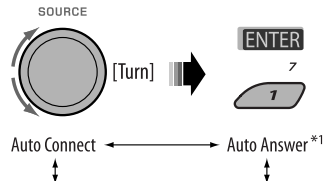

#### Version<sup>\*3</sup>  $\rightarrow$  MIC Setting<sup>\*1</sup>  $\rightarrow$  Message Info<sup>\*2</sup>

- \*1 Displayed only when a Bluetooth phone is connected.
- \*2 Appears only when a Bluetooth phone is connected and it is compatible with text message (notified through JVC Bluetooth adapter).
- \*3 Bluetooth Audio: Shows only "Version."

#### **5 Change the setting accordingly.**

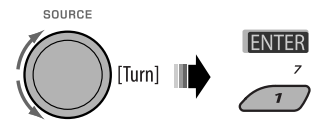

#### **Setting menu** ( : Initial)

#### **Auto Connect**

When the unit is turned on, the connection is established automatically with...

- **Off:** No Bluetooth device.
- **Last:** The last connected Bluetooth device.
- **Order:** The available registered Bluetooth device found at first.

#### **Auto Answer**

Only for the device being connected for "BT-PHONE."

- **On:** The unit answers the incoming calls automatically.
- **Off:** The unit does not answer the calls automatically. Answer the calls manually.
- **Reject:** The unit rejects all incoming calls.

#### **Message Info**

Only for the device being connected for "BT-PHONE."

- **Auto:** The unit informs you of the arrival of a message by ringing and displaying "Received Message."
- **Manual:** The unit does not inform you of the arrival of a message.

#### **MIC setting** (microphone setting)

Only for the device being connected for "BT-PHONE." Adjust the built-in microphone volume, [LEVEL 01/02/03].

#### **Version**

The Bluetooth software and hardware versions are shown.

## **Maintenance**

#### **How to clean the connectors**

Frequent detachment will deteriorate the connectors. To minimize this possibility, periodically wipe the connectors with a cotton swab or cloth moistened with alcohol, being careful not to damage the connectors.

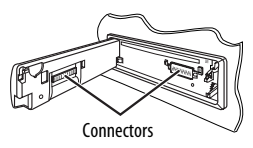

#### **Moisture condensation**

Moisture may condense on the lens inside the unit in the following cases:

- After starting the heater in the car.
- If it becomes very humid inside the car.

Should this occur, the unit may malfunction. In this case, eject the disc and leave the unit turned on for a few hours until the moisture has evaporated.

#### **How to handle discs**

When removing a disc from its case, press down the center holder of the case and lift the disc out, holding it by the edges.

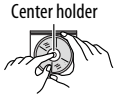

**Www.Somanuals.com. All Manuals Se**arc

• Always hold the disc by the edges. Do not touch its recording surface.

**When storing a disc in its case,** gently insert the disc around the center holder (with the printed surface facing up).

• Make sure to store discs in cases after use.

#### **To keep discs clean**

A dirty disc may not play correctly. If a disc does become dirty, wipe it with a soft cloth in a straight line from center to edge.

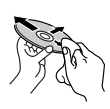

• Do not use any solvents (for example, conventional record cleaner, spray, thinner, benzine, etc.) to clean discs.

#### **To play new discs**

New discs may have some rough spots around the inner and outer edges. If such a disc is used, this unit may reject the disc.

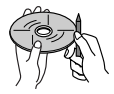

**To remove these rough spots,** rub the edges with a pencil or ball-point pen, etc.

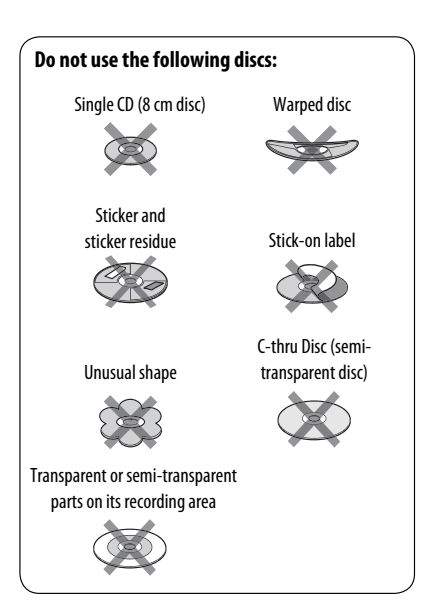

#### **Example 3 Basic operations Turning on the power**

• By pressing SOURCE on the unit, you can also turn on the power. If the source is ready, playback also starts.

#### **Turning off the power**

• If you turn off the power while listening to a track, playback will start from where it had been stopped previously next time you turn on the power.

#### **General**

• If you change the source while listening to a disc, playback stops.

 Next time you select "DISC" as the playback source, playback will start from where it had been stopped previously.

• After ejecting a disc or removing a USB device, "No Disc" or "No USB" appears and you cannot operate some of the buttons. Insert another disc, reattach a USB device, or press SOURCE to select another playback source.

## **Tuner operations**

#### **Storing stations in memory**

- During SSM search...
	- All previously stored stations are erased and the stations are stored anew.
	- Received stations are preset in No. 1 (lowest frequency) to No. 6 (highest frequency).
	- When SSM is over, the station stored in No. 1 will be automatically tuned in.
- When storing a station manually, the previously preset station is erased when a new station is stored in the same preset number.

#### **FM RDS operations**

- Network-Tracking Reception requires two types of RDS signals—PI (Programme Identification) and AF (Alternative Frequency) to work correctly. Without receiving these data correctly, Network-Tracking Reception will not operate correctly.
- If a Traffic Announcement is received by TA Standby Reception, the volume level automatically changes to the preset level (TA Vol) if the current level is lower than the preset level.
- When Alternative Frequency Reception is activated (with AF selected), Network-Tracking Reception is also activated automatically. On the other hand, Network-Tracking Reception cannot be deactivated without deactivating Alternative Frequency Reception. (See pages 15 and 36.)
- TA Standby Reception and PTY Standby Reception will be temporarily canceled while listening to an AM station.
- If you want to know more about RDS, visit <http://www.rds.org.uk>.

## $\blacksquare$  Disc operations

#### **General**

- In this manual, words "track" and "file" are interchangeably used.
- This unit can only play back audio CD (CD-DA) files if different type of files are recorded in the same disc.

#### **Inserting a disc**

• When a disc is inserted upside down, "Please Eject" appears on the display. Press OPEN, then  $\triangle$  to eject the disc.

#### **Ejecting a disc**

• If the ejected disc is not removed within 15 seconds, the disc is automatically inserted again into the loading slot to protect it from dust. Playback starts automatically.

• After ejecting a disc, "NO DISC" appears and you cannot operate some of the buttons. Insert another disc or press SOURCE to select another playback source.

#### **Playing Recordable/Rewritable discs**

- This unit can recognize a total of 5 000 files and 250 folders (a maximum of 999 files per folder).
- This unit can recognize a total 25 characters for file/ folder names.
- Use only "finalized" discs.
- This unit can play back multi-session discs; however, unclosed sessions will be skipped while playing.
- This unit may be unable to play back some discs or files due to their characteristics or recording conditions.
- Rewritable discs may require a longer readout time.

#### **Playing DVD-VR files**

• For details about DVD-VR format and playlist, refer to the instructions supplied with the recording equipment.

#### **Playing MP3/WMA/WAV files**

- The maximum number of characters for folder and file names is 25 characters; 128 characters for MP3/ WAV and 64 characters for WMA tag information.
- This unit can play back files with the extension code <.mp3>, <.wma>, or <.wav> (regardless of the letter case—upper/lower).
- This unit can show the names of albums, artists (performer), and Tag (Version 1.0, 1.1, 2.2, 2.3, or 2.4) for the MP3/WMA/WAV files.
- This unit can display only one-byte characters. No other characters can be correctly displayed.
- This unit can play back files recorded in VBR (variable bit rate).

 Files recorded in VBR have a discrepancy in elapsed time indication.

- This unit cannot play back the following files:
	- MP3 files encoded with MP3i and MP3 PRO format.
	- MP3 files encoded with Layer 1/2.
	- WMA files encoded with lossless, professional, and voice format.
- WMA files which are not based upon Windows Media® Audio.
- WMA files copy-protected with DRM.
- Files which have the data such as ATRAC3, etc.
- AAC files and OGG files.

#### **Playing DivX files**

- This unit can play back DivX files with the extension code <.divx>, <.div>, <.avi> (regardless of the letter case—upper/lower).
- This unit supports DivX Media Format files, <.divx>  $or < .$  $avi > .$
- This unit can display a unique registration code— DivX Video-on-Demand (VOD—a kind of Digital Rights Management). For activation and more details, visit <www.divx.com/vod>.
- Audio stream should conform to MP3 or Dolby Digital.
- This unit does not support GMC (Global Motion Compression).
- The file encoded in the interlaced scanning mode may not be played back correctly.
- This unit cannot play back the following files:
	- Files encoded in Codec (Compressor-decompressor) other than DivX Codec.
- The maximum bit rate for video signals (average) is 4 Mbps.
- If you want to know more about DivX, visit <http://www.divx.com>.

#### **Playing MPEG Video files**

- This unit can play back MPEG Video files with the extension code <.mpg>, <.mpeg>, or <.mod>\*.
- $* <$  mod $>$  is an extension code used for the MPFG-2 files recorded by JVC Everio camcorders.
- Audio stream should conform to MPEG1 Audio Layer 2.
- This unit cannot playback the following files:
	- WMV (Windows Media Video) files
	- RM (Real Media) format files
- The maximum bit rate for video signals (average) is 4 Mbps.

#### **Changing the source**

• If you change the source, playback also stops (without ejecting the disc). Next time you select "DISC" for the playback source, disc play starts from where it has been stopped previously.

#### **USB operations**

- Connecting a USB device automatically changes the source to "USB."
- While playing from a USB device, the playback order may differ from the one from other players.
- This unit may be unable to play back some USB devices or some files due to their characteristics or recording conditions.
- Depending on the shape of the USB devices and connection ports, some USB devices may not be attached properly or the connection might be loose.
- When connecting a USB mass storage class device, refer also to its instructions.
- Connect one USB mass storage class device to the unit at a time. Do not use a USB hub.
- This unit is compatible with the USB Full-Speed.
- If the connected USB device does not have the correct files, "No File" appears.
- This unit can play back MP3 files recorded in VBR (variable bit rate).
- The maximum number of characters for folder and file names is 25 characters; 128 characters for MP3/ WAV and 64 characters for WMA Tag information.
- This unit can recognize a total of 5 000 files and 250 folders (999 files per folder).
- The unit cannot recognize a USB mass storage class device whose rating is other than 5 V and exceeds 500 mA.
- USB devices equipped with special functions such as data security functions cannot be used with the unit.
- Do not use a USB device with 2 or more partitions.
- This unit may not recognized a USB device connected through a USB card reader.
- This unit may not play back files in a USB device properly when using a USB extension cord.
- This unit cannot assure proper functions or supply power to all types of USB devices.
- For MPEG1/2 files: The maximum bit rate for video signals (average) is 2 Mbps.

#### **Bluetooth operations General**

- While driving, do not perform complicated operation such as dialing the numbers, using phone book, etc. Stop your car in a safe place before you perform these operations.
- Some Bluetooth devices may not be connected to this unit depending on the Bluetooth version of the device.
- This unit may not work for some Bluetooth devices.
- Connecting condition may vary depending on the circumstances around you.
- When the unit is turned off, the device is disconnected.

#### **a** appears when the connection is established.

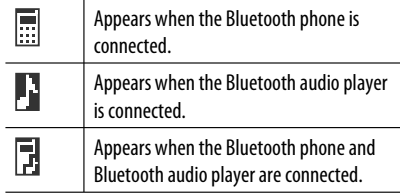

#### **Icons for phone types**

These icons indicate the phone type set on the device:

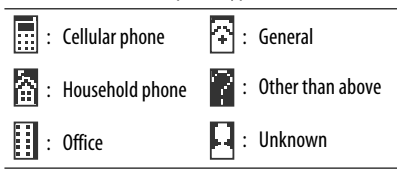

#### **Warning messages for Bluetooth operations**

• **Connection Error:**

 The device is registered but the connection has failed. Use "Connect" to connect the device again. (See page 29.)

#### • **Error**

 Try the operation again. If "Error" appears again, check if the device supports the function you have tried.

#### • **Device not found**

 No available Bluetooth device is detected by "Search."

• **Loading...**

 The unit is updating the phone book and/or text messages.

• **Please Wait...**

 The unit is preparing to use the Bluetooth function. If the message does not disappear, turn off and turn on the unit, then connect the device again (or reset the unit).

#### • **Reset 08**

 Check the connection between the adapter and this unit.

## **N** DAB

- PTY Standby Reception works for the DAB tuner only using a Dynamic PTY, but not a Static PTY.
- Only the primary DAB service can be preset even when you store a secondary service.
- A previously preset DAB service is erased when a new DAB service is stored in the same preset number.

#### **iPod**

- Controllable iPod (connected through....): (A) KS-PD100:
	- iPod with dock connector (3rd Generation)
	- iPod with click wheel (4th Generation)
	- iPod nano (1st & 2nd \*1 Generation)
	- iPod mini (1st Generation)
	- iPod video (5th Generation) \*2
	- iPod photo
	- (B) USB input jack:
	- iPod nano (1st & 2nd Generation)
	- iPod video (5th Generation) \*<sup>3</sup>
- \*1 When you connect the iPod nano to the interface adapter, be sure to disconnect the headphones; otherwise, no sound is heard.

ownload from Www.Somanua

- \*2 It is not possible to browse video files on the "Videos" menu while the iPod is connected to the interface adapter.
- \*3 To watch the video with its audio, connect the iPod using the USB Audio and Video cable (not supplied).
- Update your iPod to the latest software version before using it with this unit.
	- You can check the software version of your iPod under "About" in the "Setting" menu of the iPod.
	- For details about updating your iPod, visit <http://www.apple.com>.
- While the unit is being turned on, the iPod is charged through this unit.
- iPod shuffle and iPhone cannot be used with this unit.
- You can control the iPod from this unit when "JVC" or " $\sqrt{ }$ " appears on the iPod display after connection.
- The song order displayed on the selection menu of this unit may differ from that of the iPod.
- If playback is stopped, select a track from the selection menu or press  $\blacktriangleright$ /II (BAND) to play back the same track again.
- The text information may not be displayed correctly:
	- Some characters such as accented letters cannot be shown correctly on the display.
	- Depends on the condition of communication between the iPod and the unit.
- If the text information includes more than 16 characters, it scrolls on the display. This unit can display up to 128 characters.

#### **Notice:**

When operating an iPod, some operations may not be performed correctly or as intended. In this case, visit the following JVC web site:

- **For the USB connection:** <http://www.jvcvictor.co.jp/english/car/>
- **For the inferface adapter connection:** <http://www.jvc.co.jp/english/car/support/ ks-pd100/index.html>

#### **General settings—PSM**

• "Auto" setting for "Dimmer" may not work correctly on some vehicles, particularly on those having a control dial for dimming.

 In this case, change the "Dimmer" setting to any other than "Auto."

- If "LCD Type" is set to "Auto," the display pattern will change to the "Positive" or "Negative" pattern depending on the "Dimmer" setting.
- If you change the "Amp Gain" setting from "High PWR" to "Low PWR" while the volume level is set higher than "Volume 30," the unit automatically changes the volume level to "Volume 30."

#### **Disc setup menu**

- When the language you have selected is not recorded on a disc, the original language is automatically used as the initial language. In addition, for some discs, the initial languages settings will not work as you set due to their internal disc programming.
- When you select "16:9" for a picture whose aspect ratio is 4:3, the picture slightly changes due to the process for converting the picture width.
- Even if "4:3 PAN SCAN" is selected, the screen size may become "4:3 LETTERBOX" for some discs.

#### **Available characters**

#### Upper case

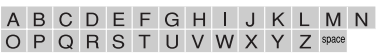

#### Lower case

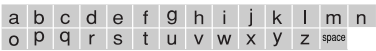

#### Numbers and symbols

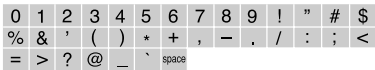

#### **About sounds reproduced through the rear terminals**

#### • **Through the analog terminals (Speaker out/ LINE OUT):**

 2-channel signal is emitted. When playing a multi-channel encoded disc, multi-channel signals are downmixed. DTS sound cannot be reproduced. (AUDIO—DOWN MIX: see page 51.)

 • **Through DIGITAL OUT (optical):** Digital signals (Linear PCM, Dolby Digital, DTS, MPEG Audio) are emitted through this terminal. (For more details, see table on page 59.) To reproduce multi-channel sounds such as Dolby Digital, DTS, and MPEG Audio, connect an amplifier or a decoder compatible with these multi-channel sources to this terminal, and set "DIGITAL AUDIO OUTPUT" correctly. (See page 51.)

#### • **About Dual Zone:**

 Through the 2nd AUDIO OUT, 2-channel signal is emitted. When playing a multi-channel encoded disc, multi-channel signals are downmixed. (See page 27.)

#### **On-screen guide icons**

During playback, the following guide icons may appear for a while on the monitor.

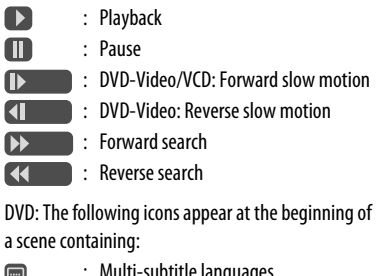

- : Multi-subtitle languages
- : Multi-audio languages
- es : Multi-angle views

 $\circledcirc$ 

#### **Output signals through the DIGITAL OUT terminal**

Output signals are different depending on the "DIGITAL AUDIO OUTPUT" setting on the setup menu (see page 51).

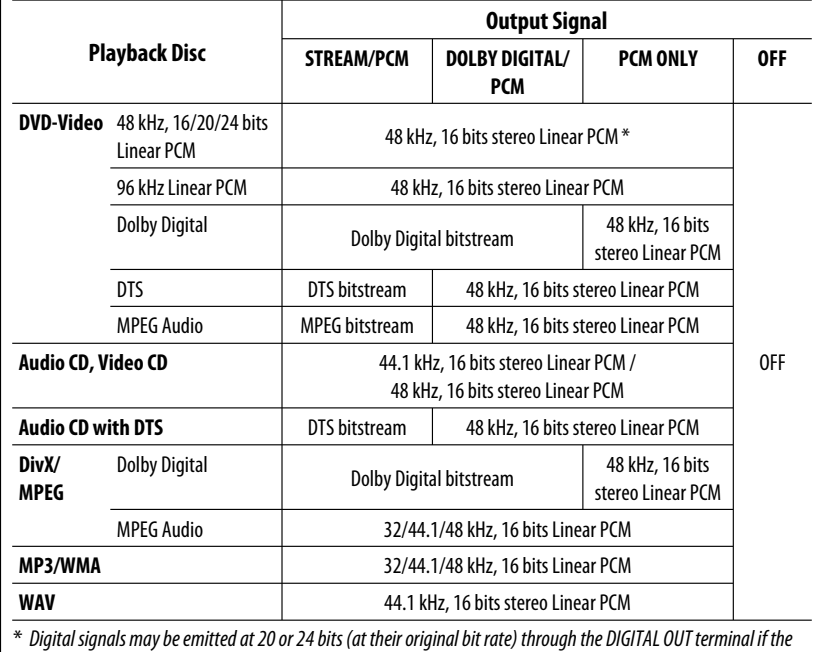

discs are not copy-protected.

#### **Adjustable sound elements**

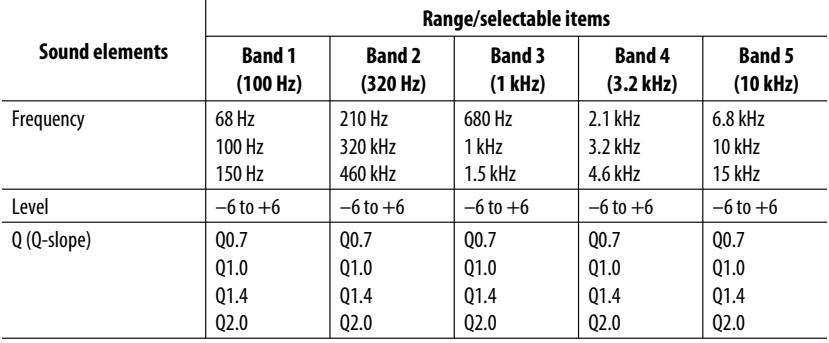

#### **Language codes**

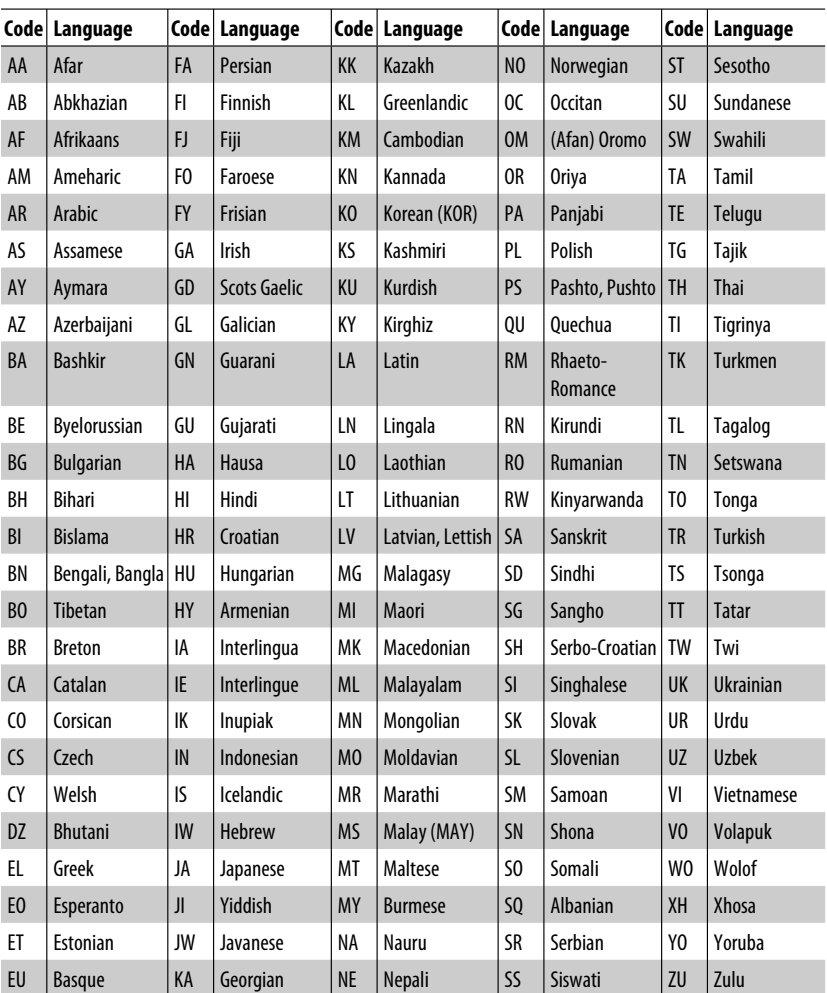

**STATISTICS** 

What appears to be trouble is not always serious. Check the following points before calling a service center.

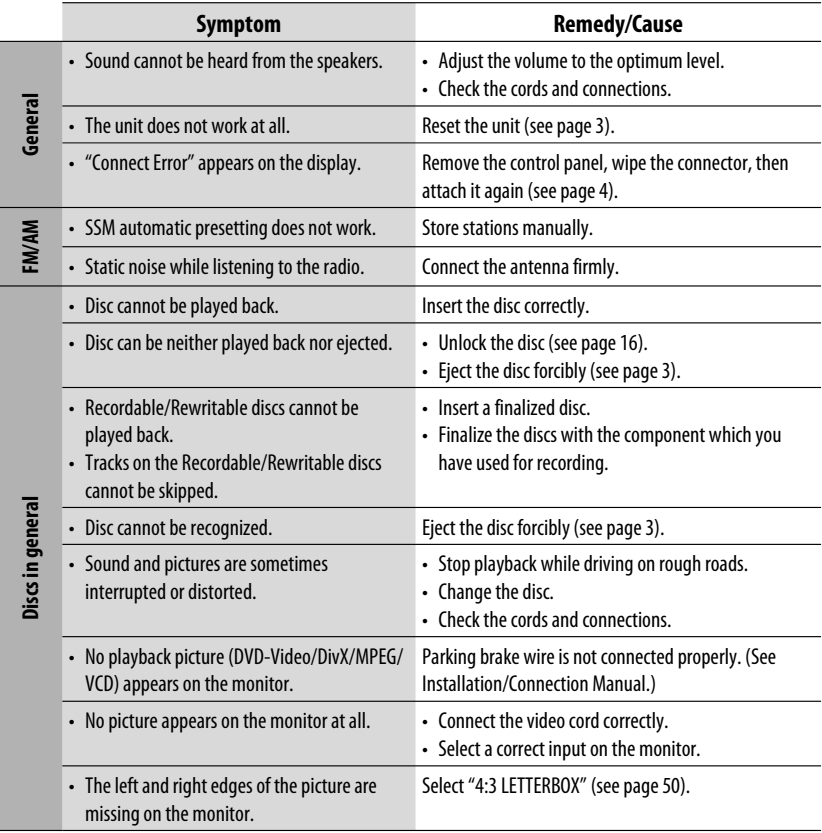

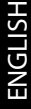

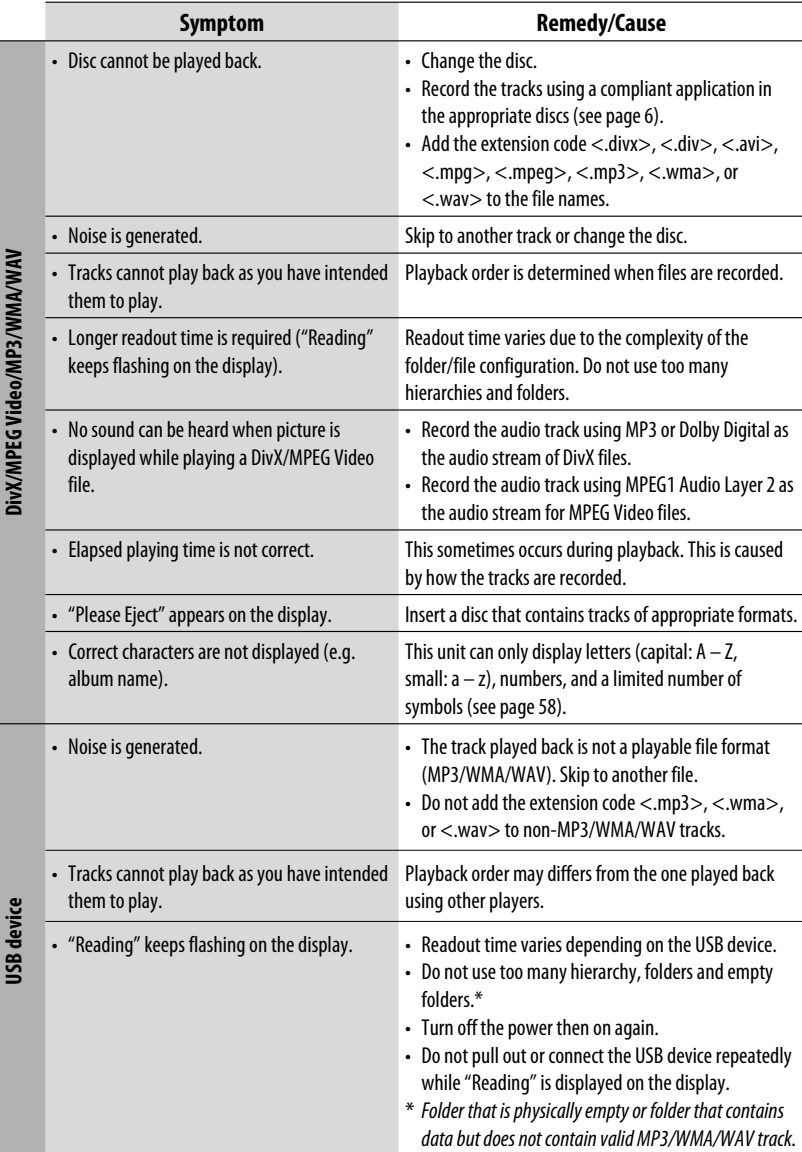

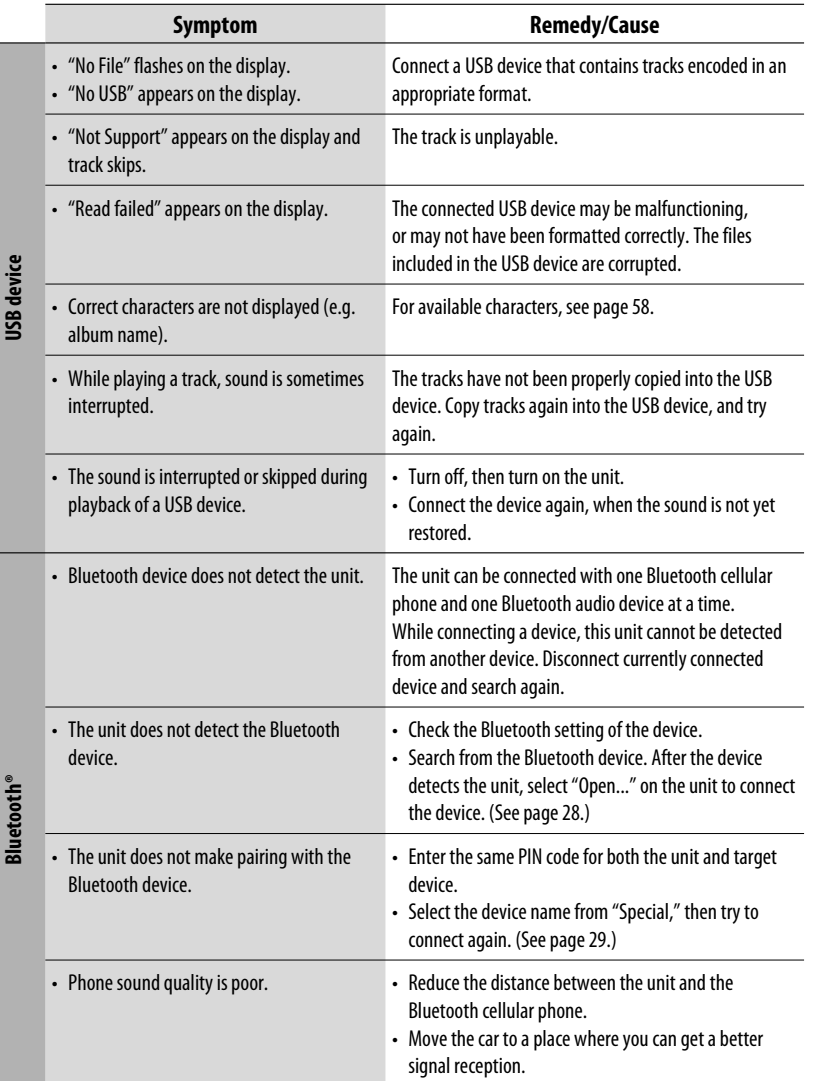

Download from Www.Somanuals.com. All Manuals Search

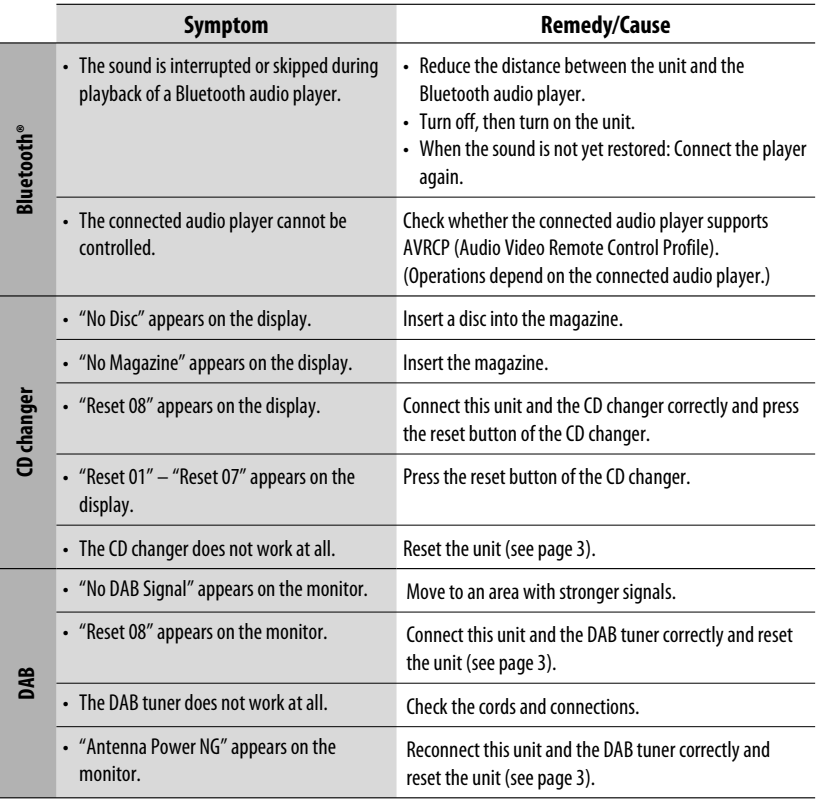

f

۰

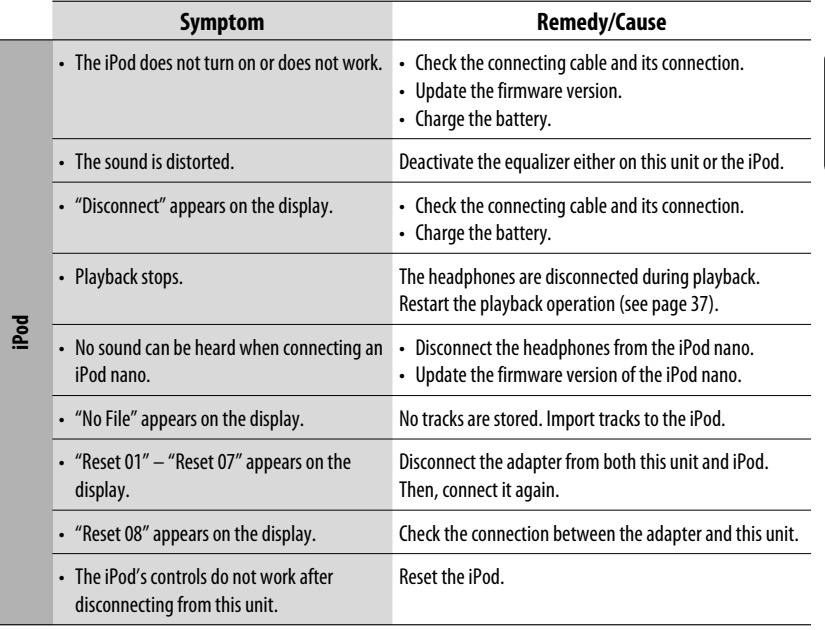

- Manufactured under license from Dolby Laboratories. Dolby and the double-D symbol are trademarks of Dolby Laboratories.
- "DTS" and "DTS Digital Out" are registered trademarks of DTS, Inc.
- "DVD Logo" is a trademark of DVD Format/Logo Licensing Corporation registered in the US, Japan and other countries.
- DivX, DivX Ultra Certified, and associated logos are trademarks of DivX, Inc. and are used under license.
- Official DivX® Ultra Certified product
- Plays all versions of DivX® video (including DivX® 6) with enhanced playback of DivX® media files and the DivX® Media Format
- Microsoft and Windows Media are either registered trademarks or trademarks of Microsoft Corporation in the United States and/or other countries.
- The Bluetooth word mark and logos are owned by the Bluetooth SIG, Inc. and any use of such marks by Victor Company of Japan, Limited (JVC) is under license. Other trademarks and trade names are those of their respective owners.
- iPod is a trademark of Apple Inc., registered in the U.S. and other countries.

Download from Www.Somanuals.com. All Man

• This product incorporates copyright protection technology that is protected by U.S. patents and other intellectual property rights. Use of this copyright protection technology must be authorized by Macrovision, and is intended for home and other limited viewing uses only unless otherwise authorized by Macrovision. Reverse engineering or disassembly is prohibited.

# **Specifications**

 $\blacksquare$ 

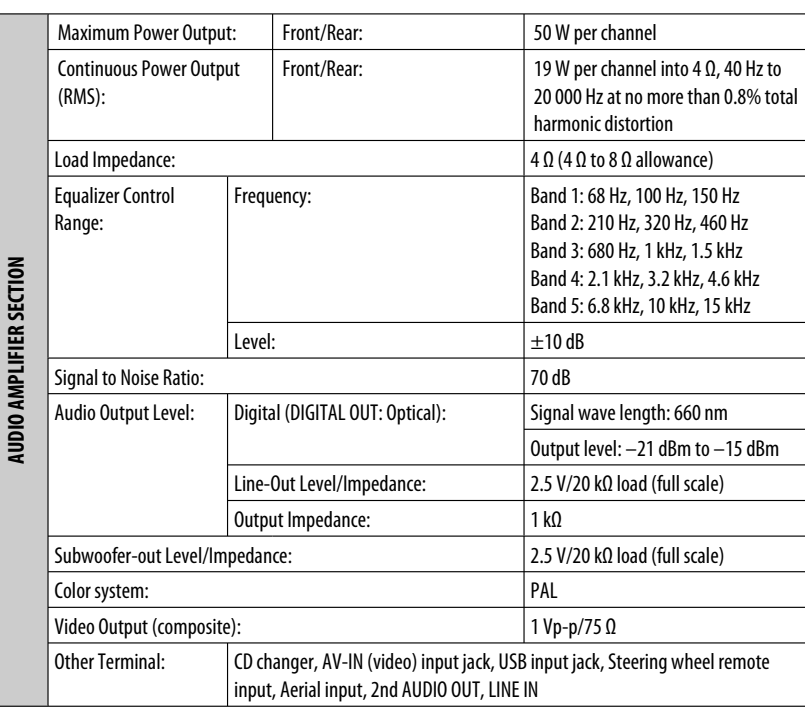

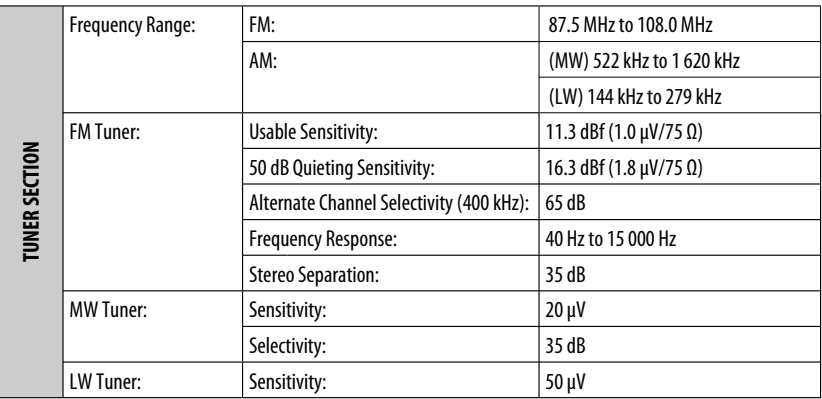

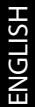

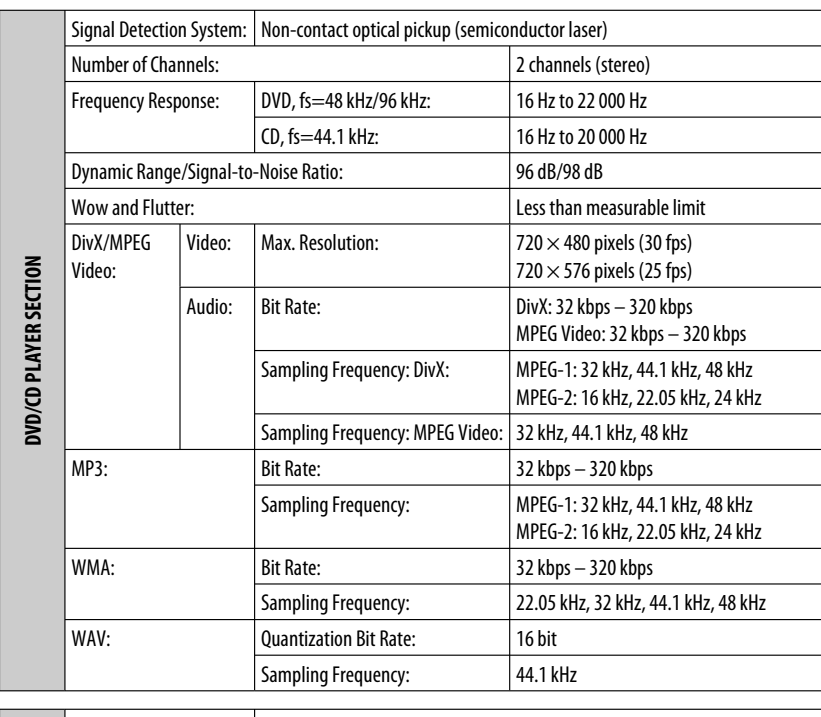

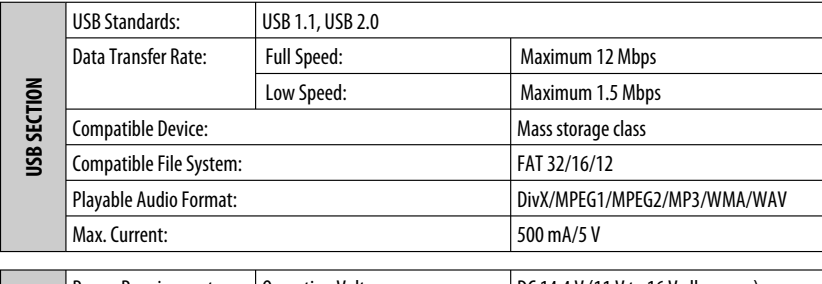

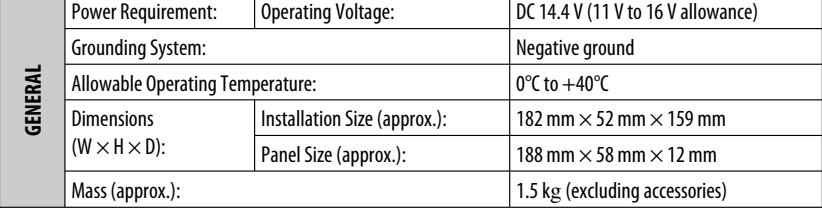

Design and specifications are subject to change without notice.

Wir danken Ihnen für den Kauf eines JVC Produkts.

Bitte lesen Sie die Anleitung vollständig durch, bevor Sie das Gerät in Betrieb nehmen, um sicherzustellen, daß Sie alles vollständig verstehen und die bestmögliche Leistung des Geräts erhalten.

#### **WICHTIG FÜR LASER-PRODUKTE**

- 1. LASER-PRODUKT DER KLASSE 1
- 2. **ACHTUNG:** Die obere Abdeckung nicht öffnen. Das Gerät enthält keine Teile, die vom Benutzer gewartet werden können. Wartungen nur von qualifziertem Fachpersonal durchführen lassen.
- 3. **ACHTUNG:** Sichtbare und/oder unsichtbare Laserstrahlung der Klasse 1M bei offenen Abdeckungen. Nicht direkt mit optischen Instrumenten betrachten.
- 4. ANBRINGEN DES ETIKETTS: WARNHINWEIS-ETIKETT, AUSSEN AM GERÄT ANGEBRACHT.

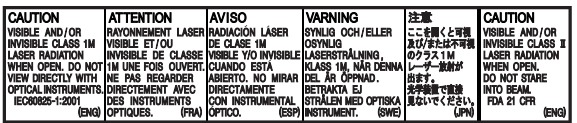

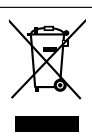

Dieses Symbol ist nur in der Europäischen Union gültig.

#### **Benutzerinformationen zur Entsorgung alter Geräte**

Dieses Symbol zeigt an, dass das damit gekennzeichnete Produkt nicht als normaler Haushaltsabfall entsorgt werden soll. Wenn Sie dieses Produkt entsorgen möchten, halten Sie sich dabei bitte an die entsprechenden Landesgesetze und andere Regelungen in Ihrem Land bzw. Ihrer Gemeinde. Die korrekte Entsorgung dieses Produkts dient dem Umweltschutz und verhindert mögliche Schäden für die Umwelt und die menschliche Gesundheit.

Der Receiver ist mit Lenkrad-Fernbedienungsfunktion ausgestattet.

 • Siehe Einbau/Anschlußanleitung (separate Druckschrift) zum Anschluss.

#### **Achtung bei der Lautstärkeeinstellung:**

Digitale Geräte (CD/USB) erzeugen im Vergleich mit anderen Tonträgern sehr geringes Rauschen. Senken Sie die Lautstärke vor dem Abspielen solcher digitalen Tonquellen, um Beschädigung der Lautsprecher durch plötzliche Tonspitzen zu vermeiden.

#### **Achtung bei DualDisc-Wiedergabe**

Die Nicht-DVD-Seite einer "DualDisc" entspricht nicht dem "Compact Disc Digital Audio"-Standard. Deshalb wird die Verwendung der Nicht-DVD-Seite einer DualDisc auf diesem Produkt nicht empfohlen.

#### **Vorsicht:**

Wenn die Temperatur im Fahrzeuginneren unter 0°C absinkt, wird die Animation und das Text-Weiterblättern im Display gestoppt, um Verschwimmen des Displays zu vermeiden. L.TEMP erscheint im Display.

Wenn die Temperatur ansteigt und die Betriebstemperatur wieder erreicht wird, beginnen diese Funktionen wieder zu abeiten.

# DEUTSCH

#### **Zurücksetzen des Geräts**

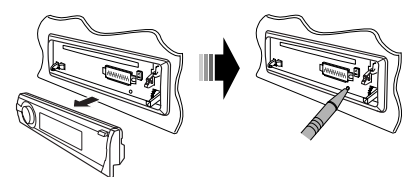

• Ihre aktuellen Voreinstellungen werden ebenfalls gelöscht (mit Ausnahme des registrierten Bluetooth-Geräts, siehe Seite 28 und 29).

## **Zwangsweises Ausschieben einer Disc**

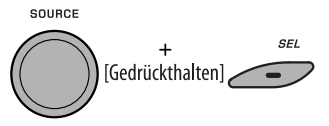

"Please Eject" erscheint im Display.

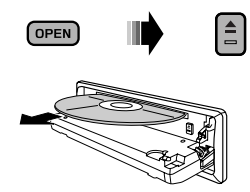

- Achten Sie darauf, die ausgeschobene Disc nicht fallen zu lassen.
- Wenn das nicht funktioniert, führen Sie einen Reset am Gerät aus.

#### **Für die Sicherheit...**

- Die Lautstärke nicht zu laut stellen, da dadurch Außengeräusche überdeckt und das Autofahren gefährlich wird.
- Das Auto vor dem Durchführen von komplizierten Bedienschritten anhalten.

#### **WARNUNGEN:**

#### **(Um Unfälle und Schäden zu vermeiden)**

- **Installieren Sie Geräte oder verdrahten Sie Kabel NICHT an den folgenden Orten;**
	- **es kann die Handhabung von Lenkrad und Schalthebel behindern.**
	- **es kann die Funktion von Sicherheitseinrichtungen wie etwa Airbags behindern.**
- **an denen sie die Sicht behindern.**
- **NICHT das Gerät beim Fahren bedienen.**
- **Wenn Sie das Gerät beim Fahren bedienen müssen, dürfen Sie nicht den Blick von der Straße nehmen.**
- **Der Fahrer darf während der Fahrt auf keinen Fall auf den Monitor sehen. Wenn die Feststellbremse nicht verriegelt ist, erscheint "FAHRER DARF MONITOR NICHT BEIM FAHREN BETRACHTEN." auf dem Monitor und es wird kein Wiedergabebild angezeigt.**
	- **Diese Warnung erscheint nur dann, wenn der Draht der Feststellbremse mit dem Feststellbremssystem des Fahrzeugs verbunden ist (siehe Einbau/ Anschlußanleitung).**

Aus Sicherheitsgründen wird eine nummerierte ID-Karte mit diesem Receiver mitgeliefert, und die gleiche ID-Nummer ist auf dem Chassis des Receivers aufgedruckt. Die Karte muss an sicherer Stelle aufbewahrt werden, da sie den Behörden bei der Identifikation des Receivers im Falle eines Diebstahls helfen kann.

#### **Temperatur im Auto...**

Wenn Sie das Auto für lange Zeit in heißem oder kaltem Wetter parken, bitte warten, bis sich die Temperatur im Auto sich normalisiert hat, bevor Sie das Gerät einschalten.

#### **Wie Sie die M MODE- und SEL-Tasten verwenden**

Wenn Sie M MODE oder SEL (Wählen) verwenden, schaltet das Display ebenso wie einige der Bedienelemente (wie die Zifferntasten,

4 /¢ Tasten, 5/∞ Tasten und der Steuerregler) auf den entsprechenden Steuermodus.

Beisp.: Wenn Sie die Zifferntaste 1 nach M MODE drücken, um den UKW- Tuner zu bedienen.

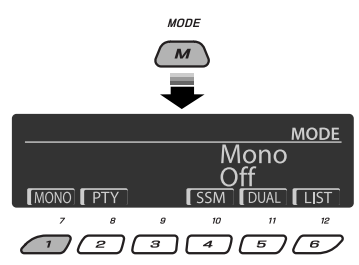

Zur Verwendung dieser Bedienelemente für die originalen Funktionen drücken Sie M MODE erneut.

- Durch Drücken von SEL dagegen schaltet das Gerät auf einen anderen Modus.
- Durch Warten für etwa 15 Sekunden (oder 30 Sekunden bei Bluetooth-Quellen) ohne eine dieser Tasten zu betätigen, wird die Steuerung automatisch aufgehoben.

#### **Anzeigesprache:**

In dieser Anleitung werden englischsprachige Anzeigen zur Erklärung verwendet. Sie können die Anzeigesprache im Monitor in der Einstellung "SPRACHE" wählen (siehe Seite 50).

#### **Abnehmen des Bedienfelds**

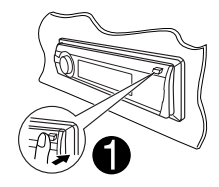

Berühren Sie nicht die Kontakte.

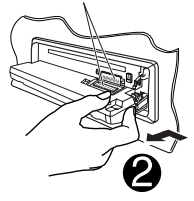

#### **Anbringen des Bedienfelds**

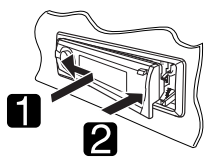

#### **Öffnen und Schließen des Bedienfelds**

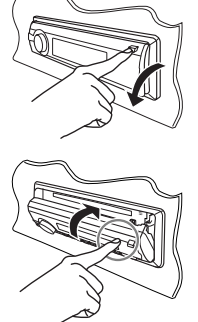

Öffnen…

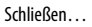

## **INHALT**

#### **EINLEITUNGEN**  $6\phantom{1}$  $\overline{7}$

#### **BEDIENUNG**

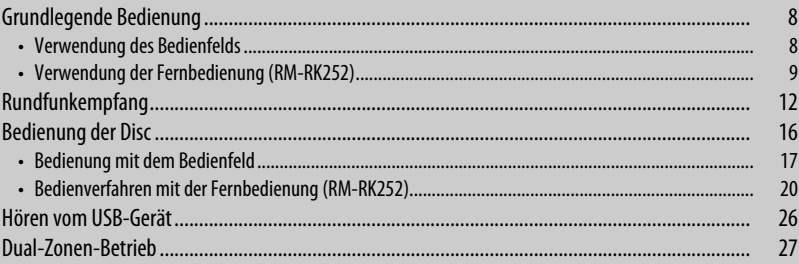

#### **EXTERNE GERÄTE**

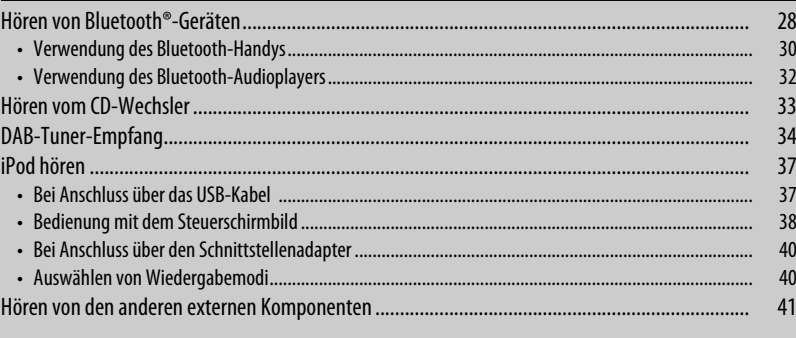

#### **EINSTELLUNGEN**

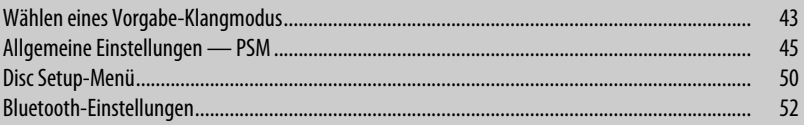

#### **ZUR BEZUGNAHME**

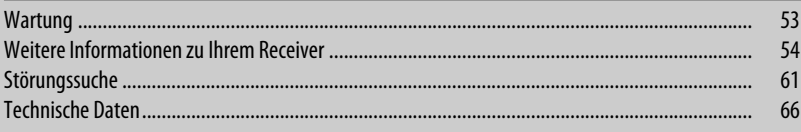

## **Abspielbarer Disctyp**

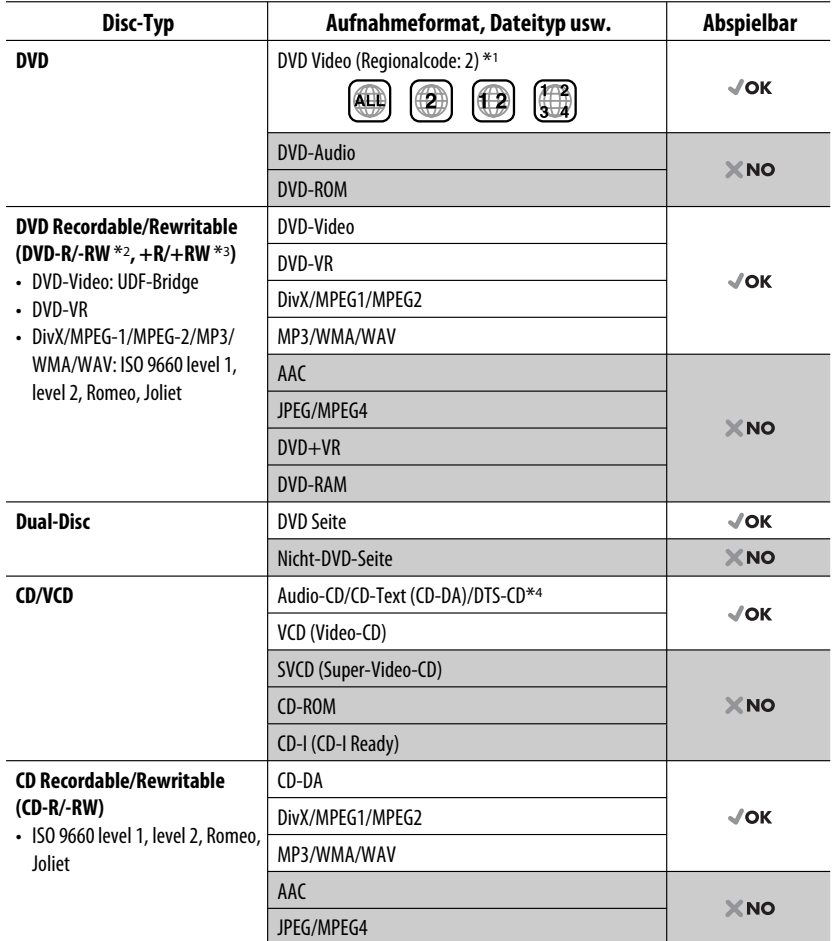

\*1 Wenn Sie eine DVD-Videodisc mit einem unzulässigem Regionalcode einlegen, erscheint die Meldung "FALSCHER LÄNDERCODE" im Monitor.

\*2 Eine DVD-R, die in einem Format mit mehrfachen Rändern aufgenommen ist, ist ebenfalls abspielbar (außer Dual-Layer-Discs). Dual-Layer-DVD-RW-Discs können nicht abgespielt werden.

- \*3 Es ist möglich, finalisierte +R/+RW-Discs (nur Videoformat) abzuspielen. +RW-Doppel-Layer-Discs können nicht abgespielt werden.
- \*4 Zur Wiedergabe von DTS-Klang verwenden Sie die Klemme DIGITAL OUT (siehe auch Seite 51 und 59).

**DEUTSCH** DEUTSCH

6
## **Vorbereitung**

#### **Beenden Sie die Display-Demonstration und stellen Sie die Uhr ein**

• Siehe auch Seite 45 und 46.

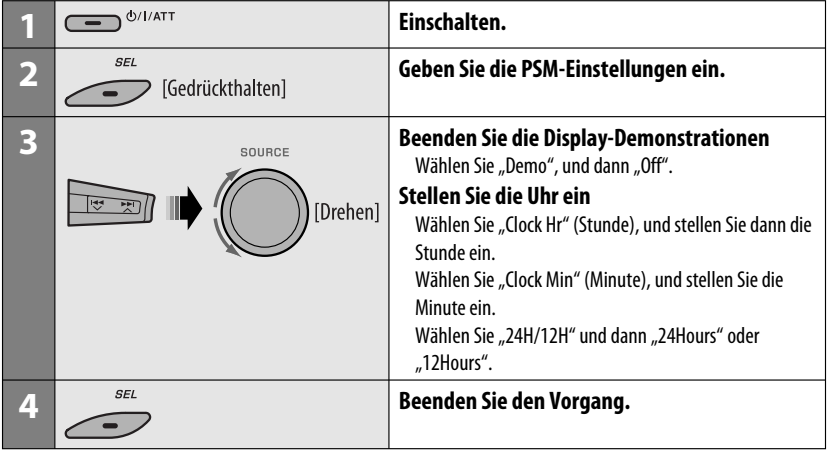

#### **Ändern von Displayinformation und Muster**

• Bei ausgeschalteter Stromversorgung: Prüfen Sie die aktuelle Uhrzeit

mload from Www.Somanuals.com. All Manual

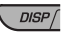

Beisp.: Wenn Tuner als Wiedergabequelle gewählt ist

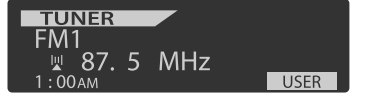

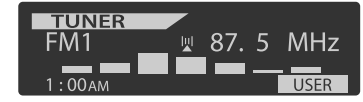

Quellenbetriebsanzeige **Audio-Pegelmesser-Anzeige** Audio-Pegelmesser-Anzeige (siehe "LevelMeter" auf Seite 45)

DEUTSCH

**EUTSCH** 

## **Grundlegende Bedienung**

## **Verwendung des Bedienfelds**

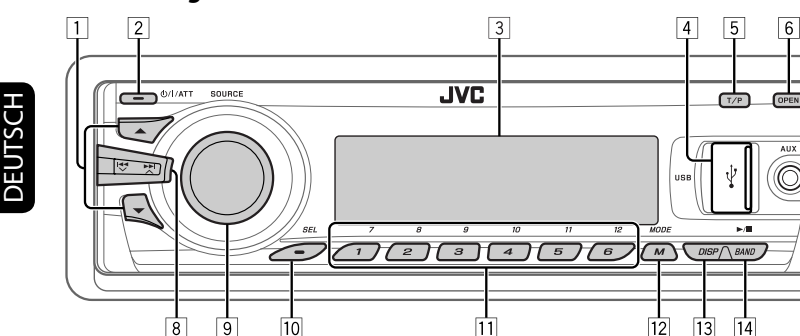

- **1 DAB:** Wählen Sie den DAB-Dienst.
	- **DISC/USB/CD-CH:** Wählen Sie Titel/Programm/ Playlist/Ordner.
	- **USB-iPod:** Schalten Sie auf das Hauptmenü [Gedrückthalten].
	- **iPod:** Auf das Hauptmenü schalten/Pausieren der Wiedergabe/Bestätigen der Auswahl.
	- **BT-PHONE/BT-AUDIO:** Wählen Sie ein registriertes Gerät.
- 2 Einschalten.
	- Schalten Sie das Gerät aus [Gedrückthalten].
	- Dämpfen Sie den Klang (in eingeschaltetem Zustand).
- 3 Displayfenster<br>4 USB- (Universa
- 4 USB- (Universal Serial Bus) Eingangsbuchse
- 5 Aktivieren/deaktivieren Sie den TA-Standby-Empfang.
	- Schalten Sie auf Programmtyp-Suchmodus [Gedrückthalten].
- 6 Klappen Sie das Bedienfeld herunter.
	- Zum Auswerfen der Disc klappen Sie das Bedienfeld herunter und drücken dann  $\triangle$  an der Einheit.
- 7 AV-IN (Video)-Eingangsbuchse
- 8 **TUNER:** Suchen Sie nach einem Sender.
	- **DAB:** Suchen Sie nach einem DAF-Ensemble.
	- **DISC/USB/USB-iPod/CD-CH/iPod:** Wählen Sie Kapitel/Track aus.
	- **BT-AUDIO:** Rückwärts-Sprung/Vorwärts-Sprung.
- 9 Lautstärkeregler [Drehen].
	- Wählt die Quelle [Drücken]\*1. **TUNER**  $\rightarrow$  **DAB**\*2  $\rightarrow$  DISC<sup>\*2</sup>  $\rightarrow$  USB<sup>\*2</sup> (für **USB-iPod**)<sup>\*2</sup> → **CD-CH**<sup>\*2</sup>/iPod<sup>\*2</sup> (für **EXT IN**)  $\rightarrow$  **BT-PHONE**\*2  $\rightarrow$  **BT-AUDIO**\*2  $\rightarrow$  **LINE IN → AV IN →** (zurück zum Anfang)
- 10 Wählen/Justieren Sie den Klangmodus.
	- Geben Sie die PSM-Einstellungen ein [Gedrückthalten].
- **T11 TUNER/DAB:** Wählen Sie einen Festsender/ DAB-Dienst.
	- **DISC/USB/CD-CH:** Wählen Sie Kapitel/ Titel/Programm/Ordner/Track/Disc (für CD-Wechsler).
	- **BT-PHONE:** Wählen Sie die Vorgabe-Telefonnummer\*3.
- 12 Schalten Sie auf Funktion-Modus.
	- **BT-PHONE:** Aktivieren Sie Voice Dialing [Gedrückthalten].
- **13** Ändern Sie Displayinformation und Muster.
- **14 TUNER/DAB:** Wählen Sie die Frequenzbänder.
	- **DISC/USB/USB-iPod:** Starten/Pausieren Sie die Wiedergabe.
	- **BT-AUDIO:** Starten/Pausieren Sie die Wiedergabe.
- \*1 Durch Gedrückthalten von SOURCE wird das Bluetooth-Menü aufgerufen, wenn ein Bluetooth-Handy angeschlossen ist.
- \*2 Sie können nicht diese Quellen wählen, wenn sie nicht betriebsbereit oder angeschlossen sind.
- \*3 Zum Speichern der Vorgabe-Telefonnummer siehe Seite 32.

8

## **Verwendung der Fernbedienung (RM-RK252)**

#### **Batterie einsetzen**

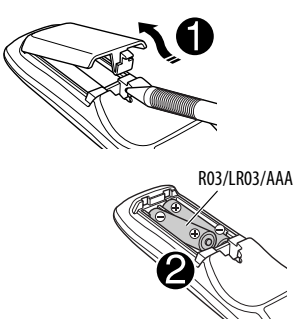

Legen Sie Batterien in die Fernbedienung unter Beachtung der richtigen Polung (+ und -) ein.

#### **Vorsicht:**

Batterien dürfen nicht sehr starker Hitze wie durch Sonnenlicht, Feuer o.ä. ausgesetzt werden.

**Wenn die Wirksamkeit der Fernbedienung abnimmt, müssen beide Batterien ausgewechselt werden.**

#### **Vor der Verwendung der Fernbedienung:**

- Richten Sie die Fernbedienung direkt auf den Fernbedienungssensor am Gerät.
- Setzen Sie den Fernbedienungssensor KEINEM intensiven Licht (direkte Sonneneinstrahlung oder künstliches Licht) aus.

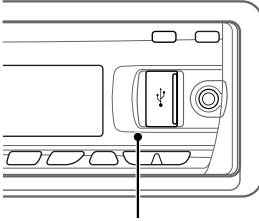

Fernbedienungssensor

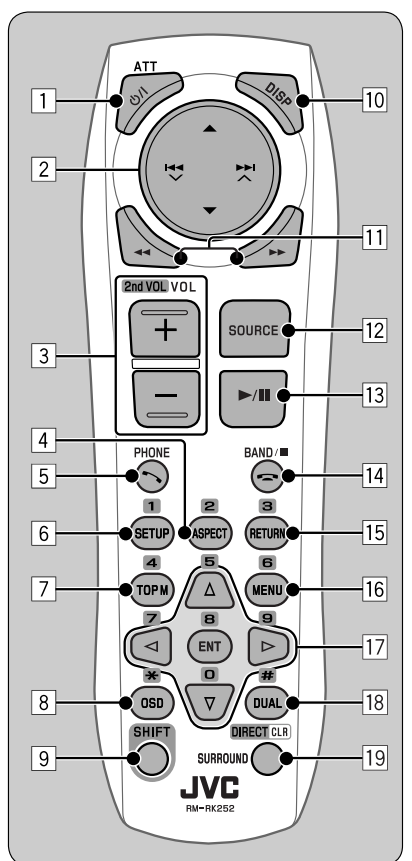

#### **WICHTIG:**

Wenn Doppelzone aktiviert ist (siehe Seite 27), arbeitet die Fernbedienung nur zur Steuerung des DVD/CD-Players.

1\*<sup>1</sup> **-Taste**

- Schaltet das Gerät ein oder dämpft bei kurzem Drücken bei eingeschaltetem Gerät kurz den Ton.
- Schaltet das Gerät aus, wenn gedrückt gehalten.

- 2 5/∞ **-Tasten**
	- **TUNER/DAB**: Wählt die Festsender/Dienste.
	- **DISC**:
		- DVD-Video: Zur Auswahl des Titels.
		- DVD-VR: Wählt Programm/Playlist.
		- DivX/MPEG Video/MP3/WMA/WAV: Wählt die Ordner falls enthalten.
	- **USB:**
		- DivX/MPEG Video/MP3/WMA/WAV: Wählt die Ordner falls enthalten.
	- **CD-CH**: Wählt die Ordner falls enthalten.
	- **iPod**:
		- $\triangle$  : Ruft das Hauptmenü auf (und dann $\triangle$  / $\blacktriangledown$  /
			- **I<<**  $\vee$   $\rightarrow$   $\rightarrow$  fungieren als Menüwahltasten).
			- **▲**: Schaltet zum vorherigen Menü zurück.
			- ∞ : Bestätigt die Auswahl.
		- ∞ : Zum Pausieren oder Fortsetzen der Wiedergabe.

#### 4 / ¢ **-Tasten**

- **TUNER**:
	- Sucht automatisch nach Sendern, wenn kurz gedrückt.
	- Sucht nach Ensembles, wenn gedrückt gehalten.
- **DAB**:
	- Wählen Sie Ensembles bei kurzem Drücken.
	- Sucht automatisch nach Diensten, wenn gedrückt gehalten.
- **DISC/USB/USB-iPod/CD-CH**:
	- Rückwärts-Sprung/Vorwärts-Sprung, wenn kurz gedrückt.
	- Reverse-Suchlauf/Vorwärts-Suchlauf, wenn gedrückt gehalten.
- **BT-AUDIO**: Rückwärts-Sprung/Vorwärts-Sprung, wenn kurz gedrückt.
- **iPod**:
	- Rückwärts-Sprung/Vorwärts-Sprung, wenn kurz gedrückt.
	- Reverse-Suchlauf/Vorwärts-Suchlauf, wenn gedrückt gehalten.
	- Im Menü-Wahlmodus:
	- Wählt einen Gegenstand bei kurzem Drücken. (Dann drücken Sie ∞ zum Bestätigen der Wahl).
	- Überspringt 10 Gegenstände wenn gedrückt gehalten.
- 3 **VOL** (Lautstärke) **+ / -Tasten**
	- Zum Einstellen des Lautstärkepegels.

#### **2nd VOL** (Lautstärke) **-Tasten**

 • Stellen Sie den Lautstärkepegel über die Steckverbindung 2nd AUDIO-OUT ein, wenn zusammen mit der SHIFT-Taste gedrückt (siehe Seite 27).

#### 4 \*<sup>2</sup> **ASPECT-Taste**

• Gilt nicht für dieses Gerät.

#### 5\*<sup>1</sup> **PHONE-Taste**

- Nehmen Sie ankommende Rufe entgegen.
- Schaltet auf auf "Redial"-Menü, wenn ein Bluetooth-Handy angeschlossen ist [Gedrückthalten].

#### 6 \*<sup>2</sup> **SETUP-Taste**

 • Schaltet zum Disc Setup-Menü (im Stoppbetrieb).

#### 7 \*<sup>2</sup> **TOP M** (Menü)**-Taste**

- DVD-Video/DivX: Zeigt das Disc-Menü.
- DVD-VR: Zeigt das Originalprogramm-Schirmbild.
- VCD: Setzt die PBC-Wiedergabe fort.
- **USB-iPod**: Schaltet auf das Suchmodus-Menü auf (siehe Seite 39).
- 8 \*<sup>2</sup> **OSD-Taste** (Bildschirm-Anzeige)
	- Zeigt den On-Screen-Balken.

#### 9 **SHIFT-Taste**

- Fungiert mit anderen Tasten.
- p **DISP** (Display)-**Taste**
	- Ändert die Display-Information.
- 11 **44/PP-Tasten** 
	- DVD-Video: Zeitlupe-Wiedergabe (im Pausebetrieb).
	- DVD-VR/VCD: Zeitlupenwiedergabe vorwärts (im Pausebetrieb).
	- **DISC/USB/USB-iPod**: Reverse-/Vorwärts-Suche.

#### w\*<sup>1</sup> **SOURCE-Taste**

• Wählt die Quelle.

- e 3 (Wiedergabe) / 8 (Pause)**-Taste**
	- **DISC/USB/USB-iPod/BT-AUDIO**: Startet/ pausiert die Wiedergabe.
- r (Rufende)-**Taste**
	- Beendet den Ruf.

#### **BAND** / 7 (Stopp) **-Tasten**

- **TUNER/DAB**: Wählt die Frequenzbänder.
- **DISC/USB/USB-iPod/BT-AUDIO**: Stoppt die Wiedergabe.

#### t \*<sup>2</sup> **RETURN-Taste**

- VCD: Schaltet zum PBC-Menü zurück.
- **USB-iPod**: Schaltet zum Steuerbildschirm zurück.

#### y \*2**MENU-Taste**

- DVD-Video/DivX: Zeigt das Disc-Menü.
- DVD-VR: Zeigt den Playlist-Bildschirm.
- VCD: Setzt die PBC-Wiedergabe fort.
- **USB-iPod**: Schaltet auf das Suchmodus-Menü auf (siehe Seite 39).

#### $\overline{17}$ <sup>\*2</sup>  $\triangle$  / $\triangledown$ -Tasten

- DVD-Video: Nimmt Wahlen/Einstellungen vor.
- **CD-CH**: Wechselt die Discs im Magazin.

#### @ / #**-Tasten**

- DVD-Video: Nimmt Wahlen/Einstellungen vor.
- DivX/MPEG-Video: Springt um etwa fünf Minuten vor oder zurück

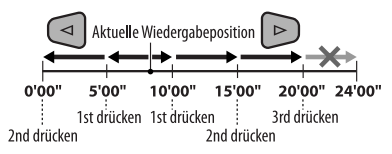

#### **ENT** (Enter)-**Taste**

• Bestätigt die Auswahl.

#### i \*<sup>2</sup> **DUAL-Taste**

• Aktiviert oder deaktiviert die Doppelzone.

Download from Www.Somanual

- o **SURROUND-Taste**
	- Gilt nicht für dieses Gerät.

#### **DIRECT-Taste**

 • **DISC/USB**: Schaltet auf direkten Suchmodus für Kapitel/Titel/Programm/Playlist/Ordner/Track, wenn zusammen mit der SHIFT-Taste gedrückt (Einzelheiten siehe Seite 20).

#### **CLR** (Löschen)-**Taste**

- **DISC/USB**: Löscht die Fehleingabe, wenn zusammen mit der SHIFT-Taste gedrückt.
- \*1 Wenn Doppelzone aktiviert ist, können diese Tasten nicht verwendet werden.

#### \*2 Fungieren als Zifferntasten/\* (Sternchen)/# (Rautenzeichen), wenn mit der SHIFT-Taste gedrückt.

- TUNER/DAB: Wählt die Festsender/Dienste (1 6).
- DISC: Gibt die Nummer für Kapitel/Titel/Programm/ Playlist/Ordner/Track nach Eingabe des Suchmodus durch Drücken der SHIFT- und DIRECT-Taste ein (Einzelheiten siehe Seite 20).

## **Rundfunkempfang**

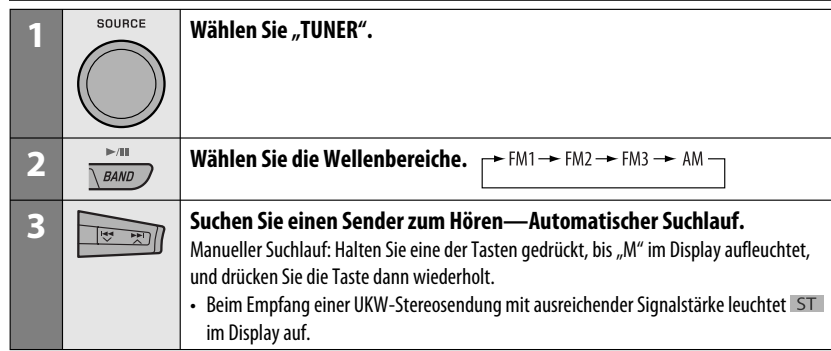

#### **Wenn Sie Schwierigkeiten haben, eine UKW-Sendung in Stereo zu empfangen**

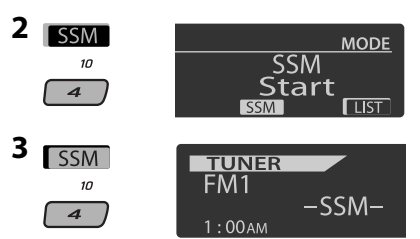

 Die lokalen UKW-Sender im ausgewählten Frequenzband mit den stärksten Signalen werden automatisch als Festsender gespeichert.

## **Manuelle Voreinstellung**

Beisp.: Speichern des UKW-Senders 92,5 MHz unter der Festsendernummer 4 des Frequenzbands FM1.

#### **Verwendung der Zifferntasten**

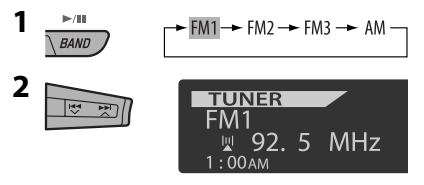

## **1** MODE

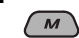

**2 MONO**  $Mono$ <sub>--</sub> Mono  $\overline{z}$  $0<sup>ff</sup>$  $0n$  $\mathbf{I}$ 

 Der Empfang wird besser, jedoch geht der Stereo-Effekt verloren.

• MO leuchtet im Display auf.

## **3 Verlassen Sie die Einstellung.**

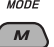

#### **Automatische Voreinstellung von UKW-Sendern—SSM (Strong-Station Sequential Memory)**

Sie können für jedes Frequenzband bis zu sechs Sender voreinstellen.

**1 Während des Hörens eines Senders...**

**M** 

 $\overline{10}$  $\overline{\mathbf{z}}$ [Gedrückthalten]

**3**

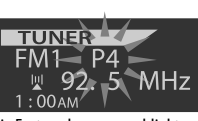

Die Festsendernummer blinkt eine Zeit lang.

#### **Verwendung der Festsenderliste**

- Wenn BACK im Display erscheint, können Sie zum vorherigen Anzeigebild zurückgehen, indem Sie die Zifferntaste 3 drücken.
- **1 Folgen Sie Schritt 1 und 2 unter "Verwendung der Zifferntasten" auf Seite 12.**
	- Indem Sie ▲ / ▼ halten, erscheint die Festsenderliste ebenfalls (gehen Sie zu Schritt **4**).

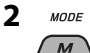

#### **3 Zeigen Sie die Festsenderliste an.**

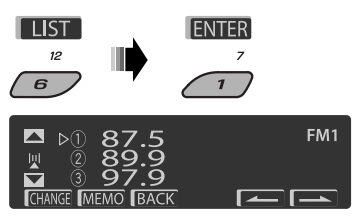

**4 Wählen Sie die Festsendernummer, unter der gespeichert werden soll.**

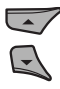

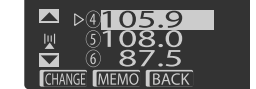

 • Sie können zu den Listen der anderen FM-Bänder gehen, indem Sie die Zifferntaste 5 ( ) oder 6 ( $\sim$  ) wiederholt drücken.

#### **5 Speichern Sie den Sender.**

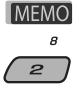

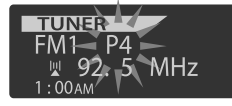

#### **Hören eines Festsenders aus der Festsenderliste**

**1 Rufen Sie die Festsenderliste auf, und wählen Sie dann den Festsender, der gehört werden soll.**

#### **2 Wechseln Sie auf den gewählten Sender um.**

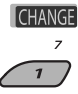

Die folgenden Merkmale stehen nur für UKW-RDS-Sender zur Verfügung.

## **Example 1 Suchen nach UKW RDS-Programm— PTY-Suchlauf**

Um eine bestimmte Sendung einzustellen, können Sie nach deren PTY-Code suchen.

- Wenn BACK im Display erscheint, können Sie zur vorherigen Anzeige zurückgehen, indem Sie die Zifferntaste 3 drücken.
- Wenn  $\sim$  / $\sim$  im Display erscheint, können Sie zu den anderen Listen weitergehen, indem Sie die Zifferntaste 5 oder 6 wiederholt drücken.
- **1**  $T/P$ I [Gedrückthalten]

#### **Wählen Sie "Search".**

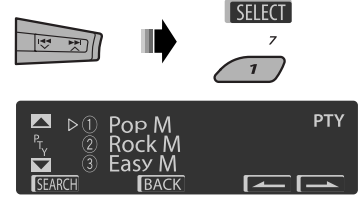

 Die sechs Vorwahl-PTY-Codes erscheinen im Display.

#### **3 Wählen Sie einen PTY-Code.**

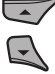

 Sie können einen PTY-Code unter den 29 Vorwahl-PTY-Codes oder unter den sechs gespeicherten PTY-Codes wählen.

- DEUTSCH
- Zum Speichern Ihrer Lieblingsprogramm-Typen siehe Folgendes.

#### **4 Beginnen Sie die Suche nach Ihrer bevorzugten Sendung.**

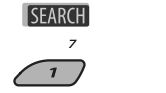

 Wenn ein Sender eine Sendung mit dem PTY-Code ausstrahlt, den Sie gewählt haben, wird dieser Sender eingestellt.

**PTY Search** 

#### **Speichern Ihrer bevorzugten Programmtypen**

Sie können sechs bevorzugte Programmtypen speichern.

- Wenn BACK im Display erscheint, können Sie zur vorherigen Anzeige zurückgehen, indem Sie die Zifferntaste 3 drücken.
- **1**  $T/P$ FGedrückthalten1
- **2** Wählen Sie "Memory".

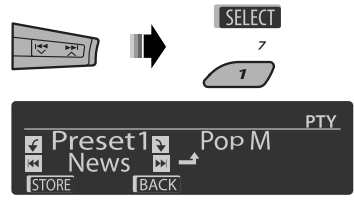

**3 Wählen Sie die Festsendernummer ("Preset1" - "Preset6"), unter der gespeichert werden soll.**

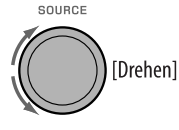

**4 Wenn einen der folgenden PTY-Codes.**

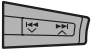

**5 Speichern Sie den gewählten PTY-Code.**

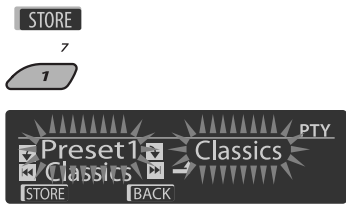

Beisp.: Wenn "Classics" in Schritt **4** gewählt ist

- **6 Wiederholen Sie die Schritte 3 bis 5, um weiteren PTY-Codes Festsendernummern zuzuweisen.**
- **7 Verlassen Sie die Einstellung.**

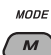

 **Aktivieren von TA/PTY-Standbyempfang TA-Standbyempfang**

 $T/P$ 

TP leuchtet im Display auf oder blinkt.

- Wenn TP aufleuchtet, schaltet das die Einheit schaltet kurzzeitig auf Verkehrsansagen (TA) von anderen Quellen als AM, falls verfügbar. Die Lautstärke schaltet auf den voreingestellten TA-Lautstärkepegel um, wenn der aktuelle Pegel niedriger als der vorgegebene Pegel ist (siehe Seite 47).
- Wenn TP blinkt, ist der TA-Standbyempfang noch nicht aktiviert. Stimmen Sie auf einen anderen Sender, der Radio Data System-Signale ausstrahlt, um.

**Zum Deaktivieren des TA-Standbyempfangs**

drücken Sie TP erneut. TP erlischt.

#### **PTY-Standbyempfang**

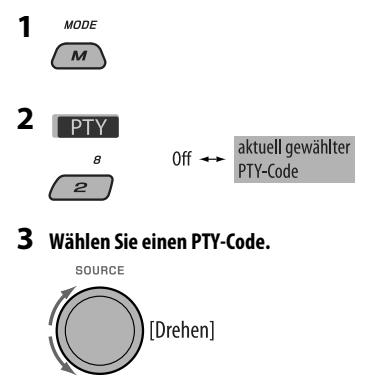

**4 Verlassen Sie die Einstellung.** MODE  $\overline{M}$ 

**PTY** leuchtet im Display auf oder blinkt.

- Wenn PTY aufleuchtet, schaltet das Gerät kurzzeitig auf Ihr bevorzugtes PTY-Programm von einer anderen Quelle als AM um.
- Wenn PTY blinkt, ist der PTY-Standbyempfang noch nicht aktiviert. Stimmen Sie auf einen anderen Sender (oder Dienst), der Radio Data System-Signale ausstrahlt, um.

#### **Zum Deaktivieren des PTY-Standbyempfangs**

wählen Sie "Off" in Schritt 2. PTY erlischt.

- Ist ein DAB-Tuner angeschlossen, so sucht der TA/ PTY-Standbyempfang auch nach Diensten. (Siehe auch Seite 35.)
- Die Einheit schaltet nicht auf Verkehrsansagen oder PTY-Programme um, wenn eine Rufverbindung über "BT-PHONE" hergestellt wird.

#### **Verfügbare PTY-Codes**

News, Affairs, Info, Sport, Educate, Drama, Culture, Science, Varied, Pop M (musik), Rock M (musik), Easy M (musik), Light M (musik), Classics, Other M (musik), Weather, Finance, Children, Social, Religion, Phone In, Travel, Leisure, Jazz, Country, Nation M (musik), Oldies, Folk M (musik), Document

#### **Verfolgen des gleichen Programms—Network-Tracking-Empfang**

Wenn Sie in einem Bereich unterwegs sind, in dem kein guter UKW-Empfang möglich ist, sucht dieser Receiver automatisch nach anderen Frequenzen, auf denen das UKW-RDS-Programm möglicherweise besser empfangen werden kann (siehe Abbildung unten).

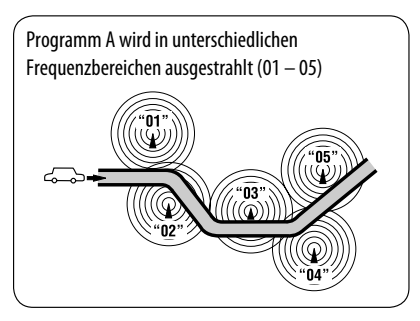

Bei Versand ab Werk ist der Network-Tracking-Empfang aktiviert.

#### **Zum Ändern der Einstellung des Network-**

**Tracking-Empfangs** siehe "AF-Regn'l" auf Seite 47.

• Wenn der DAB-Tuner angeschlossen ist, siehe "Dynamische Programmverfolgung — Alternativfrequenzempfang (DAB AF)" auf Seite 36.

#### **Automatische Senderauswahl— Programmsuche**

Normalerweise wird beim Drücken der Zifferntasten der betreffende Festsender abgestimmt.

Wenn die Signale vom Radio Data System-UKW-Festsender nicht mit ausreichender Signalstärke empfangen werden können, wählt das Gerät mithilfe der AF (Alternativfrequenz)-Daten eine andere Frequenz mit demselben Programm wie der Festsender aus.

- Das Gerät benötigt eine gewisse Zeit, um bei Programm-Suchlauf auf einen anderen Sender abzustimmen.
- Siehe auch Seite 47.

## **Bedienung der Disc**

#### **Vor dem Ausführen von Bedienvorgängen...**

Schalten Sie den Monitor ein, um das Wiedergabebild zu sehen. Wenn Sie den Monitor einschalten, können Sie auch die Wiedergabe von anderen Discs unter Bezug auf den Monitorbildschirm starten. (Siehe Seiten 22 bis 25). Der Disc-Typ wird automatisch erkannt, und die Wiedergabe startet automatisch (bei DVD: automatischer Start hängt vom internen Programm ab).

Wenn die aktuelle Disc kein Disc-Menü zeigt, werden alle Tracks wiederholt abgespielt, bis Sie die Quelle umschalten oder die Disc entnehmen.

Erscheint "  $\mathbb{Q}$ " auf dem Monitor, wenn eine Taste gedrückt wird, so ist der Receiver nicht für den gewünschten Bedienvorgang ausgelegt.

• In manchen Fällen wird zwar " $\mathbb{Q}$ ", nicht angezeigt, aber der Bedienvorgang ist dennoch nicht möglich.

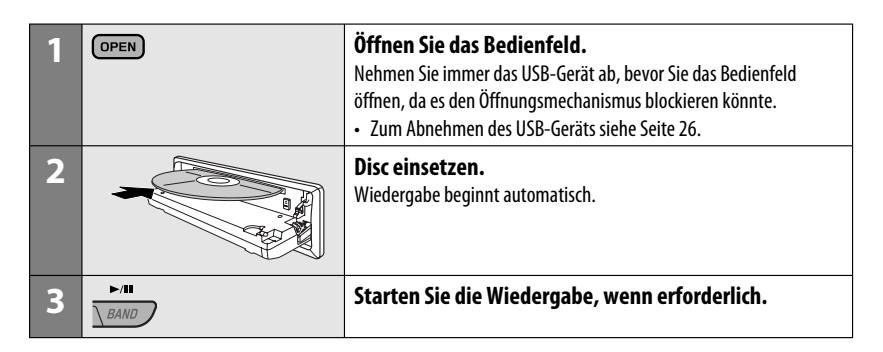

#### **Zum Stoppen der Wiedergabe und Auswerfen der Disc**

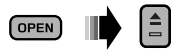

• Drücken Sie SOURCE, um eine andere Wiedergabequelle zu wählen.

#### **Auswurfsperre**

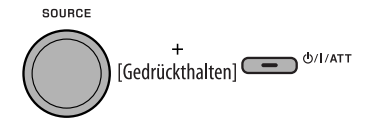

**Um die Sperre aufzuheben,** wiederholen Sie das gleiche Verfahren.

## **Bedienung mit dem Bedienfeld**

Durch Drücken (oder Gedrückhalten) der folgenden Tasten können Sie...

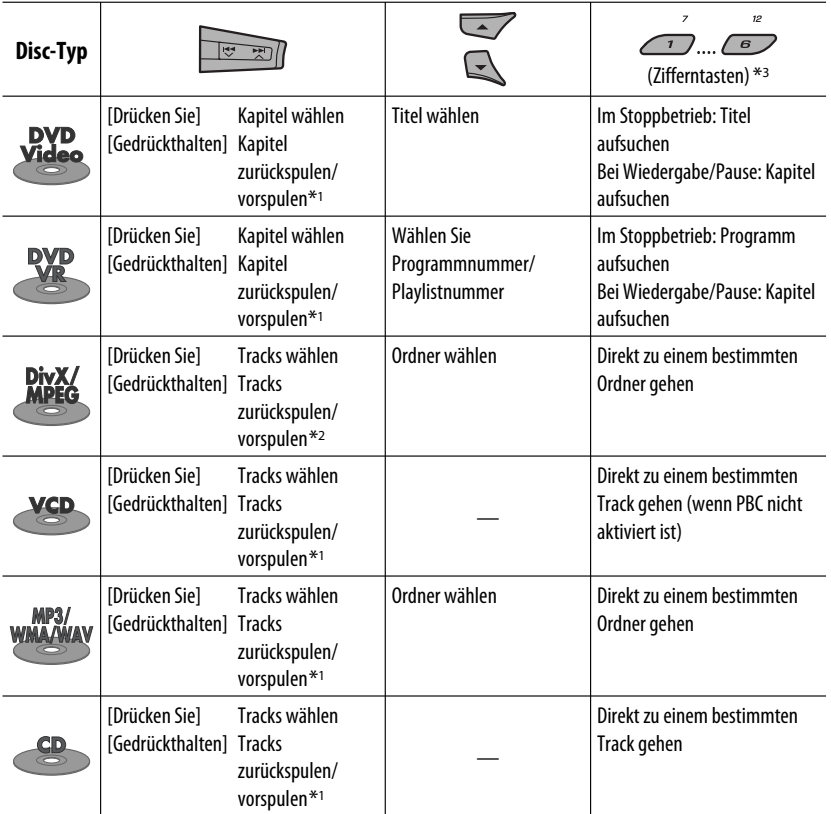

 $*$ <sup>1</sup> Suchgeschwindigkeit:  $\times$ **2**  $\Rightarrow$   $\times$ **10** 

\*2 Suchgeschwindigkeit:  $\rightarrow 1 \Rightarrow 2$ 

\*3 Zur Eingabe von Nummer 1 bis 6 drücken; zur Eingabe von Nummer 7 bis 12 gedrückt halten.

Nach dem Drücken von M MODE drücken Sie die folgenden Tasten, im Folgendes zu bewirken...

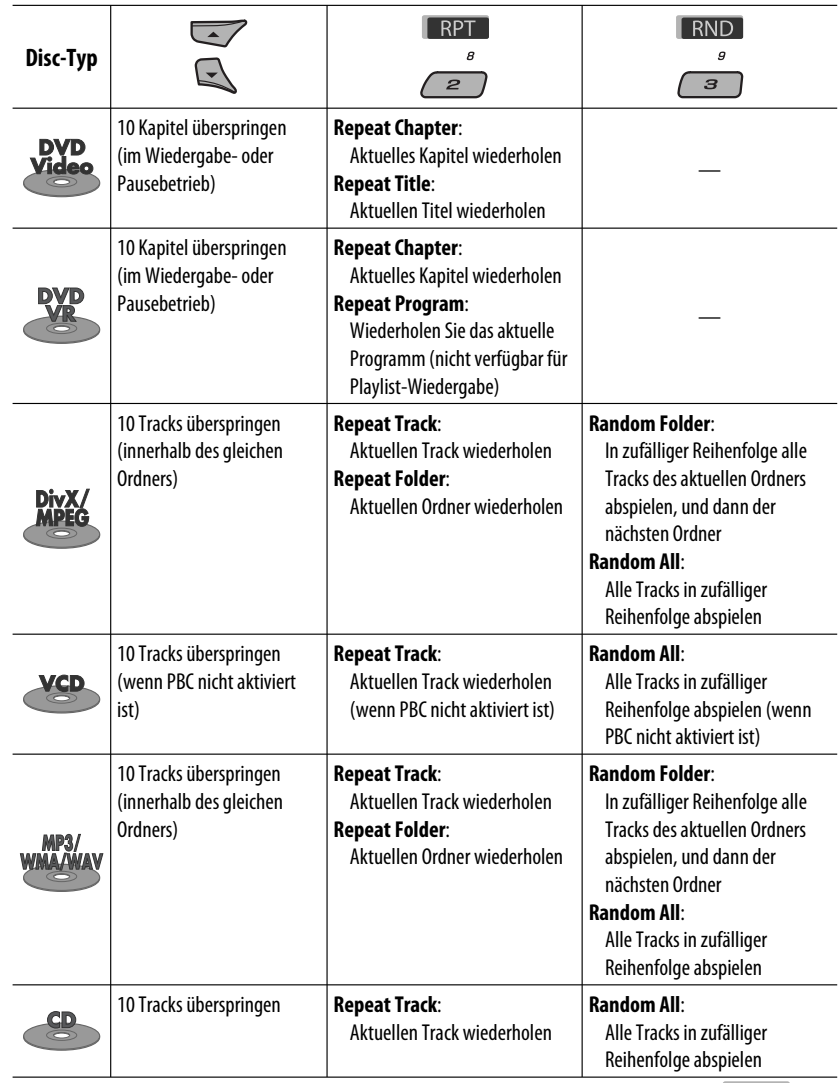

• Sie können auch den Wiedergabemodus durch Wählen von "Off" oder Drücken der Zifferntaste 4 (  $\Box$  OFF ) aufheben.

<u> a shekara t</u>

DEUTSCH

DEUTSCH

#### **Wählen Sie einen Ordner/Track aus der Liste (nur für MP3/WMA/WAV-Datei)**

- Wenn **IBACK** im Display erscheint, können Sie zum vorherigen Anzeigebild zurückgehen, indem Sie die Zifferntaste 3 drücken.
- **1** MODE  $\overline{M}$
- **2** Wählen Sie "LIST".

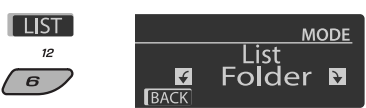

#### **3 Wählen Sie den Listentyp.**

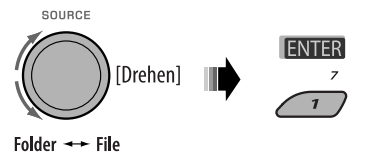

#### **4 Wählen Sie einen Gegenstand.**

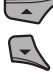

▴ Na **CHANG BACK** 

Beisp.: Wenn "File" in Schritt 3 gewählt ist

 • Sie können die anderen Listen durch wiederholtes Drücken der Zifferntaste 5 (  $\boxed{\phantom{a} \phantom{a}}$  ) oder 6 (  $\boxed{\phantom{a} \phantom{a}}$  ) aufrufen.

- **5 Wechseln Sie auf den gewählten Gegenstand um.**
	- A Wenn die Dateiliste gewählt ist

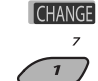

Die Liste verschwindet, und die Wiedergabe beginnt.

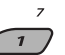

B Wenn die Ordnerliste gewählt ist

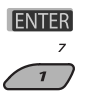

- Wenn der aktuelle Ordner gewählt ist, erscheint die Dateiliste, und dann wiederholen Sie die Schritte 4 und 5 (A), um die Wiedergabe zu starten.
- Wenn ein anderer Ordner gewählt ist, beginnt die Wiedergabe mit der 1. Datei des gewählten Ordners.

## **Bedienverfahren mit der Fernbedienung (RM-RK252)**

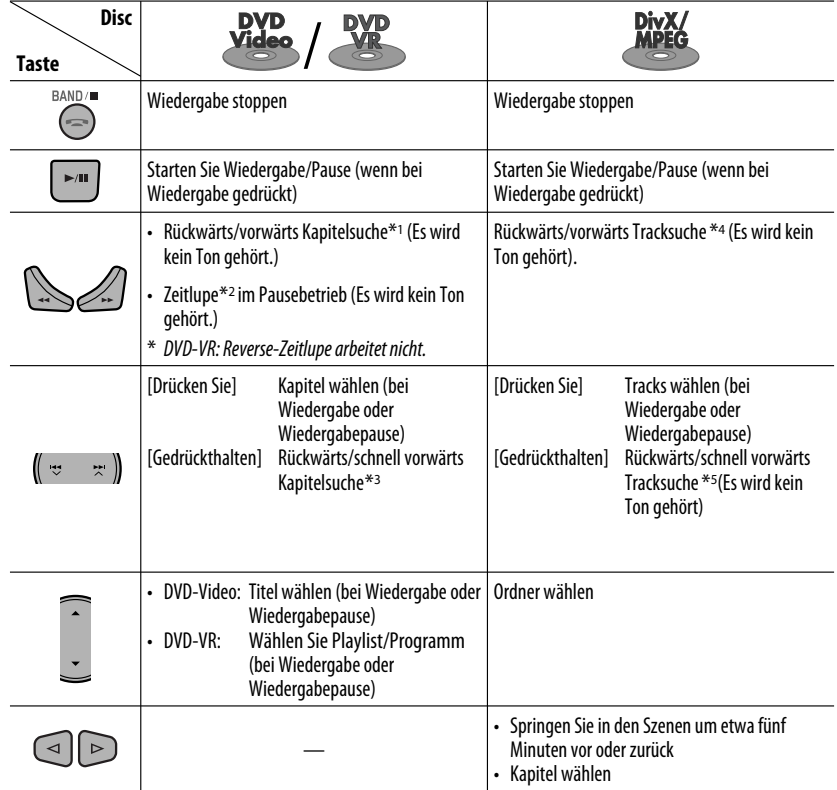

#### **Zur direkten Suche nach Kapitel/Titel/Programm/Playlist/Ordner/Track (DVD/DivX/MPEG Video/VCD/MP3/WMA/WAV/CD)**

1 Halten Sie SHIFT gedrückt und drücken Sie DIRECT wiederholt, um die gewünschte Suchbetriebsart zu wählen.

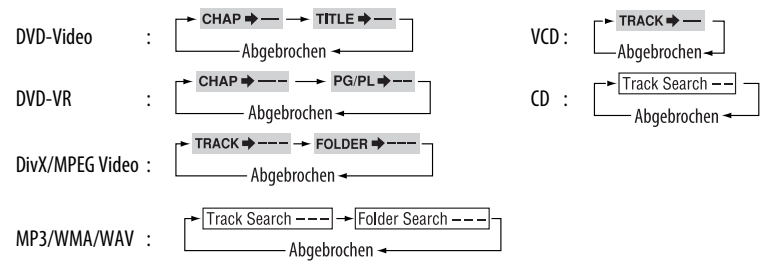

2 Während Sie SHIFT gedrückt halten, drücken Sie die Zifferntasten (0-9) zur Eingabe der gewünschten Nummer.

3 Drücken Sie ENT (Eingabe) zur Bestätigung.

20

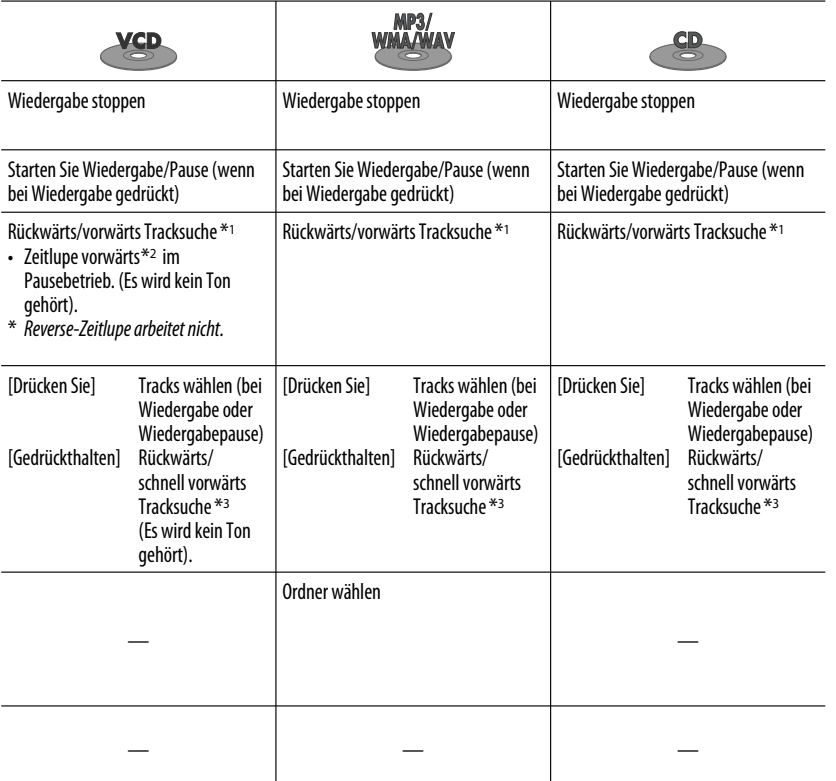

- Für DivX/MPEG Video/MP3/WMA/WAV wird der Track innerhalb des gleichen Ordners gesucht.
- Zum Löschen einer Fehleingabe drücken Sie CLR (Löschen) bei gedrückt gehaltener SHIFT-Taste.
- Drücken Sie RETURN, um zum vorhergehenden Bildschirmbild zurückzukehren.
- \*1 Suchgeschwindigkeit:  $\times$ 2  $\Rightarrow$   $\times$ 5  $\Rightarrow$   $\times$ 10  $\Rightarrow$   $\times$ 20 $\Rightarrow$   $\times$ 60
- \*2 Zeitlupengeschwindigkeit:  $\Box$   $\Box$   $\Box$   $\Rightarrow$   $\Box$   $\Box$   $\Box$   $\Rightarrow$   $\Box$   $\Box$   $\Rightarrow$   $\Box$   $\Box$   $\Box$
- $*$ <sup>3</sup> Suchgeschwindigkeit:  $\times$ **2**  $\Rightarrow$   $\times$ **10**
- \*4 Suchgeschwindigkeit:  $\triangleright$  1  $\Rightarrow$   $\triangleright$  2  $\Rightarrow$   $\triangleright$  3
- \*5 Suchgeschwindigkeit:  $\rightarrow 1 \Rightarrow 2$

#### **Verwendung der menügesteuerten Merkmale... (DVD-Video/DVD-VR)**

- 1 Betätigen Sie TOP M/MENU, um das Menü-Bildschirmbild aufzurufen.
- 2 Drücken Sie $\triangle/\nabla/\triangle^*/\triangleright^*$ , um einen Gegenstand zum Start der Wiedergabe zu wählen.
- 3 Drücken Sie ENT (Eingabe) zur Bestätigung.
- \* Gilt nicht für DVD-VR.

#### **Aufheben der PBC-Wiedergabe... (VCD)**

- 1 Im Stoppbetrieb drücken Sie DIRECT, während Sie SHIFT gedrückt halten.
- 2 Halten Sie SHIFT gedrückt, und drücken Sie die Zifferntasten (0-9) zur Eingabe der gewünschten Nummer.
- 3 Drücken Sie ENT (Eingabe) zur Bestätigung.
- Zum Fortsetzen von PBC drücken Sie TOP M/MENU.

## $\blacksquare$  Bedienvorgänge mit dem On-**Screen-Balken**

#### **(DVD/DVD-VR/DivX/MPEG-Video/VCD)**

Diese Vorgänge sind mit dem Monitor unter Verwendung der Fernbedienung möglich.

**1 Den On-Screen-Balken zeigen (siehe Seite 23).**

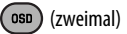

**2 Wählen Sie einen Gegenstand.**

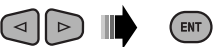

## **3 Treffen Sie eine Wahl.**

Wenn das Pop-up-Menü erscheint...

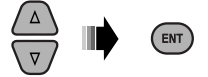

- Zum Aufheben des Pop-up-Menüs drücken Sie RETURN.
- Zur Eingabe von Zeit/Zahlen siehe Folgendes:

#### **Eingabe von Zeit/Zahlen**

Drücken  $\triangle$ / $\nabla$  zum Ändern der Nummer, und drücken Sie dann  $\lhd$ / $\rhd$ , um zum nächsten Eintrag weiterzugehen.

- Bei jedem Drücken von  $\triangle/\nabla$  wird die Nummer um einen Wert höher/niedriger geschaltet.
- Nach der Eingabe der Zahlen drücken Sie ENT (Eingabe) .
- Es ist nicht erforderlich, die Null und nachfolgenden Nullen (die letzten beiden Stellen im untenstehenden Beispiel) einzugeben.

Beisp.: Zeitsuche

**DVD:** \_:\_ \_:\_ \_(Beisp.: 1:02:00)

Drücken Sie  $\triangle$  einmal, dann  $\triangleright$  zweimal, um dritten Eintrag zu gehen,  $\triangle$  zweimal, und drücken Sie dann ENT (Eingabe).

#### **Zum Entfernen des On-Screen-Balkens**

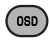

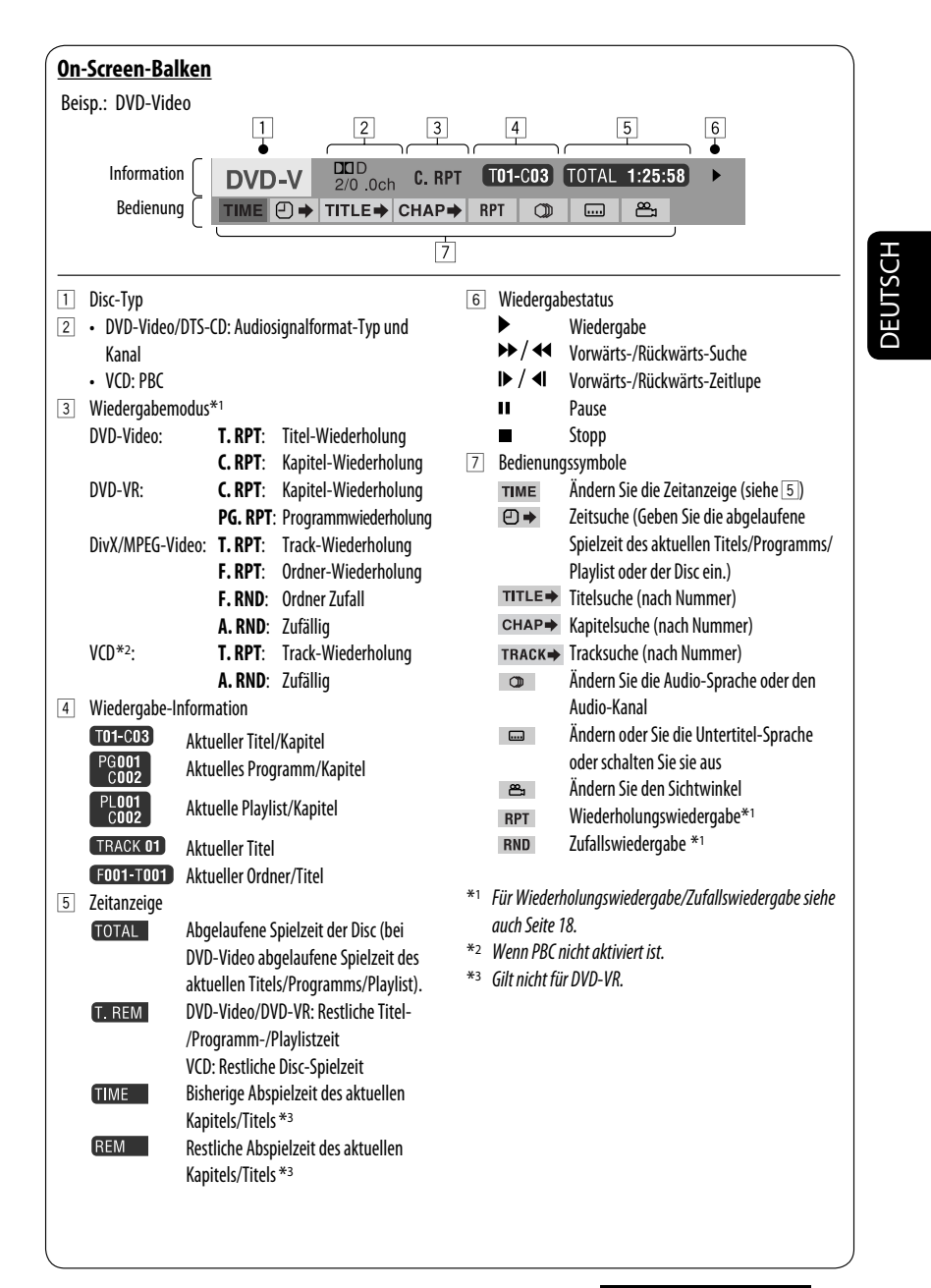

## **E** Bedienung mit dem **Steuerschirmbild**

#### **(DivX/MPEG-Video/MP3/WMA/WAV/CD)**

Diese Vorgänge sind mit dem Monitor unter Verwendung der Fernbedienung möglich.

**1 Den Steuerbildschirm zeigen.**

 DivX/MPEG-Video: Drücken Sie 7 bei der Wiedergabe.

 MP3/WMA/WAV/CD: Erscheint automatisch bei der Wiedergabe.

#### **2** Wählen Sie die Spalte "Folder" oder "Track" **(ausgenommen bei CD).**

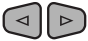

**3 Wählen Sie einen Ordner oder Titel.**

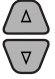

#### **4 Starten Sie die Wiedergabe.**

DivX/MPEG-Video: Drücken Sie ENT (Eingabe) oder

#### $>$ /II.

 MP3/WMA/WAV/CD: Wiedergabe beginnt automatisch.

#### **Steuerbildschirm**

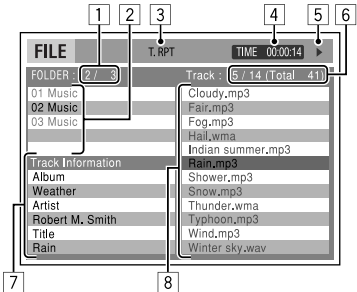

Beisp.: MP3/WMA/WAV-Disc

- 1 Aktuelle Ordnernummer/Gesamt-Ordnerzahl
- 2 Ordnerliste mit aktuellem Ordner gewählt
- 3 Gewählter Wiedergabemodus
- 4 Verflossene Spielzeit des laufenden Titels
- 5 Bedienungsmodus-Symbol ( $\blacktriangleright$ ,  $\blacksquare$ ,  $\blacksquare$ ,  $\blacktriangleright$   $\blacktriangleright$ ,  $\blacktriangleleft$
- 6 Aktuelle Titelnummer/Gesamtzahl der Titel im aktuellen Ordner (Gesamtzahl der Titel auf der Disc)

7 Titel-Information

8 Trackliste mit aktuellem Track gewählt

#### **Zum Wählen eines Wiedergabe-Modus**

1 Während der Steuerbildschirm erscheint

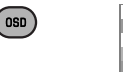

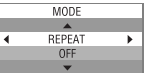

 Der Wiedergabemodus-Wahlbildschirm erscheint auf der Ordnerliste-Sektion des Steuerbildschirms.

- 2 Wählen Sie einen Wiedergabe-Modus.
	-

 $\sim$  REPEAT  $\rightarrow$  RANDOM -

3 Wählen Sie einen Parameter.

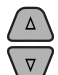

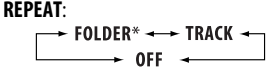

#### **RANDOM**:

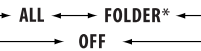

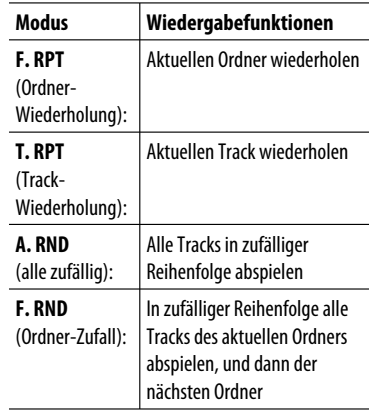

4 Bestätigen Sie die Auswahl.

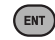

\* Nicht wählbar für CD.

24

## **FUTSCH** DEUTSCH

## **E** Bedienung mit dem **Listenschirmbild**

#### **(DVD-VR/DivX/MPEG-Video/MP3/WMA/WAV)**

Diese Vorgänge sind mit dem Monitor unter Verwendung der Fernbedienung möglich.

#### **Listenbildschirm (DivX/MPEG-Video/MP3/ WMA/WAV)**

Vor der Wiedergabe können Sie die Ordnerliste/ Trackliste anzeigen, um die Inhalte zu bestätigen und die Wiedergabe eines Tracks starten.

**1 Zeigen Sie die Ordnerliste im Stoppbetrieb an.**

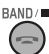

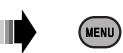

**2 Wählen Sie einen Gegenstand aus der Ordnerliste.**

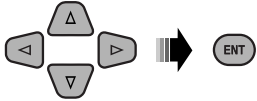

- Die Trackliste des gewählten Ordners erscheint.
- Zum Zurückgehen zur Ordnerliste drücken Sie **RETURN.**
- **3 Wählen Sie einen Track zum Wiedergabebeginn.**

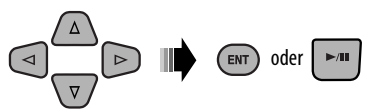

 • MP3/WMA/WAV: Der Steuerbildschirm erscheint (siehe Seite 24).

|                          | 2                             |         | 3                 |
|--------------------------|-------------------------------|---------|-------------------|
|                          | Folder: 153/240 Track:154/198 |         | 4/6<br>Page:      |
| fol130                   | fol140                        | fol150  | fol160            |
| fol131                   | fol141                        | fol151  | fol161            |
| fol132                   | fol 142                       | fol152  | fol162            |
| fol133                   | fol143                        | fol 153 | <del>∴ 1</del> 63 |
| fol134                   | fol 144                       | fol154  | fo 164            |
| fol135                   | fol145                        | fol155  | fo 165            |
| fol136                   | fol 146                       | fol156  | fo 166            |
| fol137                   | fol147                        | fol157  | fo 167            |
| fol138                   | fol 148                       | fol158  | fo 168            |
| fol139                   | fol149                        | fol159  | fo 169            |
| 4<br>Raicn • Ordnarlicta |                               |         |                   |

Beisp.: Ordnerliste

- 1 Aktuelle Ordnernummer/Gesamt-Ordnerzahl
- 2 Aktuelle Titelnummer/Gesamtzahl der Titel im aktuellen Ordner
- 3 Aktuelle Seite/Gesamtzahl der Seiten in der Liste
- 4 Aktueller Ordner/Titel (hervorgehobener Balken)

#### **Listenbildschirm (DVD-VR)**

Sie können das Schirmbild ORIGINAL-PROGRAMM oder WIEDERGABELISTE jederzeit verwenden, während eine DVD-VR mit ihren aufgenommenen Daten abgespielt wird.

1 Wählen Sie ein Listenschirmbild.

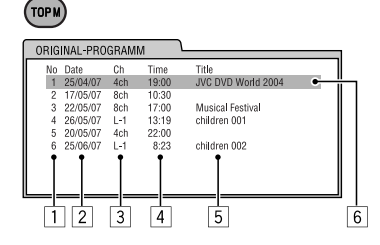

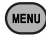

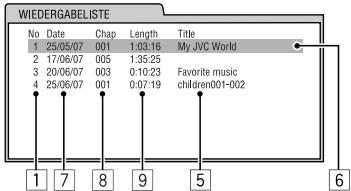

- 1 Programm/Playlist-Nummer
- 2 Aufnahmedatum
- 3 Aufnahmequelle (Fernsehsender, Eingangsklemme des Aufnahmegeräts usw.)
- 4 Startzeit der Aufnahme
- 5 Titel von Programm/Playlist\*
- 6 Aktuelle Auswahl (hervorgehobener Balken)
- 7 Erstellungsdatum von Playlist
- 8 Anzahl von Kapiteln
- 9 Wiedergabezeit
- \* Der Titel des Originalprogramms oder der Playlist wird möglicherweise je nach dem Aufnahmegerät nicht angezeigt.
- 2 Wählen Sie einen Gegenstand aus der Liste.

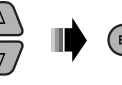

## **Hören vom USB-Gerät**

Sie können ein USB-Massenspeichergerät wie einen USB-Speicher, eine tragbare Festplatte usw. an die Einheit anschließen.

• Sie können auch einen Apple iPod an die USB-Eingangsbuchse anschließen. Einzelheiten zum Betrieb siehe Seiten  $37 - 41$ 

#### **Diese Einheit kann DivX/MPEG-Video/MP3/WMA/WAV Tracks abspielen, die in einem USB-Gerät abgelegt sind.**

Alle Tracks werden wiederholt abgespielt, bis Sie die Quelle umschalten oder das USB-Gerät abnehmen.

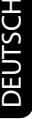

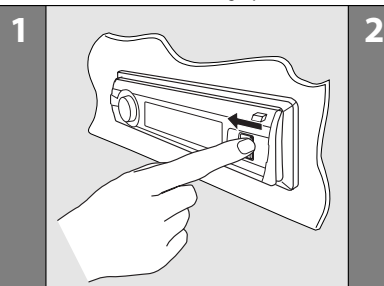

Schalten Sie den Monitor ein, um das Wiedergabebild bei der Wiedergabe einer DivX/MPEG-Datei zu sehen. Sie können auch die Wiedergabe unter Bezug auf den Monitorbildschirm steuern. (Siehe auch Seite 22 bis 25).

- Siehe Seite 20 bis 25 zum Bedienverfahren mit der Fernbedienung ausgeführt.
- Siehe Seite 50, 51 und 56 für weitere Einstellungen.

Erscheint " $\mathbb{C}$ " auf dem Monitor, wenn eine Taste gedrückt wird, so ist der Receiver nicht für den gewünschten Bedienvorgang ausgelegt.

• In manchen Fällen wird zwar " $\mathbb{Q}$ ", nicht angezeigt, aber der Bedienvorgang ist dennoch nicht möglich.

#### **Wenn ein USB-Gerät angebracht ist...**

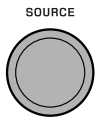

- Die Wiedergabe startet von der Stelle, wo sie vorher abgebrochen wurde.
	- Wenn momentan ein anderes USB-Gerät angebracht ist, startet die Wiedergabe von Anfang an.

#### **Zum Stoppen der Wiedergabe und Abnehmen des USB-Geräts**

Direkt von der Einheit abziehen.

• Drücken Sie SOURCE, um eine andere Wiedergabequelle zu wählen.

USB-Speicher USB-Eingangsbuchse

Sie können das USB-Gerät auf gleiche Weise bedienen wie die Dateien auf einer Discs. (Siehe Seite 16 – 25.)

• Sie können nicht "USB" wählen, wenn Doppelzone verwendet wird (siehe Seite 27).

#### **Vorsichtsmaßregeln:**

- Vermeiden Sie Verwendung des USB-Geräts, wenn es das sichere Fahren behindern kann.
- Das USB-Gerät nicht wiederholt abnehmen oder einsetzen, während "Reading" (Lesen) im Display erscheint.
- Starten Sie nicht den Motor, wenn ein USB-Gerät angeschlossen ist.
- Diese Einheit kann möglicherweise die Dateien nicht abspielen, je nach dem Typ des USB-Geräts.
- Betrieb und Stromversorgung arbeiten möglicherweise nicht wie vorgesehen bei bestimmten USB-Geräten.
- Sie können keinen Computer an den USB-Eingang des Geräts anschließen.
- Stellen Sie sicher, dass alle wichtigen Daten gesichert sind, um Datenverlust zu vermeiden.
- Lassen Sie nicht ein USB-Gerät im Fahrzeug, setzen Sie es nicht direktem Sonnenlicht oder hohen Temperaturen aus, um Verformung oder Schäden am Gerät zu vermeiden.
- Manche USB-Geräte arbeiten möglicherweise nicht sofort nach dem Einschalten der Stromversorgung.
- Zu weiteren Einzelheiten über USB-Betrieb siehe Seite 56.

26

#### Download from Www.Somanuals.com. All Manuals Search And Download from Www.Somanuals.com. All Manuals Se

## **Dual-Zonen-Betrieb**

Sie können Disc-Wiedergabe auf dem externen Monitor genießen, der an die Steckverbindungen VIDEO OUT und 2nd AUDIO OUT angeschlossen ist, während Sie eine andere Quelle (mit Ausnahme von "AM" und "USB") über die Lautsprecher hören.

- Sie können nicht "AM" oder "USB" als Quelle wählen, wenn Doppelzone aktiviert ist.
- Wenn Doppelzone aktiviert ist, können Sie nur den DVD/CD-Player mit der Fernbedienung steuern. Zur Bedienung siehe Seite 20 – 25.

Diese Vorgänge sind mit dem Monitor unter Verwendung der Fernbedienung möglich.

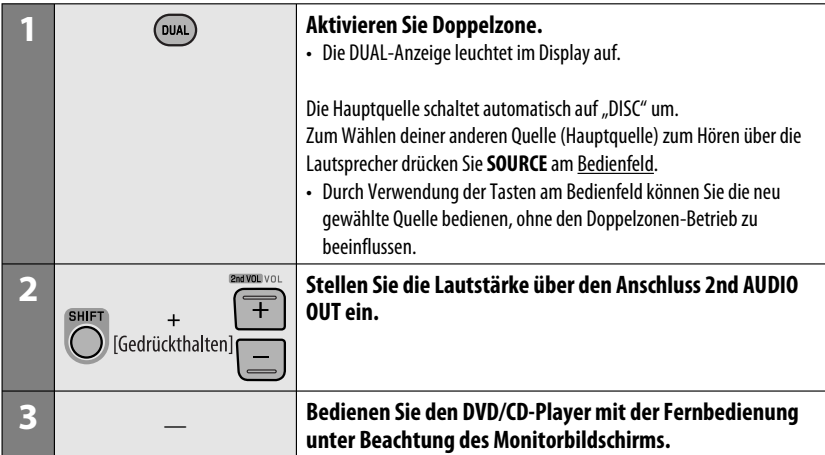

#### **Zum Aufheben von Doppelzonen-Betrieb**

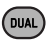

• Die DUAL-Anzeige erlischt.

#### **Am Bedienfeld:**

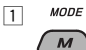

**2 Schalten Sie auf Doppelzonen-Einstellung.** Aktivieren oder deaktivieren Sie Doppelzone.

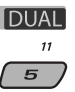

Die Quelle schaltet automatisch auf "DISC" um, wenn Doppelzone aktiviert ist.

## **Hören von Bluetooth®-Geräten**

Für Bluetooth-Bedienvorgänge ist es erforderlich, den **Bluetooth-Adapter** (KS-BTA200) an die CD-Wechsler-Buchse an der Rückseite anzuschließen.

- Siehe mit dem Bluetooth-Adapter und dem Bluetooth-Gerät mitgelieferte Bedienungsanleitung.
- Siehe Liste (im Karton) zur Bestätigung der Länder, in denen die Bluetooth®-Funktion verwendet werden kann.

Zur ersten Verwendung eines Bluetooth-Geräts mit dem Gerät ("BT-PHONE" und "BT-AUDIO") müssen Sie die Bluetooth wireless -Verbindung zwischen der Einheit und dem Gerät herstellen.

- Wenn die Verbindung hergestellt ist, ist sie in der Einheit registriert, auch wenn Sie Ihre Einheit zurücksetzen. Bis zu fünf Geräte können insgesamt registriert werden.
- Nur ein Gerät zur Zeit kann an jede Quelle angeschlossen werden ("BT-PHONE" und "BT-AUDIO").

#### $\blacksquare$  Registrieren eines Bluetooth-**Geräts**

#### **Registrierungsmethoden (Pairing)**

Verwenden Sie einen der folgenden Punkte im Bluetooth-Menü zum Registrieren und Herstellen der Verbindung mit einem Gerät.

• Wählen Sie "BT-PHONE" oder "BT-AUDIO" als Quelle zur Bedienung des Bluetooth-Menüs.

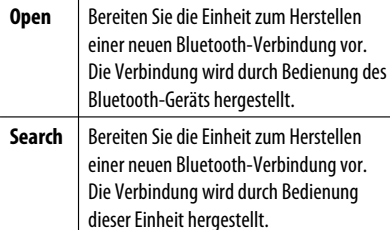

• Wenn BACK im Display erscheint, können Sie zum vorherigen Anzeigebild zurückgehen, indem Sie die Zifferntaste 3 drücken.

#### **Registrierung mit "Open"**

**Vorbereitung:** Bedienen Sie das Gerät zum Einschalten seiner Bluetooth-Funktion.

**1 Wählen Sie "BT-PHONE" oder "BT-AUDIO".**

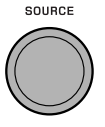

**2 Wählen Sie "New".**

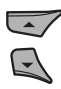

**3 Schalten Sie zum Einstellmenü.**

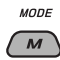

**Wählen Sie "Open".** 

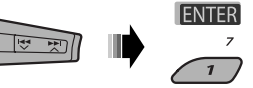

- **5 Geben Sie einen PIN- (Personal Identification Number) Code in die Einheit ein.**
	- Sie können jede beliebige Zahl eingeben (1 stellige bis 16-stellige Zahl). [Anfänglich: 0000]
	- Zur Eingabe eines PIN-Codes mit weniger als 4 Stellen löschen Sie zuerst den anfänglichen PIN-Code (0000) durch Drücken der Zifferntaste 5  $($   $|CIEAR$   $).$
	- \* Manche Geräte haben ihren eigenen PIN-Code. Geben Sie den festgelegten PIN-Code in die Einheit ein.
	- 1 Gehen Sie zur nächsten (oder vorherigen) Zahlenposition.

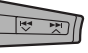

2 Wählen Sie eine Zahl oder Leerstelle.

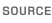

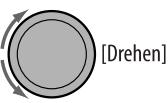

- $\sqrt{3}$  Wiederholen Sie Schritt  $\sqrt{1}$  und  $\sqrt{2}$ , bis die PIN-Code-Eingabe beendet ist.
- 4 Bestätigen Sie die Eingabe.

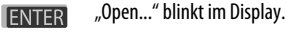

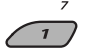

#### **6 Verwenden Sie das Bluetooth-Gerät zum Suchen und Anschließen.**

 An anzuschließenden Gerät geben Sie den gleichen PIN-Code ein wie gerade für diese Einheit eingeben. "Connected (und der Geräte-Name)" erscheint im Display.

 Jetzt ist die Verbindung hergestellt, und Sie können das Gerät durch die Einheit verwenden.

Das Gerät bleibt registriert, auch wenn es abgetrennt wird. Verwenden Sie "Connect" (oder aktivieren Sie "**Auto Connect**") zum Anschließen des gleichen Geräts von nächsten Mal an. (Siehe folgende und Seite 52.)

#### **Anschließen eines Geräts**

Führen Sie Schritt **1** bis **3** auf Seite 28 aus, und dann...

**1 • Wählen Sie "Search" zum Suchen nach verfügbaren Geräten.**

> Die Einheit sucht nach verfügbaren Geräten und zeigt deren Liste.

 Wenn kein verfügbares Gerät erkannt wird, erscheint die Meldung "Device not found".

**• Wählen Sie "Special" zum Anschließen eines Spezialgeräts.**

 Die Einheit zeigt die Liste der vorgewählten Geräte.

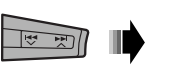

**2 Wählen Sie ein zum Anschluss gewünschtes Gerät.**

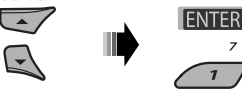

- **3 Nach verfügbaren Geräten...**
	- 1 Geben Sie den spezifischen PIN-Code des Geräts in die Einheit ein. Siehe mit dem Gerät mitgelieferte Bedienungsanleitung zum Prüfen des PIN-Codes.
	- 2 Verwenden Sie das Bluetooth-Gerät zum Anschließen.

 Jetzt ist die Verbindung hergestellt, und Sie können das Gerät durch die Einheit verwenden.

**• Nach Spezialgerät... Verwenden Sie "Open" oder "Search" zum Verbinden.**

#### **Anschließen/Abtrennen/Löschen eines registrierten Geräts**

**1** Wählen Sie "BT-PHONE" oder "BT-AUDIO".<br>source

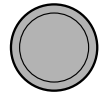

**2 Wählen Sie ein zum Anschließen/Abtrennen/ Löschen gewünschtes registriertes Gerät.**

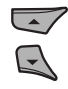

**3 Schalten Sie zum Einstellmenü.**

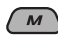

**4** • Wählen Sie "Connect" oder "Disconnect" **zum Anschließen/Abtrennen des gewählten Geräts.**

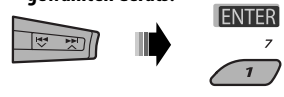

Fortsetzung auf nächster Seite

IENTER

**• Wählen Sie "Delete" (Löschen) und bestätigen Sie die Auswahl.**

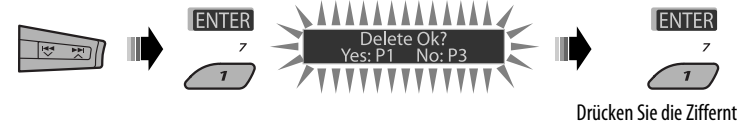

Drücken Sie die Zifferntaste 3, um "No" (Nein) zu wählen oder zum vorherigen Bildschirmbild zurückzugehen.

DEUTSCH

Sie können die Einheit auf automatische Verbindung eines Bluetooth-Geräts einstellen, wenn die Einheit eingeschaltet wird. (Siehe "Auto Connect" auf Seite 52).

## **Verwendung des Bluetooth-Handys**

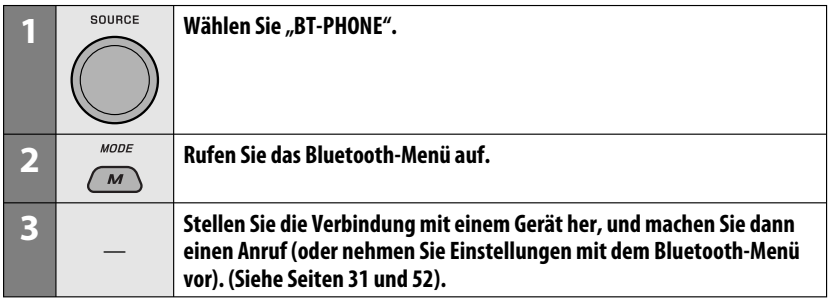

#### **Wenn ein Anruf empfangen wird...**

Die Signalquelle schaltet automatisch auf "BT-PHONE" um.

#### Wenn ..Auto Answer" aktiviert ist....

Die Einheit nimmt die ankommenden Rufe automatisch entgegen, siehe Seite 52.

• Wenn "Auto Answer" deaktiviert ist, drücken Sie eine beliebige Taste (ausgenommen / Steuerscheibe) zum Entgegennehmen des ankommenden Rufs.

#### **Zum Beenden des Rufs**

Halten Sie eine beliebige Taste gedrückt (ausgenommen יול ATT /Steuerscheibe).

• Sie können den Mikrofon-Lautstärkepegel einstellen (siehe Seite 52).

#### **Wenn eine Textmeldung empfangen wird...**

Wenn das Handy mit Textmeldungen kompatibel ist (Notifikation über JVC-Bluetooth-Adapter) und "Message Info" auf "Auto" gestellt ist (siehe Seite 52), klingelt das Gerät und "Received Message" erscheint im Display, um auf den Empfang einer Nachrichten hinzuweisen.

## DEUTSCH DEUTSCH

## **Einen Ruf tätigen**

Sie können einen Anruf mit einem der Anwählen-Menüpunkte tätigen.

• Wenn **BACK** im Display erscheint, können Sie zum vorherigen Anzeigebild zurückgehen, indem Sie die Zifferntaste 3 drücken.

## **Wählen Sie "BT-PHONE".**<br>SOUBCE

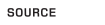

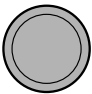

## **2 Schalten Sie zum Einstellmenü.**

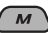

**3** Wählen Sie "Dial Menu".

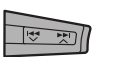

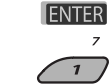

**4 Wählen Sie die Methode zum Vornehmen eines Rufs.**

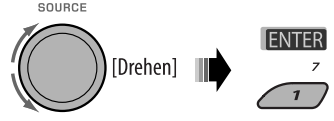

- **Redial**\*: Zeigt die Liste der gewählten Telefonnummern. Fahren Sie mit dem folgenden Schritt fort.
- **Received**\*: Zeigt die Liste der entgegengenommenen Anrufe. Fahren Sie mit dem folgenden Schritt fort.
- **Phonebook**\*: Zeigt das Telefonbuch des angeschlossenen Handys. Fahren Sie mit dem folgenden Schritt fort.
- **Missed**\*: Zeigt die Liste der verpassten Anrufe. Fahren Sie mit dem folgenden Schritt fort.
- **Number**: Zeigt den Telefonnummmer-Eingabebildschirm an. Siehe "Eingabe einer Telefonnummer" in der rechten Spalte.
- **Voice Dial** (Nur einsetzbar, wenn das angeschlossene Handy mit dem Spracherkennungssystem ausgestattet ist): Sprechen Sie den Namen der Stelle (registrierte Wörter), die angerufen werden soll.
- \* **Nur angezeigt, wenn das Handy mit diesen Funktionen ausgestattet ist.**
	- Wenn nicht angezeigt, versuchen Sie den Telefonbuchspeicher des Handys zu dieser Einheit zu übertragen. (Siehe mit Ihrem Handy mitgelieferte Bedienungsanleitung.)
	- Bei manchen Handys wird das Telefonbuch automatisch übertragen.
- **5 Wählen Sie den Namen/die Telefonnummer, die angerufen werden soll.**

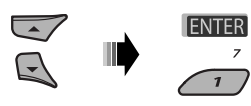

#### **Eingabe einer Telefonnummer**

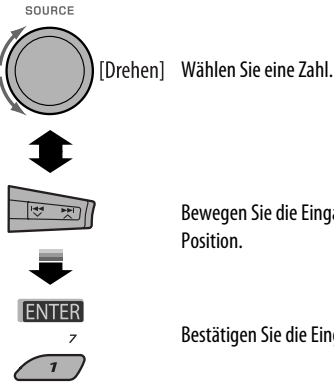

Bewegen Sie die Eingabe-

Bestätigen Sie die Eingabe.

#### **Mit Sprachbefehl**

**1** MODE

"Say..." erscheint im  $\sqrt{M}$  [Gedrückthalten] Display.

#### **2 Sprechen Sie den Namen der Stelle (registrierte Wörter), die angerufen werden soll.**

- Sie können auch den Sprachbefehl aus dem Anwählen-Menü verwenden. Wählen Sie "Voice Dial" aus dem Anwählen-Menü.
- Wenn Ihr Handy das Spracherkennungssystem nicht unterstützt, erscheint die Meldung "Error" im Display.

#### **Voreingeben der Telefonnummer**

Sie können bis zu 6 Telefonnummern voreingeben.

- Wenn BACK im Display erscheint, können Sie zum vorherigen Anzeigebild zurückgehen, indem Sie die Zifferntaste 3 drücken.
- **1 Zeigen Sie die zur Voreingabe gewünschte Telefonnummer mit einem der "Dial Menu"-Punkte an.**

## **Verwendung des Bluetooth-Audioplayers**

• Die Bedienungen und Displayanzeigen unterscheiden sich je nach Verfügbarkeit des angeschlossenen Audioplayer.

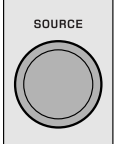

#### Wählen Sie "BT-AUDIO".

Wenn die Wiedergabe nicht automatisch startet, bedienen Sie den Bluetooth-Audio-Player zum Starten der Wiedergabe.

• Wenn die Wiedergabe nicht beim Ändern der Quelle auf Pause schaltet, bedienen Sie den Bluetooth-Audioplayer, um die Wiedergabe auf Pause zu schalten.

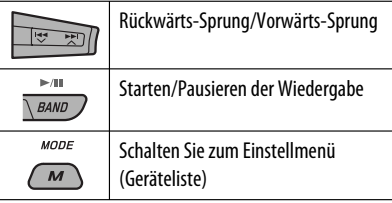

• Siehe auch Seite 29 und 30 zum Anschließen/ Abtrennen/Löschen eines registrierten Geräts.

#### **Bluetooth-Information:**

Wenn Sie weitere Informationen über Bluetooth wünschen, besuchen Sie bitte die folgende JVC-Website: <http://www.jvc-victor.co.jp/english/  $\frac{car}{>}$ .

#### **2 Wählen Sie eine Telefonnummer.**

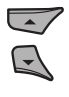

Sie können auch eine neue Telefonnummer eingeben (siehe auch "Eingabe einer Telefonnummer" auf Seite 31) zur Speicherung.

#### **3 Wählen Sie eine Festnummer zur Speicherung.**

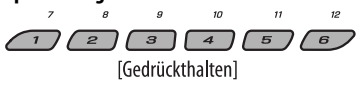

#### **Zum Rufen einer Voreingabe-Nummer**

Während im Bluetooth-Telefon...

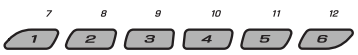

Es wird empfohlen, einen MP3-kompatiblen CD-Wechsler von JVC mit diesem Receiver zu verwenden. Sie können einen CD-Wechsler an die CD-Wechsler-Buchse an der Rückseite der Einheit anschließen.

• Sie können nur herkömmliche CDs (einschließlich CD-Text) und MP3-Discs abspielen.

**Vorbereitung:** Stellen Sie sicher, dass "Changer" für die externe Eingangseinstellung gewählt ist, siehe Seite 47.

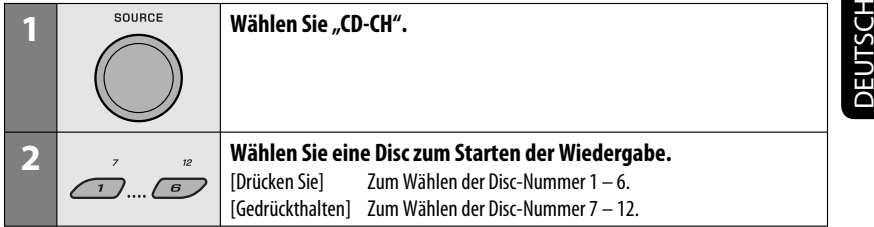

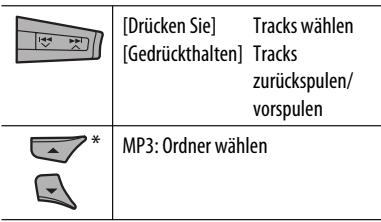

\* Indem Sie eine der Tasten gedrückt halten, können Sie die Disc-Liste anzeigen (siehe Seite 19).

#### **Wählen einer Disc/eines Tracks in der Liste**

Siehe "Wählen Sie einen Ordner/Track aus der Liste (nur für MP3/WMA/WAV-Datei)" auf Seite 19. Wählen Sie "Disc" in Schritt 3, um die Disc-Liste des CD-Wechsels anzuzeigen.

Nach dem Drücken von M MODE drücken Sie die folgenden Tasten, im Folgendes zu bewirken...

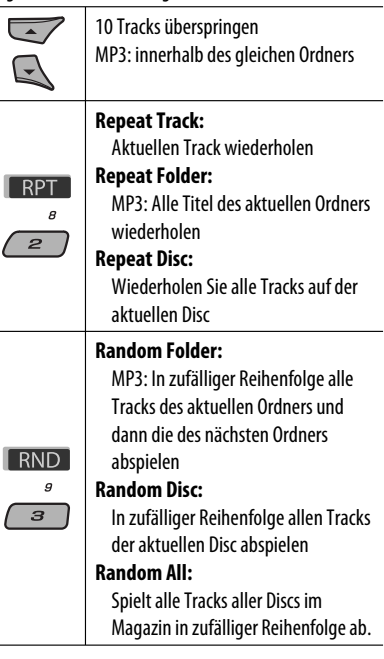

• Sie können auch den Wiedergabemodus durch Wählen von "Off" oder Drücken der Zifferntaste 4  $($   $\overline{OFF}$  ) aufheben.

Vor dem Betrieb schließen Sie den (getrennt gekauften) **JVC DAB-Tuner** KT-DB1000 an der CD-Wechsler-Buchse an der Rückseite dieser Einheit an.

**Vorbereitung:** Stellen Sie sicher, dass "Changer" für die externe Eingangseinstellung gewählt ist, siehe Seite 47.

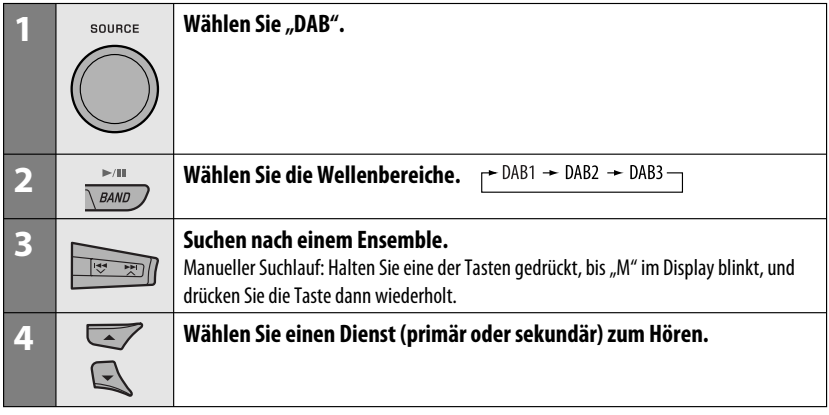

#### **Wenn laute Umgebungsgeräusche vorhanden sind**

Manche Dienste bieten Dynamikumfang-Steuersignale (DRC) zusammen mit ihren regulären Programmsignalen. DRC hebt die leisen Klänge für besseres Hören an.

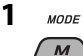

**2 Wählen Sie einen der DRC-Signalpegel (1, 2 oder 3).**

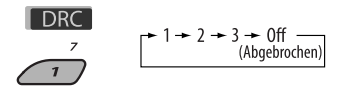

• Je höher die Stufe, desto stärker der Effekt.

**3 Verlassen Sie die Einstellung.**

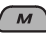

DRC erscheint im Display.

• DRC wird nur hervorgehoben, wenn das Gerät DRC-Signale vom eingestellten Dienst empfängt.

## **Speichern von DAB-Diensten**

Sie können 6 DAB-Dienste (primär) für jedes Frequenzband vorwählen.

- Wenn BACK im Display erscheint, können Sie zur vorherigen Anzeige zurückgehen, indem Sie die Zifferntaste 3 drücken.
- Beisp.: Speichern eines Ensembles (Primärdienst) unter der Festsendernummer 4 im Frequenzbereich DAR<sub>1</sub>

#### **Verwendung der Zifferntasten**

**1**

Download from Www.Somanuals.com. All Manuals Search And Download.

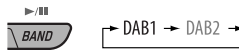

```
\rightarrow DAB1 \rightarrow DAB2 \rightarrow DAB3 \rightarrow
```
#### **2 Wählen Sie ein Ensemble (Primärdienst).**

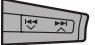

**3** <sup>10</sup> Die Voreingabenummer "P4" erscheint im Display.

#### **Verwendung der Vorwahl-Dienstliste**

- **1 Folgen Sie Schritt 1 und 2 unter "Verwendung der Zifferntasten" auf Seite 34 und nachfolgenden.**
	- Indem Sie ▲ / ▼ gedrückt halten, erscheint die Vorwahl-Dienstliste (gehen Sie zu Schritt **4**).

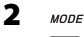

- $\boldsymbol{M}$
- **3 Zeigen Sie die Vorwahl-Dienstliste an.**

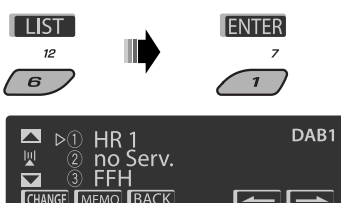

**4 Wählen Sie die Festsendernummer, unter der gespeichert werden soll.**

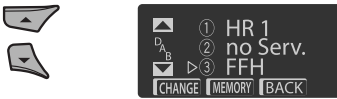

• Sie können zu anderen Listen von anderen DAB-Frequenzbändern gehen, indem Sie die  $Z$ ifferntaste 5 ( $\boxed{\phantom{Z=}-}$ ) oder 6 ( $\boxed{\phantom{Z=}-}$ 

wiederholt drücken, aber Sie können den gewählten Dienst nicht in diesen anderen Bändern speichern.

#### **5 Speichern Sie den Dienst.**

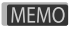

Die Voreingabenummer "P4" erscheint im Display.

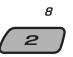

**1 MODE** 

9  $0$ ff - $\overline{\boldsymbol{s}}$ 

**ANN** 

Fortsetzung auf nächster Seite

aktuell gewählter

Ansagetyp

#### **Hören der Vorwahldienste mit der Liste der Vorwahldienstliste**

- **1 Rufen Sie die Vorwahl-Dienstliste auf, und wählen Sie dann den DAB-Dienst, der gehört werden soll.**
- **2 Wechseln Sie auf den gewählten DAB-Dienst um.**

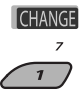

## **Verwenden des Standbyempfangs**

Sie können drei Typen von Standbyempfang verwenden.

- Verkehrsnachrichten-Standbyempfang—TA-**Standbvempfang**
- Verkehrsansagen-Standbyempfang
- PTY-Standbyempfang

#### **Aktivieren/Deaktivieren von TA/PTY-Standbyempfang**

- Die Bedienung ist so, wie auf Seite 14 und 15 für UKW-RDS-Sender beschrieben.
- Sie können nicht PTY-Codes separat für den DAB-Tuner und den UKW-Tuner speichern.

#### **Verkehrsansagen-Standbyempfang**

Verkehrsansagen-Standbyempfang erlaubt es dem Receiver, kurzfristig auf Ihren bevorzugten Dienst (Ansagetyp) umzuschalten.

#### **Zum Aktivieren des Ansagen-Standbyempfangs und Wählen des Ansagetyps**

 $\boldsymbol{M}$ 

**2 Aktivieren des Ansage- Standbyempfangs.** Der aktuell gewählte Ansagetyp wird angezeigt.

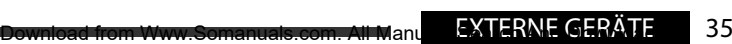

#### **3 Wählen eines Ansagetyps.**

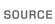

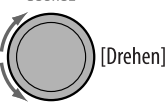

#### **4 Verlassen Sie die Einstellung.**

MODE

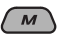

**ANN** leuchtet im Wiedergabedisplay auf oder blinkt.

- Wenn ANN aufleuchtet, ist der Ansagen-Standbyempfang aktiviert.
- Wenn ANN blinkt, ist der Ansagen-Standbyempfang noch nicht aktiviert. Zum Aktivieren müssen Sie einen anderen Dienst einstellen, der betreffende Signale liefert. ANN geht von Blinken auf Dauerleuchten über.

#### **Zum Deaktivieren der Verkehrsansagen-Standbyempfang**

Wählen Sie "Announce Off" in Schritt **2** auf Seite 35. ANN erlischt.

#### **Ansagetypen**

Travel, Warning, News, Weather, Event, Special, Rad Inf (Radio Information), Sports, Finance

#### **Dynamische Programmverfolgung —Alternativfrequenzempfang (DAB AF)**

Durch Aktivierung des Alternativfrequenzempfangs können Sie ständig dasselbe Programm empfangen.

• **Beim Empfang eines DAB-Dienstes:** Beim Fahren in einem Empfangsbereich, wo ein Dienst nicht empfangen werden kann, stellt dieser Receiver automatisch ein anderes Ensemble oder einen UKW-RDS-Sender ein, der dasselbe Programm ausstrahlt.

• **Beim Empfang eines UKW-RDS-Senders:** Beim Fahren in einem Empfangsbereich, wo ein DAB-Dienst dasselbe Programm wie der betreffende UKW-RDS-Sender ausstrahlt, stellt dieser Receiver automatisch den DAB-Dienst ein.

Bei Versand ab Werk ist der Alternativfrequenzempfang aktiviert.

**Zum Deaktivieren des Alternativfrequenzempfangs** siehe Seite 47.

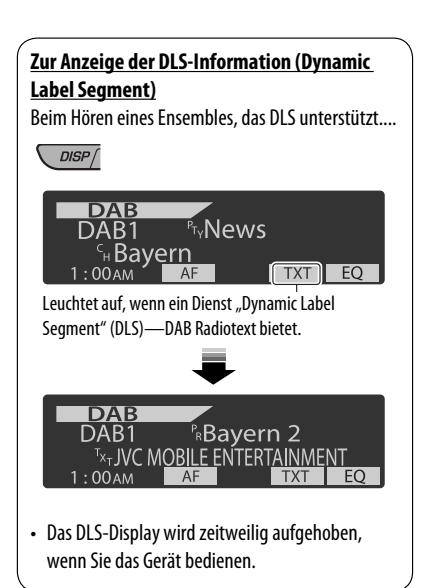

## **iPod hören**

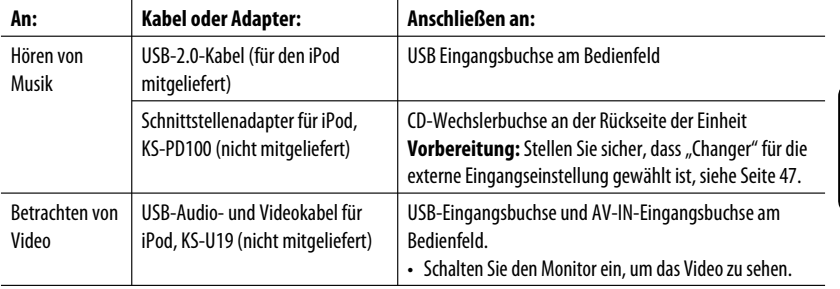

Sie können einen Apple iPod mit dem folgenden Kabel oder Adapter anschließen:

- Sie können die Wiedergabe von der Einheit steuern.
- Durch Abtrennen des iPod wird die Wiedergabe gestoppt. Drücken Sie SOURCE, um eine andere Wiedergabequelle zu wählen.
- Einzelheiten siehe mit für den iPod mitgelieferte Bedienungsanleitung.
- Siehe auch Seite 57.

#### **Vorsicht:**

- Vermeiden Sie Verwendung des iPod, wenn er das sichere Fahren behindern kann.
- Stellen Sie sicher, dass alle wichtigen Daten gesichert sind, um Datenverlust zu vermeiden.

## **Bei Anschluss über das USB-Kabel**

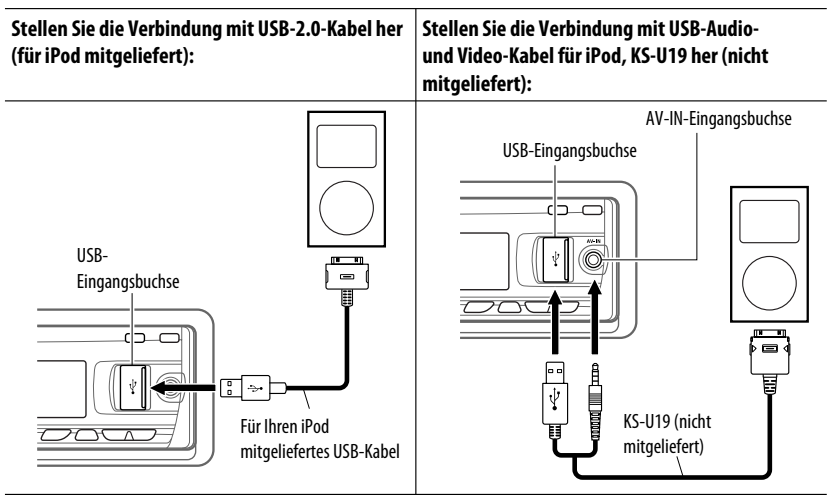

Die Wiedergabe startet automatisch von der Stelle, wo sie vorher auf Pause gestellt wurde.\*

\* Gilt nicht für Videodateien.

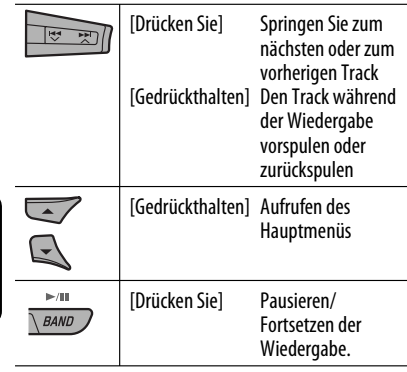

# DEUTSCH

#### **Wählen Sie einen Track aus dem Menü**

**1 Schalten Sie auf das Hauptmenü.**

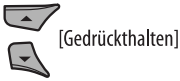

**2 Wählen Sie das gewünschte Menü.**

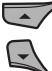

**3 Bestätigen Sie die Auswahl.**

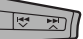

- Indem Sie  $\blacktriangleright$   $\blacktriangleright$   $\blacktriangle$  gedrückt halten, können Sie die Wiedergabe des gewählten Gegenstands direkt starten.
- Indem  $\blacktriangleleft \blacktriangleright$  gedrückt gehalten wird, können Sie das Menü verlassen.
- Indem Sie ▲/▼ gedrückt halten, können Sie schnell in jeder Ebene des Hauptmenüs weiterspringen.

#### **Menügegenstände:**

#### **Für Musik:**

"Playlists", "Artists", "Albums", "Songs", "Podcasts", "Genres", "Composers" oder "Audiobooks"

#### **Für Video:**

"Video Playlists", "Movies", "Music Videos", "TV Shows", oder "Video Podcasts"

- Wenn ein Track gewählt ist, startet die Wiedergabe automatisch.
- Wenn der gewählte Gegenstand eine weitere Ebene hat, gehen Sie zu dieser Ebene. Wiederholen Sie die Schritte **2** und **3**, bis der gewünschte Track abgespielt wird.

## **Bedienung mit dem Steuerschirmbild**

- Diese Vorgänge sind mit dem Monitor unter Verwendung der Fernbedienung möglich.
- Schließen Sie ihren iPod an die USB-Eingangsbuchse am Bedienfeld mit dem für Ihren iPod oder KS-U19 mitgelieferten USB-Kabel an, um die Videodatei zu sehen.

#### $\overline{2}$  $\overline{3}$  $\overline{5}$  $4<sup>1</sup>$ **USB iPod** TIME 00:00:14  $\frac{1}{2}$ Track :  $\left[\frac{5}{14}\right]$  $\boxed{2/3}$ Cloudy Category 1 Category 2 Fair Category Fog Hail Indian summe Track I ack Inf Rain Show Weathe Snow Artist Thunde Robert M. Smith Typhoon Title Wind Winter sky Rain 6 7

#### **1 Schalten Sie den Monitor ein.**

Der Steuerbildschirm erscheint im Monitor.

- 1 Aktuelle Kategorienummer/Gesamt-Kategoriezahl
- 2 Ordnerliste mit aktuellem Ordner gewählt
- 3 Verflossene Spielzeit des laufenden Titels
- 4 Bedienungsmodus-Symbol  $(\blacktriangleright, \blacksquare, \blacksquare, \blacktriangleright, \blacktriangleright, \blacksquare)$ ◀◀)
- 5 Aktuelle Tracknummer/Gesamtzahl der Tracks in der aktuellen Kategorie
- 6 Titel-Information
- 7 Trackliste mit aktuellem Track gewählt

#### **2 Wählen Sie den gewünschten Gegenstand.**

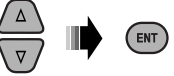

 Wenn der gewählte Gegenstand eine weitere Ebene hat, gehen Sie zu dieser Ebene. Wiederholen Sie diesen Schritte, bis der gewünschte Track abgespielt wird.

## DEUTSCH **FUTSCH**

#### **Zum Wählen eines Tracks aus dem Suchmodus**

1 Schalten Sie auf das Suchmodus-Menü.

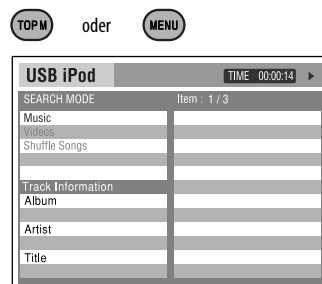

2 Wählen Sie einen Menügegenstand.

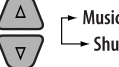

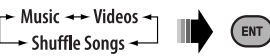

- Durch Wählen von "Shuffle Songs" wird die Wiedergabe gestartet.
- 3 Wählen Sie eine Suchmodus-Kategorie, und dann den gewünschten Track.

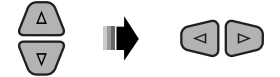

#### **Suchmodi-Kategorie:**

#### **Für Musik:**

"Playlists", "Artists", "Albums", "Songs", "Podcasts", "Genres", "Composers" oder "Audiobooks"

#### **Für Videos:**

"Video Playlists", "Movies", "Music Videos", "TV Shows", oder "Video Podcasts"

- Verfügbare Suchmodi sind je nach Typ Ihres iPod unterschiedlich.
- **Zum Zurückschalten zum vorhergehenden Suchmodus-Bildschirm** drücken Sie MENU.
- **Zum Zurückschalten zum Steuerbildschirm** drücken Sie RETURN.

#### **Zum Wählen einer Wiedergabeart/Ändern der Geschwindigkeit von Audiobüchern**

1 Während der Steuerbildschirm erscheint...

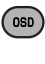

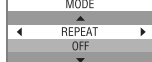

 Der Wiedergabemodus-Wahlbildschirm erscheint auf der Kategorieliste-Sektion des **Steuerbildschirms** 

2 Wählen Sie einen Parameter.

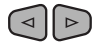

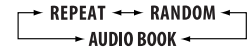

3 Wählen Sie einen Wiedergabe-Modus/ Geschwindigkeit.

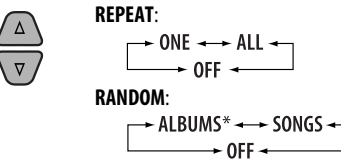

**AUDIO BOOK**:

NORMAL + FASTER +  $\rightarrow$  SLOWER  $\leftarrow$ 

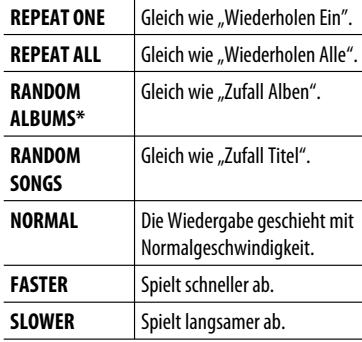

 \* Fungiert nur, wenn Sie "All Albums" oder "Alle" in "Albums" im Hauptmenü "MENU" wählen.

4 Bestätigen Sie die Auswahl.

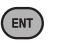

• Sie können auch die Einstellungen von PSM-Gegenständen (Preferred Setting Mode) ändern. Siehe "AudioBooks" auf Seite 47.

40

## **Bei Anschluss über den Schnittstellenadapter**

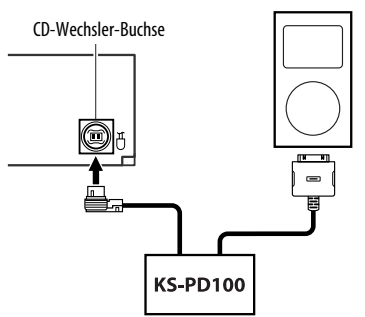

Die Wiedergabe startet automatisch von der Stelle, wo sie vorher auf Pause gestellt wurde.

• Wenn ein iPod angeschlossen ist, drücken Sie SOURCE, um "iPod" zu wählen, um Musik zu hören.

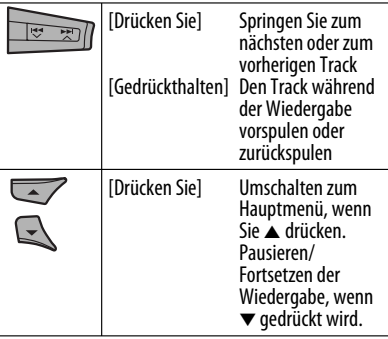

## **Wählen Sie einen Track aus dem Menü**

**1 Schalten Sie auf das Hauptmenü.**

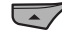

**2 Wählen Sie das gewünschte Menü.**

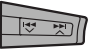

Playlists  $\longleftrightarrow$  Artists  $\longleftrightarrow$  Albums  $\longleftrightarrow$  Songs  $\longleftrightarrow$ Genres Ô Composers

## **3 Bestätigen Sie die Auswahl.**

- Indem Sie  $\blacktriangleleft \blacktriangleright \blacktriangleright \blacktriangleright \blacktriangleright \blacktriangle$  gedrückt halten, können Sie schnell bei der Song-Suche im Hauptmenü weiterspringen.
- Wenn ein Track gewählt ist, startet die Wiedergabe automatisch.
- Wenn der gewählte Gegenstand eine weitere Ebene hat, gehen Sie zu dieser Ebene. Wiederholen Sie die Schritte **2** und **3**, bis der gewünschte Track abgespielt wird.

## **Auswählen von Wiedergabemodi**

Nach dem Drücken von M MODE drücken Sie die folgenden Tasten, im Folgendes zu bewirken...

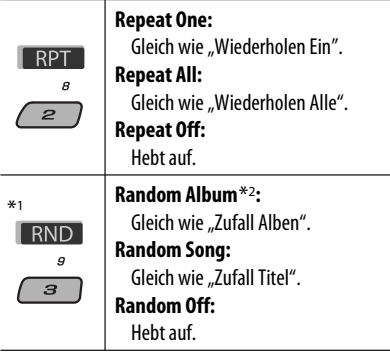

\*1 Gilt nicht für Videodateien.

\*<sup>2</sup> Fungiert nur, wenn Sie "All Albums" oder "Alle" in "Albums" im Hauptmenü "MENU" wählen.

#### **Der Menüwahlmodus wird aufgehoben:**

- Wenn etwa die folgende Zeit lang lang keine Bedienung erfolgt:
	- 5 Sekunden für über KS-PD100 angeschlossenen iPod.
	- 15 Sekunden für einen an die USB-Eingangsbuchse angeschlossenen iPod.
- Wenn Sie die Wahl eines Tracks bestätigen.

## **Hören von den anderen externen Komponenten**

Sie können eine externe Komponente anschließen an:

- CD-Wechelerbuchse an der Rückseite bei Verwendung der folgenden Adapter:
	- **Line-Eingangsadapter**, KS-U57
	- **AUX-Eingangsadapter**, KS-U58

**Vorbereitung:** Stellen Sie sicher, dass "Ext In" für die externe Eingangseinstellung gewählt ist, siehe Seite 47.

• AV-IN (Video)-Eingangsbuchse am Bedienfeld.

**Vorbereitung:** Stellen Sie sicher, dass der Monitor eingeschaltet und angeschlossen ist, um das Wiedergabebild zu sehen. Ist die Feststellbremse nicht angezogen, erscheint blinkend die Meldung "Parking Brake" im Display, und es kommt kein Wiedergabevideo im Monitor. Zu den Anschlüssen siehe auch die Einbau/Anschlußanleitung (separate Druckschrift).

• LINE IN-Klemmen an der Rückseite dieser Einheit.

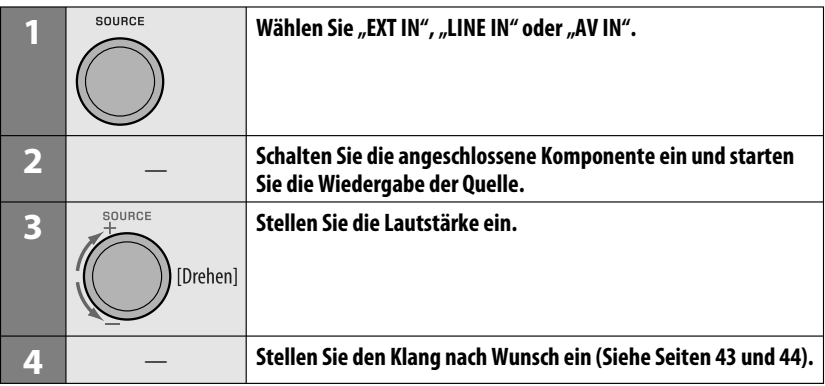

EUTSCH DEUTSCH

#### **Anschließen einer externen Komponente, die an die AV-IN-Eingangsbuchse**

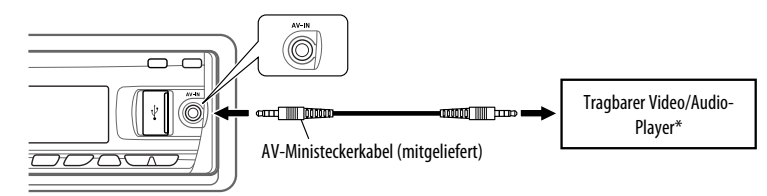

\* Tragbarer Video/Audio-Player dieser Pinbelegung kann angeschlossen werden:

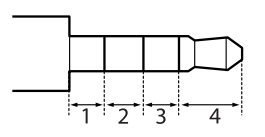

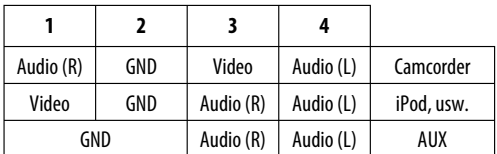

**DEUTSCH** DEUTSCH
# **Wählen eines Vorgabe-Klangmodus**

Sie können eine Vorwahl-Klangmodus wählen, der dem Musikgenre entspricht (iEQ: intelligenter Equalizer).

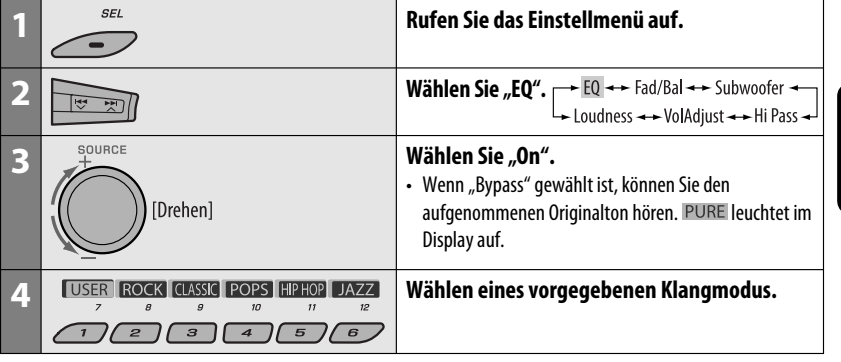

### **Einstellen des Klangs**

Sie können die Klangeigenschaften nach Wunsch einstellen.

• Wenn BACK im Display erscheint, können Sie zum vorherigen Anzeigebild zurückgehen, indem Sie die Zifferntaste 3 oder 6 drücken.

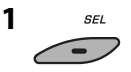

**2**

 $\rightarrow$  EQ  $\rightarrow$  Fad/Bal  $\rightarrow$  Subwoofer  $\rightarrow$ L = Loudness → → VolAdiust → → Hi Pass →

• Für die "EQ"-Einstellung siehe oben.

### **3 Stellen Sie den gewählten Einstellpunkt ein.**

#### A **Fad/Bal (Fader/Balance)**

- 1 Drücken Sie die Zifferntaste 1 (SELECT), um zur "Fad/Bal"-Einstellungsanzeige zu gehen.
- 2 Stellen Sie die Lautsprecher-Ausgangsbalance durch diese Tastenbetätigung ein:
	- ▲ / ▼: zwischen den vorderen und hinteren Lautsprechern. [F6 bis R6]

 $\blacktriangleright$   $\blacktriangleright$   $\blacktriangleright$   $\blacktriangleright$  : zwischen den linken und rechten Lautsprechern. [L6 bis R6]

#### B **Subwoofer**

- 1 Drücken Sie die Zifferntaste 1 (SELECT), um zur "Subwoofer"-Einstellungsanzeige zu gehen.
- 2 Verwenden Sie  $\blacktriangleleft \vee \blacktriangleright \blacktriangleright \blacktriangleright \blacktriangle$  zum Wählen einer Schwellenfrequenz für den Subwoofer.
	- Off\*: Alle Signale werden zum Subwoofer gesendet.
	- 55Hz: Höhere Frequenzen als 55 Hz werden abgeschnitten.
	- 85Hz: Höhere Frequenzen als 85 Hz werden abgeschnitten.
	- 120Hz: Höhere Frequenzen als 120 Hz werden abgeschnitten.
- 3 Drehen Sie dann den Steuerregler, um den Subwoofer-Ausgangspegel einzustellen. [Von 0 bis 8]
- 4 Drücken Sie die Zifferntaste 1 (MORE), um zu einem anderen Einstellpegel weiterzugehen.

 4 /¢ : wählen Sie die Qualität von LPF. [–12 dB/Okt oder –24 dB/Okt]

 Steuerscheibe: Drehen Sie die Steuerscheibe, um die Subwoofer-Phase zu wählen. [0 deg (normal) oder 180 deg (reverse)]

- \* Wenn in Schritt  $\boxed{2}$  "Off" gewählt ist, können Sie nur die Subwoofer-Phase einstellen.
- C **Hi Pass (Hochpassfilter)** Drehen Sie die Steuerscheibe zum Wählen der Schwellenfrequenz für die vorderen/hinteren Lautsprecher. Stellen Sie dies passend zur LPF-Einstellung ein.
	- Off: Alle Signale werden zu den vorderen/ hinteren Lautsprechern geleitet.
	- 62Hz: Frequenzen unter 62 Hz werden unterdrückt.
	- 95Hz: Frequenzen unter 95 Hz werden unterdrückt.
	- 135Hz: Frequenzen unter 135 Hz werden unterdrückt.
- D **VolAdjust,** [Von –5 bis +5] Drehen Sie den Steuerregler zum Einstellung des Eingangspegels für jede Quelle (ausgenommen UKW). Stellen Sie ein, um den Eingangspegel des UKW-Klangpegels einzustellen.
	- Bevor Sie eine Einstellung vornehmen, wählen Sie eine anzupassende Quelle aus.
- E **Loudness,** [Off oder On] Drehen Sie den Steuerregler, um "Off" oder "On" zu wählen. Wenn "On" gewählt ist, werden niedrige und hohe Frequenzen angehoben, um eine gute Klangwirkung auch bei niedriger Lautstärke zu erhalten.

# **4 Verlassen Sie die Einstellung.**

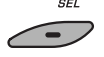

### **Speichern Ihrer eigenen Klangmodi**

Sie können die Klangmodi nach Wunsch einstellen und die Änderungen dann abspeichern.

- Wenn BACK im Display erscheint, können Sie zum vorherigen Anzeigebild zurückgehen, indem Sie die Zifferntaste 6 drücken.
- **1 SFI**

#### **2 Wählen Sie einen Klangmodus.**

**USER ROCK CLASSIC POPS HIPHOP JAZZ** 

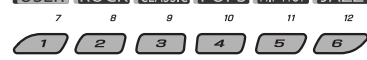

**3 Wählen Sie einen Frequenzbereich zum Einstellen.**

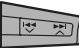

 $-100$  Hz  $\rightarrow$  320 Hz  $\rightarrow$  1 kHz  $\rightarrow$  $-10$  kHz  $\rightarrow 32$  kHz  $\rightarrow$ 

#### **4 Passen Sie die Klangelemente des ausgewählten Frequenzbereichs an.**

- 1 Drücken Sie  $\blacktriangleleft \blacktriangleright \blacktriangleright \blacktriangleright \blacktriangleright \blacktriangle$  zum Wählen des Frequenzbereichs, und drücken Sie dann 5 / ∞ für den gesteigerten Pegel für den ausgewählten Frequenzbereich. [Von –6 bis  $+6$ ]
- <sup>2</sup> Drücken Sie die Zifferntaste 5 (FREO), und drehen Sie dann den Steuerregler zum Wählen der Frequenz.
- 3 Drücken Sie die Zifferntaste 5 (**100 km)**. und drehen Sie dann den Steuerregler zum Wählen der Filterdämpfungsflanke (Q).
- **5 Wiederholen Sie die Schritte 3 und 4 zur Einstellung der anderen Frequenzbereiche.**

#### **6 Speichern Sie die Einstellungen.**

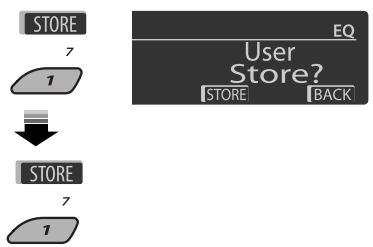

#### **Vorwahl-Werteinstellung für jeden Klangmodus**

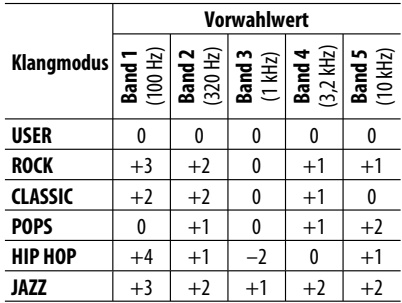

# **Allgemeine Einstellungen—PSM**

Sie können die PSM-Gegenstände (Preferred Setting Mode = Bevorzugter Einstellmodus), die in der Tabelle unten und auf Seite 46 – 48 aufgeführt sind, ändern.

**1 Geben Sie die PSM-Einstellungen ein.**

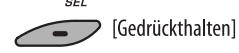

**2 Wählen Sie einen PSM-Gegenstand.**

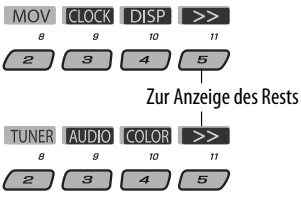

- **3 Wählen Sie einen PSM-Gegenstand.**
	-

 Durch wiederholtes Drücken einer der Tasten können Sie auch zum Gegenstand der anderen Kategorien gehen.

**Kategorie Anzeige Gegenstand** ( : Anfänglich) **Einstellung, [Bezugsseite] MOV** (Movie) **Demo** Display-Demonstration • **On** • **Off** : Display-Demonstration wird automatisch aktiviert, wenn 20 Sekunden lang keine Bedienung erfolgt, [7]. : Hebt auf. **LevelMeter** Audio-Pegelmesser • **Meter 1** • **Meter 2** : Wählen Sie die verschiedenen Pegelmesser-Muster. • Drücken Sie DISP zur Anzeige des gewählten Pegelmessers. **CLOCK Clock Disp** \*1 **Uhrzeitanzeige** • **On** • **Off** : Die Uhrzeit wird beim Einschalten im Display gezeigt, auch in ausgeschaltetem Zustand. : Bricht ab; Durch Drücken von DISP wird die Uhrzeit etwa 5 Sekunden lang beim Ausschalten gezeigt, [7].

\*1 Wenn die Stromversorgung beim Ausschalten der Zündung des Fahrzeugs nicht unterbrochen wird, wird empfohlen, "Off" zu wählen, um die Fahrzeugbatterie zu schonen.

Fortsetzung auf nächster Seite

**4 Stellen Sie den ausgewählten PSM-Gegenstand ein.**

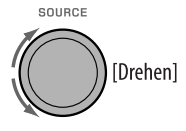

- **5 Wiederholen Sie die Schritte 2 bis 4 zur Einstellung der anderen PSM-Gegenstände, wenn erforderlich.**
- **6 Beenden Sie den Vorgang.**

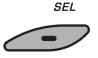

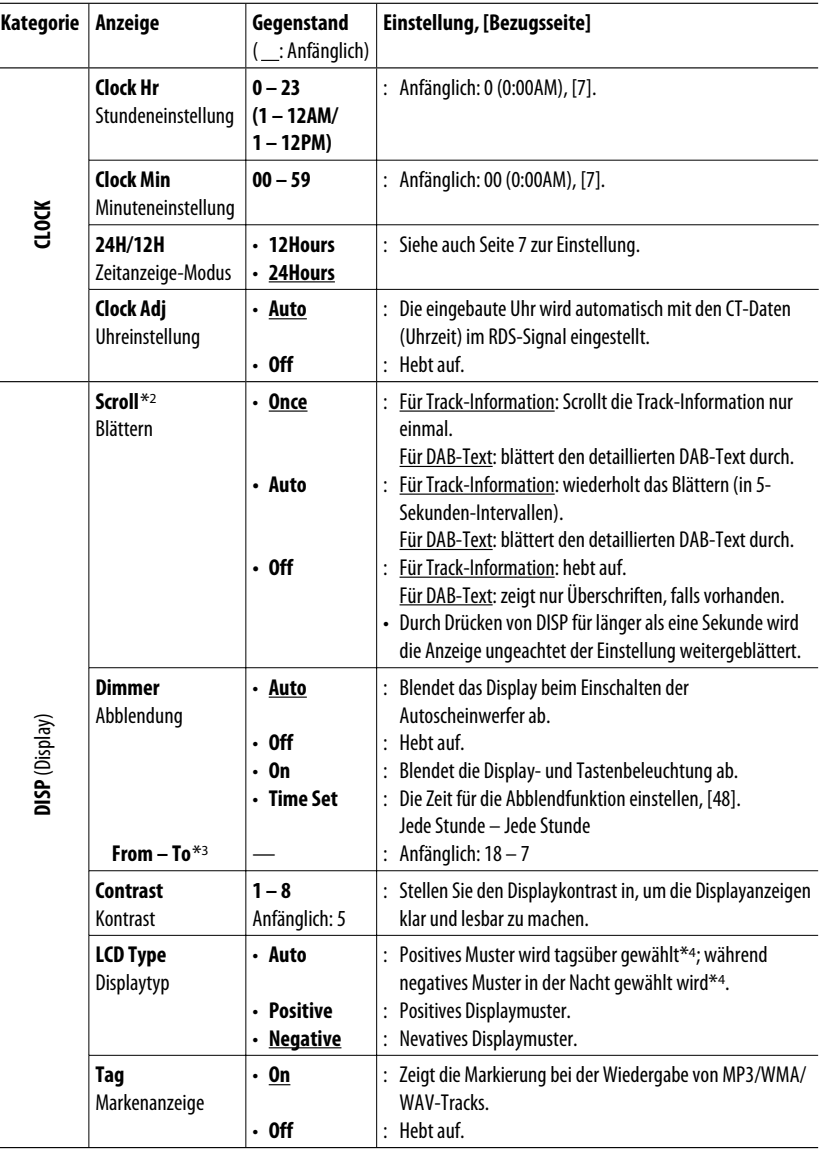

\*2 Manche Zeichen oder Symbole werden nicht richtig im Display angezeigt (oder werden ausgeblendet).

\*3 Nur einstellbar, wenn "Dimmer" auf "Time Set" gestellt ist.

\*4 Je nach Einstellung von "Dimmer".

DEUTSCH

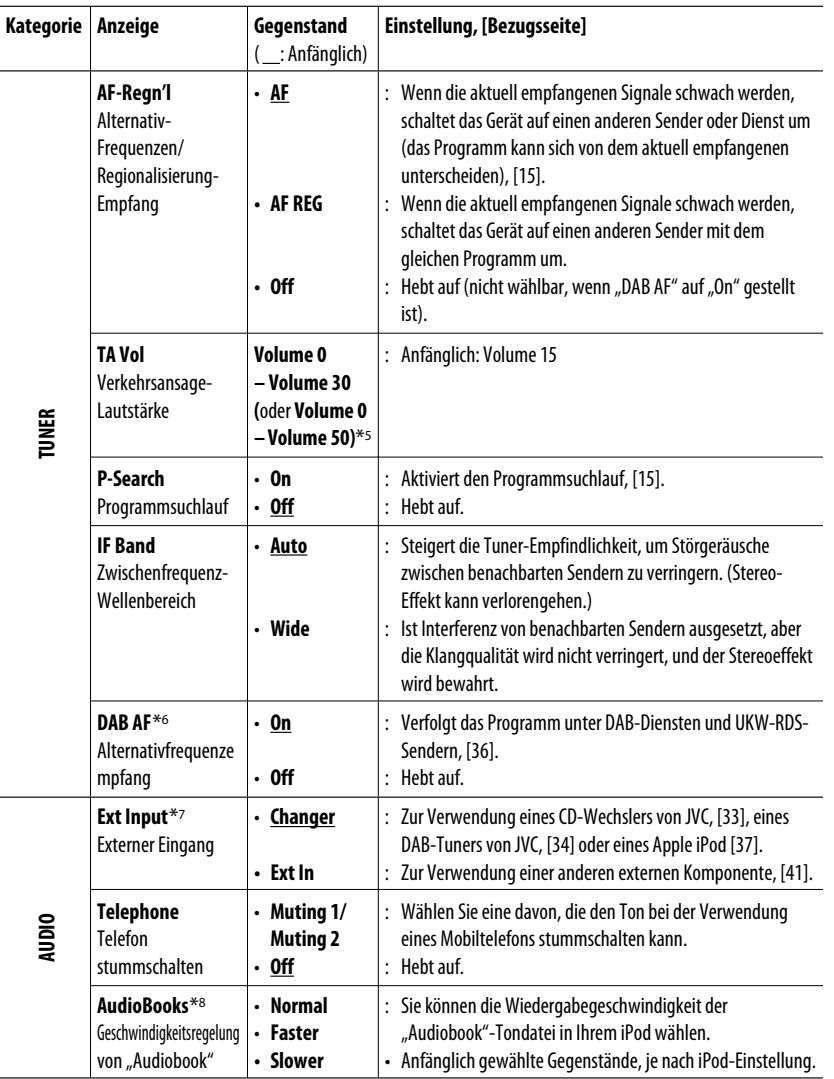

\*5 Je nach Verstärker-Verstärkungsgradeinstellung.

\*6 Nur angezeigt, wenn der DAB-Tuner angeschlossen ist.

\*7 Nur angezeigt wenn eine der folgenden Quellen gewählt ist—TUNER, DAB, DISC, USB, LINE IN, AV IN oder Bluetooth.

\*8 Nur angezeigt, wenn ein iPod an die USB-Eingangsbuchse angeschlossen ist und die Wiedergabe von der Einheit gesteuert wird.

Fortsetzung auf nächster Seite

DEUTSCH

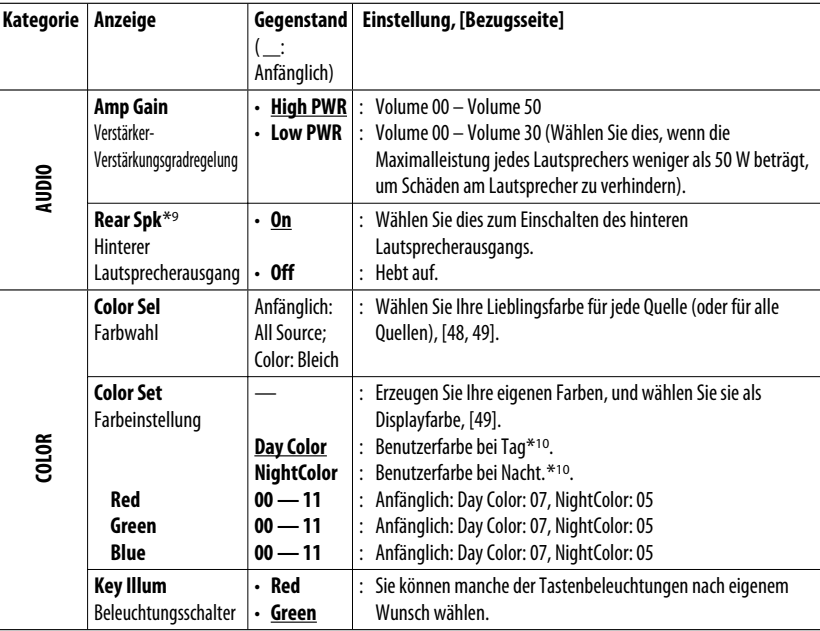

\*9 Erscheint nur, wenn Doppelzone aktiviert ist (siehe Seite 27).

\*10 Je nach Einstellung von "Dimmer".

# **Einstellung der Abblendzeit**

• Wenn BACK im Display erscheint, können Sie zum vorherigen Anzeigebild zurückgehen, indem Sie die Zifferntaste 3 drücken.

#### **1 Führen Sie Schritt 1 bis 3 auf Seite 45 aus.**

- In Schritt 2 wählen Sie "DISP".
- In Schritt 3 wählen Sie "Dimmer".

# **2** Wählen Sie "Time Set".

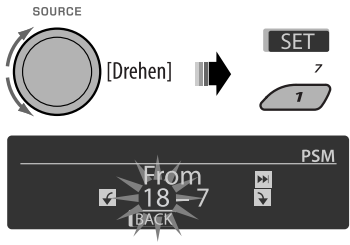

#### **3 Stellt die Abblendstartzeit ein.**

- 1 Drehen Sie den Steuerregler, um die Abblendstartzeit einzustellen.
- 2 Drücken Sie  $\blacktriangleright$   $\blacktriangle$  zum Wählen von "To" Drehen Sie den Steuerregler, um die Abblend-Endzeit einzustellen.
- **4 Verlassen Sie die Einstellung.**

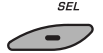

# **Anpassen der Anzeigefarbe**

Sie können Ihre Lieblingsdisplayfarbe für jede Quelle (oder für alle Quellen) wählen.

• Wenn **BACK** im Display erscheint, können Sie zum vorherigen Anzeigebild zurückgehen, indem Sie die Zifferntaste 3 oder 6 drücken.

# **EUTSCH** DEUTSCH

#### **Wählen der Display-Farbe**

#### **1 Führen Sie Schritt 1 bis 3 auf Seite 45 aus.**

- In Schritt 2 wählen Sie "COLOR".
- In Schritt 3 wählen Sie "Color Sel".

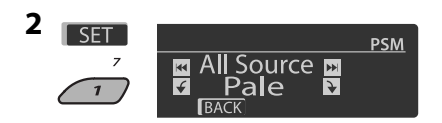

#### **3 Wählen Sie eine Quelle.**

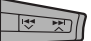

**All Source**<sup>\*1</sup> ← **DISC** ← **Changer**<sup>\*3</sup> (oder **Ext**  $\text{In}^{*2}$   $\leftrightarrow$  Line In  $\leftrightarrow$  USB  $\leftrightarrow$  FM  $\leftrightarrow$  AM  $\leftrightarrow$  DAB<sup>\*3</sup> $\leftrightarrow$  iPod<sup>\*3</sup> $\leftrightarrow$  BT Phone<sup>\*3</sup> $\leftrightarrow$  BT **Audio**<sup>\*3</sup> ← **AV In** ← (zurück zum Anfang)

- \*1 Wenn Sie "All Source" wählen, können Sie die gleiche Farbe für alle Quellen verwenden.
- \*2 Je nach Einstelluna von "Ext Input" siehe 47.
- \*3 Nur angezeigt, wenn die Zielkomponente angeschlossen ist.

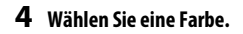

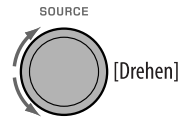

- **Pale** ← Aqua ← Sky ← Sea ← Leaves ←→ Grass ←→ Apple ←→ Rose ←→ Amber ←→ **Honey** ← Violet ← Grape ← Every<sup>\*4</sup> ← **User**<sup>\*5</sup> ← (zurück zum Anfang)
- \*4 Die Farbe wechselt alle 2 Sekunden
- \*<sup>5</sup> Die vom Benutzer bearbeiteten Farben-"Day Color" und "NightColor" (Einzelheiten siehe rechte Spalte) werden angewendet.

**5 Wiederholen Sie Schritt 3 und 4 zum Wählen der Farbe für jede Quelle (ausgenommen**  beim Wählen von "All Source" in Schrit 3).

#### **6 Verlassen Sie die Einstellung.**

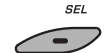

#### **Erzeugen Ihrer eigenen Farbe—User Color**

Sie können Ihre eigenen Farben erzeugen-andav Color" oder "NightColor".

#### **1 Führen Sie Schritt 1 bis 3 auf Seite 45 aus.**

- In Schritt 2 wählen Sie "COLOR".
- In Schritt 3 wählen Sie "Color Set".

#### **2 Wählen Sie "Day Color" oder "NightColor".**

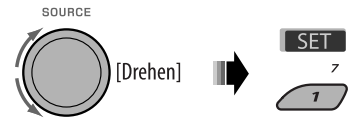

Day Color - - NightColor

**3 Wählen Sie eine Primärfarbe.**

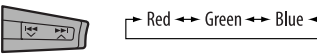

**4 Passen Sie den Pegel (00 – 11) der gewählten Primärfarbe an.**

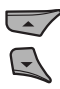

- **5 Wiederholen Sie Schritt 3 und 4 zur Einstellung der anderen Primärfarben.**
- **6 Verlassen Sie die Einstellung.**

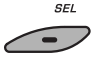

<mark>s.com. All Manual</mark>s Se

# **Disc Setup-Menü**

Diese Vorgänge sind mit dem Monitor unter Verwendung der Fernbedienung möglich.

**1 Schalten Sie im Stoppbetrieb auf des Disc-Setup-Menü.**

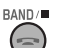

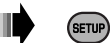

 $\triangleright$ 

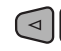

DEUTSCH

HDSLNE

**2** Wählen Sie ein Menü.<br>  $\begin{array}{ccc}\n\bullet & \bullet & \bullet & \bullet & \bullet \\
\hline\n\bullet & \bullet & \bullet & \bullet & \bullet & \bullet \\
\end{array}$ 

#### **3 Wählen Sie eine Parameter zur Einstellung.**

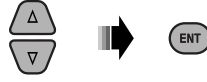

• Zum Aufheben des Pop-up-Menüs drücken Sie RETURN.

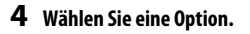

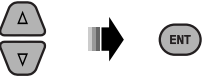

#### SPRACHI AUDIO SPR UNTERTITE DELITSOR **BILDSGHIB** AUDIO

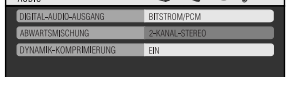

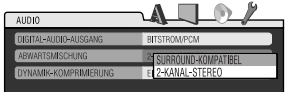

### **4 Wählen Sie eine Option. Zum Zurückschalten zum Normalbildschirm**

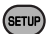

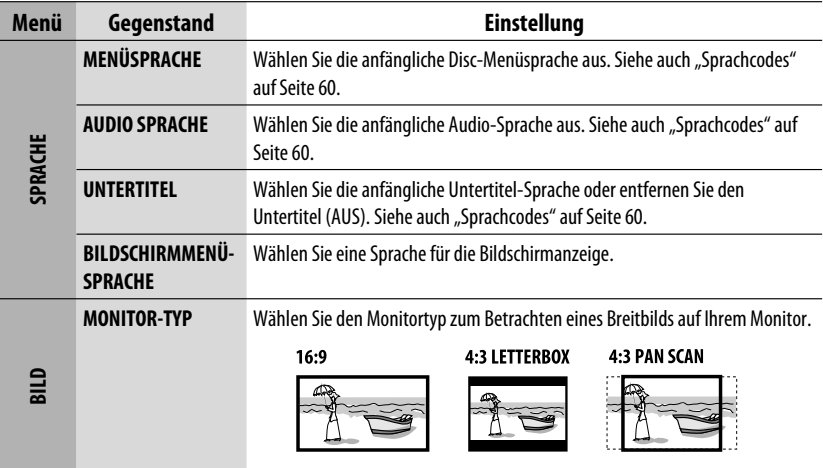

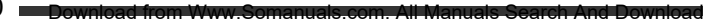

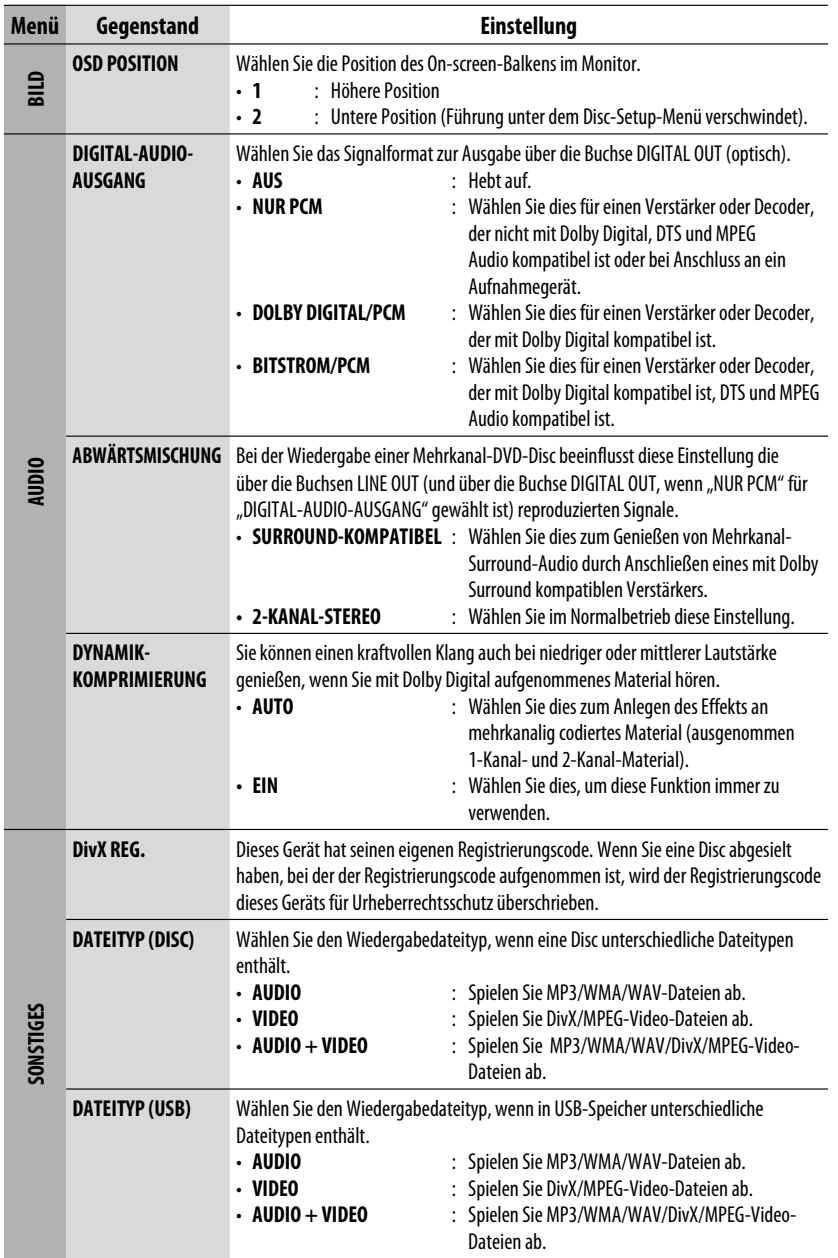

# **Bluetooth-Einstellungen**

Sie können die in der rechten Spalte aufgeführten Einstellungen nach Wunsch ändern.

• Wenn BACK im Display erscheint, können Sie zum vorherigen Anzeigebild zurückgehen, indem Sie die Zifferntaste 3 drücken.

**1 Wählen Sie "BT-PHONE" oder "BT-AUDIO".** SOURCE

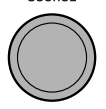

**2 Schalten Sie auf das Bluetooth-Menü.**

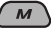

**3** Wählen Sie "Setting".

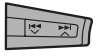

#### **4 Wählen Sie einen Einstellpunkt.**

SOURCE

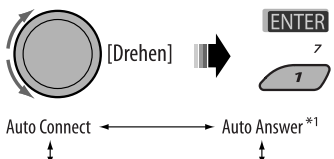

Version<sup>\*3</sup> < MIC Setting<sup>\*1</sup> < Message Info<sup>\*2</sup>

- \*1 Erscheint nur, wenn ein Bluetooth-Handy angeschlossen ist.
- \*2 Erscheint nur, wenn ein Bluetooth-Telefon angeschlossen und mit Textmeldung kompatibel ist (benachrichtig über JVC-Bluetooth-Adapter).
- \*<sup>3</sup> Bluetooth Audio: Zeigt nur "Version".

#### **5 Ändern Sie die Einstellung entsprechend.**

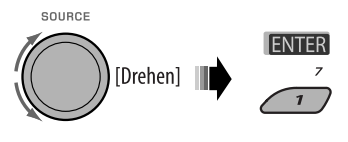

#### **Einstellmenü** ( : Anfänglich)

#### **Auto Connect**

Wenn das Gerät eingeschaltet ist, wird die Verbindung automatisch hergestellt mit...

- **Off:** Kein Bluetooth-Gerät.
- **Last:** Das letzte angeschlossene Bluetooth-Gerät.
- **Order:** Das erste gefundene registrierte verfügbare Bluetooth-Gerät.

#### **Auto Answer**

Nur für das für "BT-PHONE" angeschlossene Gerät.

- **On:** Die Einheit nimmt die ankommenden Rufe automatisch entgegen.
- **Off:** Die Einheit nimmt keine Rufe nicht automatisch entgegen. Nehmen Sie die Rufe manuell entgegen.
- **Reject:** Die Einheit weist alle ankommenden Rufe ab.

#### **Message Info**

Nur für das für "BT-PHONE" angeschlossene Gerät.

- **Auto:** Die Einheit informiert Sie über die Ankunft einer Meldung durch Klingeln und Anzeige von "Received Message".
- **Manual:** Die Einheit informiert Sie nicht über die Ankunft einer Meldung.

#### **MIC setting** (Mikrofoneinstellung)

Nur für das für "BT-PHONE" angeschlossene Gerät. Stellen Sie die Lautstärke des eingebauten Mikrofons ein, [LEVEL 01/02/03].

#### **Version**

Die Software- und Hardware-Versionen für Bluetooth werden angezeigt.

# **Wartung**

# **Reinigen der Anschlüsse**

Durch häufiges Einstecken und Abtrennen werden die Anschlüsse verschlissen.

Um diese Gefahr zu minimieren, sollten Sie die Anschlüsse mit einem mit Alkohol befeuchteten Wattetupfer oder Lappen reinigen, wobei darauf geachtet werden muss, die Anschlusskontakte nicht zu beschädigen.

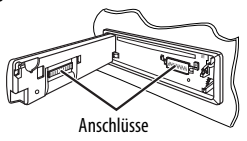

# **Feuchtigkeitskondensation**

Feuchtigkeitskondensation auf der Linse in dem Gerät kann sich in den folgenden Fällen bilden:

- Nach dem Einschalten der Heizung im Auto.
- Wenn es sehr feucht im Auto wird.

In diesem Fall kann eine Fehlfunktion in dem Gerät auftreten. In diesem Fall entnehmen Sie die Disc und lassen das Gerät einige Stunden lang eingeschaltet, bis die Feuchtigkeit verflogen ist.

# $\blacksquare$  **Umgang mit Discs**

Beim Entnehmen einer Disc aus ihrer Hülle immer den Mittenhalter der Hülle eindrücken und die Disc an den Rändern haltend herausheben.

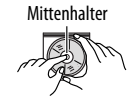

• Die Disc immer an den Rändern halten. Berühren Sie nicht die Aufnahmeoberfläche.

**Beim Einsetzen einer Disc in ihre Hülle die Disc** vorsichtig um den Mittenhalter eindrücken (mit der beschrifteten Seite nach oben weisend).

• Denken Sie immer daran, die Discs nach der Verwendung wieder in ihren Hüllen abzulegen.

# **Sauberhalten der Discs**

Eine verschmutzte Disc lässt sich möglicherweise nicht richtig abspielen. Wenn eine Disc verschmutzt wird, wischen Sie diese mit einem weichen

Lappen gerade von der Mitte nach außen hin ab.

• Verwenden Sie keine Lösungsmittel (z.B. Schallplattenreiniger, Spray, Terpentin, Benzol usw.) zur Reinigung von Discs.

# **Wiedergabe neuer Discs**

Neue Discs haben möglicherweise rauhe Stellen an den Innen- und Außenrändern. Wenn solch eine Disc verwendet wird, kann sie von diesem Receiver abgewiesen werden.

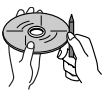

**Um solche rauhen Stellen zu beseitigen,** reiben Sie die Ränder mit einem Bleistift, Kugelschreiber usw.

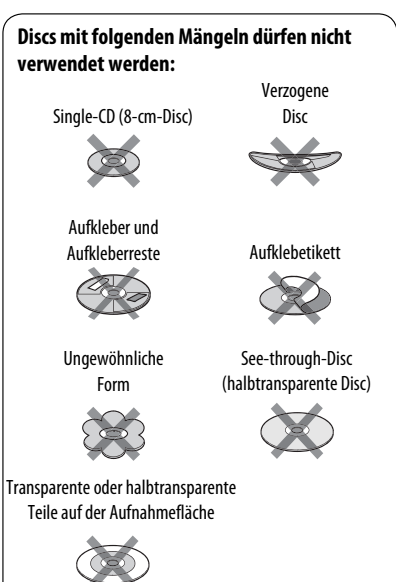

# **Weitere Informationen zu Ihrem Receiver**

# **Grundlegende Bedienung Einschalten**

• Sie können auch durch Drücken von SOURCE am Receiver einschalten. Wenn die gewählte Quelle startbereit ist, startet auch die Wiedergabe.

#### **Ausschalten**

• Wenn Sie das Gerät beim Hören eines Tracks ausschalten, startet die Wiedergabe beim nächsten Einschalten von der Stelle, wo sie vorher abgebrochen wurde.

#### **Allgemeines**

- Wenn Sie die Quelle beim Hören von einer Disc ändern, stoppt die Wiedergabe. Wenn Sie zum nächsten Mal "DISC" als Wiedergabequelle wählen, startet die Wiedergabe von der Stelle, wo sie vorher abgebrochen wurde.
- Nach dem Auswerfen einer Disc oder Entfernen eines USB-Geräts erscheint "No Disc" oder "No USB", und Sie können einzelne der Tasten nicht mehr bedienen. Setzen Sie eine andere Disc ein, bringen Sie wieder ein USB-Gerät an oder drücken Sie SOURCE, um eine andere Wiedergabequelle zu wählen.

# **Bedienung des Tuners**

#### **Speichern von Sendern**

- Während des SSM-Suchlaufs...
	- Alle vorher gespeicherten Sender werden gelöscht, und Sender werden neu gespeichert.
	- Empfangene Sender werden in Nr. 1 (niedrigste Frequenz) bis Nr. 6 (höchste Frequenz) abgelegt.
	- Wenn SSM beendet ist, wird automatisch der in Nr. 1 gespeicherte Sender abgerufen.
- Beim manuellen Speichern eines Senders wird ein vorher vorgewählter Sender gelöscht, wenn ein neuer Sender unter der gleichen Festsendernummer gespeichert wird.

#### **UKW-RDS-Funktionen**

- Network-Tracking-Empfang erfordert zwei Typen von RDS-Signalen—PI (Programmkennung) und AF (Alternativfrequenz) zur richtigen Funktion. Ohne richtigen Empfang dieser Daten arbeitet Network-Tracking-Empfang nicht richtig.
- Wenn eine Verkehrsansage mit TA-Standbyempfang empfangen wird, wird die Lautstärke (TA Vol) automatisch auf den voreingestellten Lautstärkepegel umgeschaltet, wenn der aktuelle Pegel niedriger als der voreingestellte Pegel ist.
- Wenn Alternativfrequenzempfang aktiviert ist (bei gewähltem AF) ist auch Network-Tracking-Empfang automatisch aktiviert. Andererseits kann Network-Tracking-Empfang nicht deaktiviert werden, ohne Alternativfrequenzempfang zu deaktivieren. (Siehe Seiten 15 und 36).
- TA-Standbyempfang und PTY-Standbyempfang werden vorübergehend deaktiviert, wenn Sie einen AM-Sender hören.
- Wenn Sie mehr über RDS erfahren wollen, besuchen Sie <http://www.rds.org.uk>.

# $\blacksquare$  **Bedienung der Disc**

#### **Allgemeines**

- Die Wörter "Titel" und "Datei" werden in dieser Anleitung mit gleicher Bedeutung verwendet.
- Dieser Reciever kann nur Audio-CD (CD-DA) Dateien abspielen, wenn andere Dateitypen auf der gleichen Disc aufgezeichnet sind.

#### **Einsetzen einer Disc**

• Wenn eine Disc umgekehrt herum eingesetzt ist, erscheint "Please Eject" im Display. Drücken Sie OPEN und dann  $\triangleq$  zum Auswerfen der Disc.

#### **Auswerfen einer Disc**

• Wenn die ausgeworfene Disc nicht innerhalb von 15 Sekunden entfernt wird, wird die Disc automatisch wieder in den Ladeschlitz eingezogen, um sie vor Staub zu schützen. Wiedergabe beginnt automatisch. • Nach dem Auswerfen einer Disc erscheint "NO DISC", und Sie können einzelne der Tasten nicht mehr bedienen. Setzen Sie eine andere Disc ein oder drücken Sie SOURCE, um eine andere Wiedergabequelle zu wählen.

#### **Abspielen von Recordable/Rewritable-Discs**

- Dieses Gerät kann insgesamt 5 000 Dateien und 250 Ordner (maximal 999 Dateien pro Ordner) erkennen.
- Dieses Gerät kann insgesamt 25 Zeichen für Datei-/ Ordnernamen erkennen.
- Verwenden Sie nur "finalisierte" Discs.
- Dieser Receiver kann Multi-Session-Discs abspielen; nicht abgeschlossene Sessions werden aber bei der Wiedergabe übersprungen.
- Dies Gerät kann nicht in der Lage sein, bestimmte Discs oder Dateien aufgrund ihrer Eigenschaften oder Aufnahmebedingungen abzuspielen.
- Rewritable Discs können eine längere Auslesezeit benötigen.

#### **Wiedergabe von DVD-VR-Dateien**

• Für Einzelheiten über das DVD-VR-Format siehe mitgelieferte Bedienungsanleitung des Aufnahmegeräts.

#### **Wiedergabe von MP3/WMA/WAV-Dateien**

- Die Maximalzahl von Zeichen für Ordner- und Dateinamen beträgt 25 Zeichen; 128 Zeichen für MP3/WAV und 64 Zeichen für WMA-Tag-Information.
- Dieses Gerät kann Dateien mit der Dateierweiterung <.mp3>, <.wma> oder <.wav> abspielen (ungeachtet der Schreibung mit Groß- und Kleinbuchstaben).
- Dieses Gerät kann die Namen von Alben, Interpreten (Künstlern) sowie Markierungen ("Tags") (Version 1,0, 1,1, 2,2, 2,3 oder 2,4) für die MP3/WMA/WAV-Dateien anzeigen.
- Dieses Gerät kann nur Einzelbyte-Zeichen anzeigen. Andere Zeichen können nicht korrekt angezeigt werden.
- Dieser Receiver kann die mit VBR (variabler Bitrate) aufgenommenen Dateien abspielen. Die mit VBR aufgenommenen Dateien weisen eine Discrepanz zwischen Anzeige verflossener Zeit auf.
- Dieses Gerät eignet sich nicht zur Wiedergabe der folgenden Dateien:
	- MP3-Dateien, die in den Formaten MP3i und MP3 PRO codiert sind.
	- MP3-Dateien, die mit Layer 1/2 codiert sind.
	- WMA-Dateien, die mit verlustfreien, professionellen und Sprachformaten codiert sind.
- WMA-Dateien, die nicht auf Windows Media® Audio basieren.
- WMA-Dateien, die mit DRM kopiergeschützt sind.
- Dateien, die Daten wie ATRAC3 usw. enthalten.
- AAC-Dateien und OGG-Dateien.

#### **Wiedergabe von DivX-Dateien**

- Dieses Gerät kann DivX-Dateien mit der Dateierweiterung <.divx>, <.div> oder <.avi> abspielen (ungeachtet der Schreibung mit Groß- und Kleinbuchstaben).
- Das Gerät unterstützt DivX Media-Format-Dateien,  $\langle$  divx $>$  oder  $\langle$  avi $>$
- Das Gerät kann einen unverkennbaren Registrierungscode anzeigen—DivX Video on Demand (VOD—eine Art digitale Rechteverwaltung). Zur Aktivierung und für weitere Einzelheiten gehen Sie bitte zu <www.divx.com/vod>.
- Audio-Stream muss mit MP3 oder Dolby Digital konform sein.
- Das Gerät unterstützt nicht GMC (Global Motion Compression).
- Im Zeilensprung-Abtastverfahren codierte Dateien werden möglicherweise nicht richtig abgespielt.
- Dieses Gerät eignet sich nicht zur Wiedergabe der folgenden Dateien:
	- In anderen Codec (Compressor-decompressor) als DivX Codec codierte Dateien.
- Die maximale Bit-Rate für Videosignale (Durchschnitt) ist 4 Mbps.
- Wenn Sie mehr über DivX erfahren wollen, besuchen Sie <http://www.divx.com>.

#### **Abspielen von MPEG-Video-Dateien**

- Dieses Gerät kann MPEG-Video-Dateien mit den Erweiterungscodes <.mpg>, <.mpeg> oder <.mod>\* abspielen.
- \* <.mod> ist ein Erweiterungscode, der für MPEG-2-Dateien verwendet wird, die von JVC Everio-Camcordern aufgenommen weden.
- Audio-Stream muss mit MPEG1 oder Audio Layer 2 konform sein.
- Dieser Receiver kann die folgenden Dateien nicht wiedergeben:
	- WMV- (Windows Media Video) Dateien
	- RM- (Real Media) Format-Dateien
- Die maximale Bit-Rate für Videosignale (Durchschnitt) ist 4 Mbps.

Fortsetzung auf nächster Seite

Download from Www.Soma

### **Ändern der Quelle**

• Wenn Sie die Quelle ändern, stoppt die Wiedergabe ebenfalls (ohne dass die Disc ausgeworfen wird). Wenn Sie zum nächsten Mal "DISC" als Wiedergabequelle wählen, startet die Disc-Wiedergabe von der Stelle, wo die Wiedergabe vorher abgebrochen wurde.

# **USB-Vorgänge**

- Bei Anschließen eines USB-Geräts wird die Quelle automatisch auf "USB" umgeschaltet.
- Bei der Wiedergabe von einem USB-Gerät kann sich die Wiedergabereihenfolge von der bei anderen Playern unterscheiden.
- Diese Einheit kann nicht in der Lage sein, bestimmte USB-Geräte oder bestimmte Dateien aufgrund ihrer Eigenschaften oder Aufnahmebedingungen abzuspielen.
- Je nach der Form der USB-Geräte und Anschluss-Ports können manche USB-Geräte nicht richtig angebracht werden, oder die Verbindung kann locker sein.
- Beim Anschließen eines USB-Massenspeichergeräts müssen Sie auch dessen betreffende Bedienungsanleitung beachten.
- Schließen Sie jeweils ein USB-Massenspeichergerät zur Zeit an die Einheit an. Verwenden Sie keinen USB-Hub.
- Diese Einheit ist mit USB Full-Speed kompatibel.
- Wenn das angeschlossene USB-Gerät nicht die richtigen Dateien enthält, erscheint "No File" (Keine Datei).
- Dieses Gerät kann mit VBR (variabler Bitrate) aufgenommene MP3-Dateien abspielen.
- Die Maximalzahl von Zeichen für Ordner- und Dateinamen beträgt 25 Zeichen; 128 Zeichen für MP3/ WAV und 64 Zeichen für WMA-Tag-Information.
- Dieses Gerät kann insgesamt 5 000 Dateien und 250 Ordner (999 Dateien pro Ordner) erkennen.
- Die Einheit kann nicht ein USB-Massenspeichergerät mit einer anderen Bewertung als 5 V und mehr als 500 mA erkennen.
- USB-Geräte, die mit Spezialfunktionen wie Datenschutzfunktionen ausgestattet sind, können mit dieser Einheit nicht verwendet werden.
- Verwenden Sie kein USB-Gerät mit 2 oder mehr Partitionen.
- Diese Einheit erkennt möglicherweise nicht ein USB-Gerät, das über einen USB-Kartenleser angeschlossen ist.
- Diese Einheit kann möglicherweise Dateien in einem USB-Gerät nicht korrekt abspielen, wenn ein USB-Verlängerungskabel verwendet wird.
- Diese Einheit kann nicht richtige Funktion oder Stromversorgung für alle Typen von USB-Geräten gewährleisten.
- Für MPEG1/2-Dateien: Die maximale Bit-Rate für Videosignale (Durchschnitt) ist 2 Mbps.

# **Bluetooth-Bedienungen**

### **Allgemeines**

- Nehmen Sie beim Fahren keine komplizierten Bedienungen vor, wie Wählen von Nummern, Verwenden des Telefonbuchs usw. Stoppen Sie das Fahrzeug an einer sicheren Stelle, bevor Sie diese Vorgänge ansführen.
- Manche Bluetooth-Geräte lassen sich möglicherweise je nach Bluetooth-Version des Geräts nicht an diese .<br>Einheit anschließen
- Diese Einheit arbeitet u.U. bei bestimmten Bluetooth-Geräten nicht.
- Der Verbindungszustand kann sich je nach Umgebungsbedingungen ändern.
- Wenn die Einheit ausgeschaltet ist, ist das Gerät abgetrennt.

#### erscheint beim Herstellen der Verbindung.

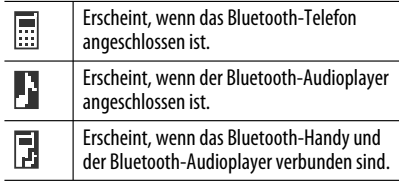

#### **Symbole für Telefon-Typen**

Diese Symbole zeigen den am Gerät eingestellten Telefon-Typ an:

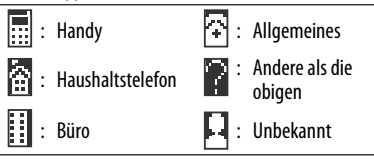

#### **Warnmeldungen für Bluetooth-Bedienungen**

#### • **Connection Error:**

 Das Gerät ist registriert, aber die Verbindung ist fehlgeschlagen. Verwenden Sie "Connect" zum erneuten Anschließen des Geräts. (Siehe Seite 29).

#### • **Error**

Probieren Sie den Betrieb erneut. Wenn "Error" erneut erscheint, prüfen Sie, ob das Gerät die probierte Funktion unterstützt.

#### • **Device not found**

 Es wird kein verfügbares Bluetooth-Gerät durch "Search..." erkannt.

• **Loading...**

 Die Einheit aktualisiert die Telefonbuch- und/oder Textmeldungen.

• **Please Wait...**

 Die Einheit bereitet die Verwendung der Bluetooth-Funktion vor. Wenn die Meldung nicht verschwindet, schaltet Sie die Einheit aus und wieder ein, und schließen dann das Gerät erneut an (oder setzen die Einheit zurück).

• **Reset 08**

 Prüfen Sie die Verbindung zwischen dem Adapter und diesem Gerät.

### **DAR**

- PTY-Standbyempfang arbeitet für den DAB-Tuner nur bei Verwendung einer dynamischen PTY, aber nicht bei einer statischen PTY.
- Nur die primären DAB-Dienste können vorgewählt werden, wenn Sie einen Sekundärdienst speichern.
- Ein vorher vorgewählter DAB-Dienst wird gelöscht, wenn ein neuer DAB-Dienst unter der gleichen Festsendernummer gespeichert wird.

# **iPod**

- Steuerbarer iPod (verbunden über....): (A) KS-PD100:
	- iPod mit Dock-Anschluss (3. Generation)
	- iPod mit Click Wheel (4. Generation)
	- iPod nano (1. Und 2.\*1 Generation)
	- iPod mini (1. Generation)
	- iPod video (5. Generation) \*2
	- iPod photo
	- (B) USB-Eingangsbuchse:
	- iPod nano (1. Und 2. Und Generation)
	- iPod video (5. Generation) \*<sup>3</sup>
- \*1 Wenn Sie den iPod nano an den Schnittstellen-Adapter anschließen, trennen Sie immer den Kopfhörer ab; andernfalls kommt kein Ton.

ownload from Www.Somanua

- \*<sup>2</sup> Es ist nicht möglich, Videodateien im Menü "Videos" zu durchsuchen, während der iPod an diesen Schnittstellen-Adapter angeschlossen ist.
- \*3 Zum Betrachten des Videos mit dem zugehörigen Ton schließen Sie den iPod mit dem USB-Audio- und Videokabel an (nicht mitgeliefert).
- Aktualisieren Sie Ihren iPod auf die neueste Software-Version, bevor Sie ihn mit dieser Einheit verwenden.
	- Sie können die Software-Version Ihres iPod unter "About" im Menü "Setting" am iPod prüfen.
	- Für Einzelheiten zur Aktualisierung besuchen Sie <http://www.apple.com>.
- Während die Einheit eingeschaltet ist, wird, der iPod über diese Einheit aufgeladen.
- iPod shuffle und iPhone können nicht mit dieser Einheit verwendet werden.
- Sie können Ihren iPod von dieser Einheit steuern, wenn "JVC" oder " $\sqrt{ }$ " nach dem Anschluss im Display des iPod erscheint.
- Die Song-Reihenfolge, die im gewählten Menü dieser Einheit erscheint, kann sich vom iPod unterscheiden.
- Wenn die Wiedergabe gestoppt ist, wählen Sie einen Track aus dem Wahlmenü oder drücken Sie >/II (BAND) zur erneuten Wiedergabe des gleichen Tracks.
- Die Textinformation wird möglicherweise nicht richtig angezeigt:
	- Manche Zeichen wie Buchstaben mit Akzent werden nicht richtig auf dem Display angezeigt.
	- Hängt vom Zustand der Kommunikation zwischen iPod und dem Gerät ab.
- Wenn die Textinformation mehr als 16 Zeichen enthält, rollt sie im Display weiter. Dieses Gerät kann bis zu 128 Zeichen anzeigen.

#### **Zur Beachtung:**

Beim Betrieb eines iPod kann es sein, dass manche Vorgänge nicht richtig oder nach Wunsch ausgeführt werden. In diesem Fall besuchen Sie folgende JVC-Website:

- **Für den USB-Anschluss:** <http://www.jvcvictor.co.jp/english/car/>
- **Für den Schnittstellenadapter-Anschluss:**  <http://www.jvc.co.jp/english/car/support/ ks-pd100/index.html>

Fortsetzung auf nächster Seite

# **Allgemeine Einstellungen — PSM**

- Die Einstellung "Auto" für "Dimmer" (Abblenden) arbeitet möglicherweise bei bestimmten Fahrzeugen nicht richtig, insbesondere bei solchen mit Steuerregler zur Abblendung. In diesem Fall stellen Sie "Dimmer" auf eine andere Einstellung als "Auto".
- Wenn "LCD Type" auf "Auto" gestellt ist, schaltet das Displaymuster auf das "Positive" oder "Negative"-Muster je nach "Dimmer"-Einstellung um.
- Wenn Sie die Einstellung von "Amp Gain" von "High PWR" auf "Low PWR" umstellen, während Sie mit einem Lautstärkepegel von mehr als "Volume 30" hören, schaltet der Receiver automatisch den Lautstärkepegel auf "Volume 30" um.

# **Disc Setup-Menü**

- Wenn die gewählte Sprache nicht auf der Disc aufgezeichnet ist, wird automatisch die Originalsprache als Anfangssprache verwendet. Außerdem funktionieren bei manchen Discs die anfänglichen Spracheinstellungen aufgrund der internen Discprogrammierung nicht.
- Wenn Sie "16:9" für ein Bild mit einem Seitenverhältnis von 4:3 wählen ändert sich das Bild wegen des Verfahrens zur Bildbreitenumrechnung leicht.
- Auch wenn "4:3 PAN SCAN" gewählt ist, kann die Bildschirmgröße bei manchen Discs "4:3 LETTERBOX" werden.

### **Verfügbares Zeichen**

#### Großbuchstaben

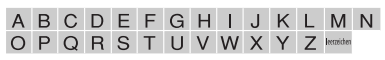

#### Kleinbuchstaben

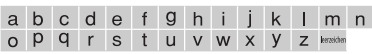

#### Zahlen und Symbole

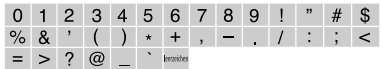

#### **Über von den Rückseitenbuchsen ausgegebenen Ton**

 • **Über die Analogbuchsen (Lautsprecherausgang/LINE OUT):**

 2-Kanal-Signal wird ausgegeben. Beim Abspielen einer mehrkanalig codierten Disc werden Mehrkanalsignale abgemischt. DTS-Klang kann nicht reproduziert werden. (AUDIO— ABWÄRTSMISCHUNG: siehe Seite 51.)

 • **Über DIGITAL-AUDIO-AUSGANG (optisch):** Digitalsignale (Linear PCM, Dolby Digital, DTS, MPEG Audio) werden über diese Buchse ausgegeben. (Weitere Einzelheiten siehe Tabelle auf Seite 59.)

 Zum Reproduzieren von Mehrkanalton wie Dolby Digital, DTS und MPEG Audio schließen Sie einen Verstärker oder Decoder an diese Buchse an, der mit diesen Mehrkanalquellen kompatibel ist, und stellen "DIGITAL-AUDIO-AUSGANG" richtig ein. (Siehe Seite 51).

#### • **Über Doppelzone:**

 Über den Anschluss 2nd AUDIO OUT werden 2-Kanal-Signale ausgegeben. Beim Abspielen einer mehrkanalig codierten Disc werden Mehrkanalsignale abgemischt. (Siehe Seite 27).

#### **Auf dem Schirm eingeblendete Hinweissymbole**

Während der Wiedergabe erscheinen ggf. die folgenden Hinweissymbole kurze Zeit auf dem Monitor.

- : Wiedergabe
- **n** : Pause

 $\blacktriangleright$ 

- : DVD-Video/VCD: Zeitlupe vorwärts
- : DVD-Video: Reverse-Zeitlupe
	- : Vorwärts-Suche
- : Rückwärts-Suche

DVD: Die folgenden Symbole erscheinen am Beginn einer Szene, die Folgendes enthält:

- **Example:** Mehrsprachige Untertitel
- : Mehrfache Audiosprachen
- : Mehrfache Betrachtungswinkel

58

#### **Ausgabe von Signalen über die Buchse DIGITAL OUT**

Ausgangssignale unterscheiden sich je nach der Einstellung von "DIGITAL-AUDIO-AUSGANG" im Setup-Menü (siehe Seite 51).

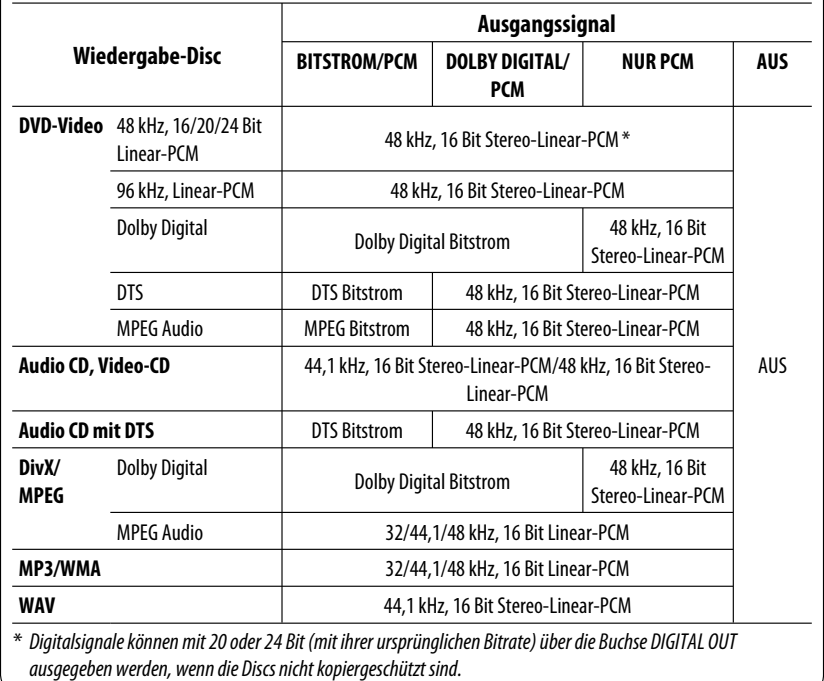

# **Einstellbare Klangelemente**

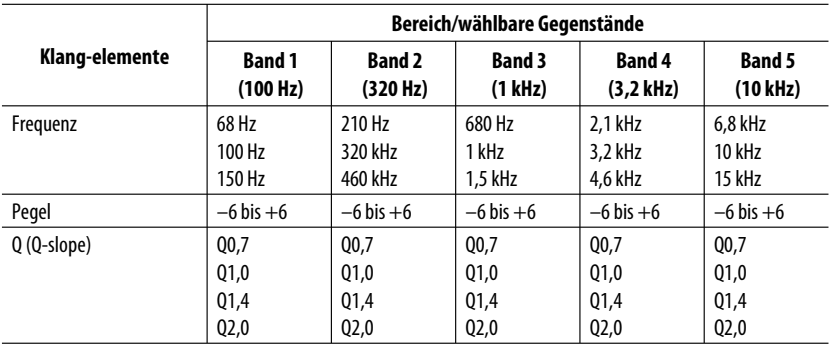

Fortsetzung auf nächster Seite

#### **Sprachcodes**

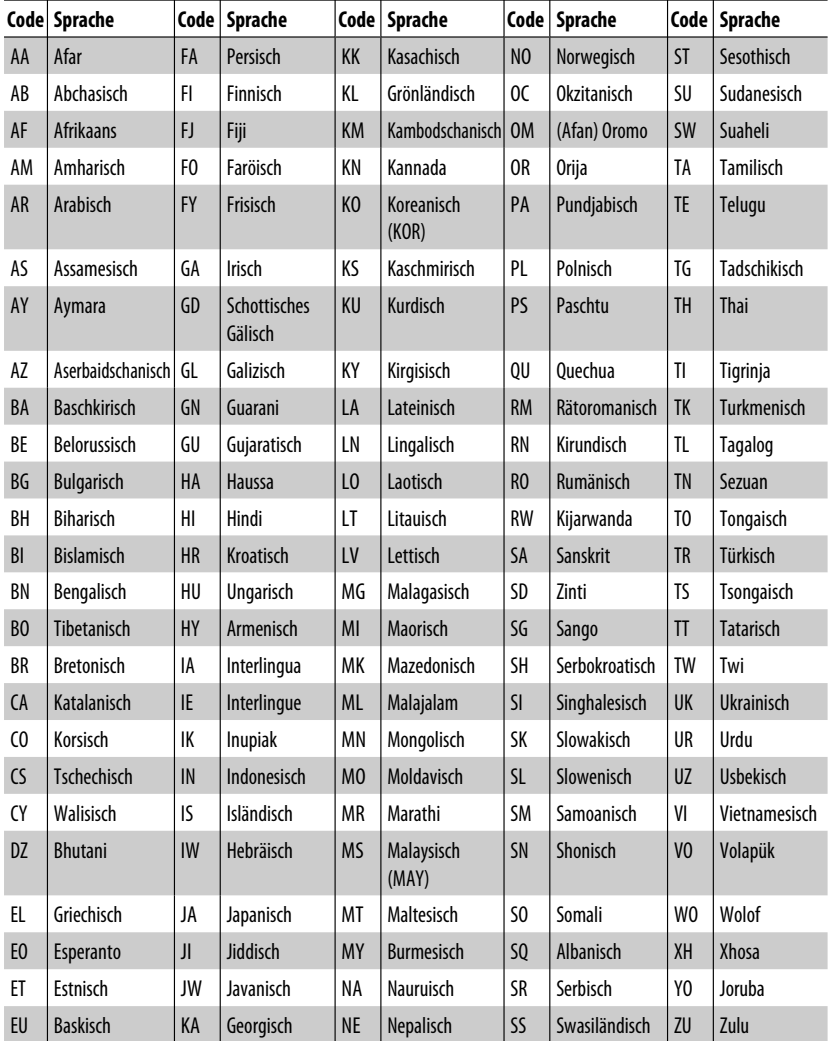

DEUTSCH DEUTSCH

**State State** 

# **Störungssuche**

Was wie eine Betriebsstörung erscheint, muss nicht immer ein ernstes Problem darstellen. Gehen Sie die folgenden Prüfpunkte durch, bevor Sie sich an den Kundendienst wenden.

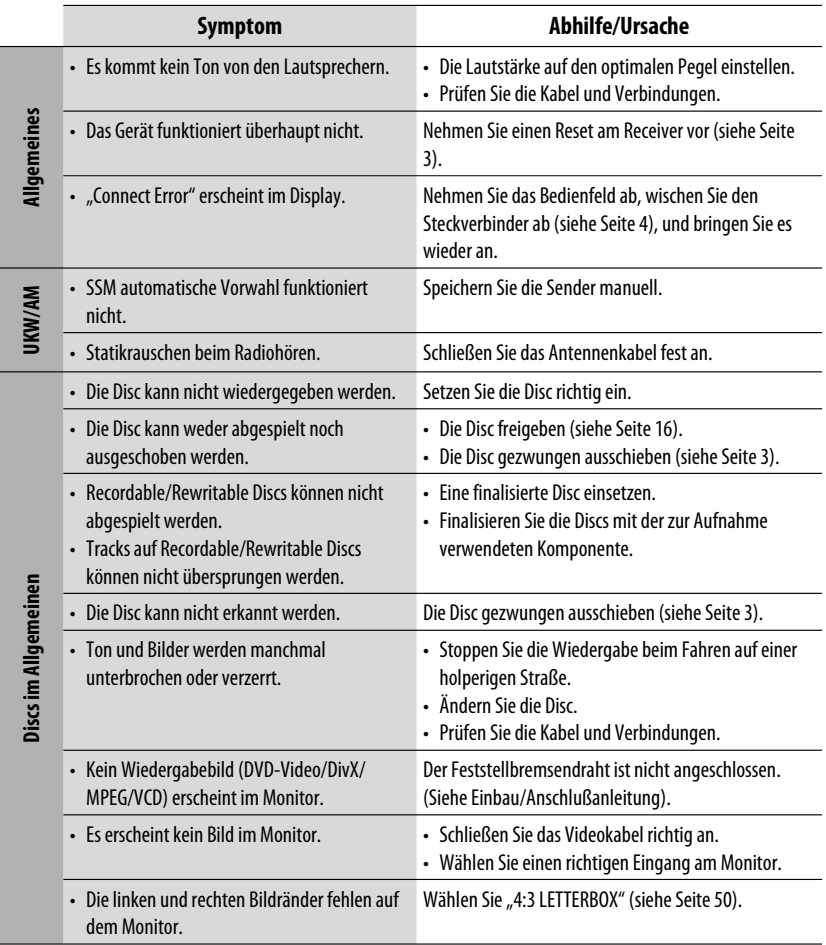

Fortsetzung auf nächster Seite

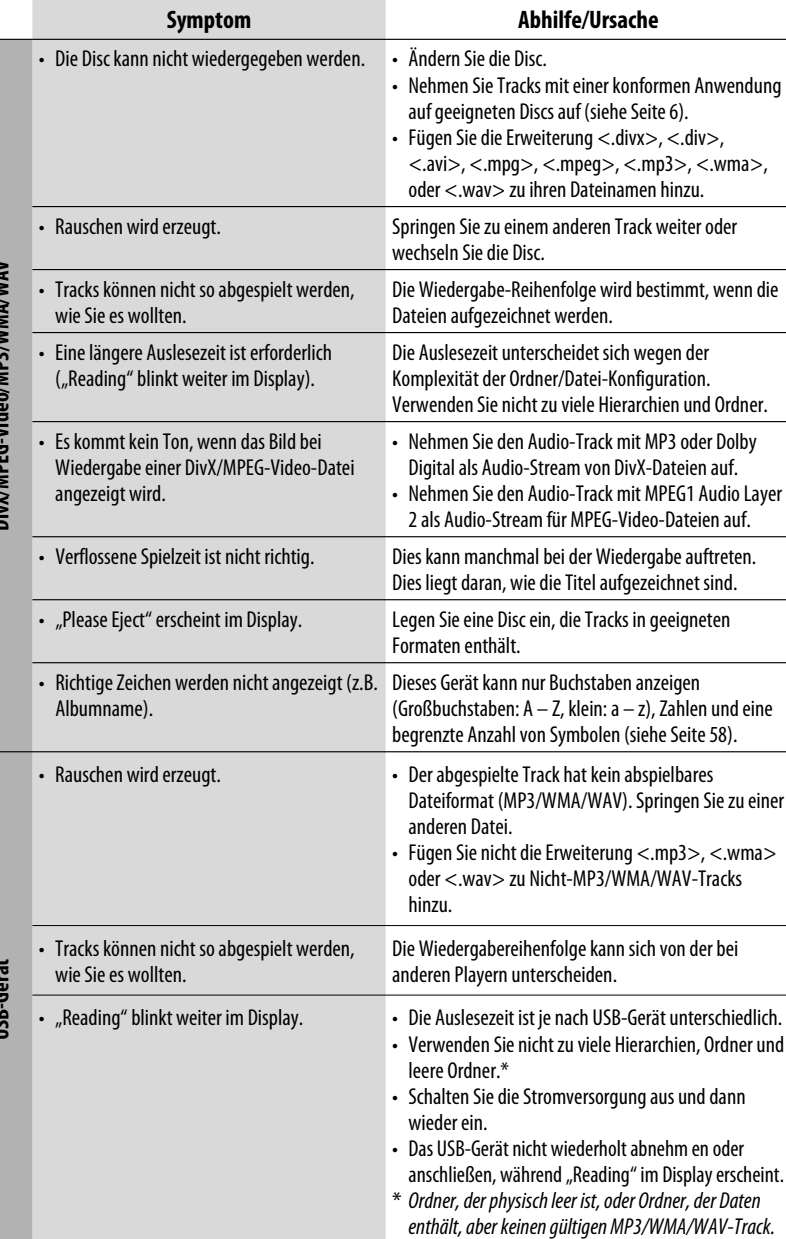

**USB-Gerät**

 $62 =$ 

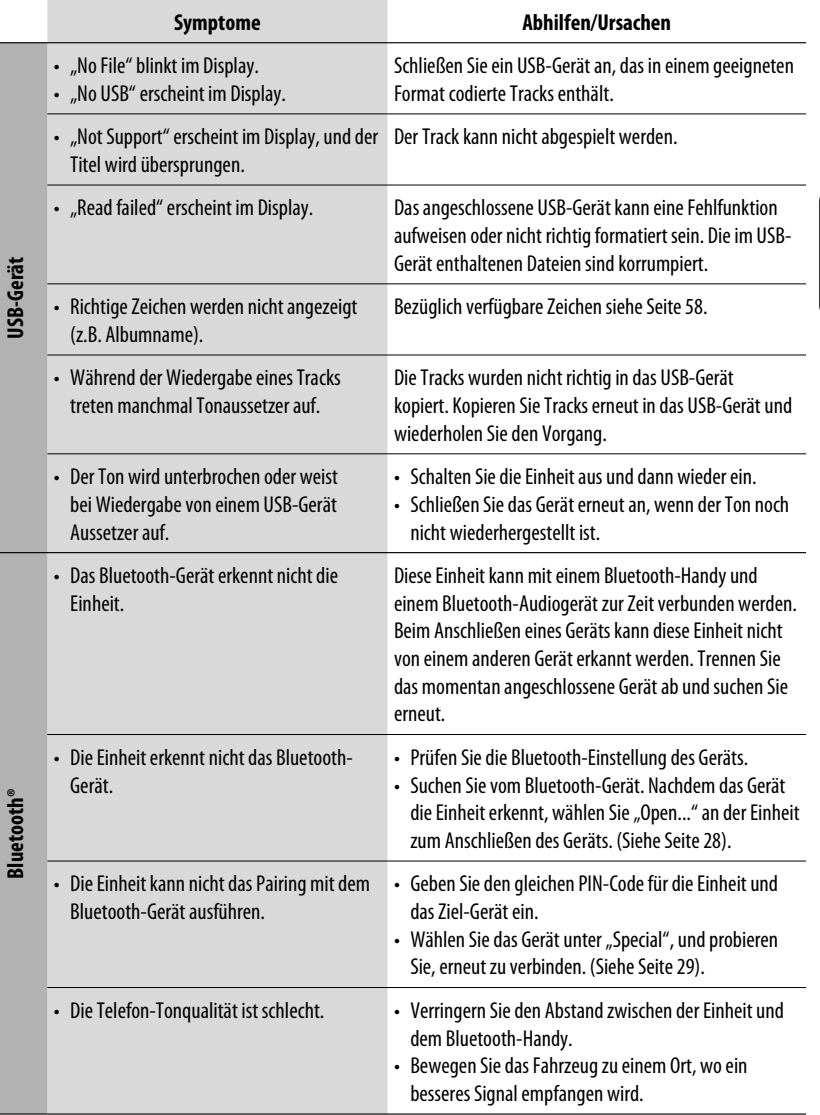

**DEUTSCH** DEUTSCH

Fortsetzung auf nächster Seite

<u> 1999 - Johann Barnett, f</u>

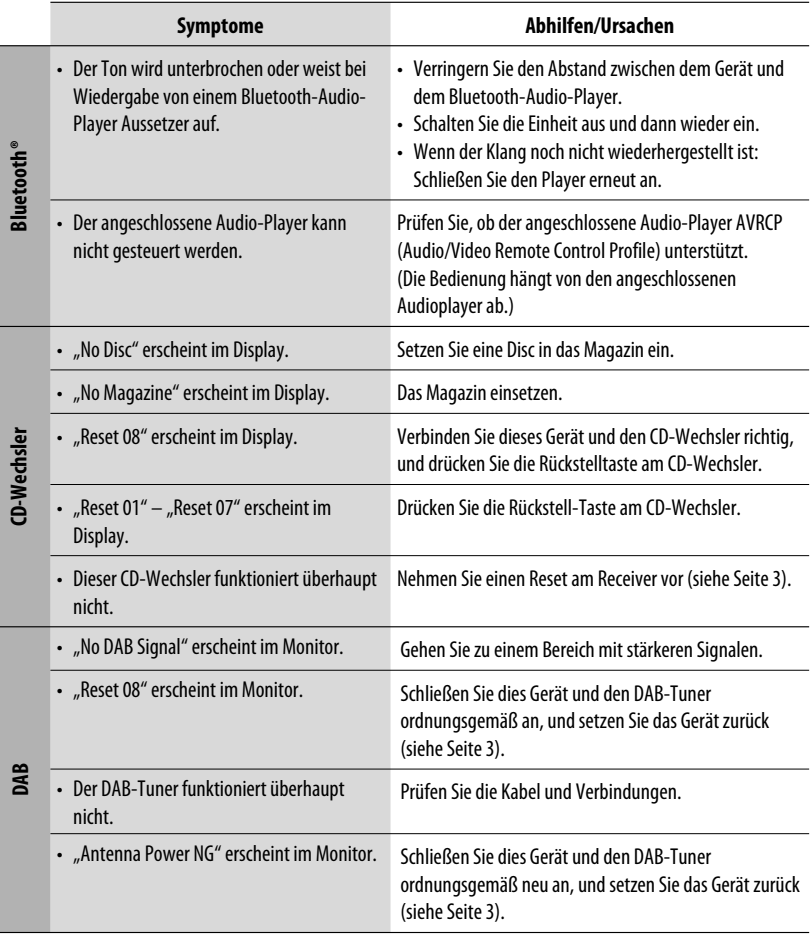

**DEUTSCH** DEUTSCH

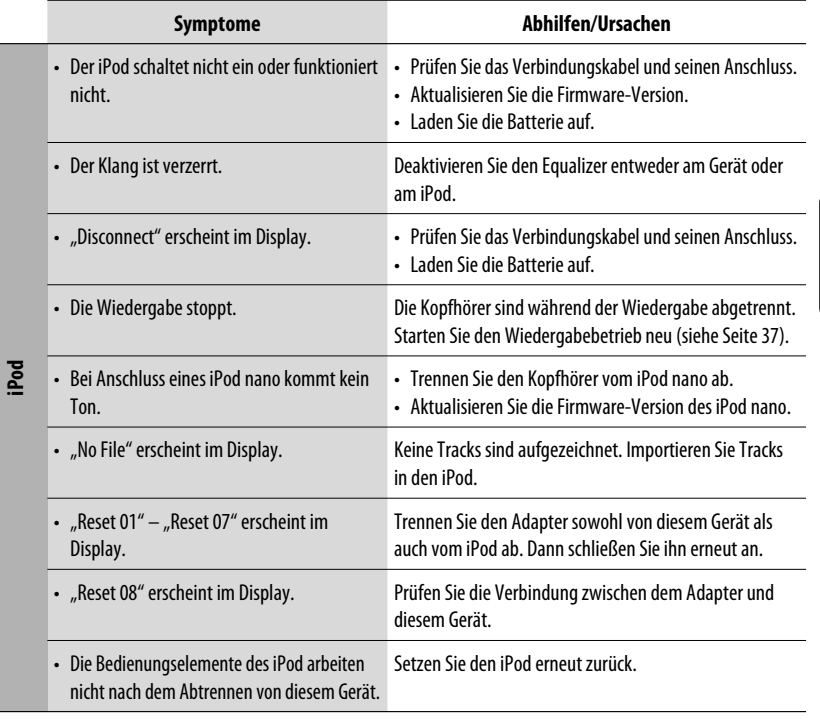

- Hergestellt unter Lizenz von Dolby Laboratories. Dolby und das Doppel-D-Symbol sind Warenzeichen von Dolby Laboratories.
- "DTS" und "DTS Digital Out" sind eingetragene Warenzeichen von DTS, Inc.
- "DVD Logo" ist ein eingetragenes Warenzeichen von DVD Format/Logo Licensing Corporation in den USA, Japan und anderen Ländern.
- DivX, DivX Ultra Certified und die zugehörigen Logos sind Marken von DivX, Inc. und werden unter Lizenz verwendet.
- Offizielles DivX® Ultra-zertifiziertes Produkt
- Wiedergabe aller DivX®-Videos (einschließlich DivX® 6) sowie verbesserte Wiedergabe von DivX®-Media-Dateien und des DivX®-Media-Formats
- Microsoft und Windows Media sind entweder eingetragene Marken oder Marken der Microsoft Corporation in den Vereinigten Staaten und/oder anderen Ländern.
- Die Wortmarke Bluetooth und die Logos sind Eigentum der Bluetooth SIG, Inc., und jegliche Verwendung solcher Marken durch die Victor Company of Japan, Limited (JVC) geschieht unter Lizenz. Andere Warenzeichen und Handelsnamen sind Eigentum ihrer jeweiligen Besitzer und werden von uns anerkannt.
- iPod ist ein Warenzeichen von Apple Inc., eingetragen in den USA und anderen Ländern.
- Dieses Produkt beinhält urheberrechtlich geschützte Technik mit dem Schutz von U.S.-Patenten und anderen intellektuellen Eigentumsrechten. Der Gebrauch dieser urheberrechtlich geschützten Technik ist durch Macrovision genehmigen zu lassen und nur für den Heimgebrauch und die Betrachtung in begrenztem Ausmaß vorgesehen, soweit nicht ausdrücklich von Macrovision genehmigt. Rückwärtige Entwicklung oder Zerlegung ist verboten.

# **Technische Daten**

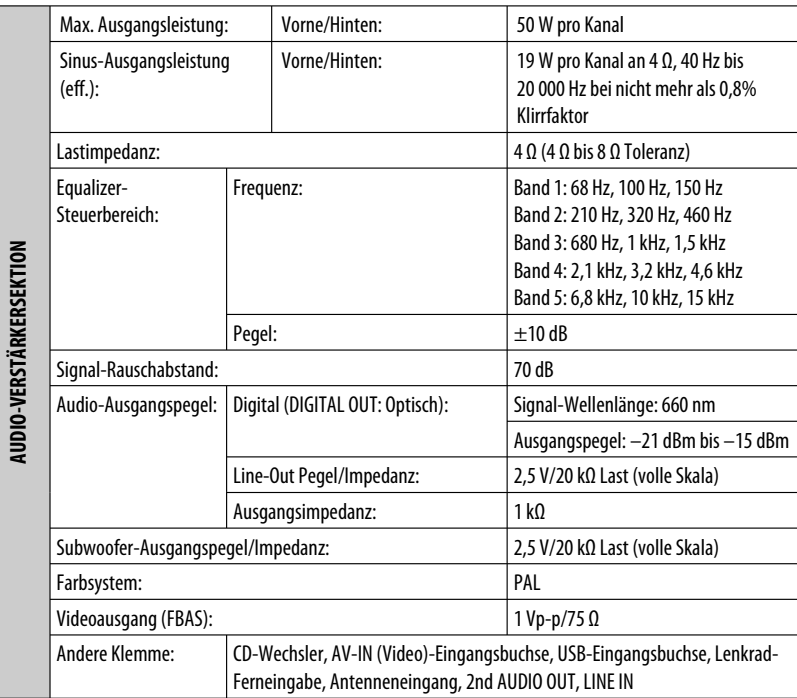

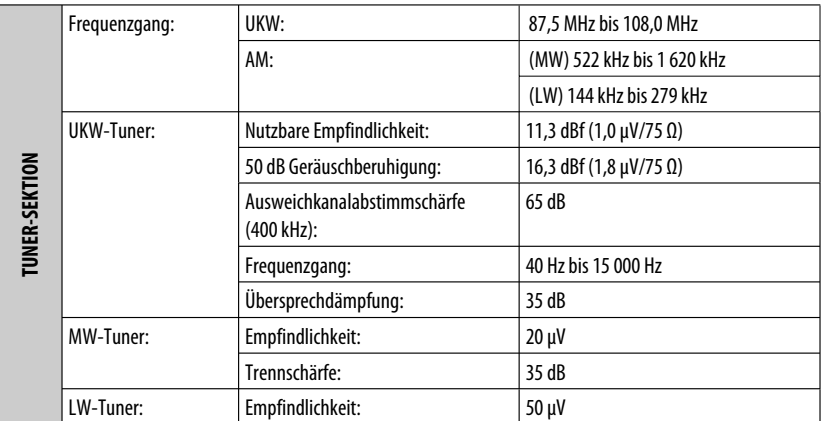

DEUTSCH DEUTSCH

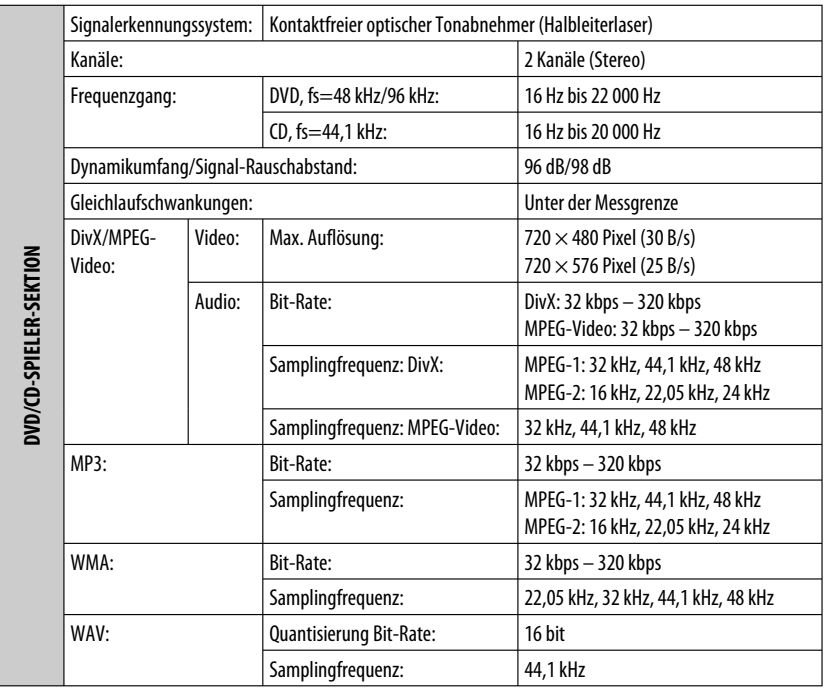

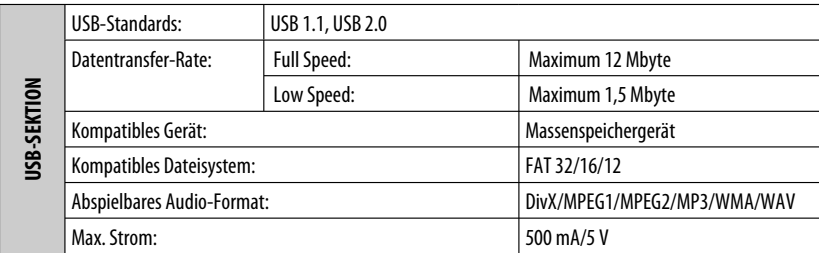

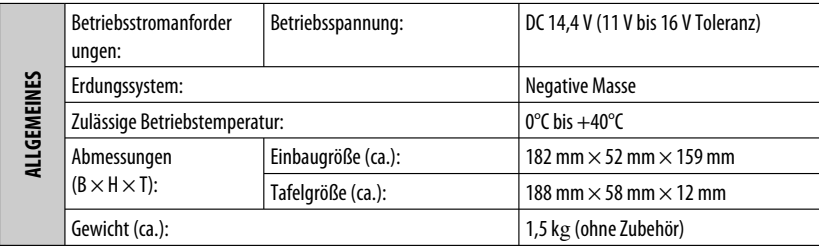

Änderungen bei Design und technischen Daten bleiben vorbehalten.

Merci pour avoir acheté un produit JVC.

Veuillez lire attentivement toutes les instructions avant d'utiliser l'appareil afin de bien comprendre son fonctionnement et d'obtenir les meilleures performances possibles.

#### **IMPORTANT POUR PRODUITS LASER**

- 1. PRODUIT LASER CLASSE 1
- 2. **ATTENTION:** N'ouvrez pas le couvercle supérieur. Il n'y a aucune pièce réparable par l'utilisateur à l'intérieur de l'appareil; confiez toute réparation à un personnel qualifié.
- 3. **ATTENTION:** Rayonnement laser visible et/ou invisible de classe 1 M une fois ouvert. Ne pas regarder directement avec des instruments optiques.
- 4. REPRODUCTION DE L'ÉTIQUETTE: ÉTIQUETTE DE PRÉCAUTION PLACÉE À L'EXTÉRIEUR DE L'APPAREIL.

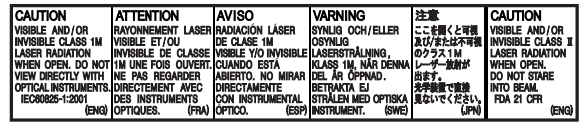

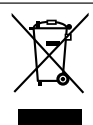

Ce symbole n'est reconnu que dans l'Union européenne.

#### **Informations relatives à l'élimination des appareils usagés, à l'intention des utilisateurs**

Lorsque ce symbole figure sur le produit, cela signifie qu'il ne doit pas être éliminé en tant que déchet ménager à la fin de son cycle de vie. Si vous souhaitez éliminer ce produit, faites-le conformément à la législation nationale ou autres règles en vigueur dans votre pays et votre municipalité. En éliminant correctement ce produit, vous contribuez à la conservation des ressources naturelles et à la prévention des éventuels effets négatifs sur l'environnement et la santé humaine.

L'autoradio est muni d'une fonction de télécommande de volant.

 • Référez-vous au Manuel d'installation/ raccordement (volume séparé) pour les connexion.

#### **Précautions sur le réglage du volume:**

Les appareils numériques (CD/USB) produisent très peut de bruit par rapport aux autres sources. Réduisez le volume avant de reproduire ces sources numériques afin d'éviter d'endommager les enceintes par la soudaine augmentation du niveau de sortie.

#### **Précautions pour la lecture de disques à double face**

La face non DVD d'un disque à "DualDisc" n'est pas compatible avec le standard "Compact Disc Digital Audio". Par conséquent, l'utilisation de la face non DVD d'un disque à double face sur cet appareil n'est pas recommandée.

#### **Attention:**

Si la température à l'intérieur de la voiture est inférieure à 0°C, le mouvement des animations et le défilement des textes sur l'affichage sont interrompus pour éviter que l'affichage devienne flou. L.TEMP apparaît sur l'affichage.

Quand la température augmente et atteint de nouveau la température de fonctionnement, ces fonctions sont de nouveau accessibles.

### **Comment réinitialiser votre appareil**

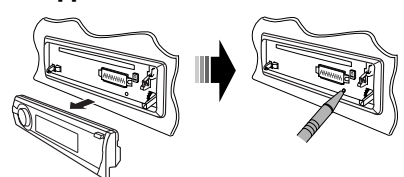

• Vous ajustements préréglés sont aussi effacés (sauf le périphérique Bluetooth enregistré, voir pages 28 et 29).

### **Comment forcer l'éjection d'un disque**

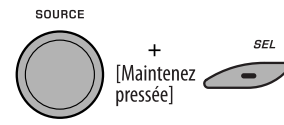

"Please Eject" apparaît sur l'affichage.

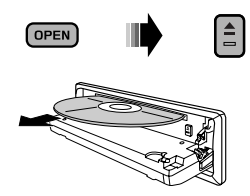

- Faites attention de ne pas faire tomber le disaue auand il est éjecté.
- Si cela ne fonctionne pas, essayez de réinitialiser l'autoradio.

#### **Pour sécurité...**

- N'augmentez pas trop le volume car cela bloquerait les sons de l'extérieur rendant la conduite dangereuse.
- Arrêtez la voiture avant de réaliser toute opération compliquée.

#### **AVERTISSEMENTS: (Pour éviter tout accident et tout dommage)**

- **N'INSTALLEZ aucun appareil ni aucun câble dans un endroit où:**
	- **il peut gêner l'utilisation du volant ou du levier de vitesse.**
	- **il peut gêner le fonctionnement de dispositifs de sécurité tels que les coussins de sécurité.**
	- **où il peut gêner la visibilité.**
- **NE manipulez pas l'appareil quand vous conduisez.**
- **Si vous devez commander l'appareil pendant que vous conduisez, assurez-vous de bien regarder autour de vous.**
- **Le conducteur ne doit pas regarder le moniteur lorsqu'il conduit. Si le frein de stationnement n'est pas mis,**

**"LE CONDUCTEUR NE DOIT PAS REGARDER LE MONITEUR EN CONDUISANT". apparaît sur le moniteur et l'image de lecture n'apparaît pas.**

 **– Cet avertissement apparaît uniquement quand le fil du frein de stationnement est connecté au système de frein de stationnement intégré à la voiture (référez-vous au Manuel d'installation/ raccordement).**

Pour des raisons de sécurité, une carte d'identification numérotée est fournie avec cet appareil, et le même numéro d'identification est imprimé sur le châssis de l'appareil. Conserver cette carte dans un endroit sûr, elle pourra aider les autorités pour identifier votre appareil en cas de vol.

#### **Température à l'intérieur de la voiture...**

Si votre voiture est restée garée pendant longtemps dans un climat chaud ou froid, attendez que la température à l'intérieur de la voiture redevienne normale avant d'utiliser l'appareil.

#### Download from Www.Somanuals.com. All Manuals Search And Download.

#### **Comment utiliser les touches M MODE et SEL**

Si vous utilisez M MODE ou SEL (sélection), l'affichage et certaines commandes (telles que les touches numériques, les touches  $\blacktriangleright$   $\blacktriangleright$   $\blacktriangleright$   $\blacktriangleright$   $\blacktriangleright$  , les touches 5/∞ et la molette de commande) entrent dans le mode de commande correspondant.

Ex.: Quand vous appuyez sur la touche numérique 1 après avoir appuyez sur M MODE, pour commander le tuner FM.

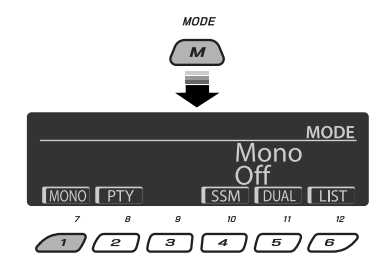

Pour utiliser ces commandes pour les fonctions d'origine, appuyez de nouveau sur M MODE.

- Cependant, appuyer sur SEL fait entrer l'appareil dans un mode différent.
- Attendre pendant environ 15 secondes (ou 30 secondes pour les sources Bluetooth) sans appuyer sur aucune de ces touches annuler automatiquement la commande.

#### **Langue des indications:**

Dans ce manuel, les indications en anglais sont utilisées à titre d'exemples. Vous pouvez choisir la langue des indications sur le moniteur avec le réglage "LANGUE" (voir page 50).

# **Retrait du panneau de commande**

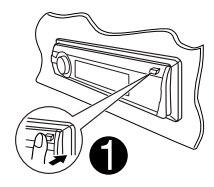

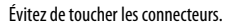

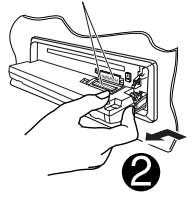

### **Fixation du panneau de commande**

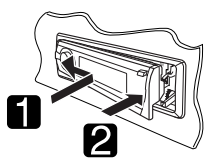

### **Ouverture et fermeture du panneau de commande**

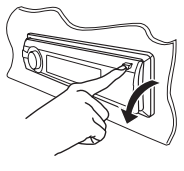

Ouverture...

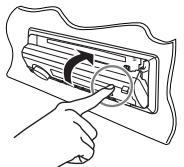

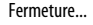

FRANÇAIS

# **TABLE DES MATIERES**

#### **INTRODUCTIONS**

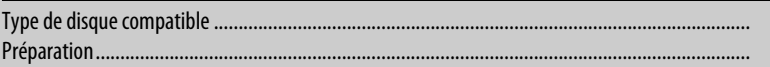

# **FONCTIONNEMENT**

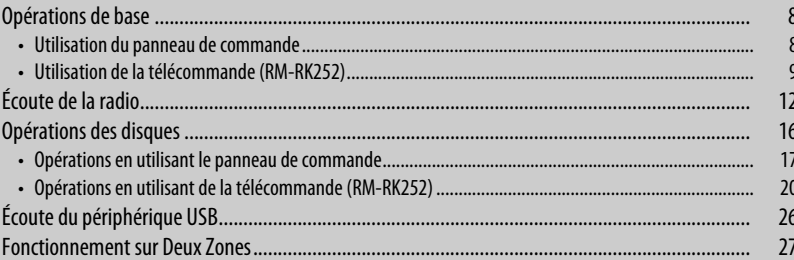

### **APPAREILS EXTÉRIEURS**

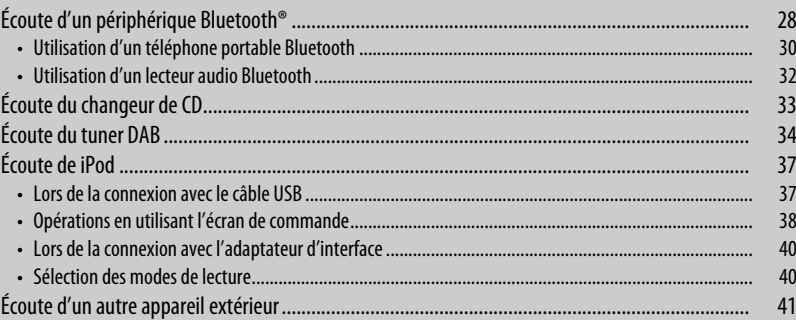

### **RÉGLAGES**

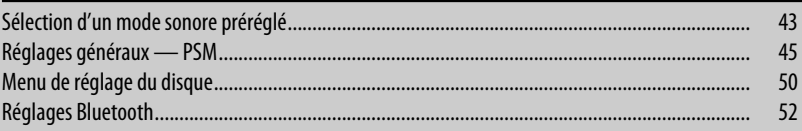

# **RÉFÉRENCES**

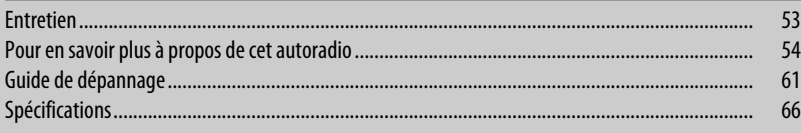

 $6\phantom{1}$  $\overline{7}$ 

# **Type de disque compatible**

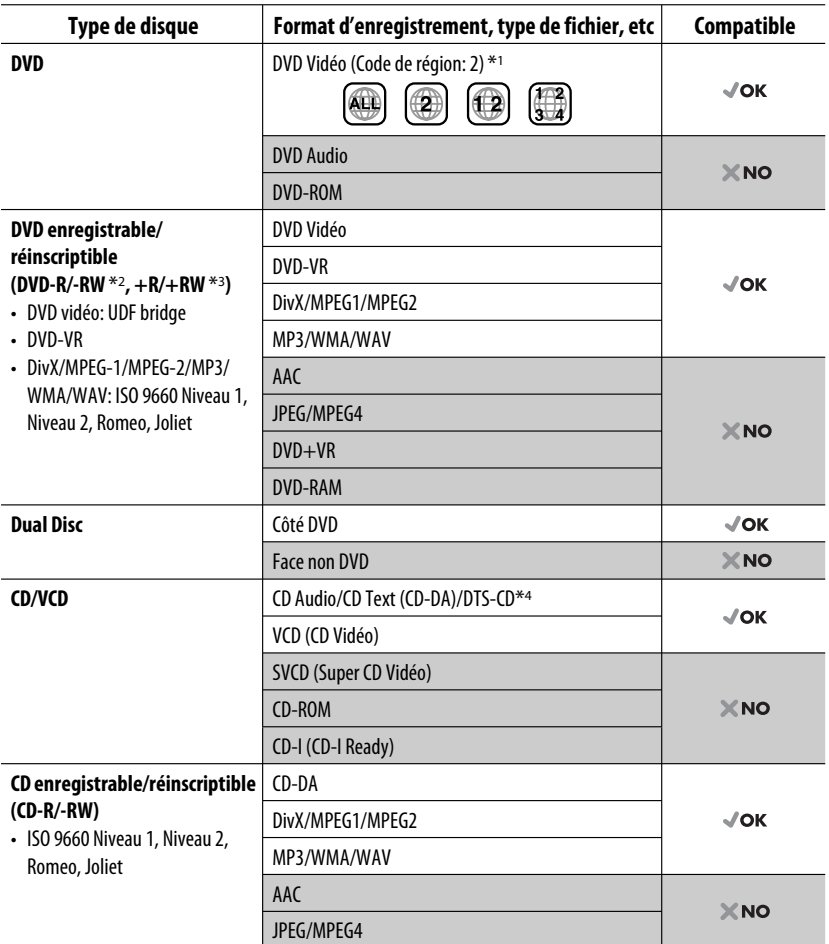

\*1 Si vous insérez un disque DVD Vidéo d'un code de région incorrect "ERREUR DE CODE REGIONAL" apparaît sur le moniteur.

\*2 Un DVD-R enregistré en format MultiBorder est également compatible (à l'exception des disques double-couche). Les disques DVD-RW à double couche ne peuvent pas être reproduits.

- \*3 Il est possible de reproduire des disques +R/+RW (format vidéo uniquement) finalisés. Les disques +RW à double couche ne peuvent pas être reproduits.
- \*4 Pour reproduire le son DTS, utilisez la prise DIGITAL OUT (voir aussi les pages 51 et 59).

# **Préparation**

### **Annulez la démonstration des affichages et réglez l'horloge**

• Voir aussi pages 45 et 46.

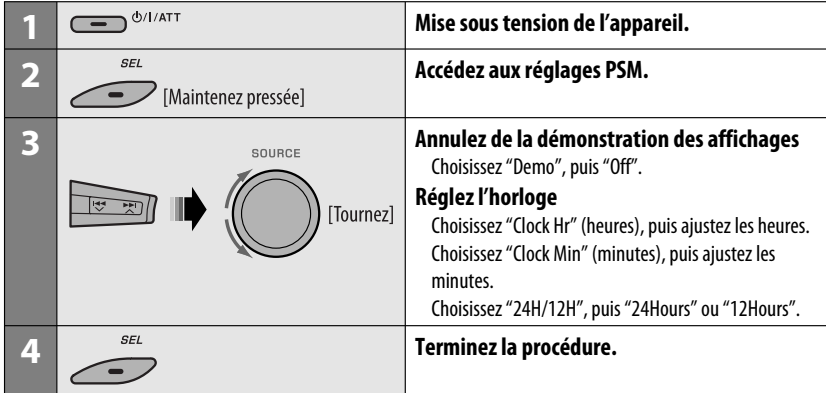

#### **Changement des informations et de la courbe sur l'affichage**

• Quand l'appareil est hors tension: Vérifiez l'heure actuelle

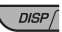

Ex.: Quand le tuner est choisi comme source

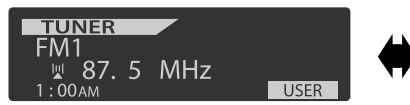

Affichage de l'état de fonctionnement de la source Affichage de l'indicateur de niveau sonore

**TUNER** W 87.5 MHz  $:00AM$ 

(voir "LevelMeter" à la page 45)

# **Opérations de base**

# **Utilisation du panneau de commande**

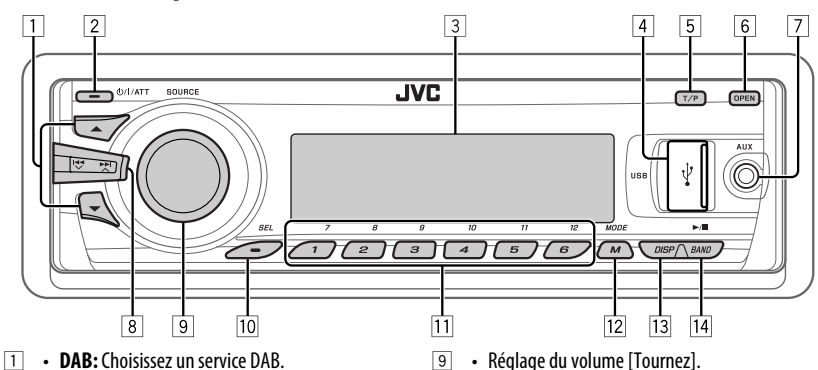

- **DISC/USB/CD-CH:** Choisissez un titre/ programme/liste de lecture/dossier.
- **USB-iPod:** Entrez dans le menu principal [Maintenez pressée].
- **iPod:** Accès au menu principal/Pause de la lecture/Confirmation de votre choix.
- **BT-PHONE/BT-AUDIO:** Choisissez un appareil enregistré.
- 2 Mise sous tension de l'appareil.
	- Mise hors tension de l'appareil [Maintenez pressée].
	- Atténuation du son (si l'appareil est sous tension).
- 3 Fenêtre d'affichage
- 4 Prise d'entrée USB (bus série universel)
- 5 Mise en/hors service de l'attente de réception TA.
	- Permet d'entrer en mode de recherche de type de programme [Maintenez pressée].
- 6 Faites pivoter le panneau de commande vers le bas.
	- Pour éjecter le disque, faites pivoter le panneau de commande vers le bas, puis appuyez sur  $\triangle$ sur l'appareil.
- 7 Prise d'entrée AV-IN (vidéo)
- 8 **TUNER:** Recherchez une station.
	- **DAB:** Recherchez un ensemble DAB.
	- **DISC/USB/USB-iPod/CD-CH/iPod:** Sélection d'un chapitre/plage.
	- **BT-AUDIO:** Saut vers l'arrière/saut vers l'avant.
- - Choisissez la source [Appuyez sur la touche]\*1.  $\text{TUNER} \rightarrow \text{DAB*2} \rightarrow \text{DISC*2} \rightarrow \text{USB*2}$  (ou **USB-iPod**)\*2 = **CD-CH** \*2**/iPod** \*2 (ou **EXT IN**)  $\rightarrow$  BT-PHONE<sup>\*2</sup>  $\rightarrow$  BT-AUDIO<sup>\*2</sup>  $\rightarrow$  LINE IN  $→$  **AV IN**  $→$  (retour au début)
- p Sélection/ajustement du mode sonore.
	- Accédez aux réglages PSM [Maintenez pressée].
- **T11 TUNER/DAB:** Choisissez une station/service DAB.
	- **DISC/USB/CD-CH:** Sélection d'un chapitre/ titre/programme/dossier/plage/disque (pour le changeur de CD).
	- **BT-PHONE:** Compose un numéro de téléphone préréglé\*3.
- $\overline{12}$  Accès au mode de fonction.
	- **BT-PHONE:** Met en service la composition vocale [Maintenez pressée].
- [13] Changez les informations et la courbe sur l'affichage.
- **14 TUNER/DAB:** Sélection de la bande.
	- **DISC/USB/USB-iPod:** Démarre/met en pause la lecture.
	- **BT-AUDIO:** Démarre/met en pause la lecture.
- \*1 Maintenir pressée SOURCE permet d'afficher le menu Bluetooth si un téléphone Bluetooth est connecté.
- \*2 Vous ne pouvez pas choisir ces sources si elles ne sont pas prêtes ou connectées.
- \*3 Pour mémoriser un numéro de téléphone préréglé, voir page 32.

# **Utilisation de la télécommande (RM-RK252)**

#### **Mise en place de la pile**

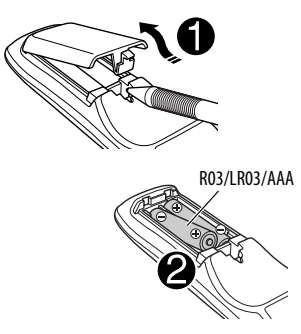

Insérez les piles dans la télécommande en respectant les polarités  $(+$  et  $-$ ).

#### **Attention:**

La pile ne doit pas être exposée à une chaleur excessive telle que la lumière du soleil, un feu ou quelque chose de similaire.

#### **Si la télécommande perd de de son efficacité, remplacez les deux piles.**

#### **Avant d'utiliser la télécommande:**

- Dirigez la télécommande directement sur le capteur de télécommande de autoradio.
- N'EXPOSEZ PAS le capteur de télécommande à une forte lumière (lumière directe du soleil ou éclairage artificiel).

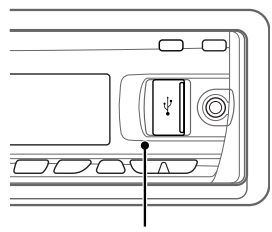

Capteur de télécommande

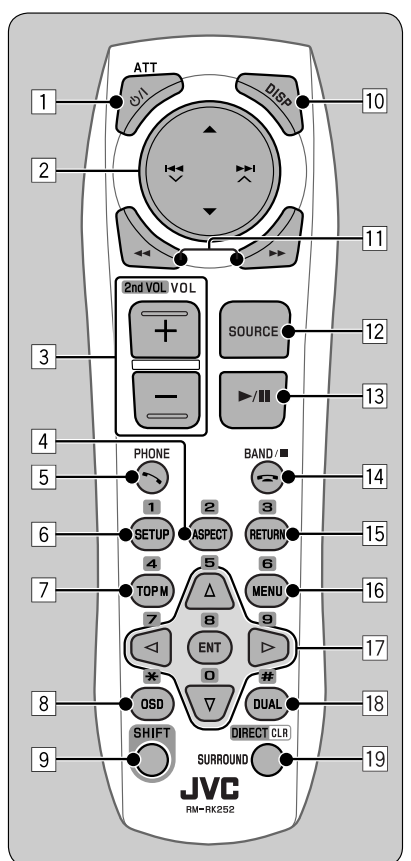

#### **IMPORTANT:**

Le la fonction de double zone est en service (voir page 27), la télécommande fonctionne uniquement pour commander le lecteur de DVD/CD.

#### **1<sup>\*1</sup> Touche ウ/I ATT**

- Appuyez brièvement sur cette touche pour mettre l'appareil sous tension ou atténuer le son si l'appareil est déjà sous tension.
- Maintenez cette touche pressée pour mettre l'appareil hors tension.

Suite à la page suivante

FRANÇAI**:** 

- 2 **Touches** 5/∞
	- **TUNER/DAB**: Choisit les stations/services préréglés.
	- **DISC**:
		- DVD Vidéo: Permet de choisir le titre.
		- DVD-VR: Choisit le programme/liste de lecture.
		- DivX/MPEG Vidéo/MP3/WMA/WAV: Choisit les dossiers s'il y en a.
	- **USB**:
		- DivX/MPEG Vidéo/MP3/WMA/WAV: Choisit les dossiers s'il y en a.
	- **CD-CH**: Choisit les dossiers s'il y en a.
	- **iPod**:
		- $\triangle$  : Affiche le menu principal (puis  $\triangle$  / $\blacktriangledown$  /  $\left|\leftarrow\right\rangle$   $\leftarrow$   $\leftarrow$  fonctionnent comme touches de sélection de menu).
			- ▲ : Retourne au menu précédent.
			- ∞ : Valide la sélection.
		- ∞ : Arrête provisoirement (pause) ou reprend la lecture.

#### Touches  $\left|\leftarrow\right\rangle$   $\leftarrow$   $\leftarrow$   $\leftarrow$

- **TUNER**:
	- Appuyez brièvement pour rechercher automatiquement les stations.
	- Maintenez pressé pour rechercher des stations manuellement.
- **DAB**:
	- Appuyez brièvement sur la touche pour choisir les ensembles.
	- Maintenez cette touche pressée pour rechercher des ensembles.
- **DISC/USB/USB-iPod/CD-CH**:
	- Appuyez brièvement pour effectuer un saut vers l'arrière/saut vers l'avant.
	- Maintenez pressé pour effectuer une recherche rapide vers l'arrière/vers l'avant.
- **BT-AUDIO**: Appuyez brièvement pour effectuer un saut vers l'arrière/saut vers l'avant.
- **iPod**:
	- Appuyez brièvement pour effectuer un saut vers l'arrière/saut vers l'avant.
	- Maintenez pressé pour effectuer une recherche rapide vers l'arrière/vers l'avant. En mode de sélection de menu:
	- Appuyez brièvement sur la touche pour choisir un élément. (Puis, appuyez sur ∞ pour valider le choix.)
	- Maintenez pressée la touche pour sauter 10 éléments en même temps.
- $\boxed{3}$  **Touches VOL** (volume)  $+/-$ 
	- Ajuste le niveau de volume.

#### **Touches 2nd VOL** (volume)

 • Appuyez sur cette touche tout en maintenant pressée SHIFT pour ajuster le niveau volume à travers la fiche 2nd AUDIO OUT (voir page 27).

#### 4 \*<sup>2</sup> **Touche ASPECT**

• Ne peut pas être utilisé pour cet appareil.

#### 5\*<sup>1</sup> **Touche PHONE**

- Permet de répondre aux appels entrants.
- Affiche le menu "Redial" quand un téléphone Bluetooth est connecté [Maintenez pressée].

#### 6 \*<sup>2</sup> **Touche SETUP**

- Affiche le menu de réglage du disque (à l'arrêt).
- 7 \*<sup>2</sup> **Touche TOP M** (menu)
	- DVD Vidéo/DivX: Affiche le menu de disque.
	- DVD-VR: Affiche l'écran du programme original.
	- VCD: Reprend la lecture PBC.
	- **USB-iPod**: Affiche le menu de mode de recherche (voir page 39).

#### 8 \*<sup>2</sup> **Touche OSD** (affichage sur l'écran)

• Affiche la barre d'écran.

#### 9 **Touche SHIFT**

- Fonctionne avec les autres touches.
- p **Touche DISP** (affichage)
	- Change l'information sur l'affichage.
- **Touches <</a>** 
	- DVD Vidéo: Lecture au ralenti (pendant une pause).
	- DVD-VR/VCD: Lecture au ralenti vers l'avant (pendant une pause).
	- **DISC**/**USB/USB-iPod**: Recherche vers l'arrière/ recherche vers l'avant.

#### 12<sup>\*1</sup> Touche SOURCE

• Choisit la source.

- **Touche > (lecture) / 11 (pause)** 
	- **DISC/USB/USB-iPod/BT-AUDIO**: Démarre/ arrête momentanément (pause) la lecture.
- $\overline{14}$  **Touche** = (terminer un appel)
	- Termine l'appel.

#### **Touches BAND/** $\blacksquare$  **(arrêt)**

- **TUNER/DAB**: Choisit les bandes.
- **DISC/USB/USB-iPod/BT-AUDIO**: Arrêt de la lecture.

#### t \*<sup>2</sup> **Touche RETURN**

- VCD: Retourne au menu PBC.
- **USB-iPod**: Retourne à l'écran de commande.

#### y \*<sup>2</sup> **Touche MENU**

- DVD Vidéo/DivX: Affiche le menu de disque.
- DVD-VR: Affiche l'écran de liste de lecture.
- VCD: Reprend la lecture PBC.
- **USB-iPod**: Affiche le menu de mode de recherche (voir page 39).

#### $\overline{17}$ <sup>\*2</sup> Touches  $\triangle/\nabla$

- DVD Vidéo: Permet de réaliser la sélection/les réglages.
- **CD-CH**: Changes les disques dans le magasin.

#### $T$ ouches  $\langle 1/\rangle$

- DVD Vidéo: Permet de réaliser la sélection/les réglages.
- DivX/MPEG Vidéo: Fait un saut de cinq minutes vers l'arrière ou l'avant.

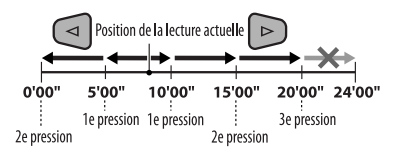

#### **Touche ENT** (entrée)

• Valide la sélection.

#### i \*<sup>2</sup> **Touche DUAL**

 • Met en et hors service la fonction de double zone.

#### o **Touche SURROUND**

• Ne peut pas être utilisé pour cet appareil.

ownload from Www.Soman

#### **Touche DIRECT**

 • **DISC/USB**: Appuyez sur cette touche tout en maintenant pressée la touche SHIFT pour entrer en mode de recherche directe de chapitre/titre/ programme/liste de lecture/dossier/plage (voir page 20 pour les détails).

#### **Touche CLR** (annuler)

- **DISC/USB**: Appuyez sur cette touche tout en maintenant pressée SHIFT pour annuler une mauvaise entrée.
- Ouand le fonctionnement sur deux zones est en service, ces touches ne peuvent pas être utilisées.
- \*2 Fonctionnent comme touches numériques/\* (astérisque)/# (carré) quand les touches sont pressées en même temps que la touche SHIFT.
	- TUNER/DAB: Choisit des stations/services préréglés  $(1 - 6)$ .
	- DISC: Permet d'entrer un numéro de chapitre/titre/ programme/liste de lecture/dossier/plage après être entré en mode de recherche en appuyant sur SHIFT et DIRECT (voir page 20 pour les détails).

# **Écoute de la radio**

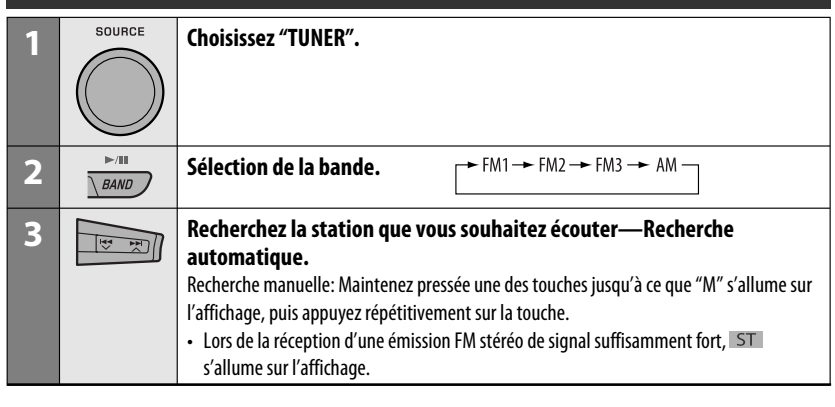

 **Quand une émission FM stéréo est difficile à recevoir**

**1** MODE  $\boldsymbol{M}$ 

**2**

**MONO** Mono. Mono  $0<sup>ff</sup>$  $0n$ 

 La réception est améliorée, mais l'effet stéréo est perdu.

- $\cdot$  MO s'allume sur l'affichage.
- **3 Quittez le réglage.**

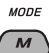

 **Préréglage automatique des stations FM —SSM (Mémorisation automatique séquentielle des stations puissantes)**

Vous pouvez prérégler six stations maximum pour chaque bande.

**1 Pendant l'écoute d'une station...**

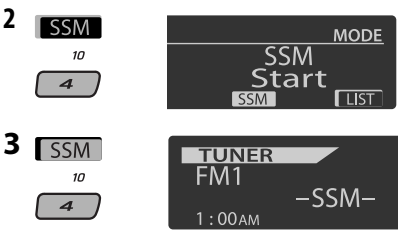

 Les stations FM locale avec les signaux les plus forts sont recherchées et mémorisées automatiquement dans la bande FM choisie.

# **Préréglage manuel**

Ex.: Mémorisation de la station FM de fréquence 92,5 MHz sur le numéro de préréglage 4 de la bande FM1.

#### **Utilisation des touches numériques**

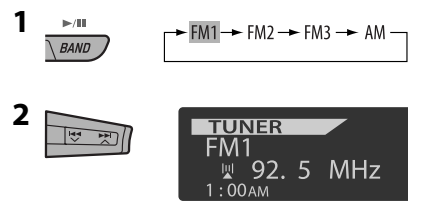

M
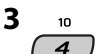

Maintenez presséel

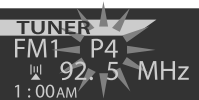

Le numéro de préréglage clignote un instant.

# **Utilisation de la liste des stations préréglées**

- Quand **BACK** apparaît sur l'affichage, vous pouvez retourner à l'écran précédent en appuyant sur la touche numérique 3.
- **1 Suivez les étapes 1 et 2 de "Utilisation des touches numériques" à la page 12.**
	- Si vous maintenez pressée ▲ / ▼, la liste des stations préréglées apparaît (allez à l'étape **4**).
- **2 MODE**  $\boldsymbol{M}$
- **3 Affichez la liste des stations préréglées.**

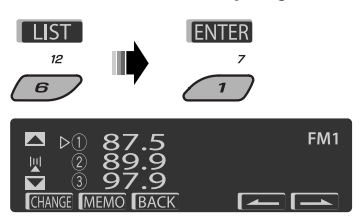

**4 Choisissez le numéro de préréglage sur lequel vous souhaitez mémoriser le programme.**

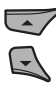

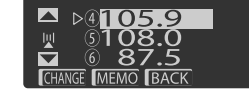

PΔ

MHz

 • Vous pouvez aller directement à une autre bande FM en appuyez répétitivement sur la touche numérique 5 ( $\sim$  ) ou 6 ( $\sim$  ).

# **5 Mémorisez la station.**

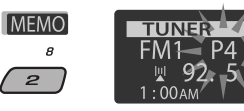

# **Écoute d'une station préréglée de la liste des stations préréglées**

**1 Affichez la liste des stations préréglée, puis choisissez la station préréglée que vous souhaitez écouter.**

# **2 Passez à la station choisie.**

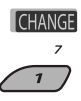

Les fonctionnalités suivantes sont accessibles uniquement pour les stations FM RDS.

# **Recherche d'un programme FM RDS — Recherche PTY**

Vous pouvez accorder une station diffusant votre programme préféré en effectuant une recherche par code PTY.

- Ouand BACK apparaît sur l'affichage, vous pouvez retourner à l'affichage précédent en appuyant sur la touche numérique 3.
- $\cdot$  Quand  $\sim$  /  $\sim$  apparaît sur l'affichage, vous pouvez passer sur d'autres listes en appuyant répétitivement sur la touche numérique 5 ou 6.

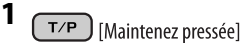

**2 Choisissez "Search".**

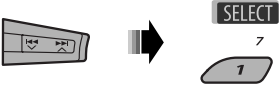

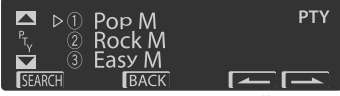

Les six codes PTY apparaissent sur l'affichage.

Suite à la page suivante

# Download from Www.Somanuals.com. All Manuals SONCTIONNEMENT 13

# **3 Choisissez un code PTY**

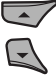

 Vous pouvez choisir un code PTY parmi les 29 codes PTY préréglés ou les six codes PTY mémorisés.

• Pour mémoriser vos types de programme préférés, référez-vous à ce qui suit.

# **4 Démarrez la recherche de votre programme préféré.**

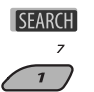

**PTY Search** 

 S'il y a une station diffusant un programme du code PTY que vous avez choisi, la station est accordée.

# **Mémorisation de vos types de programme préférés**

Vous pouvez mémoriser six de vos types de programme préféré.

- Quand **BACK** apparaît sur l'affichage, vous pouvez retourner à l'affichage précédent en appuyant sur la touche numérique 3.
- **1**  $T/P$ [Maintenez pressée]
- **2 Choisissez "Memory".**

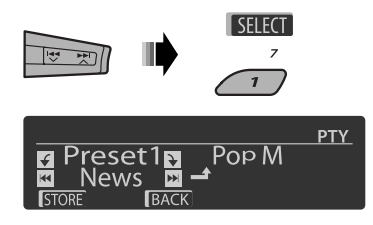

- **3 Choisissez le numéro de préréglage ("Preset1" – "Preset6") sur lequel vous souhaitez mémoriser le programme.**
	- [Tournez]

**4 Choisissez un des codes PTY.**

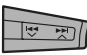

**5 Mémorisez le code PTY choisi.**

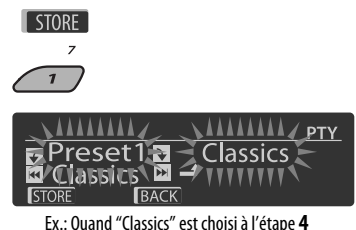

- **6 Répétez les étapes 3 à 5 pour mémoriser d'autres codes PTY sur des autres numéros de préréglage.**
- **7 Quittez le réglage.**

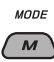

# **Mise en service de l'attente de réception TA/PTY**

# **Attente de réception TA**

 $T/P$ 

s'allume ou clignote sur l'affichage.

• Si TP s'allume, l'appareil commute temporairement sur l'annonce d'informations routières (TA), s'il y en a une, à partir de n'importe quelle source autre que AM.

 Le volume change sur le niveau de volume TA préréglé si le niveau actuel est inférieur au niveau préréglé (voir page 47).

• Si TP clignote, c'est que l'attente de réception TA n'est pas encore en service. Accordez une autre station offrant les signaux RDS.

#### **Pour mettre hors service l'attente de réception**

**TA,** appuyez de nouveau sur TP. s'éteint.

# **Attente de réception PTY**

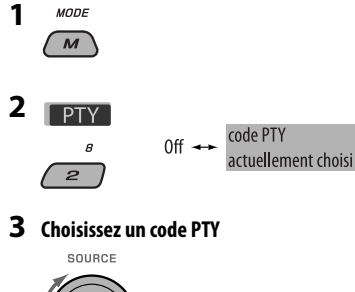

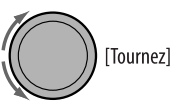

# **4 Quittez le réglage.**

 $MOPF$ 

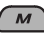

**PTY** s'allume ou clignote sur l'affichage.

- Si PTY s'allume, l'appareil commute temporairement sur votre programme PTY préféré à partir de n'importe quelle source autre que AM.
- Si PTY clignote, c'est que l'attente de réception PTY est n'est pas encore en service. Accordez une autre station (ou service) offrant les signaux RDS.

# **Pour mettre hors service l'attente de réception**

**PTY,** choisissez "Off" à l'étape 2. PTY s'éteint.

- Quand un tuner DAB est connecté, l'attente de réception TA/PTY recherche aussi les services. (Référez-vous aussi à la page 35.)
- L'appareil ne commute pas sur une annonce d'informations routières ou un programme PTY quand un appel est établi par "BT-PHONE".

# **Codes PTY disponibles**

News, Affairs, Info, Sport, Educate, Drama, Culture, Science, Varied, Pop M (musique), Rock M (musique), Easy M (musique), Light M (musique), Classics, Other M (musique), Weather, Finance, Children, Social, Religion, Phone In, Travel, Leisure, Jazz, Country, Nation M (musique), Oldies, Folk M (musique), Document

# **Poursuite du même programme— Poursuite de réception en réseau**

Lorsque vous conduisez dans une région où la réception FM n'est pas suffisamment forte, cet autoradio accorde automatiquement une autre station FM RDS du même réseau, susceptible de diffuser le même programme avec un signal plus fort (voir l'illustration ci-dessous).

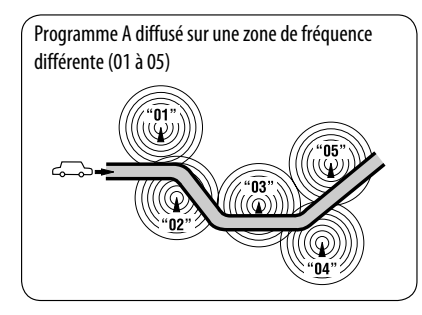

À l'expédition de l'usine, la poursuite de réception en réseau est en service.

**Pour changer le réglage de la poursuite de réception en réseau,** référez-vous à "AF-Regn'l" à la page 47.

• Quand le tuner DAB est connecté, référez-vous à "Poursuite du même programme—Recherche de fréquence alternative (DAB AF)" à la page 36.

# **Sélection automatique des stations—Recherche de programme**

Normalement, quand vous appuyez sur les touches numériques, les stations préréglées sont accordées. Si les signaux des stations préréglés FM RDS ne permettent pas une bonne réception, cet appareil utilise les données AF et accorde une autre station diffusant le même programme que la station préréglée originale.

- Il faut un certain temps à cet appareil pour accorder une autre station en utilisant la recherche de programme.
- Référez-vous aussi à la page 47.

# **Opérations des disques**

#### **Avant de réaliser n'importe quelle opération...**

Mettez le moniteur sous tension pour regarder l'image de lecture. Si vous mettez le moniteur sous tension, vous pouvez aussi commander la lecture des autres disques en vous référant à l'écran du moniteur. (Voir les pages 22 à 25). Le type de disque est détecté automatiquement et la lecture démarre automatiquement (pour les DVD: le démarrage automatique de la lecture dépend de son programme interne).

Si le disque actuel ne possède pas de menu de disque, toutes les plages sont reproduites répétitivement jusqu'à ce que vous changiez la source ou éjectiez le disque.

Si " $\mathbb{S}'$ " apparaît sur le moniteur quand vous appuyez sur une touche, c'est que l'autoradio ne peut pas accepter la commande effectuée.

• Dans certains cas, la commande peut être refusée sans que " $\bigcirc$ " apparaisse.

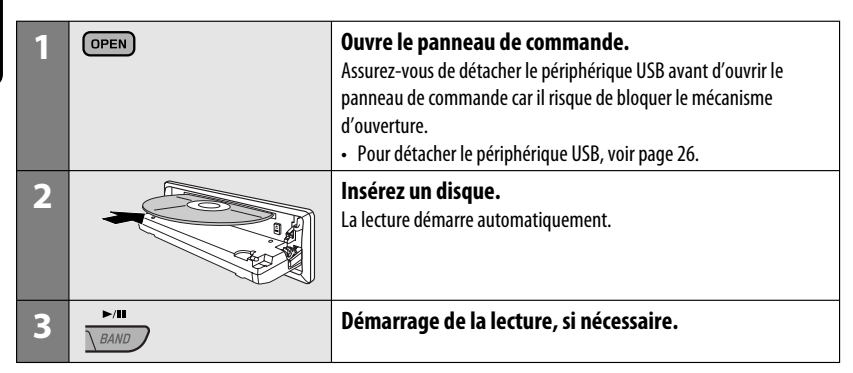

# **Pour arrêter la lecture et éjecter le disque**

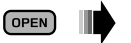

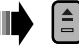

• Appuyez sur SOURCE pour écouter une autre source de lecture.

# **Interdiction de l'éjection du disque**

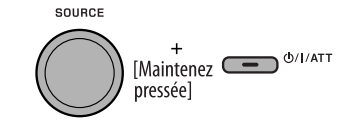

**Pour annuler l'interdiction,** répétez la même procédure.

# **Opérations en utilisant le panneau de commande**

Appuyer ou (maintenir pressées) les touches suivantes vous permet de...

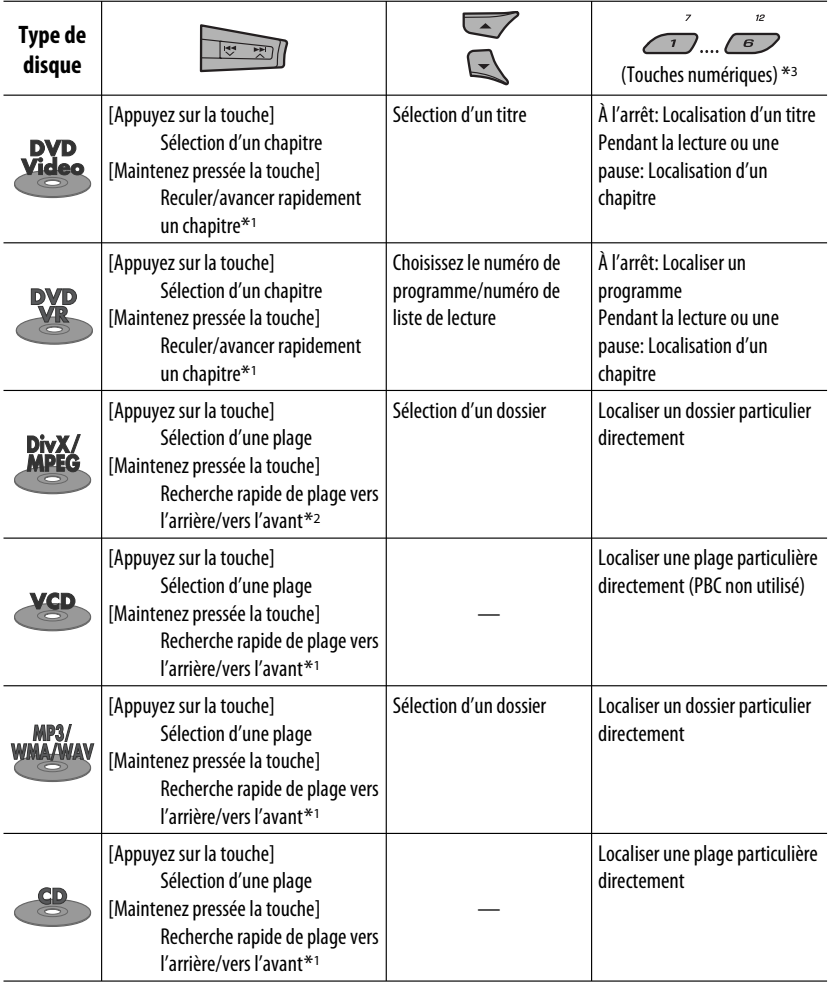

\*<sup>1</sup> Vitesse de recherche:  $\times$ **2**  $\Rightarrow$   $\times$ **10** 

 $*$ <sup>2</sup> Vitesse de recherche:  $\rightarrow$  1  $\Rightarrow$   $\rightarrow$  2

\*3 Appuyez sur ces touches pour choisir un numéro de 1 à 6; maintenez pressées ces touches pour choisir un numéro de 7 à 12.

Suite à la page suivante

Après avoir appuyé sur M MODE, appuyez sur les touches suivantes pour...

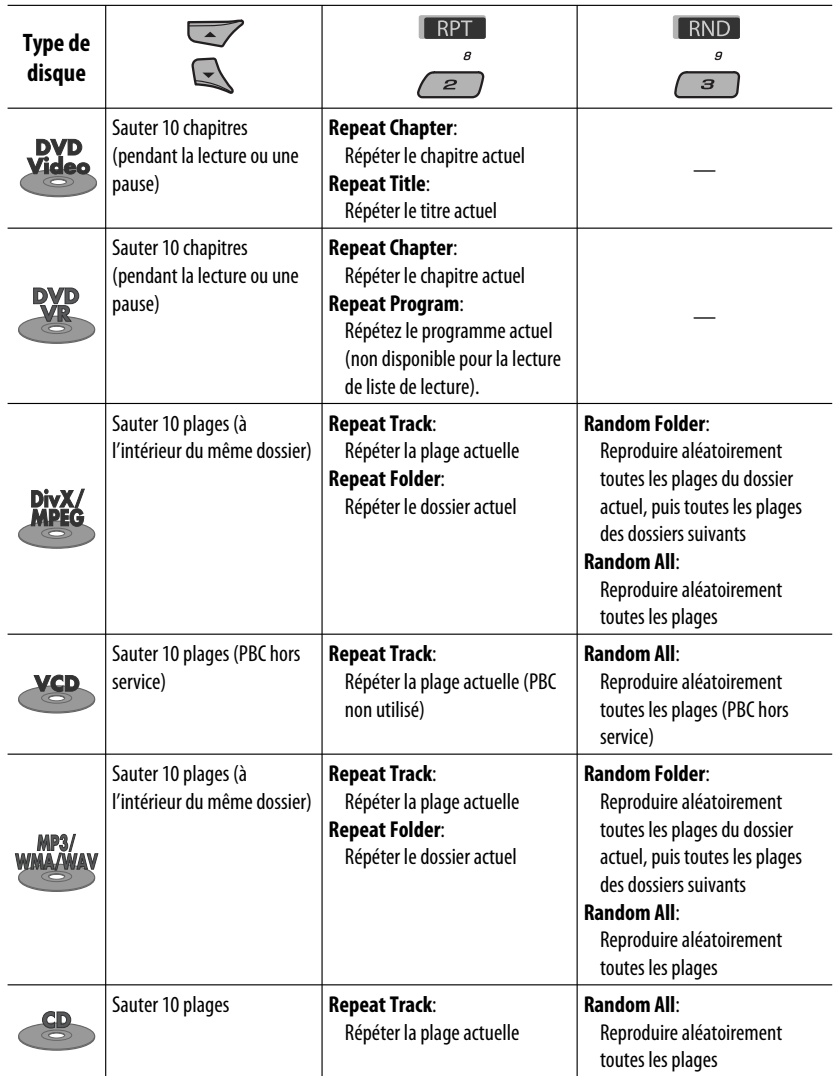

• Vous pouvez aussi annuler le mode de lecture en choisissant "**Off**" ou en appuyant sur la touche numérique 4 ( OFF ).

# **Sélection d'un dossier/plage sur la liste (uniquement pour les fichiers MP3/WMA/WAV)**

- Quand **BACK** apparaît sur l'affichage, vous pouvez retourner à l'écran précédent en appuyant sur la touche numérique 3.
- **1** MODE  $\overline{M}$
- **2 Choisissez "LIST".**

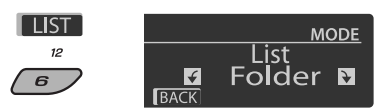

**3 Choisissez le type de liste.**

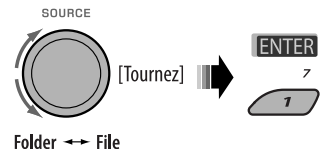

# **4 Choisissez un élément.**

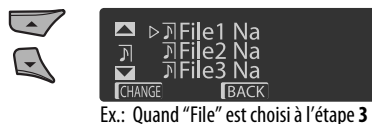

 • Vous pouvez aller directement à une autre liste en appuyez répétitivement sur la touche numérique 5 ( $\sim$  ) ou 6 ( $\sim$  ).

- **5 Passez à l'option choisie.**
	- A Si la Liste des fichiers est choisie
		- La liste disparaît et la lecture **CHANGE** démarre.  $\overline{z}$

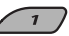

B Si la Liste des dossiers est choisie

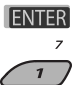

- Si le dossier actuel est choisi. La liste des fichiers apparaît, puis répétez les étapes **4** et **5**  $\overline{a}$  pour démarrer la lecture.
- Si un autre dossier est choisi, la lecture démarre à partir du premier fichier du dossier choisi.

# **Opérations en utilisant de la télécommande (RM-RK252)**

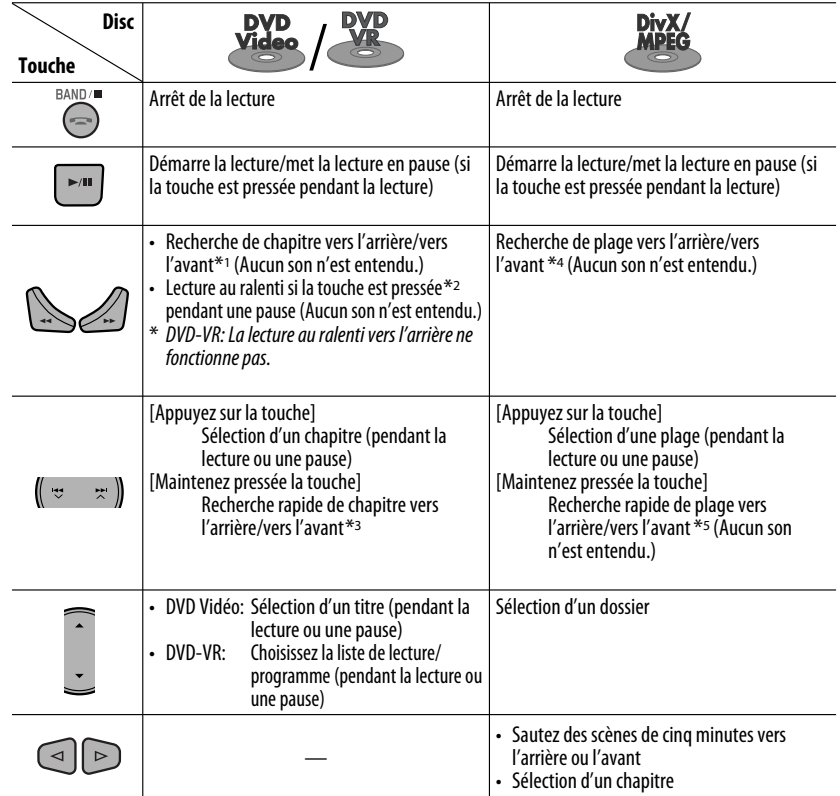

# **Pour rechercher un chapitre/titre/programme/liste de lecture/dossier/plage directement (DVD/DivX/MPEG Vidéo/VCD/MP3/WMA/WAV/CD)**

1 Tout en maintenant pressée SHIFT, appuyez répétitivement sur DIRECT pour choisir le mode de recherche souhaité.

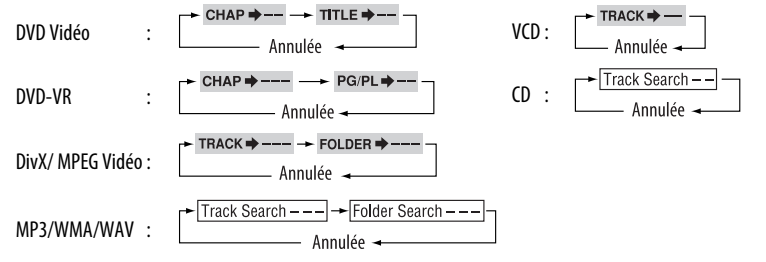

2 Tout en maintenant pressée SHIFT, appuyez sur les touches numériques (0 – 9) pour entrer le numéro souhaité.

3 Appuyez sur ENT (entrée) pour valider.

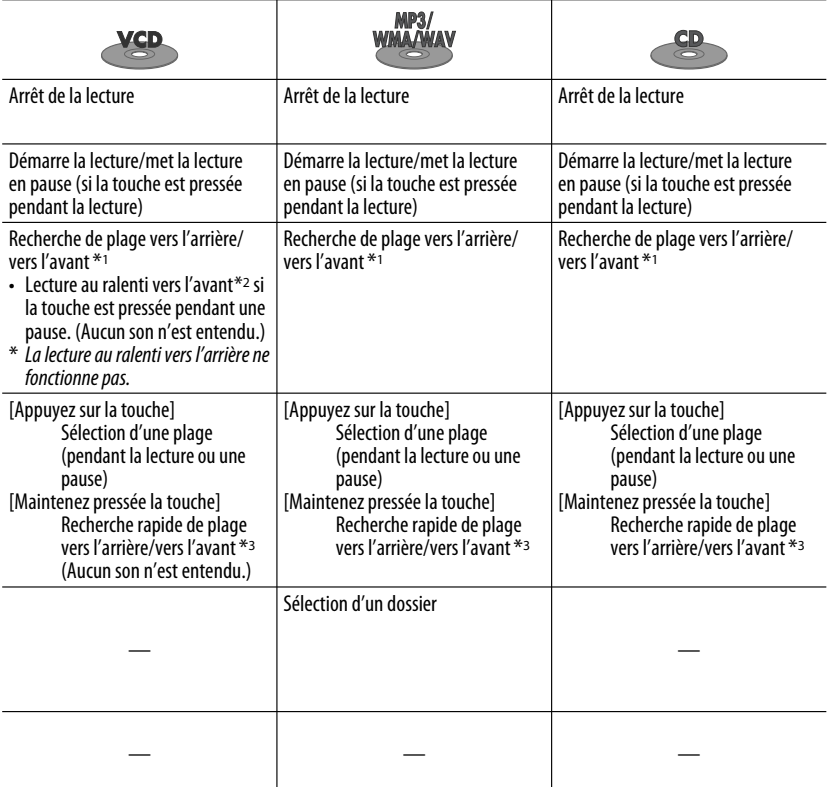

• Pour les DivX/MPEG Vidéo/MP3/WMA/WAV, une plage est recherchée à l'intérieur du même dossier.

• Pour annuler une mauvaise entrée, appuyez sur CLR (annuler) tout en maintenant SHIFT pressée.

• Pour revenir à l'écran précédent, appuyez sur RETURN.

\*1 Vitesse de recherche:  $\times$ 2  $\Rightarrow$   $\times$ 5  $\Rightarrow$   $\times$ 10  $\Rightarrow$   $\times$ 20 $\Rightarrow$   $\times$ 60

\*2 Vitesse de la lecture au ralenti:  $\triangleright$  1/32  $\Rightarrow$   $\triangleright$  1/16  $\Rightarrow$   $\triangleright$  1/8  $\Rightarrow$   $\triangleright$  1/4  $\Rightarrow$   $\triangleright$  1/2  $\triangleright$ 

 $*$ <sup>3</sup> Vitesse de recherche:  $\times$ **2**  $\Rightarrow$   $\times$ **10** 

- \*4 Vitesse de recherche:  $\mapsto 1 \Rightarrow \mapsto 2 \Rightarrow 3$
- \*5 Vitesse de recherche:  $\rightarrow 1 \Rightarrow P2$

Suite à la page suivante

# **Utilisation des fonctions de commande à partir du menu... (DVD-Vidéo/DVD-VR)**

- 1 Appuyez sur TOP M/MENU pour afficher l'écran de menu.
- 2 Appuyez sur  $\triangle$ / $\triangledown$ / $\triangle$ \*/ $\triangleright$ \* pour choisir l'élément que vous souhaitez reproduire.
- 3 Appuyez sur ENT (entrée) pour valider.
- \* Non disponible pour les DVD-VR.

# **Annulation de la lecture PBC... (VCD)**

- 1 À l'arrêt, appuyez sur DIRECT tout en maintenant pressée SHIFT.
- 2 Maintenez pressée SHIFT, puis appuyez sur les touches numériques (0 – 9) pour entrer le numéro souhaité.
- 3 Appuyez sur ENT (entrée) pour valider.
- Pour rétablir la lecture PBC, appuyez sur TOP M/ MENU.

# **Opérations en utilisant la barre sur l'écran**

# **(DVD/DVD-VR/DivX/MPEG Vidéo/VCD)**

Ces opérations sont possibles sur le moniteur en utilisant la télécommande.

**1 Affichez la barre sur l'écran (voir page 23).**

(deux fois)

# **2 Choisissez un élément.**

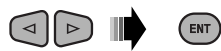

# **3 Choisissez un article.**

Si le menu déroulant apparaît...

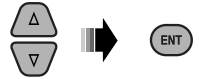

- Pour annuler le menu déroulant, appuyez sur RETURN.
- Pour entrer une durée ou des nombres, référez à ce qui suit.

# **Entrée d'une durée ou d'un nombre**

Appuyez sur  $\triangle$  / $\triangledown$  pour changer le nombre, puis appuyez sur  $\triangleleft$  / $\triangleright$  pour passez à l'entrée suivante.

- Chaque fois que vous appuyez sur  $\triangle/\nabla$ , le nombre augmente/diminue d'une valeur.
- Après avoir entré le nombre, appuyez sur ENT (entrée).
- Il n'est pas nécessaire d'entrer le zéro et les zéros finaux (les deux derniers chiffres dans les exemples ci-dessous).

Ex.: Recherche temporelle

**DVD:** \_:\_ \_:\_ \_(Ex.: 1:02:00)

Appuyez une fois sur  $\triangle$ , puis deux fois sur  $\triangleright$  pour passer à la troisième entrée, deux fois sur  $\triangle$ , puis appuyez sur ENT (entrée).

# **Pour effacer la barre sur l'écran**

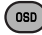

FRANÇAIS

22

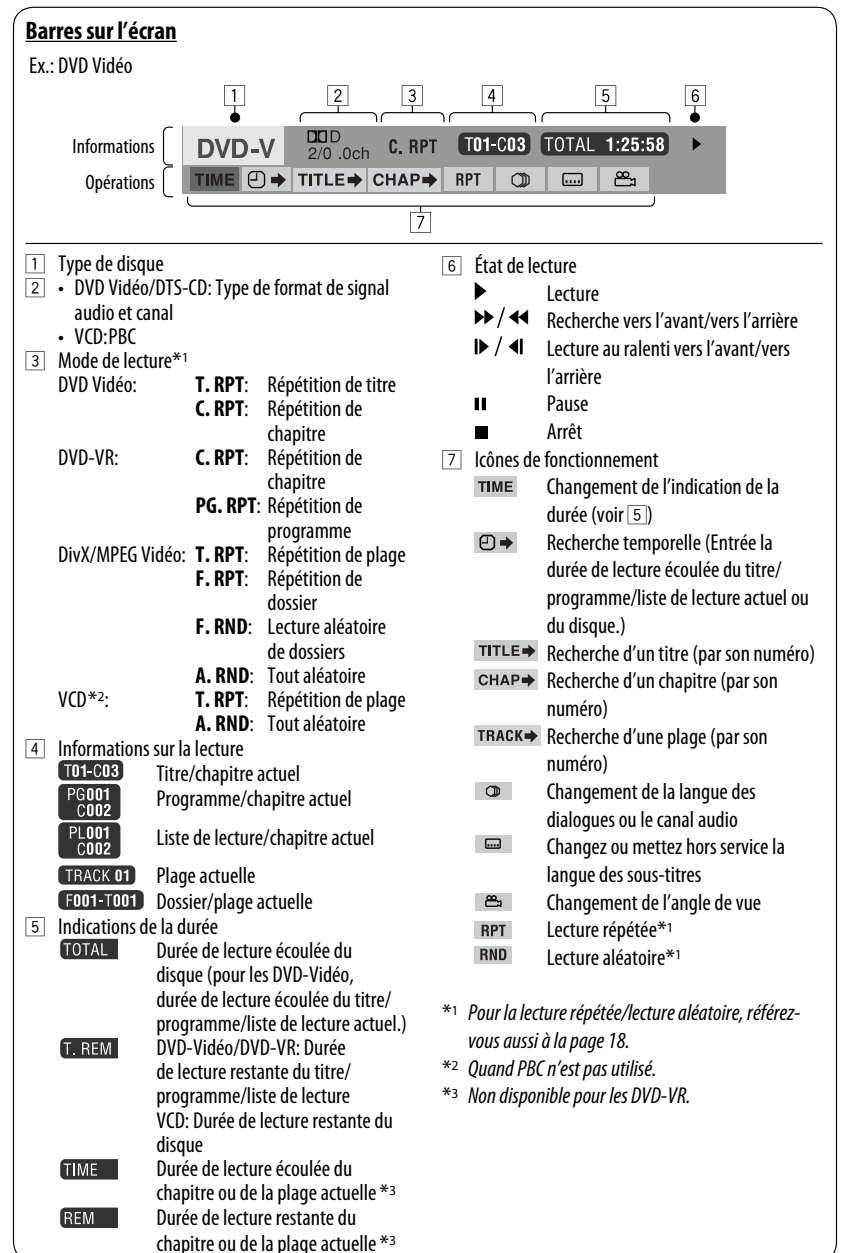

# FRANÇAIS

# **Opérations en utilisant l'écran de commande**

# **(DivX/MPEG Vidéo/MP3/WMA/WAV/CD)**

Ces opérations sont possibles sur le moniteur en utilisant la télécommande.

- **1 Affiche l'écran de commande.** DivX/MPEG Vidéo: Appuyez sur ■ pendant la lecture. MP3/WMA/WAV/CD: Apparaît automatiquement pendant la lecture.
- **2 Choisissez la colonne "Folder" ou la colonne "Track" (sauf pour les CD).**

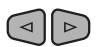

**3 Choisissez un dossier ou une plage.**

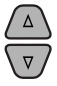

# **4 Démarrage de la lecture.**

DivX/MPEG Vidéo: Appuyez sur ENT (entrée) ou sur

 $\blacktriangleright$ /II.

 MP3/WMA/WAV/CD: La lecture démarre automatiquement.

# **Écran de commande**

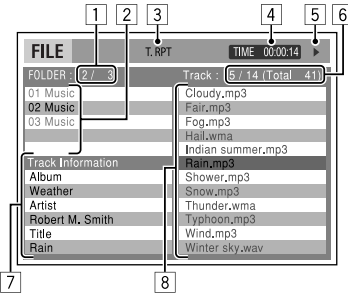

Ex.: Disque MP3/WMA/WAV

- 1 Numéro du dossier actuel/nombre total de dossiers
- 2 Liste des dossiers et le dossier actuellement choisi
- 3 Mode de lecture choisi

24

- 4 Durée de lecture écoulée de la plage actuelle
- 5 Icône de mode de fonctionnement
	- $( \blacktriangleright, \blacksquare, \blacksquare, \blacktriangleright \blacktriangleright, \blacktriangleleft \blacktriangleleft )$
- 6 Numéro de la plage actuelle/nombre total de plages du dossier actuel (nombre total de plage du disque)
- 7 Informations sur la plage
- 8 Liste des plages et la plage actuellement choisie

# **Pour choisir un mode de lecture**

**1 Pendant que l'écran de commande est affiché...** 

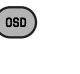

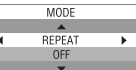

 L'écran de sélection du mode de lecture apparaît sur la section de la liste des dossier de l'écran de commande.

2 Choisissez un mode de lecture.

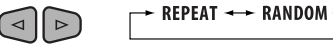

- 
- 3 Choisissez un élément.

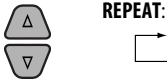

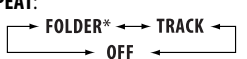

# **RANDOM**:

 $-$  ALL  $\longrightarrow$  FOLDER\*  $\div$  OFF  $\rightarrow$ 

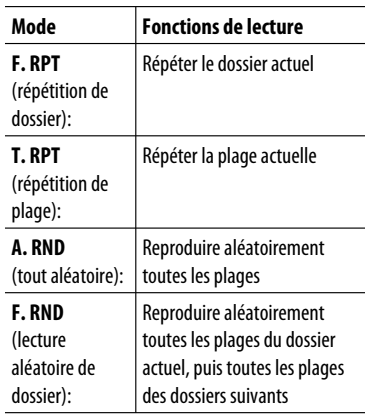

 $\sqrt{4}$  Validez le choix.

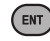

Download from Www.Somanuals.com. All Manuals Search And Download.

\* Ne peut pas être choisi pour les CD.

FRANÇAIS

# FRANÇAIS

# **Opérations en utilisant l'écran de liste**

# **(DVD-VR/DivX/MPEG Vidéo/MP3/WMA/WAV)**

Ces opérations sont possibles sur le moniteur en utilisant la télécommande.

# **Écran de liste (DivX/MPEG Vidéo/MP3/WMA/ WAV)**

Avant de commencer la lecture, vous pouvez afficher la liste des dossiers/plages pour vérifier le contenu et démarrer la lecture d'une plage.

**1 Affichez la liste des dossiers quand l'appareil est à l'arrêt.**

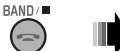

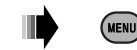

# **2 Choisissez un élément sur la liste des dossiers.**

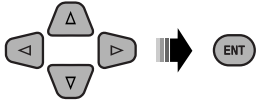

- La liste des plages du dossier choisi apparaît.
- Pour retournier à la liste des dossiers, appuyez sur RETURN.

# **3 Choisissez la plage à reproduire.**

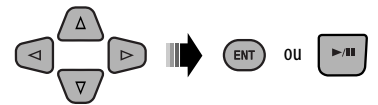

 • MP3/WMA/WAV: L'écran de commande apparaît (voir page 24).

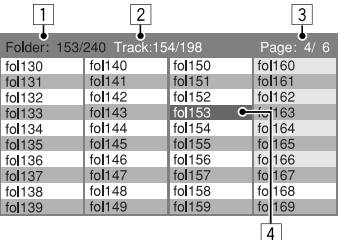

Ex.: Liste des dossiers

- 1 Numéro du dossier actuel/nombre total de dossiers
- 2 Numéro de la plage actuelle/nombre total de plages du dossier actuel
- 3 Page actuelle/nombre total de pages composant la liste
- 4 Dossier/plage actuelle (mis en valeur)

# **Écran de liste (DVD-VR)**

Vous pouvez utiliser l'écran PROGRAMME ORIGINAL ou LISTE LECTURE à n'importe quel moment pendant la lecture d'un DVD-VR avec ses données enregistrées.<br>**[1]** Choisissez un écran de liste 1 Choisissez un écran de liste.

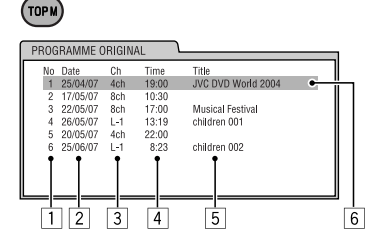

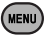

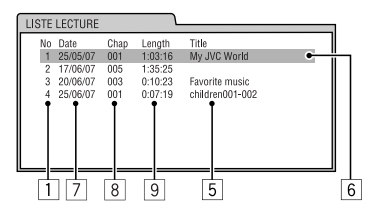

- 1 Numéro de programme/liste de lecture
- 2 Date d'enregistrement
- 3 Source d'enregistrement (chaîne de télévision, prise d'entrée de l'appareil d'enregistrement, etc.)
- 4 Heure de début de l'enregistrement
- 5 Titre du programme/liste de lecture\*
- 6 Sélection actuelle (mise en valeur)
- 7 Date de création de la liste de lecture
- 8 Numéro des chapitres
- 9 Durée de lecture
- \* Le titre du programme original ou de la liste de lecture peut ne pas être affiché en fonction de l'appareil d'enregistrement.
- 2 Choisissez un élément sur la liste.

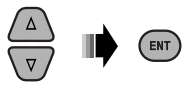

# **Écoute du périphérique USB**

Vous pouvez connecter un périphérique USB à mémoire de grande capacité tel qu'une mémoire USB, un disque dur portable, etc. à cet appareil.

• Vous pouvez aussi connecter un iPod Apple à la prise d'entrée USB. Pour en savoir plus, référez-vous aux pages 37 – 41.

**Cet appareil peut reproduite les plages DivX/MPEG Vidéo/MP3/WMA/WAV stockées sur un périphérique USB.**

Toutes les plages sont reproduites répétitivement jusqu'à ce que vous changiez la source ou détachiez le périphérique USB.

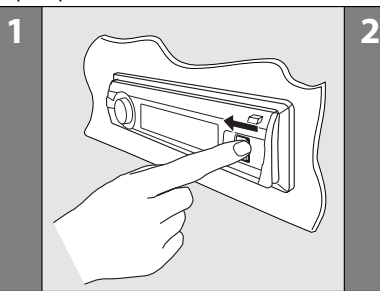

Mettez le moniteur sous tension pour voir l'image de lecture si vous reproduisez un fichier DivX/MPEG. Vous pouvez aussi commander la lecture en vous référant à l'écran du moniteur. (Voir aussi pages 22 à 25).

- Référez-vous aux pages 20 25 pour les opérations en utilisant la télécommande.
- Référez-vous aux pages 50, 51 et 56 pour plus de réglages.

Si " $\mathbb{S}$ " apparaît sur le moniteur quand vous appuyez sur une touche, c'est que l'autoradio ne peut pas accepter la commande effectuée.

• Dans certains cas, la commande peut être refusée sans que " $\mathbb{Q}$ " apparaisse.

#### **Si un périphérique USB est connecté...**

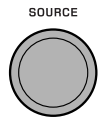

26

La lecture démarre à partir de l'endroit où elle a été interrompue la dernière fois.

 • Si un périphérique USB différent est actuellement connecté à l'appareil, la lecture démarre à partir du début.

# **Pour arrêter la lecture et détacher le périphérique USB**

Tirez en ligne droite pour le détacher le périphérique.

• Appuyez sur SOURCE pour écouter une autre source de lecture.

Vous pouvez commander le périphérique USB de la même façon que les fichiers sur un disque. (Voir pages 16 à 25.)

Mémoire USB

Prise d'entrée USB

• Vous ne pouvez pas choisir "USB" quand le fonctionnement sur deux zones est en service (voir page 27).

# **Attention:**

- Éviter d'utiliser le périphérique USB s'il peut gêner une conduite une conduite en toute sécurité.
- Ne déconnectez puis ne reconnectez pas le périphérique USB répétitivement pendant que "Reading" apparaît sur l'affichage.
- Ne démarrez pas le moteur de la voiture si un périphérique USB est connecté.
- Il se peut que cet appareil ne puisse pas lire des fichiers en fonction du type de périphérique USB.
- Le fonctionnement et l'alimentation peuvent ne pas fonctionner comme prévu pour certains périphériques USB.
- Vous ne pouvez pas connecter un ordinateur à la prise d'entrée USB de l'appareil.
- Assurez-vous que toutes les données importantes ont été sauvegardées pour éviter toute perte de données.
- Ne laissez pas un périphérique USB dans la voiture, exposé aux rayons directs du soleil ou aux hautes températures pour éviter toute déformation ou tout dommage du périphérique.
- Certains périphériques USB peuvent ne pas fonctionner immédiatement après la mise sous tension de l'appareil.
- Pour en savoir plus sur les opérations USB, voir page 56.

# **Fonctionnement sur Deux Zones**

Vous pouvez profiter de la lecture de disque sur le moniteur extérieur connecté à la prise VIDEO et et aux fiches 2nd AUDIO OUT, tout en écoutant n'importe quelle source (sauf "AM" et "USB") par les enceintes.

- Vous ne pouvez pas choisir "AM" ou "USB" comme source quand le fonctionnement sur deux zone est en service.
- Quand le fonctionnement sur deux zone est en service, vous pouvez commander le lecture de DVD/CD uniquement en utilisant la télécommande. Pour les opérations, référez-vous aux pages 20 – 25.

Ces opérations sont possibles sur le moniteur en utilisant la télécommande.

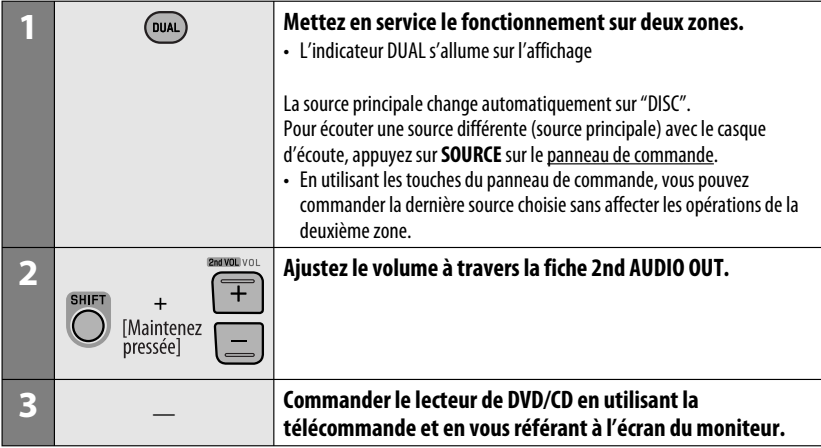

# **Pour annuler le fonctionnement sur deux zones**

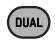

• L'indicateur DUAL s'éteint.

# **Sur le panneau de commande:**

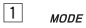

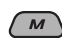

2 Affiche les réglages du fonctionnement sur deux zones.

Met en ou hors service la fonction de double zone.

#### **DUAL**

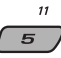

 La source change automatiquement sur "DISC" quand le fonctionnement sur deux zone est en service.

# **Écoute d'un périphérique Bluetooth ®**

Pour les opérations Bluetooth, il faut connecter **l'adaptateur Bluetooth** (KS-BTA200) à la prise de changeur de CD à l'arrière de cet appareil.

- Référez-vous aussi aux instructions fournies avec l'adaptateur Bluetooth et le périphérique Bluetooth.
- Référez-vous à la liste (comprise dans la boîte) pour vérifier les pays où vous pouvez utiliser la fonction Bluetooth®.

Pour utiliser un appareil Bluetooth à travers cet appareil ("BT-PHONE" et "BT-AUDIO") pour la première fois, vous devez établir la connexion sans fil Bluetooth entre l'appareil Bluetooth et cet appareil.

- Une fois que la connexion est établie, le périphérique reste enregistré dans cet appareil même si vous réinitialisez l'appareil. Un maximum de cinq appareils peuvent être enregistrés en tout.
- Un seul périphérique peut être connecté en même temps pour chaque source ("BT-PHONE" et "BT-AUDIO" ).

# **Enregistrement d'un périphérique Bluetooth**

# **Méthodes d'enregistrement (pairage)**

Utilisez une des options suivantes dans le menu Bluetooth pour enregistrer et établir la connexion avec un périphérique.

• Choisissez "BT-PHONE" ou "BT-AUDIO" comme source pour commander le menu Bluetooth.

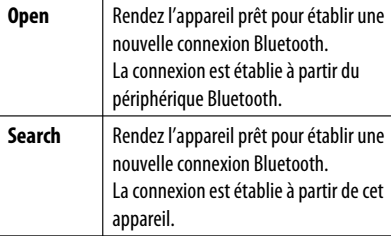

• Ouand **BACK** apparaît sur l'affichage, vous pouvez retourner à l'écran précédent en appuyant sur la touche numérique 3.

# **Enregistrement en utilisant "Open"**

**Préparation:** Réglez l'appareil pour mettre en service la fonction Bluetooth.

**1 Choisissez "BT-PHONE" ou "BT-AUDIO".**

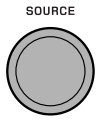

**2 Choisissez "New".**

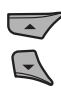

**3 Affichez le menu de réglage.**

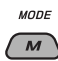

**4 Choisissez "Open".**

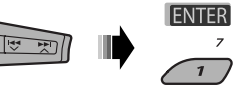

- **5 Entrez un code PIN (Numéro personnel d'identification) dans l'appareil.**
	- Vous pouvez entrer n'importe quel nombre (entre 1 et 16 chiffres). [Réglage initial: 0000]
	- Pour entrer un code PIN de moins de 4 chiffres, effacez d'abord le code PIN initial (0000) en appuyant sur la touche numérique  $5$  ( $\sqrt{\text{CLEAR}}$ ).
	- Certains périphériques ont leur propre code PIN. Entrez le code PIN spécifié sur l'appareil.
	- 1 Déplacez-vous à la position du chiffre suivant (ou précédent).

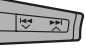

2 Choisissez un chiffre ou une espace.

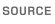

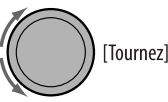

- $\sqrt{3}$  Répétez les étapes  $\sqrt{1}$  et  $\sqrt{2}$  jusqu'à ce que le code PIN soit entré complètement.
- 4 Vérifiez l'entrée.

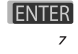

"Open..." clignote sur l'affichage.

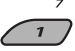

# **6 Utilisez le périphérique Bluetooth pour faire la recherche et réaliser la connexion.**

 Sur le périphérique à connecter, entrez le même code PIN que vous venez juste d'entrer sur cet appareil. "Connected (et le nom de l'appareil)" apparaît sur l'affichage.

 Maintenant la connexion est établie et vous pouvez utiliser le périphérique à travers cet appareil.

Le périphérique reste enregistré même après que vous le déconnectez. Utilisez "**Connect**" (ou mettez en service "**Auto Connect**") pour connecter le même périphérique la prochaine fois. (Référez-vous à ce qui suit et à la page 52.)

# **Connexion d'un périphérique**

Réalisez les étapes **1** à **3** de la page 28, puis...

**1 • Choisissez "Search" pour rechercher les périphériques disponibles.**

 L'appareil recherche et affiche la liste des périphériques disponibles. Si aucun appareil disponible n'est détecté, "Device not found" apparaît.

**• Choisissez "Special" pour connecter un périphérique spécial.**

 L'appareil affiche la liste des périphériques préréglés.

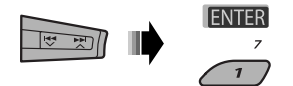

**2 Choisissez le périphérique que vous souhaitez connecter.**

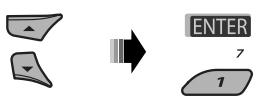

- **3 Pour les périphériques disponibles...** 1 Entrez le code PIN spécifique de l'appareil
	- extérieur sur cet appareil. Référez-vous aux instructions fournies avec le périphérique pour vérifier le code PIN.
	- 2 Utilisez le périphérique Bluetooth pour réaliser la connexion. Maintenant la connexion est établie et vous pouvez utiliser le périphérique à travers cet appareil.

**• Pour les périphériques spéciaux... Utilisez "Open" ou "Search" pour réaliser la connexion.**

# **Connexion/déconnexion/suppression d'un périphérique enregistré**

**1 Choisissez "BT-PHONE" ou "BT-AUDIO".**

SOURCE

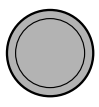

**2 Choisissez un appareil enregistré que vous souhaitez connecter/déconnecter/supprimer.**

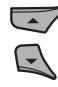

**3 Affichez le menu de réglage.**

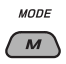

**4 • Choisissez "Connect" ou "Disconnect" pour connecter/déconnecter le périphérique choisi.**

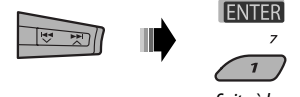

Suite à la page suivante

Download from Www.Somanuals.com. All Mar APPAREILS EXTÉRIEURS 29

**• Choisissez "Delete", puis validez votre choix.**

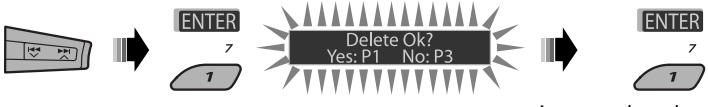

Appuyez sur la touche numérique 3 pour choisir "No" ou retournez à l'écran précédent.

Vous régler l'appareil pour vous connecter automatiquement au périphérique Bluetooth quand l'autoradio est mis sous tension. (Référez-vous à "**Auto Connect**" à la page 52.)

# **Utilisation d'un téléphone portable Bluetooth**

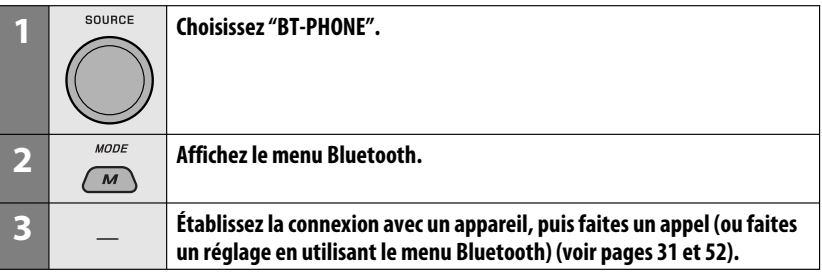

# **Quand un appel arrive....**

La source change automatiquement sur "BT-PHONE".

#### **Quand "Auto Answer" est en service....**

L'appareil répond automatiquement aux appels entrant, voir page 52.

• Quand "Auto Answer" (réponse automatique) est hors service, appuyez sur n'importe quelle touche (sauf  $U/I$  ATT/molette de commande) pour répondre à un appel entrant.

#### **Pour terminer un appel**

Maintenez pressée n'importe quelle touche (sauf /molette de commande).

• Vous pouvez ajuster le niveau de volume du microphone (voir page 52).

# **Quand un message textuel arrive....**

Si le téléphone portable est compatible avec les messages textuels (notifi és via l'adaptateur Bluetooth JVC) et que "Message Info" est réglé sur "Auto" (voir page 52), l'appareil sonne et "Received Message" apparaît sur l'affi chage pour vous informer de l'arriver d'un message.

# $\blacksquare$  Pour faire un appel

Vous pouvez faire un appel en utilisant une des options du menu de composition.

 $\cdot$  Quand  $\sqrt{\text{BACK}}$  apparaît sur l'affichage, vous pouvez retourner à l'écran précédent en appuyant sur la touche numérique 3.

# **1 Choisissez "BT-PHONE".**

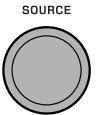

**2 Affichez le menu de réglage.**

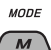

**3 Choisissez "Dial Menu".**

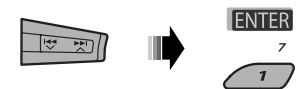

**4 Choisissez la méthode pour faire un appel.**

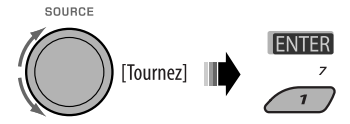

- **Redial**\*: Affiche la liste des numéros de téléphone que vous avez composés. Passez à l'étape suivante.
- **Received**\*: Affiche la liste des appels reçus. Passez à l'étape suivante.
- **Phonebook**\*: Affiche le répertoire téléphonique du téléphone portable connecté. Passez à l'étape suivante.
- **Missed**\*: Affiche la liste des appels ratés. Passez à l'étape suivante.
- **Number**: Affiche l'écran d'entrée de numéro de téléphone. Référez-vous à "Comment entrer un numéro de téléphone" sur la colonne de droite.
- **Voice Dial** (accessible uniquement quand le téléphone portable connecté possède un système de reconnaissance vocale): Dites le nom (mots enregistrés) que vous souhaitez appeler.
- \* **Apparaît uniquement quand votre téléphone portable est muni de ces fonctions.**
	- S'il n'apparaît pas, essayez de transférer la mémoire du répertoire téléphone du téléphone portable dans cet appareil. (Référez-vous au manuel d'instructions fourni avec votre téléphone portable.)
	- Avec certains téléphones portables, la mémoire du répertoire téléphone est transférée automatiquement.

# **5 Choisissez le nom/numéro de téléphone que vous souhaitez appeler.**

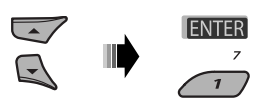

# **Comment entrer un numéro de téléphone**

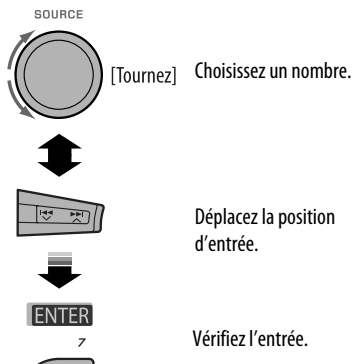

Déplacez la position

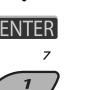

Vérifiez l'entrée.

Suite à la page suivante

# **Utilisation de la commande vocale**

**Maintenez** presséel

**1** *MODE* "Say..." apparaît sur l'affichage.

- **2 Dites le nom (mots enregistrés) que vous souhaitez appeler.**
	- Vous pouvez aussi utiliser une commande vocale à partir du menu de composition de numéro. Choisissez "Voice Dial" à partir du menu de composition de numéro.
	- Si votre téléphone portable ne prend pas en charge le système de reconnaissance vocale, "Error" apparaît sur l'affichage.

# **Préréglage d'un numéro de téléphone**

Vous pouvez prérégler un maximum de six numéros de téléphone.

- Quand **BACK** apparaît sur l'affichage, vous pouvez retourner à l'écran précédent en appuyant sur la touche numérique 3.
- **1 Affichez le numéro de téléphone que vous souhaitez prérégler en utilisant une des options du menu "Dial Menu".**

# **2 Choisissez un numéro de téléphone.**

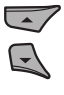

Vous pouvez aussi entrer un nouveau numéro de téléphone (référez-vous aussi à "Comment entrer un numéro de téléphone" à la page 31) pour le mémoriser.

#### **3 Choisissez un numéro de préréglage à mémoriser.**

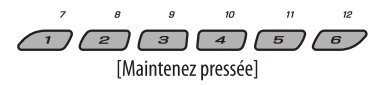

# **Pour appeler un numéro préréglé**

Pendant l'utilisation d'un téléphone Bluetooth...

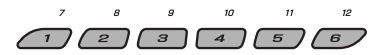

# **Utilisation d'un lecteur audio Bluetooth**

• Les opérations et les indications de l'affichage diffèrent en fonction de leur disponibilité sur le lecteur audio connecté.

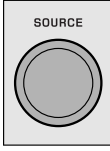

#### **Choisissez "BT-AUDIO".**

Si la lecture ne démarre pas automatiquement, utilisez le lecture audio Bluetooth pour démarrer la lecture.

• Si la lecture n'entre pas en pause quand vous changez la source, utilisez le lecteur audio Bluetooth pour mettre la lecture en pause.

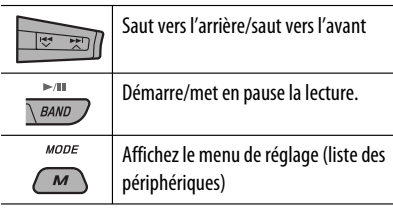

• Référez-vous aussi aux pages 29 et 30 pour connecter/déconnecter/supprimer un périphérique enregistré.

**Informations sur le système Bluetooth:** Si vous souhaitez recevoir plus d'informations sur le système Bluetooth, consultez le site web de JVC suivant: <http://www.jvc-victor.co.jp/english/  $\frac{car}{>}$ .

32 Download from Www.Somanuals.com. All Manuals Search And Download.

# **Écoute du changeur de CD**

Il est recommandé d'utiliser un changeur de CD JVC compatible MP3 avec votre autoradio. Vous pouvez connecter un changeur de CD à la prise de changeur de CD à l'arrière de l'appareil.

• Vous pouvez uniquement reproduire les CD ordinaire (y compris les CD Text) et les disques MP3.

**Préparation:** Assurez-vous que "Changer" est choisi pour le réglage de l'entrée extérieure, voir page 47.

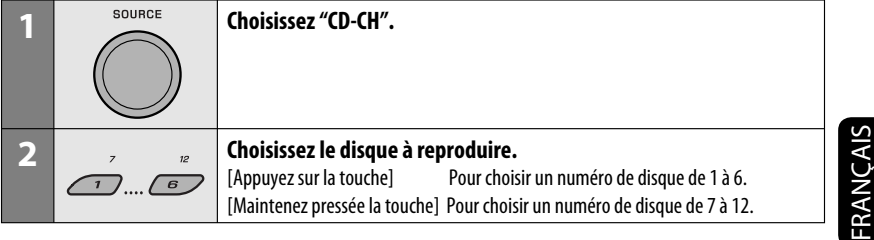

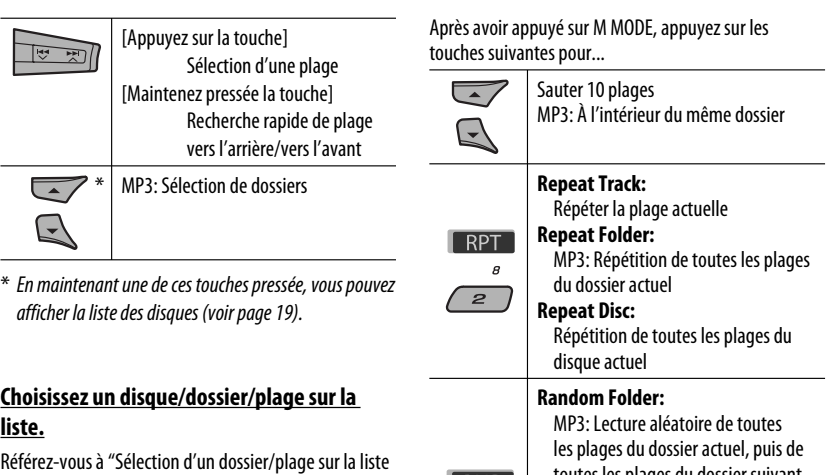

(uniquement pour les fichiers MP3/WMA/WAV)" à la page 19.

Choisissez "Disc" à l'étape **3** pour afficher la liste des disques du changeur de CD.

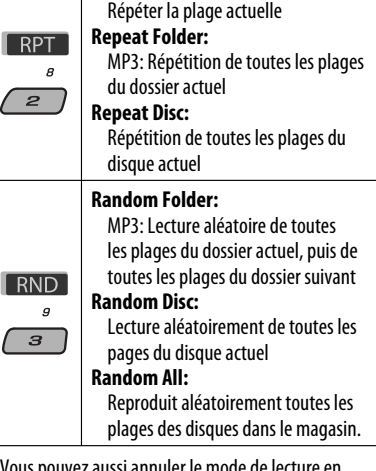

• Vous pouvez aussi annuler le mode de lecture en choisissant "**Off**" ou en appuyant sur la touche numérique 4 (OFF).

Avant de commencer, connectez le **tuner DAB JVC** , KT-DB1000 (vendu séparément) à la prise du changeur de CD à l'arrière de l'appareil.

**Préparation:** Assurez-vous que "Changer" est choisi pour le réglage de l'entrée extérieure, voir page 47.

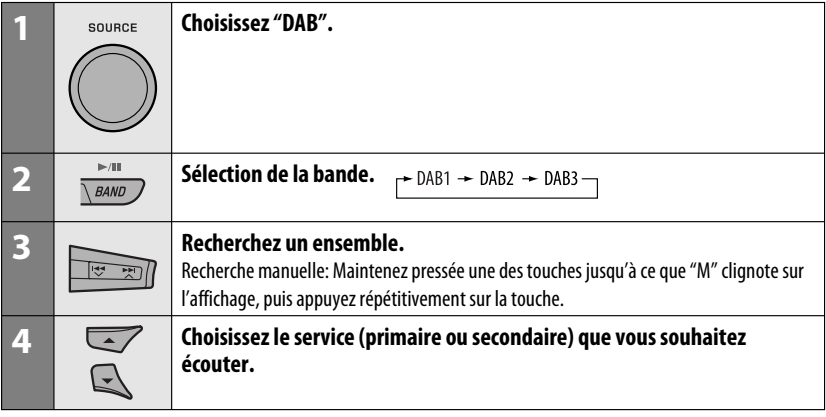

# **Quand les sons environnants sont bruyants**

Certains services offrent des signaux de commande de la plage dynamique (DRC) en même temps que les signaux ordinaires de leur signal. Le DRC permet de renforcer les sons de faible niveau afin d'améliorer le confort d'écoute.

**1** MODE

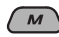

**2 Choisissez un des niveaux de signal DRC (1, 2 ou 3).**

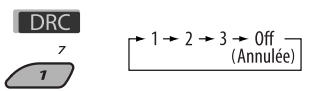

• Plus le numéro augmente, plus le niveau de l'effet devient fort.

# **3 Quittez le réglage.**

**MODE** 

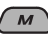

DRC apparaît sur l'affichage.

• DRC s'allume uniquement lors de la réception de signaux DRC d'un service accordé.

# **Mémorisation de services DAB**

Vous pouvez prérégler 6 services DAB (primaires) pour chaque bande.

- Ouand **BACK** apparaît sur l'affichage, vous pouvez retourner à l'affichage précédent en appuyant sur la touche numérique 3.
- Ex.: Mémorisation d'un ensemble (service primaire) sur le numéro de préréglage 4 de la bande DAB 1.

# **Utilisation des touches numériques**

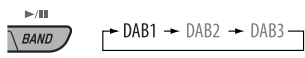

FRANÇAIS

**1**

**2 Choisissez un ensemble (service primaire).**

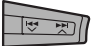

**3** La numéro de préréglage [Maintenez "P4" apparaît sur l'affichage. presséel

#### **Utilisation de la liste des services préréglés**

- **1 Suivez les étapes 1 et 2 de "Utilisation des touches numériques" à la page 34 et cidessus.**
	- En maintenant pressée ▲ / ▼, la liste des services préréglés apparaît (allez à l'étape **4**).

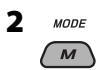

**3 Affichez la liste des services préréglés.**

MEMO BACK

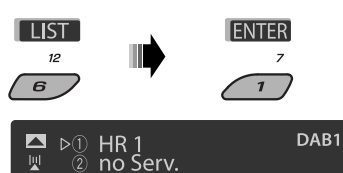

**4 Choisissez le numéro de préréglage sur lequel vous souhaitez mémoriser le programme.**

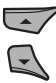

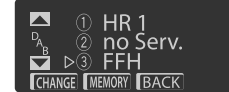

⊏

• Vous pouvez aller aux listes des autres bandes DAB en appuyant répétitivement sur la touche numérique 5 ( $\sim$  ) ou 6 ( $\sim$  ), mais vous ne pouvez pas mémoriser le service choisi sur ces bandes.

# **5 Mémorisez le service.**

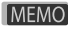

La numéro de préréglage "P4" apparaît sur l'affichage.

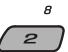

**ANN** 9  $\overline{\boldsymbol{s}}$ 

type d'annonce actuellement choisie

Suite à la page suivante

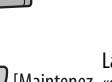

**2 Passez au service DAB choisi.**

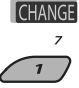

**préréglés**

**souhaitez écouter.**

# **Utilisation de l'attente de réception**

Vous pouvez utiliser trois types d'attente de réception.

• Attente de réception d'informations routières attente de réception TA

 **Écoute d'un service préréglé en utilisant la liste des services** 

**1 Affichez la liste des services préréglés, puis choisissez le service DAB préréglé que vous** 

- Attente de réception d'annonce
- Attente de réception PTY

# **Mise en/hors service l'attente de réception TA/PTY**

- Les opérations sont exactement les mêmes que celles expliquées aux pages 14 et 15 pour les stations FM RDS.
- Vous ne pouvez pas mémoriser des codes PTY séparément pour le tuner DAB et le tuner FM.

# **Attente de réception d'annonce**

L'attente de réception d'annonce permet à l'autoradio de commuter temporairement sur votre service préféré (type d'annonce).

# **Pour mettre en service l'attente de réception d'annonce et choisir le type d'annonce**

**1**  $MODF$ 

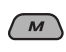

# **2 Mise en service de l'attente de réception d'annonce.**

Affichez le type d'annonce actuellement choisi.

# **3 Sélection d'un type d'annonce.**

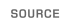

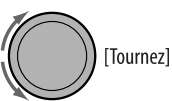

#### **4 Quittez le réglage.**

MODE

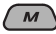

 s'allume ou clignote sur l'affichage de lecture.

- Si ANN s'allume, c'est que l'attente de réception d'annonce est en service.
- Si ANN clignote, c'est que l'attente de réception d'annonce est n'est pas encore en service. Pour la mettre en service, accordez un autre service diffusant ces signaux. ANN s'arrête ce clignoter et reste allumé.

#### **Pour mettre hors service l'attente de réception d'annonce**

Sélectionnez "Announce Off" à l'étape **2** à la page 35. ANN s'éteint.

#### **Types d'annonces**

Travel, Warning, News, Weather, Event, Special, Rad Inf (Radio Information), Sports, Finance

# **La Poursuite du même programme-Recherche de fréquence alternative (DAB AF)**

Vous pouvez continuer d'écouter le même programme en mettant en service la recherche de fréquence alternative.

• **Lors de la réception d'un service DAB:**

 Si vous conduisez dans une région ou un service ne peut pas être reçu, cet autoradio accorde automatiquement un autre ensemble ou une station FM RDS, diffusant le même programme.

• **Lors de la réception d'une station FM RDS:** Quand vous conduisez dans une région ou un service DAB diffuse le même programme de la station FM RDS que vous écoutez actuellement, cet autoradio accorde automatiquement le service DAB.

À l'expédition de l'usine, la recherche de fréquence alternative est en service.

#### **Pour mettre hors service la recherche de fréquence alternative,** référez-vous à la page 47.

# **Pour afficher l'information du segment d'étiquette dynamique (DLS)**

Lors de l'écoute d'un ensemble prenant en charge l'information DLS....

 $DISP/$ 

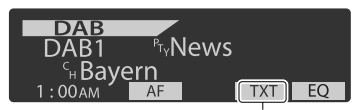

S'allume lors de la réception d'un service diffusant un segment d'étiquette dynamique (DLS)—Radiotexte DAB.

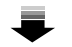

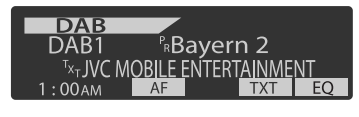

• L'affichage DLS est annulé temporairement quand vous utilisez l'appareil.

# **Écoute de iPod**

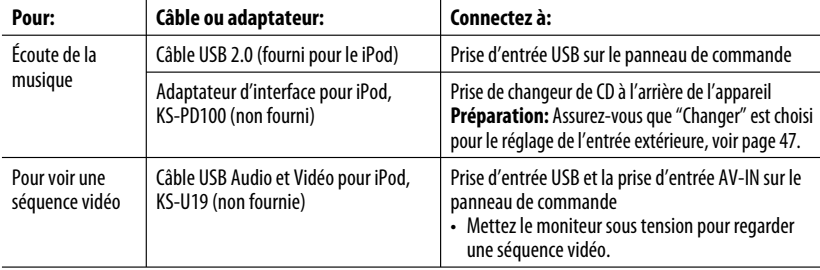

Vous pouvez connecter un iPod Apple en utilisant le câble ou l'adaptateur suivant :

- Vous pouvez commander la lecture à partir de cet appareil.
- Déconnecter iPod arrête la lecture. Appuyez sur SOURCE pour écouter une autre source de lecture.
- Pour plus d'information, référez-vous aussi au mode d'emploi fourni pour votre iPod.
- Référez-vous aussi à la page 57.

# **Attention:**

- Éviter d'utiliser iPod s'il peut gêner une conduite en toute sécurité.
- Assurez-vous que toutes les données importantes ont été sauvegardées pour éviter toute perte de données.

# **Lors de la connexion avec le câble USB**

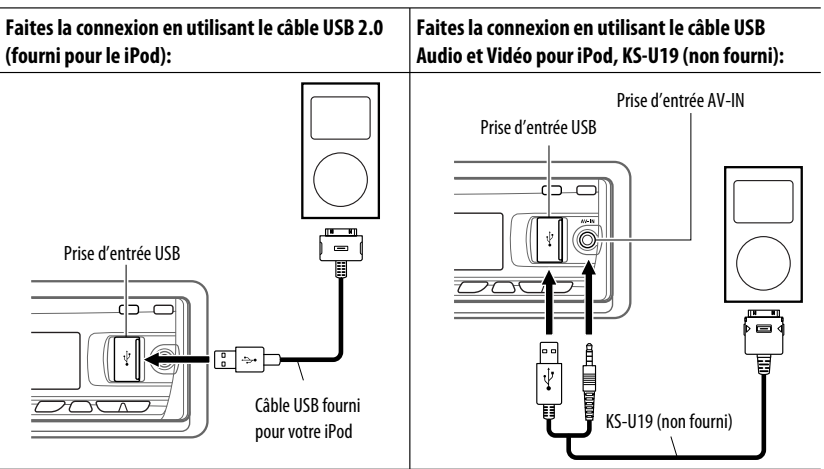

La lecture démarre automatiquement à partir de l'endroit où elle a été interrompue la dernière fois.\*

lownload from Www.Somanuals.com. All Ma

\* Ne s'applique pas aux fichiers vidéo.

Suite à la page suivante

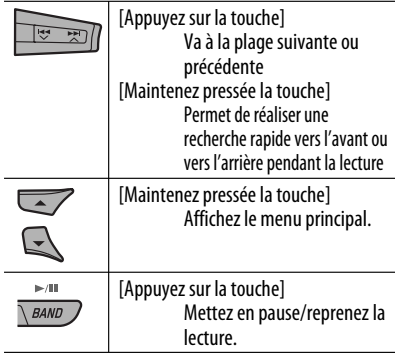

# FRANÇAIS

# **Sélection d'une plage à partir du menu 1 Entrez dans le menu principal.**

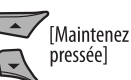

# **2 Choisissez le menu souhaité.**

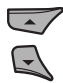

# **3 Validez le choix.**

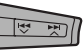

- En maintenant pressée  $\blacktriangleright\blacktriangleright$  , vous pouvez démarrer directement la lecture de l'élément choisi.
- En maintenant pressée  $\blacktriangleright$   $\blacktriangleright$  vous pouvez quitter le principal.
- En maintenant pressée ▲/▼ vous pouvez faire un saut vers l'avant dans chaque hiérarchie du menu principal.

# **Articles du menu:**

#### **Pour la musique:**

"Playlists", "Artists", "Albums", "Songs", "Podcasts", "Genres", "Composers" ou "Audiobooks"

#### **Pour les séquences vidéo:**

"Video Playlists", "Movies", "Music Videos", "TV Shows" ou "Video Podcasts"

- Si une plage est sélectionnée, la lecture démarre automatiquement.
- Si l'élément choisi a un autre niveau, ce niveau est affiché. Répétez les étapes **2** et **3** jusqu'à ce que la plage souhaitée soit reproduite.

# **Opérations en utilisant l'écran de commande**

- Ces opérations sont possibles sur le moniteur en utilisant la télécommande.
- Connectez votre iPod à la prise d'entrée USB sur le panneau de commande en utilisant le câble USB fourni pour votre iPod, ou le KS-U19 voir les fichiers vidéo.

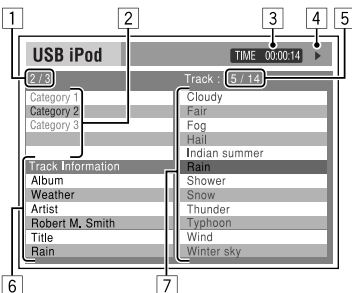

# **1 Mettez le moniteur sous tension.**

L'écran de commande apparaît sur le moniteur.

- 1 Numéro de la catégorie actuelle/nombre total de catégories
- 2 Liste des catégories et la catégorie actuellement choisie
- 3 Durée de lecture écoulée de la plage actuelle
- $\boxed{4}$  Icône de mode de fonctionnement ( $\blacktriangleright$ ,  $\blacksquare$ ,  $\blacksquare$ ,  $\blacktriangleright\blacktriangleright$ , 44)
- 5 Numéro de la plage actuelle/nombre total de plage dans la catégorie actuelle
- 6 Informations sur la plage
- 7 Liste des plages et la plage actuellement choisie

# **2 Choisissez l'élément souhaité.**

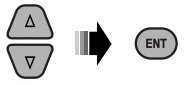

 Si l'élément choisi a un autre niveau, ce niveau est affiché. Répétez cette étape jusqu'à ce que la plage souhaitée soit reproduite.

Download from Www.Somanuals.com. All Manuals Search And Download.

38

# **Pour choisir une plage à partir du mode de**

#### **recherche**

1 Affichez le menu du mode de recherche.

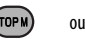

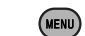

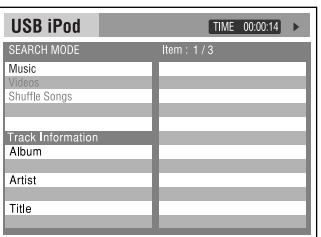

2 Sélectionner un élément de menu.

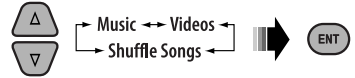

- Choisir Aléatoire Morceaux démarre la lecture.
- 3 Choisissez une catégorie de mode de recherche, puis la plage souhaitée.

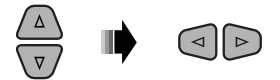

# **Catégorie de modes de recherche:**

#### **Pour la musique:**

"Playlists", "Artists", "Albums", "Songs", "Podcasts", "Genres", "Composers" ou "Audiobooks"

#### **Pour les séquences vidéo:**

"Video Playlists", "Movies", "Music Videos", "TV Shows" ou "Video Podcasts"

- Les modes de recherche disponibles dépendent du type de votre iPod.
- **Pour revenir à l'écran du mode de recherche précédent,** appuyez sur MENU.
- **Pour revenir à l'écran de commande,** appuyez sur RETURN.

# **Pour choisir un mode de lecture/changer la vitesse des livres audio**

1 Pendant que l'écran de commande est affiché...

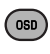

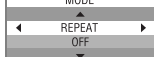

 L'écran de sélection du mode de lecture apparaît sur la section de la liste des catégories de l'écran de commande.

2 Choisissez un élément.

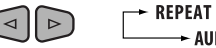

- REPEAT RANDOM AUDIO BOOK
- 3 Choisissez un mode/vitesse de lecture.

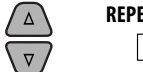

$$
\begin{array}{l}\n\text{EAT:} \\
\longrightarrow \text{ONE} \longrightarrow \text{ALL} \longrightarrow \\
\longrightarrow \text{OFF} \longrightarrow\n\end{array}
$$

 **RANDOM:**\n
$$
\begin{array}{r}\n \longrightarrow \text{ALBUMS*} \longrightarrow \text{SONGS} \longrightarrow \\
 \longrightarrow \text{OFE} \longrightarrow\n \end{array}
$$

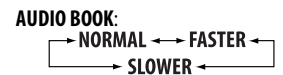

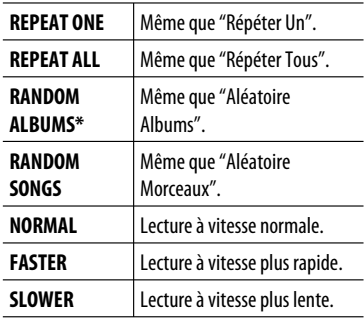

 \* Fonctionne uniquement si vous choisissez "All Albums" ou "All" dans "Albums" du menu principal "MENU".

FRANÇAIS

Suite à la page suivante

4 Validez le choix.

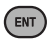

• Vous pouvez aussi changer les réglages à partir des options PSM (mode des réglages préférés). Référezvous à "Audiobooks" à la page 47.

# **Lors de la connexion avec l'adaptateur d'interface**

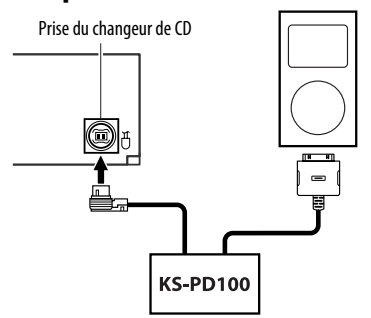

La lecture démarre automatiquement à partir de l'endroit où elle a été interrompue la dernière fois.

• Si un iPod est connecté, appuyez sur SOURCE pour choisir "iPod" et écouter de la musique.

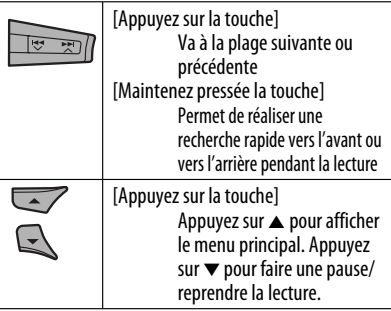

# **Sélection d'une plage à partir du menu**

**1 Entrez dans le menu principal.**

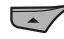

# **2 Choisissez le menu souhaité.**

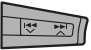

Playlists  $\longleftrightarrow$  Artists  $\longleftrightarrow$  Albums  $\longleftrightarrow$  Songs  $\longleftrightarrow$ Genres Ô Composers

# **3 Validez le choix.**

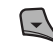

- En maintenant pressée  $\blacktriangleleft \blacktriangleleft \blacktriangleright \blacktriangleright \blacktriangleright \blacktriangleright \blacktriangle$  vous pouvez faire un saut vers l'avant pendant la recherche de morceaux dans le menu principal.
- Si une plage est sélectionnée, la lecture démarre automatiquement.
- Si l'élément choisi a un autre niveau, ce niveau est affiché. Répétez les étapes **2** et **3** jusqu'à ce que la plage souhaitée soit reproduite.

# **Sélection des modes de lecture**

Après avoir appuyé sur M MODE, appuyez sur les touches suivantes pour...

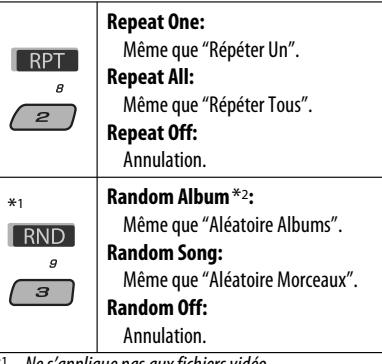

Ne s'applique pas aux fichiers vidéo.

\*2 Fonctionne uniquement si vous choisissez "All Albums" ou "All" dans "Albums" du menu principal "MENU".

40

#### **Le mode de sélection de menu est annulé:**

- Si aucune opération n'est effectué pendant environ:
	- 5 secondes dans le cas d'un iPod connecté via le KS-PD100.
	- 15 secondes dans le cas d'un iPod connecté à la prise d'entrée USB.
- Quand vous validez le choix d'une plage.

# **Écoute d'un autre appareil extérieur**

Vous pouvez connecter un appareil extérieur à:

- la prise de changeur de CD à l'arrière de cet appareil en utilisant les adaptateurs suivants:
	- **Adaptateur d'entrée de ligne**, KS-U57
	- **Adaptateur d'entrée auxiliaire**, KS-U58

**Préparation:** Assurez-vous que "Ext In" est choisi pour le réglage de l'entrée extérieure, voir page 47.

• Prise d'entrée AV-IN (vidéo) sur le panneau de commande.

**Préparation:** Assurez-vous de raccorder et mettre le moniteur sous tension pour regarder l'image de lecture. Si le frein de stationnement n'est pas engagé, "Parking Brake" apparaît sur l'affichage et aucune image vidéo n'apparaît sur le moniteur. Pour les connexions, référez-vous au Manuel d'installation/raccordement (volume séparé). • les Prises LINE IN à l'arrière de cet appareil.

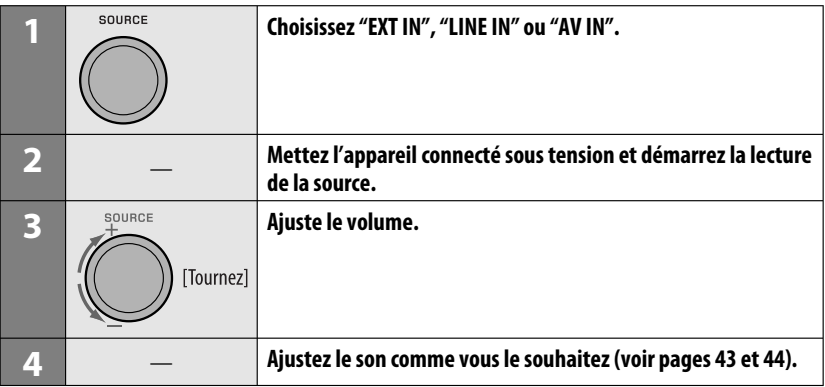

Suite à la page suivante

# **Connexion d'un appareil extérieur à la prise d'entrée AV-IN**

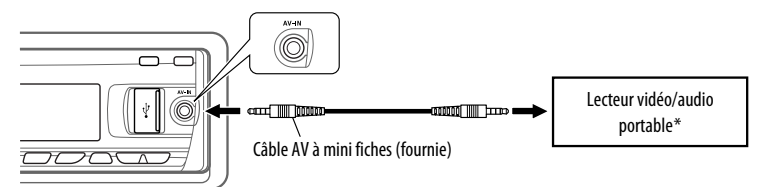

\* Un lecteur vidéo/audio portable respectant cette attribution des broches peut être connecté:

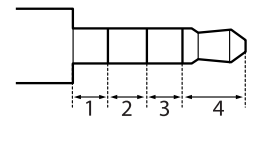

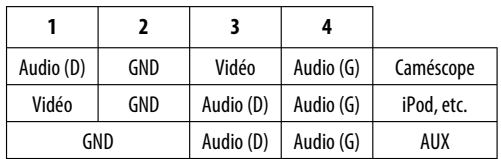

# **Sélection d'un mode sonore préréglé**

Vous pouvez sélectionner un mode sonore préréglé adapté à votre genre de musique (iEQ: égaliseur intelligent).

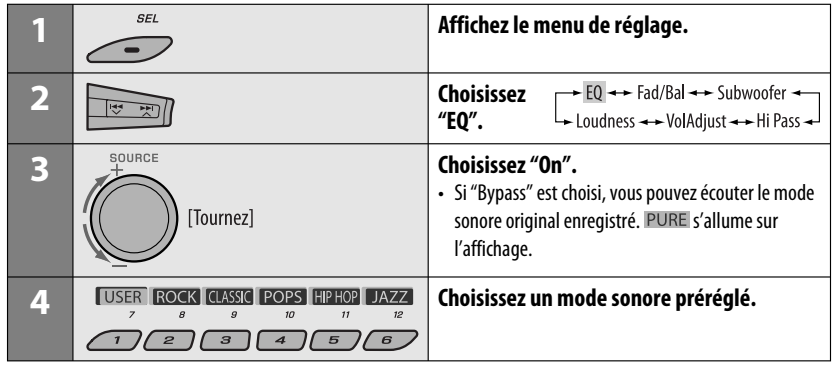

# **Ajustement du son**

Vous pouvez ajuster les caractéristiques du son comme vous le souhaitez.

• Quand **BACK** apparaît sur l'affichage, vous pouvez retourner à l'écran précédent en appuyant sur la touche numérique 3 ou 6.

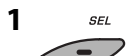

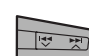

**2**

- $EQ \rightarrow Ed/Bal \rightarrow Subwoofer$ <br>
Loudness  $\rightarrow VolAdjust \rightarrow Hi Pass$
- Pour le réglage "EQ", voir ci-dessus.

# **3 Ajustez le réglage choisi.**

#### A **Fad/Bal (Fader/Balance)**

- 11 Appuyez sur la touche numérique 1 (SELECT) pour passer à l'affichage de l'ajustement "Fad/Bal".
- 2 Ajustez la balance de sortie des enceintes en appuyant sur:

▲ / ▼: entre les enceintes avant et arrière. [F6 à R6]

 $\blacktriangleright$   $\blacktriangleright$   $\blacktriangleright$   $\blacktriangleright$  : entre les enceintes gauche et droite. [L6 à R6]

#### B **Subwoofer**

- 11 Appuyez sur la touche numérique 1 ( SELECT) pour passer à l'affichage de l'ajustement "Subwoofer".
- 2 Utilisez 4 /¢ pour choisir une fréquence de coupure pour le caisson de grave.
	- Off\*: Tous les signaux sont envoyés au caisson de grave.
	- 55Hz: Les fréquences supérieures à 55 Hz sont coupées.
	- 85Hz: Les fréquences supérieures à 85 Hz sont coupées.
	- 120Hz: Les fréquences supérieures à 120 Hz sont coupées.
- 3 Tournez la molette de commande pour ajuster le niveau de sortie du caisson de grave. [0 à 8]
- 4 Appuyez sur la touche numérique 1 (MORE) pour passer à un autre niveau de réglage.

 $\blacktriangleright$   $\blacktriangleright$   $\blacktriangleright$   $\blacktriangleright$  : choisissez la qualitee pour LPF. [–12dB/oct ou –24dB/oct] Molette de commande: Tournez la molette de commande pour choisir la phase du caisson de grave. [0deg (normal) ou 180deg (inversé)]

Suite à la page suivante

Download from Www.Somanuals.com. All Manuals Search An<mark>d RÉGLAGES</mark> 43

 \* Si "Off" est choisi à l'étape 2, vous pouvez uniquement ajuster la phase du caisson de arave.

#### C **Hi Pass (Filtre passe haut)**

Tournez la molette de commande pour choisir la fréquence de coupure des enceintes avant/arrière. Faites se réglage en fonction du réglage LPF.<br>• Off:

- Tous les signaux sont envoyés aux enceintes avant/arrière.
- 62Hz: Les fréquences inférieures à 62 Hz sont coupées.
- 95Hz: Les fréquences inférieures à 95 Hz sont coupées.
- 135Hz: Les fréquences inférieures à 135 Hz sont coupées.

#### D **VolAdjust,** [–5 à +5]

 Tournez la molette de commande pour ajuster le niveau d'entrée de chaque source (sauf FM). Ajustez ce réglage de façon que le niveau d'entrée corresponde au niveau sonore FM.

 • Avant de réaliser un ajustement, choisissez la source que vous souhaitez ajuster.

# E **Loudness,** [Off ou On]

Tournez la molette de commande pour choisir "Off" ou "On". Quand "On" est choisi, les basses et hautes fréquences sont accentuées pour produire un son plus équilibré aux faibles niveaux de volume.

# **4 Quittez le réglage.**

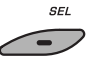

 **Mémorisation de vos propres modes sonores**

Vous pouvez ajuster les modes sonores et mémoriser votre propre ajustement.

• Quand BACK apparaît sur l'affichage, vous pouvez retourner à l'écran précédent en appuyant sur la touche numérique 6.

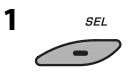

44

# **2 Choisissez un mode sonore.**

 $\overline{z}$ 

**USER ROCK CLASSIC POPS HIPHOP LIAZZ** 

 $\overline{4}$ 

 $\overline{5}$ 

 $\overline{s}$ 

# **3 Choisissez une plage de fréquences à ajuster.**

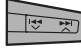

 $\rightarrow$  100 Hz  $\rightarrow$  320 Hz  $\rightarrow$  1 kHz  $\rightarrow$  $+10 \text{ kHz}$   $+3.2 \text{ kHz}$ 

#### **4 Ajustez les éléments du son de la plage de fréquences choisie.**

1 Appuyez sur  $\leftarrow \rightarrow \rightarrow \rightarrow \rightarrow \rightarrow \rightarrow$  pour choisir la bande de fréquence, puis appuyez sur

▲ / ▼ pour accentuer le niveau de la bande de fréquence choisie. [–6 à +6]

- $\boxed{2}$  Appuyez sur la touche numérique 5 ( $\boxed{\text{FREQ}}$ ), puis tournez la molette de commande pour choisir la fréquence.
- 3 Appuyez sur la touche numérique 5 ( ), puis tournez la molette de commande pour choisir la pente de qualité  $(0).$
- **5 Répétez les étapes 3 et 4 pour ajuster les autres bandes de fréquence.**

# **6 Mémorisez les ajustements.**

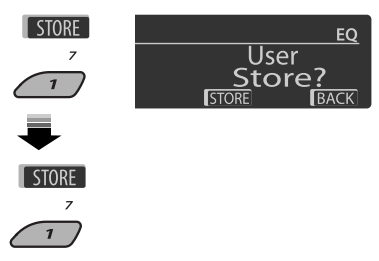

# **Valeur préréglée pour chaque mode sonore**

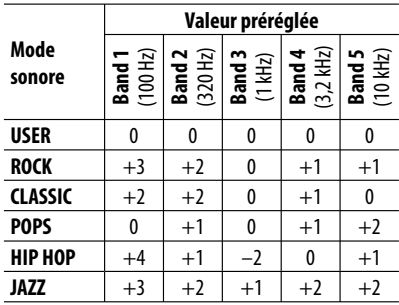

# **Réglages généraux—PSM**

Vous pouvez changer les options PSM (mode des réglages préférés) du tableau ci-dessous et des pages 46 à 48.

**1 Accédez aux réglages PSM.**

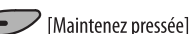

**2 Choisissez une catégorie PSM.** MOV CLOCK DISP >>  $\overline{z}$  $\overline{\boldsymbol{s}}$  $\overline{5}$  $\overline{a}$ 

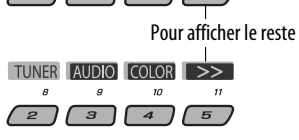

**3 Choisissez une option PSM.**

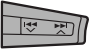

 En appuyant répétitivement sur une de ces touches, vous pouvez aussi passer aux réglages des autres catégories.

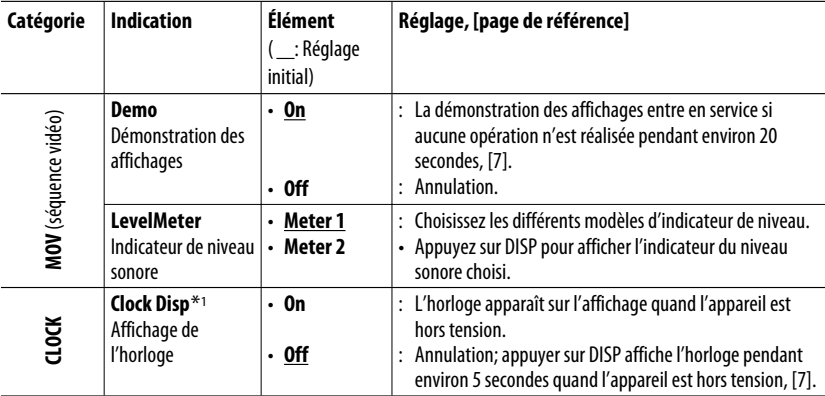

\*1 Si l'alimentation de l'appareil n'est pas coupée quand vous coupez le contact de la voiture, il est recommandé de choisir "Off" pour ne pas user la batterie de la voiture.

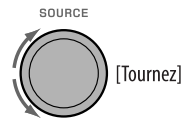

- **5 Répétez les étapes 2 à 4 pour ajuster les autres options PSM si nécessaire.**
- **6 Terminez la procédure.**

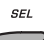

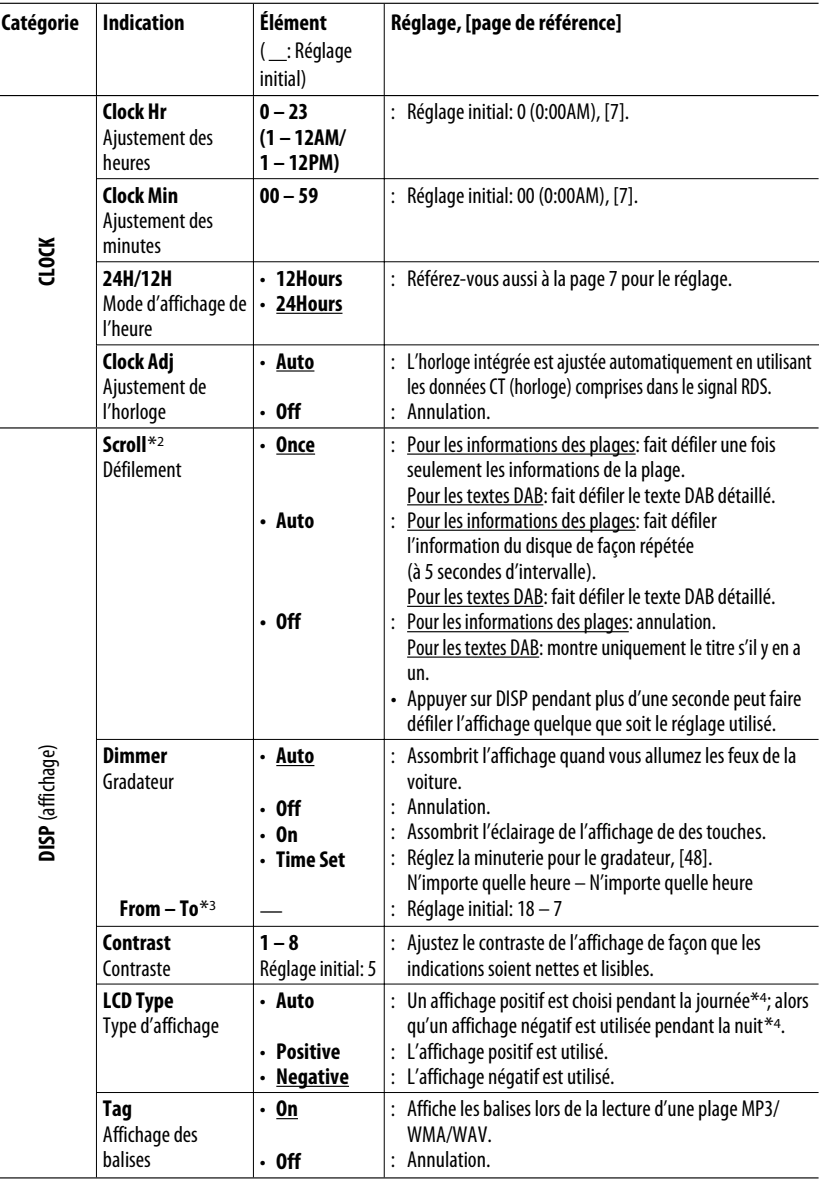

\*2 Certains caractères ou symboles n'apparaissent pas correctement (ou un blanc apparaît à leur place) sur l'affichage.

\*3 Peut être ajusté uniquement quand "Dimmer" est réglé sur "Time Set".

\*4 Dépend du réglage "Dimmer".

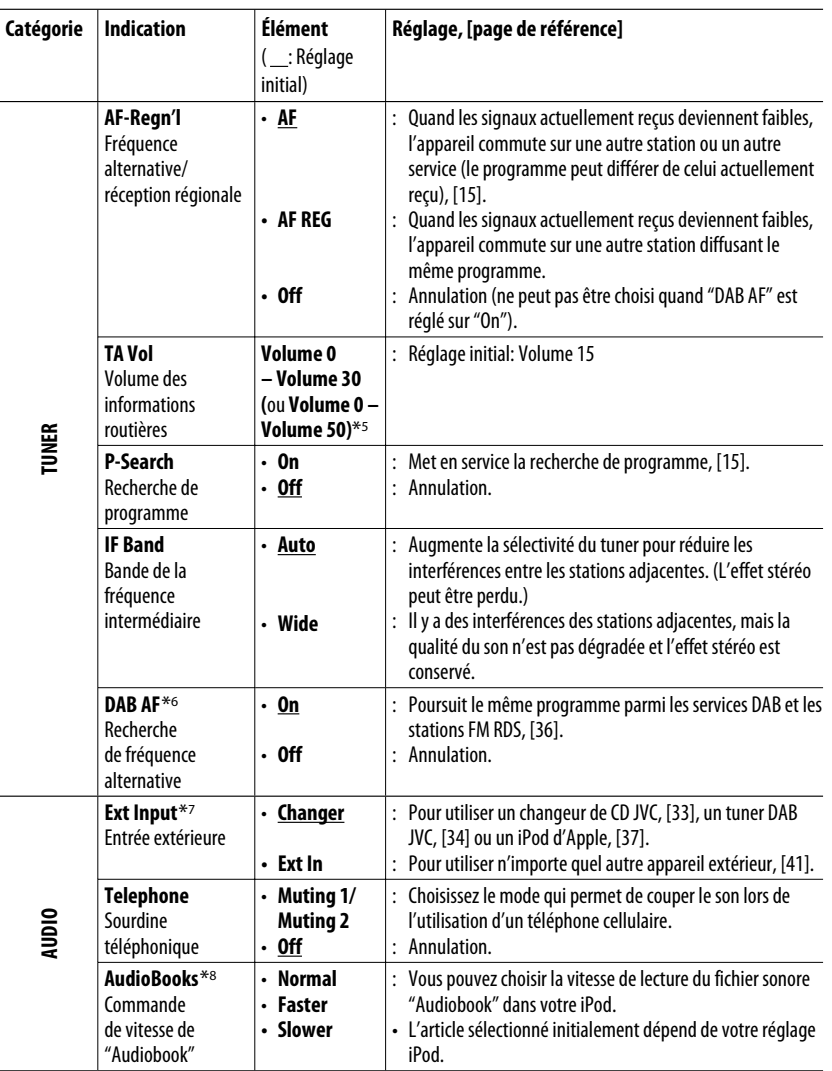

\*5 Dépend de la commande de gain de l'amplificateur.

\*6 Est affiché uniquement quand le tuner DAB est connecté.

- \*7 Est affiché uniquement quand une des sources suivantes est choisie—TUNER, DAB, DISC, USB, LINE IN, AV IN ou Bluetooth.
- \*8 Est affiché uniquement quand un iPod est connecté à la prise d'entrée USB et que la lecture est commandée à partir de l'appareil.

Suite à la page suivante

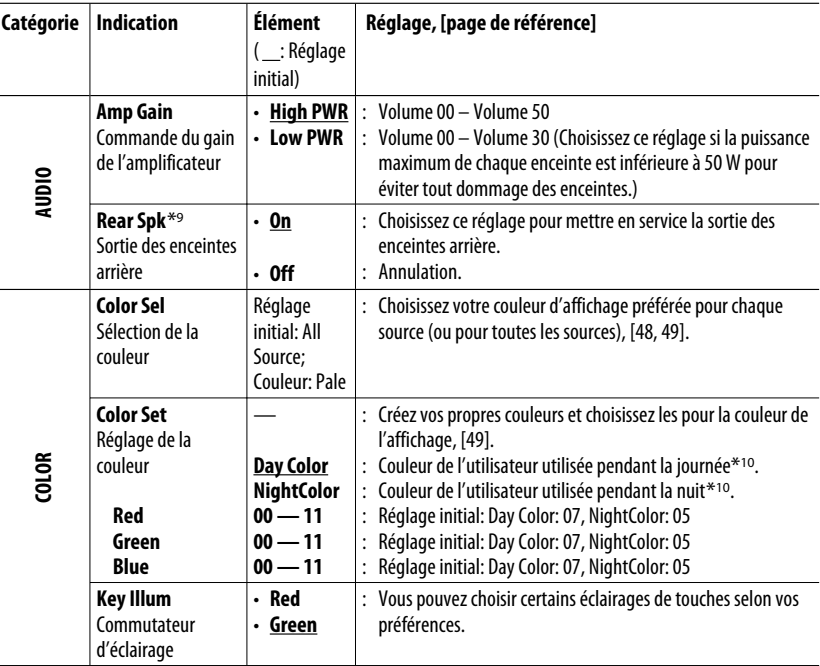

\*9 Apparaît uniquement quand le fonctionnement sur deux zones est en service (voir page 27).

\*10 Dépend du réglage "Dimmer".

# **Réglage de la minuterie pour le gradateur**

• Quand **BACK** apparaît sur l'affichage, vous pouvez retourner à l'écran précédent en appuyant sur la touche numérique 3.

# **1 Suivez les étapes 1 à 3 de la page 45.**

- À l'étape **2**, choisissez "DISP".
- À l'étape **3**, choisissez "Dimmer".

# **2 Choisissez "Time Set".**

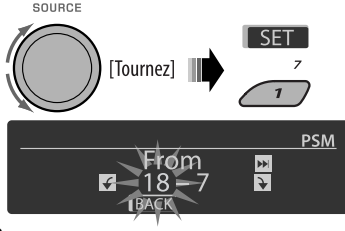

# **3 Ajustez l'heure de début du gradateur.**

- 1 Tournez la molette de commande pour régler l'heure de début du gradateur.
- 2 Appuyez sur  $\blacktriangleright$   $\blacktriangleright$   $\blacktriangleright$  pour choisir "To". Puis, tournez la molette de commande pour régler l'intervalle d'utilisation du gradateur.

# **4 Quittez le réglage.**

**SFI** 

# **Changement de la couleur de l'affichage**

Vous pouvez choisir votre couleur préférée pour chaque source (ou pour toutes les sources).

• Quand **BACK** apparaît sur l'affichage, vous pouvez retourner à l'écran précédent en appuyant sur la touche numérique 3 ou 6.
#### **Réglage la couleur de l'affichage**

#### **1 Suivez les étapes 1 à 3 de la page 45.**

- À l'étape **2**, choisissez "COLOR".
- À l'étape **3**, choisissez "Color Sel".

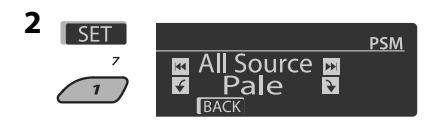

#### **3 Choisissez une source.**

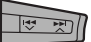

**All Source**<sup>\*1</sup> ← **DISC** ← Changer<sup>\*3</sup> (ou **Ext In**<sup>\*2</sup>) ← Line In ← USB ← FM ← AM  $\leftrightarrow$  DAB<sup>\*3</sup> $\leftrightarrow$  iPod<sup>\*3</sup> $\leftrightarrow$  BT Phone<sup>\*3</sup> $\leftrightarrow$  BT **Audio**<sup>\*3</sup> ← **AV In** ← (retour au début)

- \*1 Si vous choisissez "All Source", vous pouvez utiliser la même couleur pour toutes les sources.
- \*2 Dépend du réglage "Ext Input", voir page 47.
- \*3 Est affiché uniquement quand l'appareil source est connectée.

#### **4 Choisissez une couleur.**

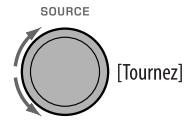

**Pale** ← Aqua ← Sky ← Sea ← Leaves ← Grass ← Apple ← Rose ← Amber ← **Honey** ← Violet ← Grape ← Every<sup>\*4</sup> ← **User**<sup>\*5</sup> ← (retour au début)

- \*4 La couleur change toutes les 2 secondes.
- \*5 Les couleurs définies par l'utilisateur—"Day Color" et "NightColor" sont appliquées (voir la colonne de droite pour les détails).
- **5 Répétez les étapes 3 et 4 pour choisir la couleur pour chaque source (sauf si "All Source" a été choisi à l'étape 3).**
- **6 Quittez le réglage.**

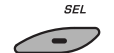

#### **Création de votre propre couleur—User Color**

Vous pouvez créer vos propres couleurs— "Day Color" ou "NightColor".

- **1 Suivez les étapes 1 à 3 de la page 45.**
	- À l'étape **2**, choisissez "COLOR".
	- À l'étape **3**, choisissez "Color Set".
- **2 Choisissez "Day Color" ou "NightColor".**

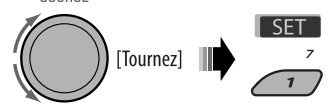

Dav Color - NightColor

**3 Choisissez une couleur primaire.**

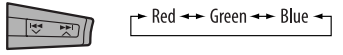

**4 Ajustez le niveau (00 – 11) de la couleur primaire choisie.**

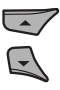

- **5 Répétez les étapes 3 et 4 pour ajuster les autres couleurs primaires.**
- **6 Quittez le réglage.**

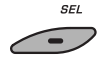

## **Menu de réglage du disque**

Ces opérations sont possibles sur le moniteur en utilisant la télécommande.

**1 Accédez au menu de réglage du disque quand l'appareil est à l'arrêt.**

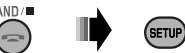

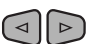

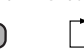

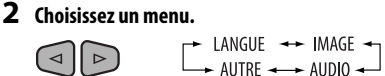

**3 Choisissez l'élément que vous souhaitez régler.**

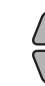

 $\Delta$ 

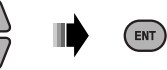

AUDIO DIGITAL AUDIO OUTPUT STREAM/PCM **DOWN MIX D. RANGE COMPRESSION**  $\overline{ON}$ AUDIO DIGITAL AUDIO OUTPUT AM/PCM **DOWN MIX** S SURROUND COMPATIBLE D. RANGE COMPRESSION

**MACAIS** FRANCAIS

**CAIS** 

• Pour annuler le menu déroulant, appuyez sur RETURN.

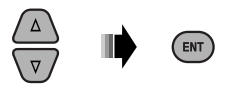

## **4 Choisisse une option. Pour revenir à l'écran normal**

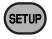

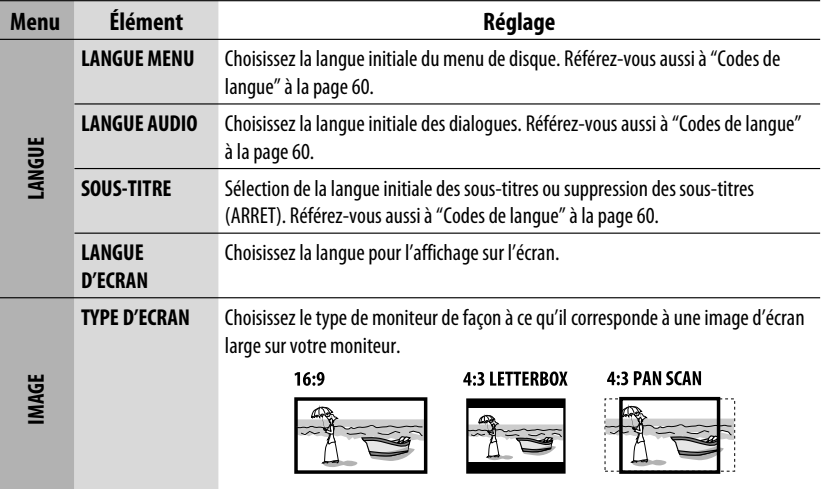

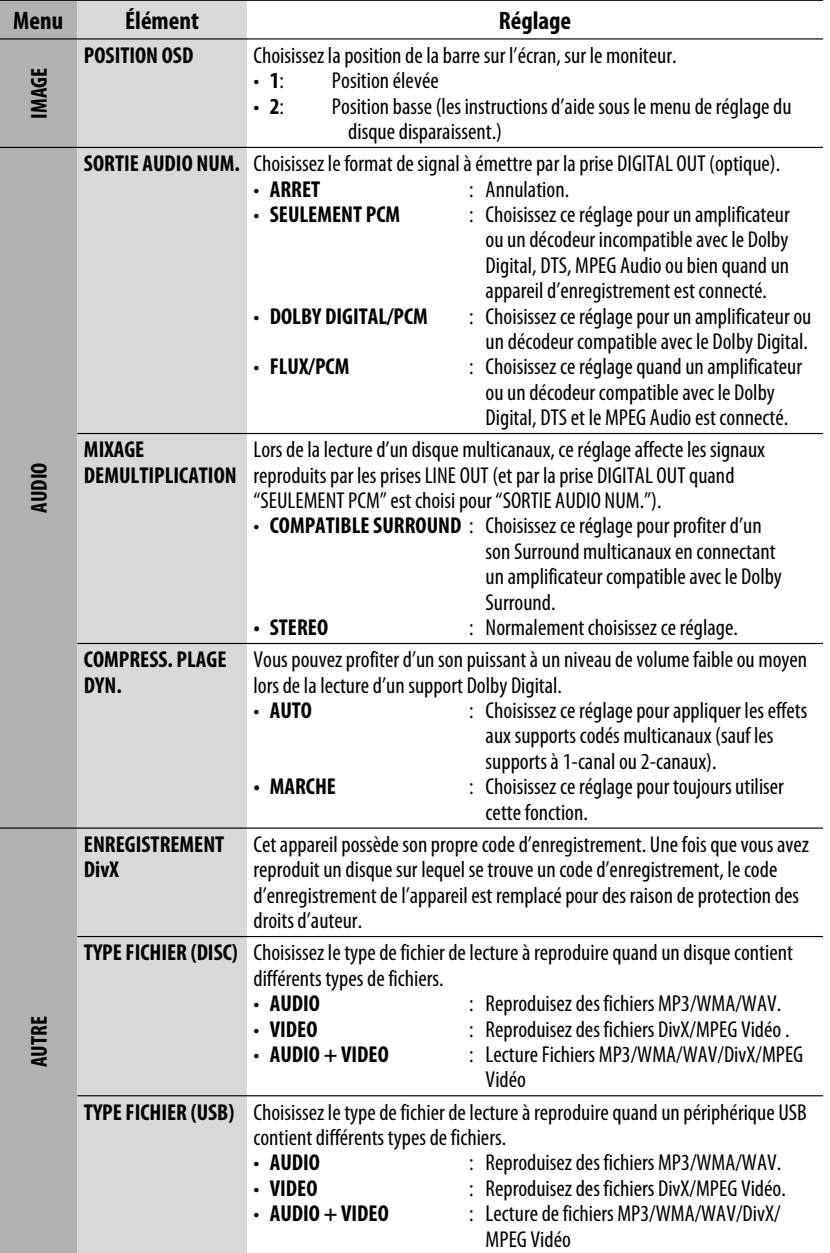

## **Réglages Bluetooth**

Vous pouvez changer les réglages de la colonne de droite en fonctions de vos préférences.

• Quand BACK apparaît sur l'affichage, vous pouvez retourner à l'écran précédent en appuyant sur la touche numérique 3.

#### **1 Choisissez "BT-PHONE" ou "BT-AUDIO".**

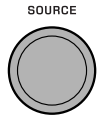

## **2 Affichez le menu Bluetooth.**

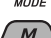

#### **3 Choisissez "Setting".**

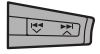

#### **4 Choisissez une option de réglage.**

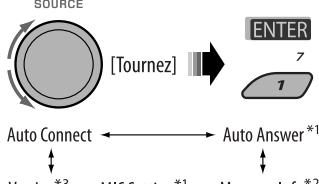

Version<sup>\*3</sup>  $\rightarrow$  MIC Setting<sup>\*1</sup>  $\rightarrow$  Message Info<sup>\*2</sup>

- \*1 Apparaît uniquement quand un téléphone Bluetooth est connecté.
- \*2 Apparaît uniquement quand un téléphone Bluetooth est connecté et qu'il est compatible avec les messages textuels (notifiés par l'adaptateur Bluetooth JVC).
- \*3 Bluetooth Audio: Affiche uniquement "Version".

#### **5 Changez le réglage souhaité.**

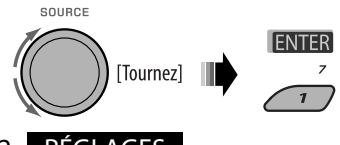

#### **Menu de réglage** ( : Réglage initial)

#### **Auto Connect**

Quand l'appareil est sous tension, la connexion est établie automatiquement avec...

**Off:** Aucun appareil Bluetooth.

- **Last:** Le dernier appareil Bluetooth connecté.
- **Order:** L'appareil Bluetooth enregistré trouvé en premier.

#### **Auto Answer**

Uniquement pour l'appareil connecté pour "BT-PHONE".

- **On:** L'appareil répond automatiquement aux appels entrant.
- **Off:** L'appareil ne répond pas automatiquement aux appels entrant. Répondez aux appels manuellement.
- **Reject:** L'appareil refuse tous les appels entrants.

#### **Message Info**

Uniquement pour l'appareil connecté pour "BT-PHONE".

- **Auto:** L'appareil vous informe de l'arrivée d'un message par une sonnerie et en affichant "Received Message".
- **Manual:** L'appareil ne vous informe pas de l'arrivée d'un message.

**MIC setting** (réglage du microphone)

Uniquement pour l'appareil connecté pour "BT-PHONE". Ajustez le volume du microphone intégré, [LEVEL 01/02/03].

#### **Version**

Les versions du logiciel et du matériel Bluetooth sont affichées.

## **Entretien**

#### **Comment nettoyer les connecteurs**

Un détachement fréquent détériorera les connecteurs. Pour minimiser ce problème, frottez périodiquement les connecteurs avec un coton tige ou un chiffon imprégné d'alcool, en faisant attention de ne pas endommager les connecteurs.

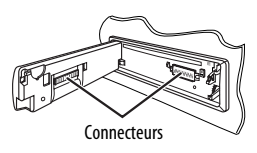

## **Condensation d'humidité**

De la condensation peut se produire sur la lentille à l'intérieur de l'appareil dans les cas suivants:

• Après le démarrage du chauffage dans la voiture.

• Si l'intérieur de la voiture devient très humide. Si cela se produit, l'appareil risque de ne pas fonctionner correctement. Dans ce cas, éjectez le disque et laissez l'autoradio sous tension pendant quelques heures jusqu'à ce que l'humidité se soit évaporée.

## **Comment manipuler les disques**

Pour retirer un disque de sa boîte, faites pression vers le centre du boîtier et soulevez légèrement le disque en el tenant par ses bords.

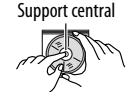

• Tenez toujours le disque par ses bords. Ne touchez pas la surface enregistrée.

**Pour remettre un disque dans sa boîte,** insérez-le délicatement sur le support central (avec la surface imprimée dirigée vers le haut).

• Conservez les disques dans leur boîte quand vous ne les utilisez pas.

## **Pour garder les disques propres**

Si le disque est sale, sa lecture risque d'être déformée.

Si un disque est sale, essuyez-le avec un chiffon doux, en ligne droite du centre vers les bords.

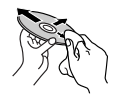

• N'utilisez pas de solvant (par exemple, un nettoyant conventionnel pour disque vinyle, un vaporisateur, un diluant, du benzène, etc.) pour nettoyer les disques.

### **Pour reproduire un disque neuf**

Les disques neufs ont parfois des ebarbures sur le bord intérieur et extérieur. Si un tel disque est utilisé, cet autoradio risque de le rejeter.

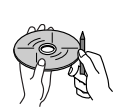

**Pour retirer ces ebarbures,** frotter les bords avec un crayon, un stylo, etc.

## **N'utilisez pas les disques suivants: Disque** gondolé Autocollant et restes d'autocollant Étiquette autocollante Forme inhabituelle CD Single (disque de 8 cm) Disque transparent (disque semi-transparent) Pièces transparentes ou semi-transparentes sur sa zone d'enregistrement.

### **Opérations de base**

#### **Mise sous tension de l'appareil**

• En appuyant sur SOURCE sur l'autoradio, vous pouvez aussi mettre l'appareil sous tension. Si la source est prête, la lecture démarre aussi.

#### **Mise hors tension de l'appareil**

• Si vous mettez l'appareil hors tension pendant l'écoute d'une plage, la lecture reprendra à partir du point où elle a été interrompue la prochaine fois que vous mettez l'appareil sous tension.

#### **Généralités**

- Si vous changez la source pendant l'écoute d'un disque, la lecture s'arrête.
	- La prochaine fois que vous choisissez "DISC" comme source de lecture, la lecture reprend à partir de l'endroit où elle a été interrompue.
- Après avoir éjecté un disque ou retiré un périphérique USB, "No Disc" ou "No USB" apparaît et certaines touches ne fonctionnent pas. Insérez un autre disque, réattachez un périphérique USB ou appuyez sur SOURCE pour choisir une autre source de lecture.

### **Fonctionnement du tuner**

#### **Mémorisation des stations**

- Pendant la recherche SSM...
	- Toutes les stations précédemment mémorisées sont effacées et remplacées par des nouvelles.
	- Les stations reçues sont préréglées sur les No 1 (fréquence la plus basse) à No 6 (fréquence la plus haute).
	- Quand la recherche SSM est terminée, la station mémorisée sur le No 1 est accordée automatiquement.
- Lors de la mémorisation manuelle d'une station, la station précédemment mémorisée est effacée quand une nouvelle station est mémorisée sur le même numéro de préréglage.

#### **Utilisation du système FM RDS**

- La poursuite de réception en réseau nécessite deux types de signaux RDS—PI (identification du programme) et AF (fréquence alternative) pour fonctionner correctement. Si ces données ne sont reçues correctement, la poursuite de réception en réseau ne fonctionne pas correctement.
- Si une annonce d'informations routières est reçue pendant l'attente de réception TA, le niveau de volume change automatiquement sur le niveau préréglé (TA Vol) si le niveau actuel est inférieur au niveau préréglé.
- Quand la recherche de fréquence alternative est mise en service (avec AF choisi), la poursuite de réception en réseau est aussi mise automatiquement en service. Inversement, la poursuite de réception en réseau ne peut pas être mise hors service sans mettre hors service la recherche de fréquence alternative. (Voir les pages 15 et 36).
- L'attente de réception TA et l'attente de réception PTY sont annulées temporairement pendant l'écoute d'une station AM.
- Si vous souhaitez en savoir plus sur le système RDS, visitez le site <http://www.rds.org.uk>.

### **Opérations des disques**

#### **Généralités**

- Dans ce manuel, les mots "plage" et "fichier" sont utilisés de façon interchangeable.
- Cet autoradio peut uniquement reproduire les fichiers CD audio (CD-DA) si différents types de fichier sont enregistrés sur le même disque.

#### **Insertion d'un disque**

• Si un disque est inséré à l'envers, "Please Eject" apparaît sur l'affichage. Appuyez sur OPEN, puis sur **≜** pour éjecter le disque.

#### **Éjection d'un disque**

• Si le disque éjecté n'est pas retiré avant 15 secondes, il est réinséré automatiquement dans la fente d'insertion pour le protéger de la poussière. La lecture démarre automatiquement.

• Après avoir éjecté un disque, "NO DISC" apparaît et certaines touches ne fonctionnent pas. Insérez un autre disque ou appuyez sur SOURCE pour choisir une autre source de lecture.

#### **Lecture de disques enregistrables/ réinscriptibles**

- Cet appareil peut reconnaître un maximum de 5 000 fichiers, 250 dossiers (un maximum de 999 fichiers par dossier).
- Cet appareil peut reconnaître un total de 25 caractères pour les noms de fichier/dossier.
- Utilisez uniquement des disques "finalisés".
- Cet autoradio peut reproduire les disques multisession; mais les sessions non fermée sont sautées lors de la lecture.
- Cet appareil peut ne pas être capable de reproduire certaines disques ou fichiers à causes de leurs caractéristiques ou des conditions d'enregistrement.
- Les disques réinscriptibles peuvent demander plus de temps avant d'être reconnus.

#### **Lecture de fichiers DVD-VR**

• Pour les détails sur le format DVD-VR et la liste de lecture, référez-vous aux instructions fournies avec l'appareil d'enregistrement.

#### **Lecture de fichiers MP3/WMA/WAV**

- Le nombre maximum de caractères pour un nom de dossier et de fichier est de 25; 128 caractères pour les balises MP3/WAV ; 64 caractères pour les balises d'informations WMA.
- Cet appareil peut reproduire les fichiers portant le code d'extension <.mp3>, <.wma> ou <.wav> (quel que soit la casse des lettres).
- Cet appareil peut afficher le nom de l'album, l'artiste (interprète) et les balises (version 1.0, 1.1, 2.2, 2.3 ou 2.4) pour les fichiers MP3/WMA/WAV.
- Cet autoradio peut afficher uniquement les caractères d'un octet. Les autres caractères ne peuvent pas être affichés correctement.
- Cet auroradio peut reproduire les fichiers enregistrés au mode VBR (débit binaire variable). Les fichiers enregistrés en VBR affichent une durée écoulée différente.
- Cet autoradio ne peut pas reproduire les fichiers suivants:
	- Fichiers MP3 codés au format MP3i et MP3 PRO.
	- Fichiers MP3 codés avec Layer 1/2.
	- Fichiers WMA codés sans perte, professionnels et formats vocaux.

Download from Www.Somanua

- Fichiers WMA qui ne sont pas basés sur Windows Media® Audio.
- Fichiers au format WMA protégés contre la copie avec DRM.
- Fichiers qui contiennent des données telles que ATRAC3, etc.
- Fichiers AAC et fichiers OGG.

#### **Lecture de fichiers DivX**

- Cet appareil peut reproduire les fichiers DivX portant le code d'extension <.divx>, <.div>, <.avi> (quel que soit la casse des lettres).
- Cet appareil prend en charge les fichiers DivX Media Format, <.divx> ou <.avi>.
- Cet appareil peut afficher un seul code d'enregistrement—DivX Video-on-Demand (VOD—un type de gestion des droits numériques). Pour l'activation et pour en savoir plus, consultez le site <www.divx.com/vod>.
- Le flux audio doit être conforme au format MP3 ou Dolby Digital.
- Cet appareil ne prend pas en charge le format GMC (Global Motion Compression).
- Les fichiers codés en mode à balayage entrelacé ne peuvent pas être reproduits correctement.
- Cet autoradio ne peut pas reproduire les fichiers suivants:
	- Fichiers codés avec un autre codec (compresseurdécompresseur) que le codec DivX.
- Le débit binaire maximum (moyen) pour les signaux vidéo est de 4 Mbps.
- Si vous souhaitez en savoir plus sur le système DivX, visitez le site <http://www.divx.com>.

#### **Lecture de fichiers vidéo MPEG**

- Cet appareil peut reproduire les fichier vidéo MPEG portant l'extension <.mpg>, <.mpeg> ou  $<$  mod $>^*$ .
- \* <.mod> est le code d'extension pour les fichiers MPEG2 enregistrés par les caméscopes JVC Everio.
- Le flux audio doit être conforme au format MPEG1 Audio Layer 2.
- Cet autoradio ne peut pas reproduire les fichiers suivants: – Fichiers WMV (Windows Media Video)
	- Fichiers au format RM (Real Media)
- Le débit binaire maximum (moyen) pour les signaux vidéo est de 4 Mbps.

Suite à la page suivante

#### **Changement de la source**

• Si vous changez la source, la lecture s'arrête aussi (sans éjecter le disque).

 La prochaine fois que vous choisissez "DISC" comme source de lecture, la lecture du disque reprend à partir de l'endroit où elle a été interrompue.

### **<u></u> Opérations USB**

- Connecter un périphérique USB automatiquement change la source sur "USB".
- Lors de la lecture à partir d'un périphérique USB, l'ordre de lecture peut différer de celui d'autres lecteurs.
- Cet appareil peut ne pas être capable de reproduire certains périphériques USB ou certains fichiers à causes de leurs caractéristiques ou des conditions d'enregistrement.
- En fonction de la forme du périphérique USB et du port de connexion, il se peut que certains périphériques USB ne puissent pas être connectés correctement ou que la connexion soit lâche.
- Lors de la connexion d'un périphérique USB à mémoire de grande capacité, référez-vous aussi à ses instructions.
- Connectez un périphérique USB à mémoire de grande capacité à la fois à cet appareil. N'utilisez pas de nœud de raccordement USB.
- Cet appareil est compatible avec USB Full-Speed.
- Si le périphérique USB connecté ne contient pas de fichiers corrects, "No File" apparaît.
- Cet appareil peut reproduire les fichiers MP3 enregistrés au mode VBR (débit binaire variable).
- Le nombre maximum de caractères pour un nom de dossier et de fichier est de 25; 128 caractères pour les balises MP3/WAV ; 64 caractères pour les balises d'informations WMA.
- Cet appareil peut reconnaître un maximum de 5 000 fichiers, 250 dossiers (999 fichiers par dossier).
- Cet appareil ne peut pas reconnaître les périphériques USB à mémoire de grande capacité dont l'alimentation dépasse 5 V ou est supérieur à 500 mA.
- Les périphériques USB munis de fonctions spéciales telles que des fonctions de protection des données ne peuvent pas être utilisés avec cet appareil.
- N'utilisez pas un périphérique USB avec 2 partitions ou plus.
- Il se peut que cet appareil ne reconnaisse pas un périphérique USB connecté à travers un lecteur de carte USB.
- Il se peut que cet appareil ne puisse pas reproduire correctement des fichiers d'un périphérique USB quand celui-ci est connecté à l'aide d'un cordon prolongateur.
- Cet appareil ne peut pas assurer toutes les fonctions ou alimenter tous les types de périphériques USB.
- Pour les fichiers MPEG1/2: Le débit binaire maximum (moyen) pour les signaux vidéo est de 2 Mbps.

#### **Opérations Bluetooth**

#### **Généralités**

- Pendant que vous conduisez, ne réalisez pas d'opérations compliquées telles que la composition d'un numéro, l'utilisation du répertoire téléphonique, etc. Avant de réaliser ces opérations, arrêtez votre voiture dans un endroit sûr.
- Il se peut que certains périphériques Bluetooth ne puissent pas être connectés à cet appareil en fonction de la version Bluetooth du périphérique.
- Cet appareil peut ne pas fonctionner avec certains périphériques Bluetooth.
- Les conditions de connexion peuvent varier en fonction des circonstances autour de vous.
- Quand cet appareil est mis hors tension, l'appareil extérieur est déconnecté.

 $\bullet$  apparaît quand la connexion est établie.

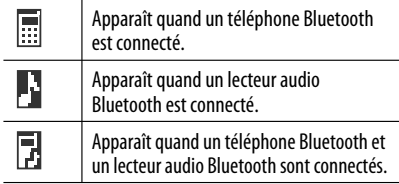

#### **Icônes pour les types de téléphone**

Ces icônes indiquent le type de téléphone réglé sur l'appareil:

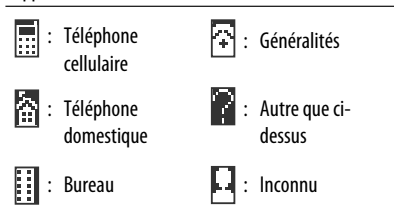

#### **Messages d'avertissement pour les opérations Bluetooth**

• **Connection Error:**

 Le périphérique est enregistré mais la connexion a échouée. Utilisez "Connect" pour connecter de nouveau le périphérique. (Voir page 29.)

#### • **Error**

 Essayez de nouveau l'opération. Si "Error" apparaît de nouveau, vérifiez si l'appareil extérieur prend en charge la fonction que vous avez essayée.

#### • **Device not found**

 Aucun périphérique Bluetooth disponible n'est détecté avec "Search...".

• **Loading...**

 L'appareil met à jour le répertoire téléphonique et/ou les messages.

• **Please Wait...**

 L'appareil se prépare pour utiliser la fonction Bluetooth. Si le message ne disparaît pas, mettez l'appareil hors tension puis sous tension, puis connecter de nouveau le périphérique (ou réinitialisez l'appareil).

• **Reset 08**

 Vérifiez la connexion entre l'adaptateur et cet appareil.

#### **DAB**

- L'attente de réception PTY fonctionne pour le tuner DAB uniquement en utilisant un PTY dynamique, et non pas avec un PTY statique.
- Seuls les services DAB primaires peuvent être préréglés même si vous mémorisez un service secondaire.
- Le service DAB préréglé précédent est effacé quand un nouveau service DAB est mémorisé sur le même numéro de préréglage.

#### **iPod**

- iPod commandable (connecté via....): (A) KS-PD100:
	- iPod avec dock (3e Génération)
	- iPod avec molette cliquable (4e génération)
	- iPod nano (1e et 2e\*1 génération)
	- iPod mini (1e génération)
	- iPod video (5e génération)\*2
	- iPod photo
	- (B) Prise d'entrée USB:
	- iPod nano (1e & 2e génération)
	- $-$  iPod video (5e génération)\*<sup>3</sup>
- \*1 Quand vous connectez iPod nano à cet adaptateur d'interface, assurez-vous de déconnecter le casque d'écoute; sinon, aucun son n'est entendu.
- \*2 Il n'est pas possible de parcourir les fichiers vidéo du menu "Vidéos" pendant que iPod est connecté à l'adaptateur d'interface.
- \*3 Pour voir une séquence vidéo avec le son, connectez le iPod en utilisant un câble USB Audio et Vidéo (non fourni).
- Mettez le logiciel de votre iPod à jour à dernière version avant de l'utiliser avec cet appareil.
	- Vous pouvez vérifier la version du logiciel de votre iPod dans "About" du menu "Setting" de votre iPod.
	- Pour en savoir plus sur la mise à jour de votre iPod, consultez le site <http://www.apple.com>.
- Pendant que l'appareil est sous tension, le iPod est chargé via cet appareil.
- iPod shuffle et iPhone ne peuvent pas être utilisés avec cet appareil.
- Vous pouvez commander iPod à partir de cet appareil quand "JVC" ou " / " apparaît sur l'affichage de iPod après la connexion.
- L'ordre des morceaux affichés sur le menu de sélection de cet appareil peut être différent de celui de iPod.
- Si la lecture est arrêtée, choisissez une plage à partir du menu de sélection ou appuyez sur  $\blacktriangleright$ /II (BAND) pour reproduire de nouveau la même plage.
- Le texte d'information peut ne pas être affiché correctement:
	- Certains caractères tels que les lettres accentuées n'apparaissent pas correctement sur l'affichage.
	- Dépend des conditions de communication entre iPod et l'appareil.
- Si le texte d'information contient plus de 16 caractères, il défile sur l'affichage. Cet appareil peut afficher un maximum de 128 caractères.

#### **Avis:**

Lors de l'utilisation de iPod, certaines opérations peuvent ne pas être réalisées correctement ou comme prévues. Dans ce cas, consultez le site Web JVC suivant:

- **Pour la connexion USB:** <http://www.jvcvictor.co.jp/english/car/>
- **Pour la connexion de l'adaptateur d'interface:** <http://www.jvc.co.jp/english/car/ support/ks-pd100/index.html>

Suite à la page suivante

### **Réglages généraux—PSM**

• Le réglage "Auto" pour "Dimmer" peut ne pas fonctionner correctement sur certains véhicules et en particulier sur ceux qui possèdent une bague de commande de gradation.

 Dans ce cas, changez le réglage "Dimmer" sur autre chose que "Auto".

- Si "LCD Type" est réglé sur "Auto", l'affichage change sur "Positive" ou "Negative" en fonction du réglage "Dimmer".
- Si vous changez le réglage "Amp Gain" de "High PWR" sur "Low PWR" alors que le niveau de volume est réglé au dessus de "Volume 30", l'autoradio change automatiquement le volume sur "Volume 30".

#### **Menu de réglage du disque**

- Si la langue que vous avez choisie n'est pas enregistrée sur le disque, la langue originale est utilisée automatiquement comme langue initiale. De plus, pour certains disques, les réglages de langue peuvent ne pas fonctionner comme prévu à cause du programme interne du disque.
- Si vous choisissez "16:9" pour une image de format 4:3, l'image change légèrement à cause du processus de conversion de la largeur de l'image.
- Même si "4:3 PAN SCAN" est choisi, la taille de l'écran peut devenir "4:3 LETTERBOX" avec certains disques.

#### **Caractères disponibles**

#### Majuscules

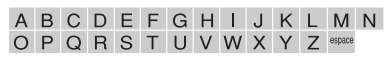

#### Minuscules

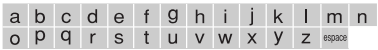

#### Chiffres et symboles

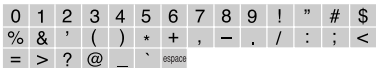

#### **À propos des sons reproduits par les prises arrière**

#### • **Par les prises analogiques (Sortie des enceintes/LINE OUT):**

 Un signal à 2 canaux est sorti. Lors de la lecture d'un disque codé multicanaux, les signaux multicanaux sont sous mixés. Le son DTS ne peut pas être reproduit. (AUDIO—MIXAGE DEMULTIPLICATION: voir page 51.)

 • **Par la sortie DIGITAL OUT (optique):** Les signaux numériques (Linear PCM, Dolby Digital, DTS, MPEG Audio) sont sortis par cette prise. (Pour plus de détails, référez-vous au tableau de la page 59.) Pour reproduire les sons multicanaux, Dolby

Digital, DTS et MPEG Audio, par exemple, connectez à cette prise un amplificateur ou un décodeur compatible avec ces sources multicanaux, et réglez "SORTIE AUDIO NUM." correctement. (Voir page 51.)

 • **À propos du fonctionnement sur deux zones:** Un signal à 2 canaux est émis à travers 2nd AUDIO OUT. Lors de la lecture d'un disque codé multicanaux, les signaux multicanaux sont sous mixés. (Voir page 27.)

#### **Icônes guides sur l'écran**

Pendant la lecture, les icônes suivantes peuvent apparaître un instant sur le moniteur.

 $\blacksquare$ : Lecture **The contract of the contract of the Theorem**  $\mathbf{D}$  : DVD Vidéo/VCD: Lecture au ralenti vers l'avant : DVD Vidéo: Lecture au ralenti vers KT l'arrière  $\blacktriangleright$  : Recherche vers l'avant : Recherche vers l'arrière DVD: Les icônes suivants apparaissent au début d'une scène contenant: **independent Constants**<br> **Example 2** Des dialogues en plusieurs langues<br> **Example 2** Des dialogues en plusieurs langues  $\overline{\mathfrak{B}}$  : Des dialogues en plusieurs langues<br> $\overline{\mathfrak{B}}$   $\cdot$  Plusieurs angles de vue : Plusieurs angles de vue

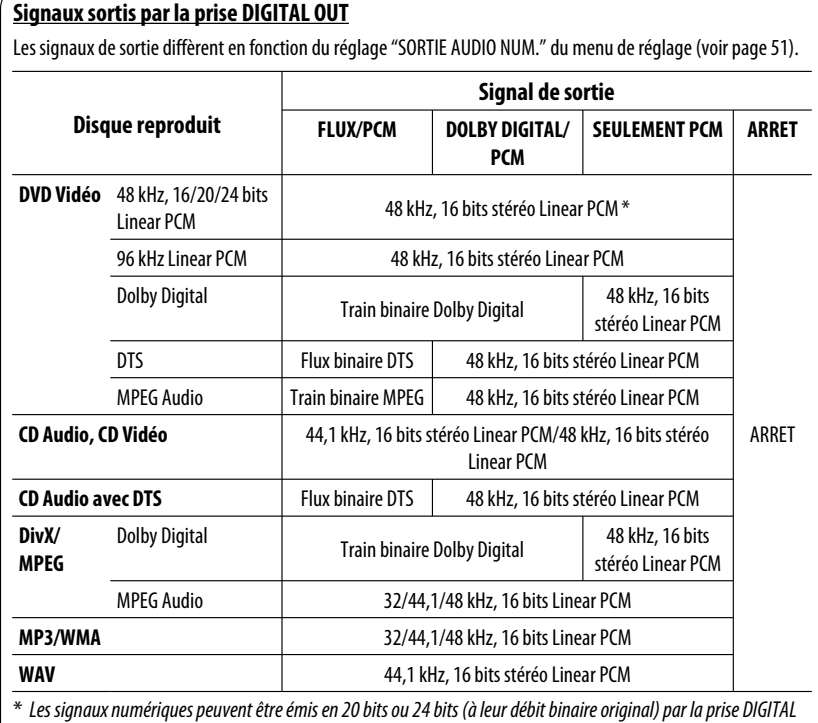

OUT si les disques ne sont pas protégés contre la copie.

#### **Éléments sonores ajustables**

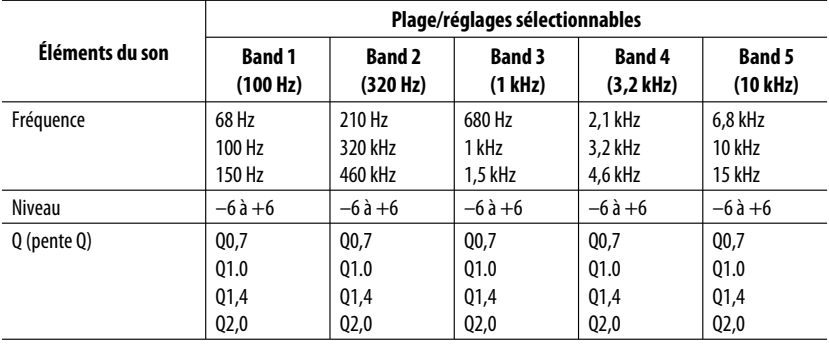

Suite à la page suivante

#### **Codes de langue**

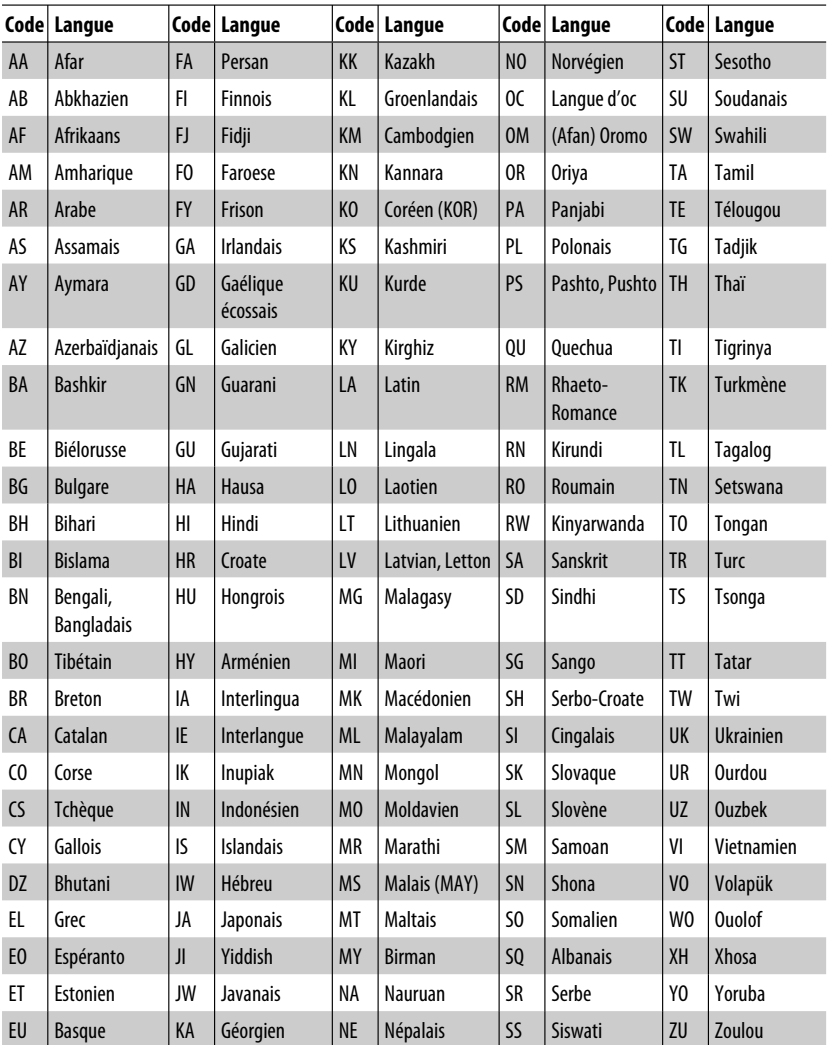

**State State** 

Ce qui apparaît être un problème n'est pas toujours sérieux. Vérifiez les points suivants avant d'appeler un centre de service.

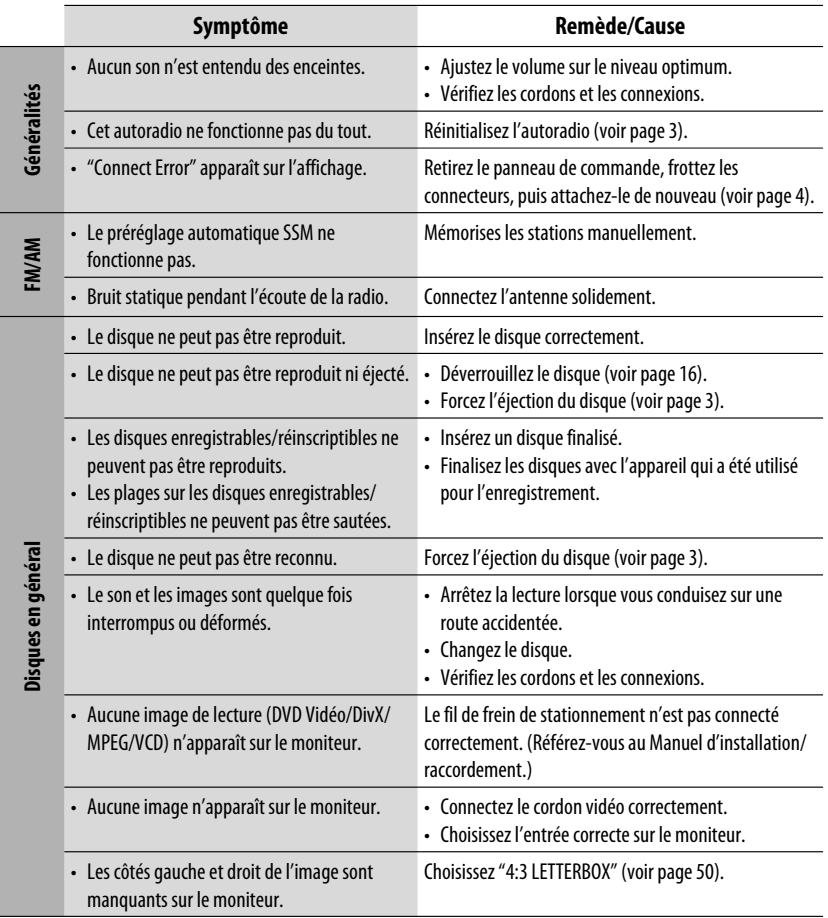

Suite à la page suivante

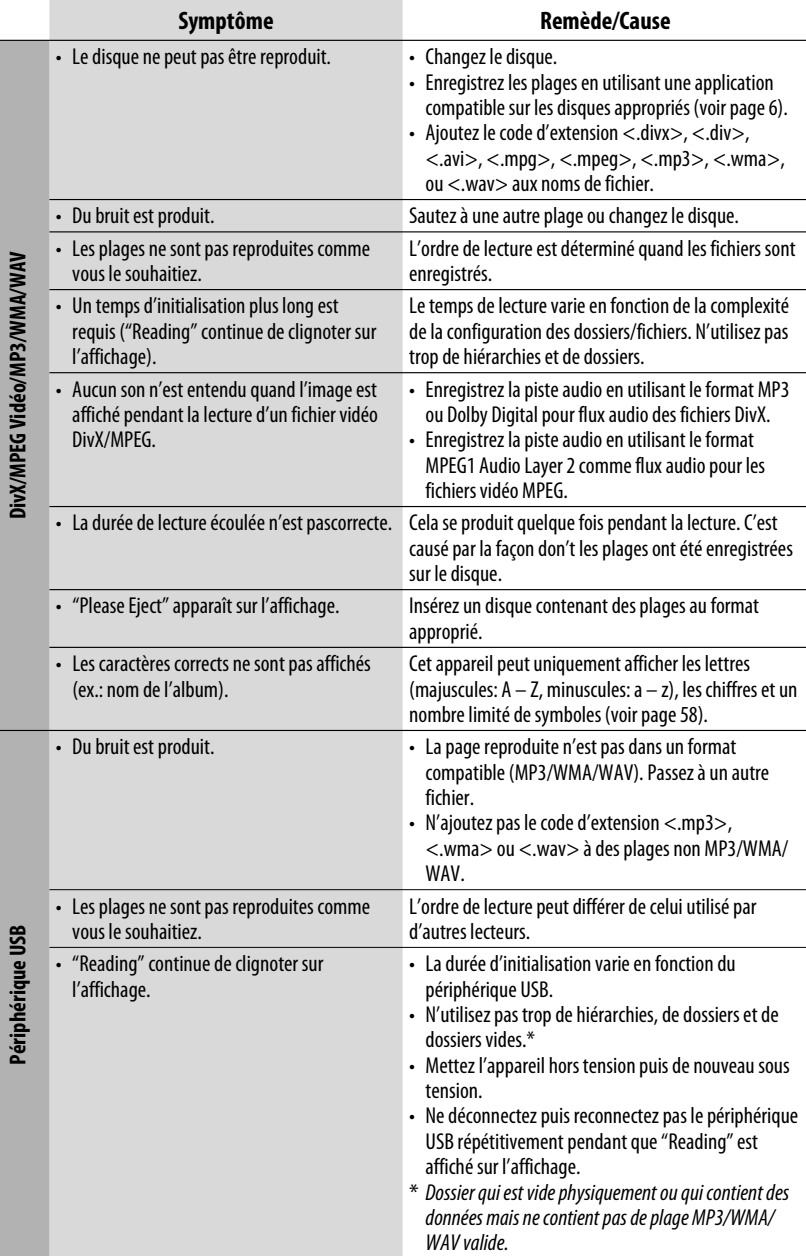

FRANÇAIS

**DivX/MPEG Vidéo/MP3/WMA/WAV**

 $\overline{62}$ 

Ï

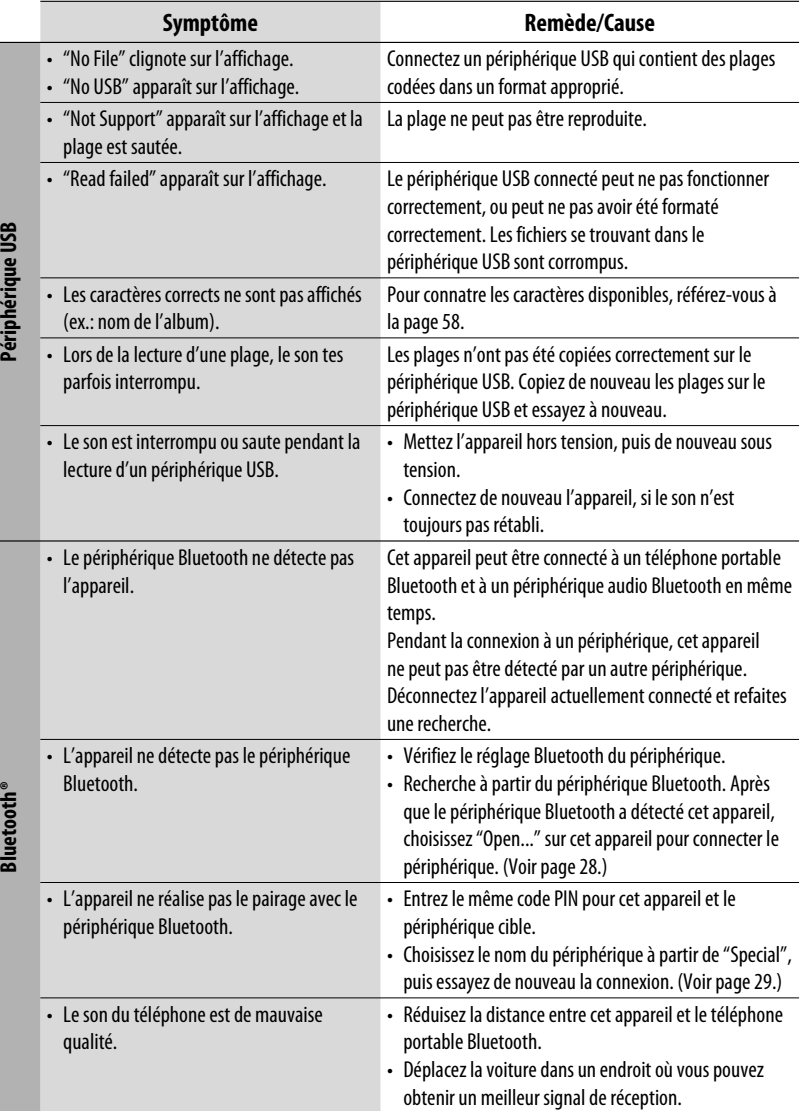

Suite à la page suivante

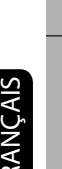

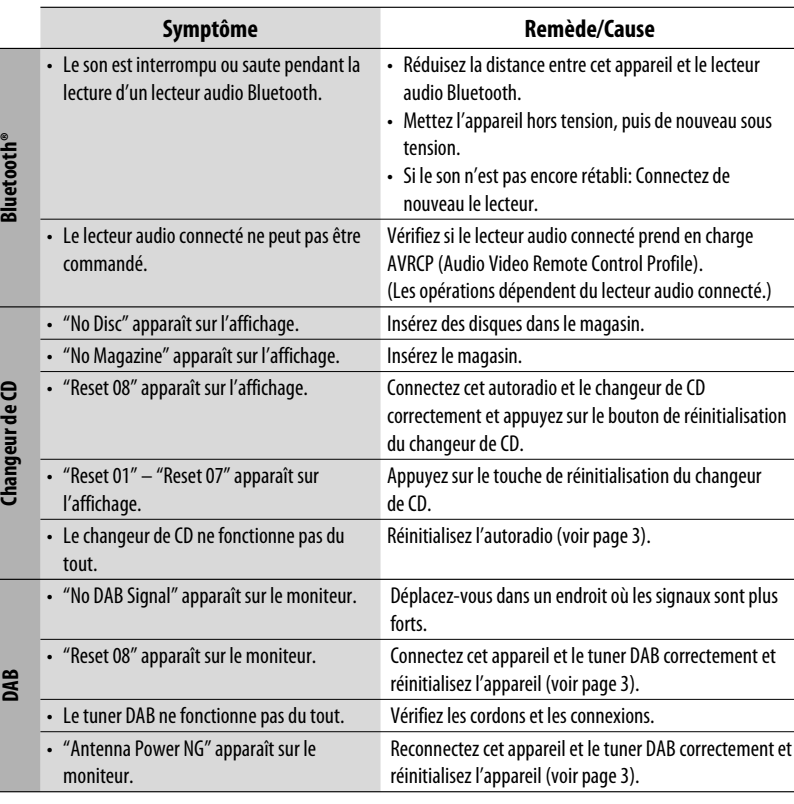

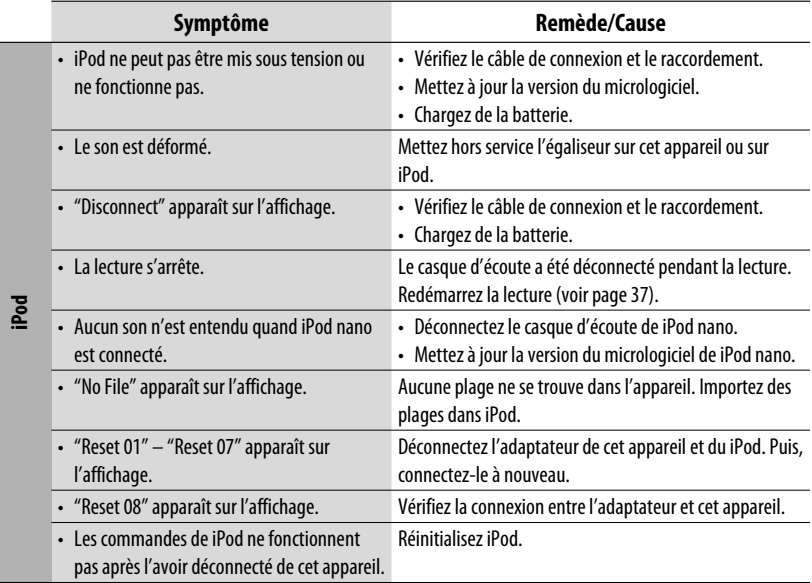

- Fabriqué sous licence de Dolby Laboratories. Le terme Dolby et le sigle double D sont des marques commerciales de Dolby Laboratories.
- "DTS" et "DTS Digital Out" sont des marques déposées de DTS, Inc.
- Le "DVD Logo" est une marque de commerce de DVD Format/Logo Licensing Corporation, enregistrée aux États-Unis, au Japon et dans d'autres pays.
- DivX, la certification DivX ultra et les logos associés sont des marques de DivX, Inc. et sont utilisés sous licence.
- Produit officiel certifié DivX® ultra
- Prend en charge la lecture de toutes les versions de vidéo DivX® (y compris DivX® 6), des fichiers DivX® standard et de DivX® Media Format
- Microsoft et Windows Media est une marque déposée ou une marque de commerce de Microsoft Corporation aux États-Unis et/ou dans les autres pays.
- La marque du mot et les logos Bluetooth sont la propriété de Bluetooth SIG, Inc. et toute utilisation de ces marques par Victor Company of Japan, Limited (JVC) est faite sous licence. Les autres marques et noms de commerce sont la propriété de leur propriétaire respectif.
- iPod est une marque de commerce d'Apple Inc., enregistrée aux États-Unis et dans les autres pays.
- Ce produit intègre une technologie de protection des droits d'auteur qui est protégée par des brevets américains et d'autres droits à la propriété intellectuelle. L'utilisation de cette technologie de protection des droits d'auteur doit être autorisée par Macrovision et est exclusivement destinée à une exploitation à domicile et à d'autres usages limités, sauf autorisation contraire de Macrovision. L'ingénierie inverse et le désassemblage sont interdits.

# **Spécifications**

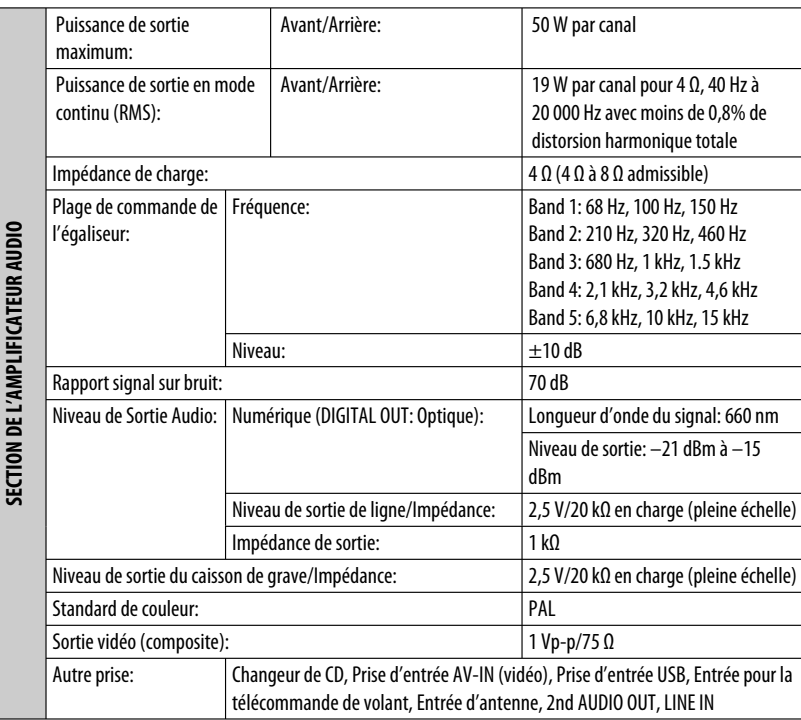

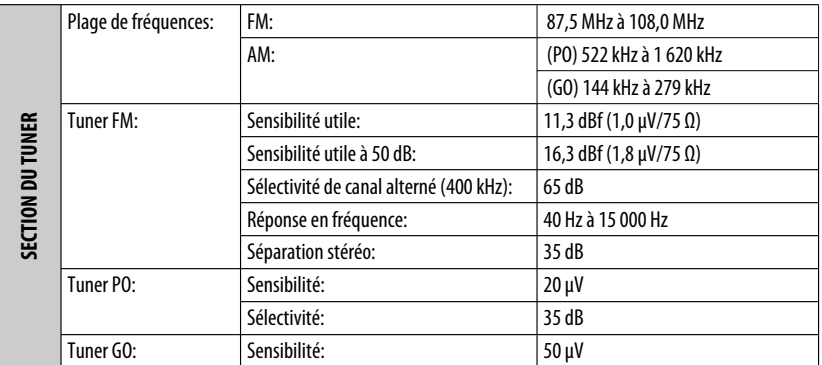

۰

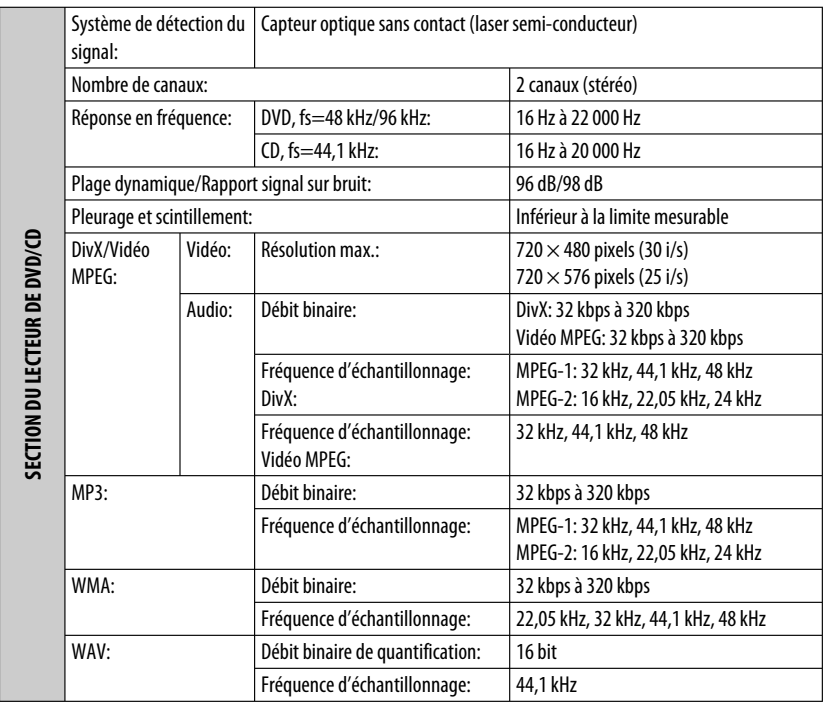

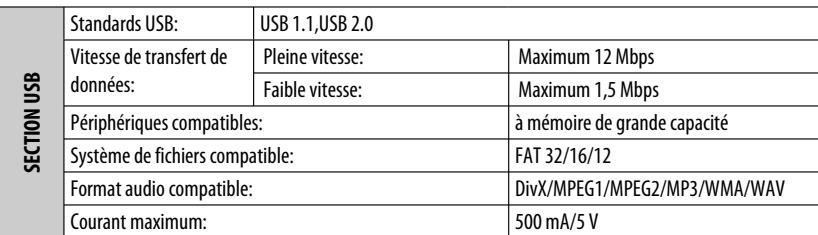

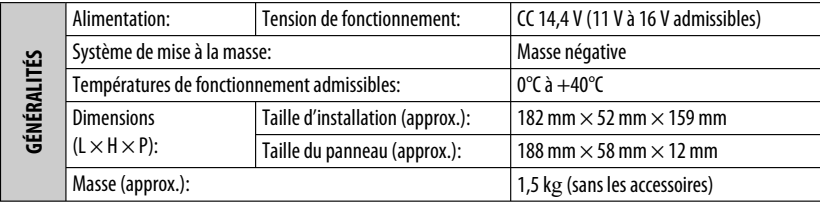

La conception et les spécifications sont sujettes à changement sans notification.

Hartelijk dank voor de aanschaf van dit JVC-product!

Wij verzoeken u de gebruiksaanwijzing goed door te lezen voordat u het apparaat gaat gebruiken. Zo krijgt u een volledig inzicht in de functies van het apparaat en kunt u de mogelijkheden optimaal benutten.

#### **BELANGRIJK VOOR LASERPRODUKTEN**

- 1. KLASSE 1 LASERPRODUKT
- 2. **VOORZICHTIG:** Open de bovenste afdekking niet. Er zijn geen door de gebruiker te repareren onderdelen in het toestel; laat onderhoud en reparatie over aan erkend onderhoudspersoneel.
- 3. **VOORZICHTIG:** Zichtbare en/of onzichtbare klasse 1M laserstralen indien geopend. Bekijk niet direct met optische instrumenten.
- 4. REPRODUCTIE VAN LABEL: WAARSCHUWINGSLABEL OP BUITENKANT VAN TOESTEL AANGEBRACHT.

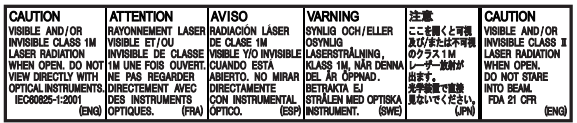

2

Dit symbool is alleen geldig in de Europese Unie.

#### **Informatie voor gebruikers over het weggooien van oude apparatuur**

Deze markering geeft aan dat het product met dit symbool bij het einde van de gebruiksduur niet bij het huishoudelijk afval mag worden gegooid. Wanneer u dit product wilt verwijderen, houdt u dan aan de geldende nationale wetgeving of andere regels in uw land en uw gemeente. Door dit product naar het inzamelingspunt te brengen, werkt u mee aan het behoud van natuurlijke hulpbronnen en met het voorkomen van potentiële negatieve effecten op het milieu en de volksgezondheid.

De receiver heeft een functie voor bediening met de stuurafstandsbediening.

 • Zie de Handleiding voor installatie/aansluiting (afzonderlijk boekje) voor het verbinden.

#### **Let op met het instellen van het volume:**

Digitale apparatuur (CD/USB) produceren weinig ruis in vergelijking met andere bronnen. Verlaag derhalve het volume alvorens de weergave van deze digitale bronnen te starten zodat beschadiging van de luidsprekers door een plotselinge sterke volumeverhoging wordt voorkomen.

#### **Waarschuwing voor weergave van een DualDisc**

De niet-DVD kant van een "DualDisc" komt niet overeen met de "Compact Disc Digital Audio" standaard. Het gebruik van de niet-DVD kant met dit toestel wordt derhalve afgeraden.

#### **Let op:**

Indien de temperatuur in de auto onder 0°C is, zal de beweging van de animatie en het rollen van tekst op het display stoppen om een wazig display te voorkomen. L.TEMP verschijnt op het display. De werking is weer normaal zodra de temperatuur tot de normale bedrijfstemperatuur is gestegen.

# NEDERLANDS

#### **Het apparaat terugstellen**

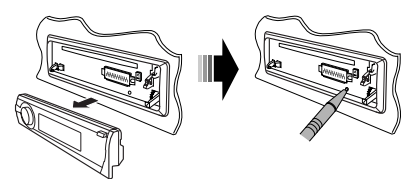

• De door u gemaakte instellingen worden tevens gewist (uitgezonderd de geregistreerde Bluetooth apparatuur, zie bladzijden 28 en 29).

#### **Geforceerd verwijderen van een disc**

SFI

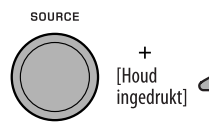

"Please Eject" verschijnt op het display.

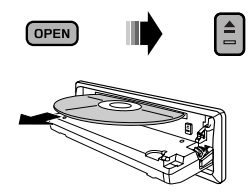

- Wees voorzichtig en zorg dat de disc niet valt bij het verwijderen.
- Stel de receiver terug indien dit niet werkt.

#### **Denk aan de veiligheid...**

- Zet het volume onder het rijden niet te hard. Dit is gevaarlijk, omdat u de geluiden buiten de auto niet meer hoort.
- Zet de auto stil voordat u ingewikkelde handelingen met het apparaat gaat verrichten.

#### **WAARSCHUWINGEN: (Voorkomen van ongelukken en beschadiging)**

- **Installeer toestellen en aansluitkabels NIET op plaatsen waar;**
	- **het de bediening van het stuur en versnellingspook kan hinderen.**
	- **het de werking van veiligheidsvoorzienin gen, bijvoorbeeld airbags, kan hinderen. – dit het uitzicht belemmert.**
- **Bedien het toestel NIET tijdens het besturen van de auto.**
- **Kijk uitermate goed uit indien u het toestel tijdens het rijden moet bedienen.**
- **De bestuurder moet tijdens het autorijden niet naar het beeldscherm kijken. "DE BESTUURDER MOET NIET NAAR DE MONITOR KIJKEN TIJDENS HET RIJDEN." verschijnt op de monitor en er wordt geen weergavebeeld getoond wanneer de handrem niet is aangetrokken.**
	- **Deze waarschuwing verschijnt uitsluitend wanneer het handremdraad met het handremsysteem van de auto is verbonden (zie de Handleiding voor installatie/aansluiting).**

Voor de veiligheid is een genummerde identificatiekaart bij het apparaat geleverd. Het identificatienummer is tevens op de behuizing van het apparaat gedrukt. Bewaar de kaart op een veilige plaats. Deze kaart is belangrijk voor identificaatie indien het apparaat is gestolen.

#### **Temperatuur binnen de auto...**

Als de auto gedurende lange tijd in de kou of in de warmte heeft gestaan, mag u het apparaat pas gebruiken nadat de temperatuur in de auto weer normaal waarden heet bereikt.

#### **Gebruik van de M MODE en SEL toetsen**

Met gebruik van M MODE of SEL (keuze), wordt de overeenkomende bedieningsfunctie voor het display en bepaalde toetsen en regelaars (bijvoorbeeld de cijfertoetsen,  $\blacktriangleleft \blacktriangleright \blacktriangleright \blacktriangleright \blacktriangleright \blacktriangleright \blacktriangle$  toetsen,  $\blacktriangle/\blacktriangledown$  toetsen en regelschijf) geactiveerd.

Bijv.: Indien u op M MODE en vervolgens op cijfertoets 1 drukt voor bediening van de FM-tuner.

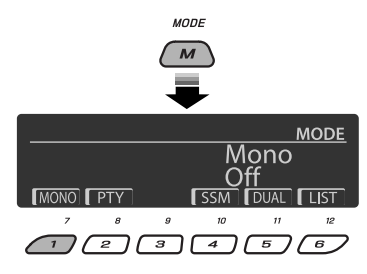

Om deze regelaars weer voor hun oorspronkelijke functies te gebruiken, drukt u nogmaals op M MODE.

- Door echter op SEL te drukken, schakelt het toestel in een andere functie.
- De bedieningsfunctie wordt automatisch geannuleerd wanneer u ongeveer 15 seconden (of 30 seconden voor Bluetooth bronnen) wacht zonder op een van deze toetsen te drukken.

#### **Taal voor aanduidingen:**

In deze gebruiksaanwijzingen worden de aanduidingen voor de uitleg in het Engels getoond. U kunt de taal voor de aanduidingen op de monitor met de "TAAL" instelling kiezen (zie bladzijde 50).

#### **Verwijderen van het bedieningspaneel**

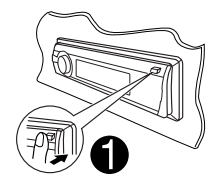

Raak de aansluitingen niet aan.

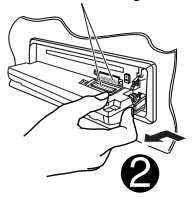

 **Bevestigen van het bedieningspaneel**

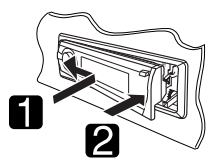

#### **Openen en sluiten van het bedieningspaneel**

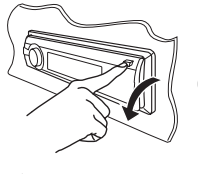

Openen...

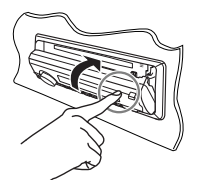

Sluiten...

## **INHOUD**

#### **INTRODUCTIE**

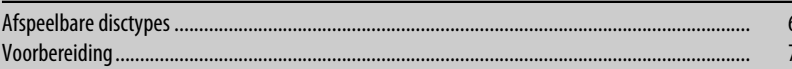

#### **BEDIENING**

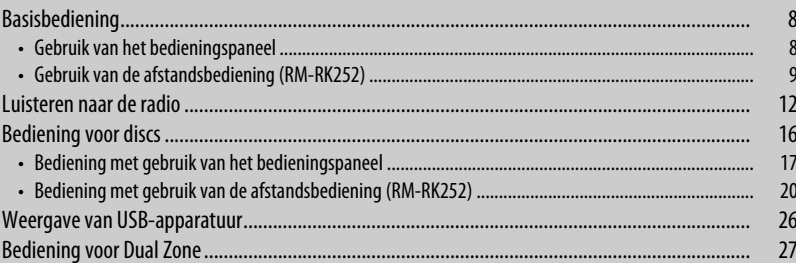

#### **EXTERNE APPARATUUR**

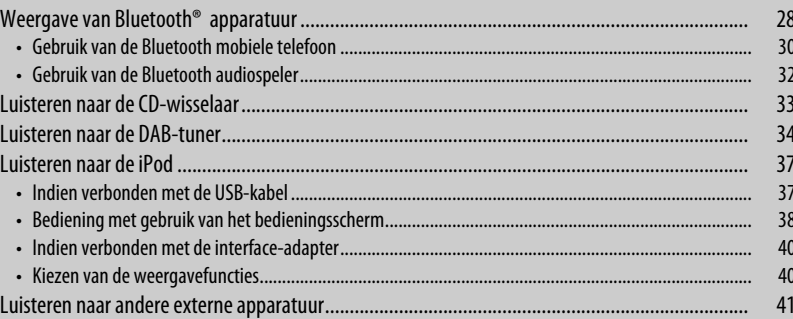

#### **INSTELLINGEN**

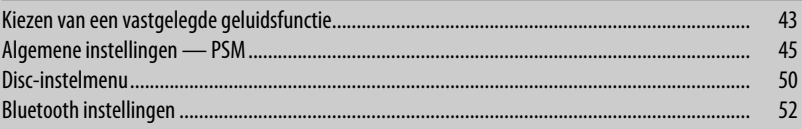

#### **REFERENTIES**

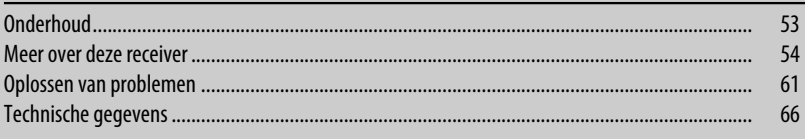

## **Afspeelbare disctypes**

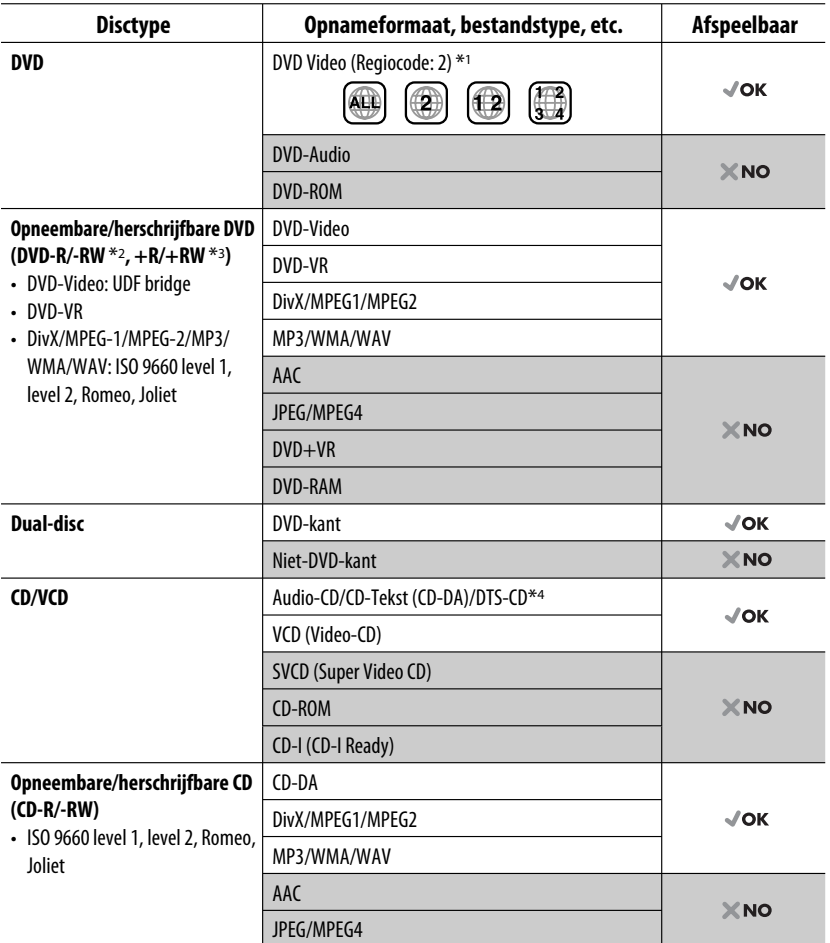

\*1 Indien u een DVD-Video met een verkeerde regiocode heeft geplaatst, verschijnt "REGIOCODE FOUT" op de monitor.

\*2 Een DVD-R opgenomen met meerdere grenzen is ook afspeelbaar (behalve voor dual layer-discs). DVD-RW dualdiscs zijn niet afspeelbaar.

\*3 U kunt afgeronde +R/+RW (alleen videoformaat) discs afspelen. +RW dual-discs zijn niet afspeelbaar.

\*4 Gebruik de DIGITAL OUT aansluiting voor weergave van DTS geluid (zie tevens bladzijden 51 en 59).

NEDERLANDS

NEDERLANDS

## **Voorbereiding**

#### **Annuleren van de displaydemonstratie en instellen van de klok**

• Zie tevens bladzijden 45 en 46.

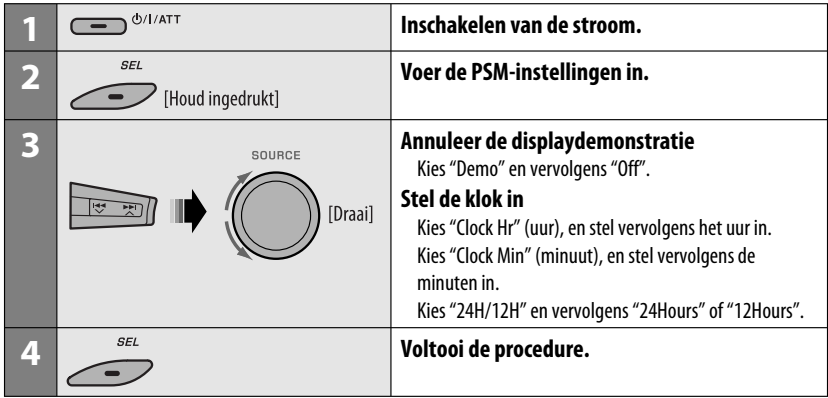

## EDERLANDS NEDERLANDS

#### **Veranderen van de display-informatie en het displaypatroon**

• Met de stroom uitgeschakeld: Controleren van de huidige tijd op de klok

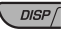

Bijv.: Indien tuner als bron is gekozen

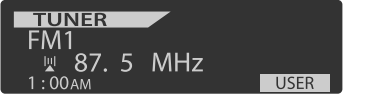

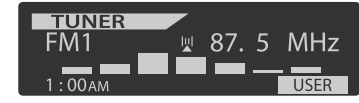

Bronbedieningsdisplay and a state of the Audioniveaumeter-display (zie "LevelMeter" op bladzijde 45)

## **Basisbediening**

## **Gebruik van het bedieningspaneel**

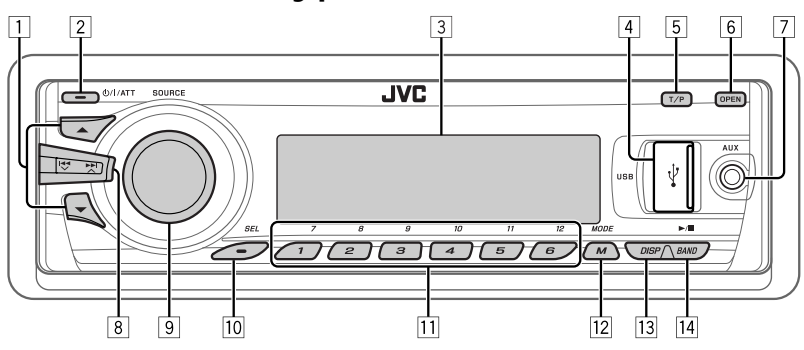

- **1 DAB:** Kiezen van DAB-service.
	- **DISC/USB/CD-CH:** Kiezen van een titel/ programma/weergavelijst/map.
	- **USB-iPod:** Roep het hoofdmenu op [Houd ingedrukt].
	- **iPod:** Oproepen van het hoofdmenu/pauze weergave/bevestigen keuze.
	- **BT-PHONE/BT-AUDIO:** Kies een geregistreerd apparaat.
- 2 Inschakelen van de stroom.
	- Uitschakelen van de stroom [Houd ingedrukt].
	- Dempen van het geluid (indien de stroom is ingeschakeld).
- 3 Displayvenster
- 4 USB (Universal Serial Bus) ingangsaansluiting
- 5 Activeren/annuleren van TA-standbyontvangst.
	- Activeren van de zoekfunctie voor programmatype [Houd ingedrukt].
- 6 Kantel het bedieningspaneel omlaag.
	- Voor het uitwerpen van de disc, klapt u het bedieningspaneel omlaag en drukt u vervolgens  $\circ$   $\triangle$  op het toestel.
- 7 AV-IN (video) ingangsaansluiting
- 8 **TUNER:** Opzoeken van een zender.
	- **DAB:** Opzoeken van een DAB-ensemble.
	- **DISC/USB/USB-iPod/CD-CH/iPod:** Kiezen van een hoofdstuk/fragment.
	- **BT-AUDIO:** Achterwaarts verspringen/ voorwaarts verspringen.
- 9 Volumeregelaar [Draai].
	- Voor het kiezen van de bron [Druk op] $*_{1}$ . **TUNER**  $\rightarrow$  **DAB**\*2  $\rightarrow$  DISC<sup>\*2</sup>  $\rightarrow$  USB<sup>\*2</sup> (of **USB-iPod**)\*2 = **CD-CH** \*2**/iPod** \*2 (of **EXT IN**)  $\rightarrow$  RT-PHONF<sup>\*2</sup>  $\rightarrow$  RT-AUDIO<sup>\*2</sup>  $\rightarrow$  LINE IN  $\rightarrow$  **AV IN**  $\rightarrow$  (terug naar het begin)
- 10 Kiezen/instellen van de geluidsfunctie.
	- Voer de PSM-instellingen in [Houd ingedrukt].
- **T1 TUNER/DAB:** Kiezen van voorkeurzender/DABservice.
	- **DISC/USB/CD-CH:** Kiezen van hoofdstuk/titel/ programma/map/fragment/disc (voor CDwisselaar).
	- **BT-PHONE:** Bellen van vastgelegd telefoonnummer\*3.
- $\sqrt{12}$  Oproepen van de functiemodus.
	- **BT-PHONE:** Activeren van stemcommanda voor bellen [Houd ingedrukt].
- 13 Verander de display-informatie en het displaypatroon.
- **14 TUNER/DAB:** Kiezen van de golfband.
	- **DISC/USB/USB-iPod:** Starten/pauzeren van de weergave.
	- **BT-AUDIO:** Starten/pauzeren van de weergave.
- \*1 Het Bluetooth menu wordt opgeroepen indien een Bluetooth telefoon is verbonden door SOURCE even ingedrukt te houden.
- \*2 U kunt deze bronnen niet kiezen indien ze niet gereed staan of niet zijn aangesloten.
- \*3 Zie bladzijde 32 voor het vastleggen van telefoonnummers.

NEDERLANDS

8

## **Gebruik van de afstandsbediening (RM-RK252)**

#### **Plaatsen van de batterij**

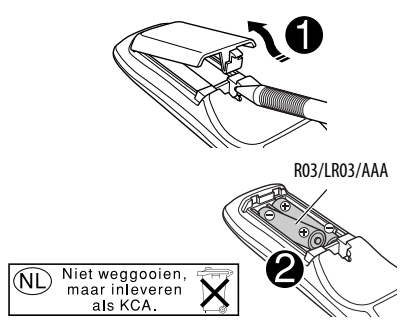

Plaats de batterijen met de polen  $(+$  en  $-)$  in de juiste richting in de afstandsbediening.

#### **Let op:**

Stel batterijen niet aan extreme hitte van zonlicht, vuur of dergelijk onderhevig.

**Vervang beide batterijen indien het bereik voor het gebruik van de afstandsbediening aanzienlijk kleiner wordt.** 

#### **Gebruik van de afstandsbediening:**

- Richt de afstandsbediening direct naar de afstandsbedieningssensor op het toestel.
- Stel de afstandbedieningssensor NIET aan schel licht bloot (direct zonlicht of lamplicht).

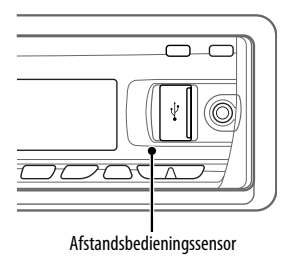

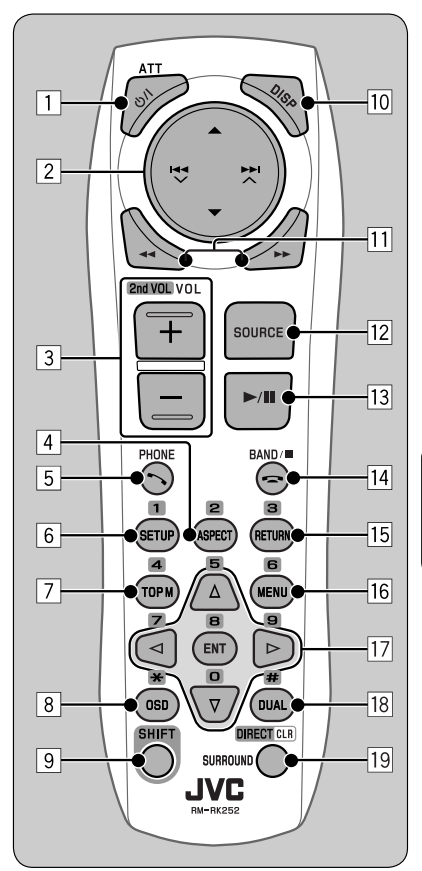

#### **BELANGRIJK:**

Met Dual Zone geactiveerd (zie bladzijde 27), werkt de afstandsbediening uitsluitend voor bediening van de DVD/CD-speler.

#### 1\*<sup>1</sup> **toets**

- Druk kort voor het inschakelen van de stroom of het dempen van het geluid wanneer de stroom reeds is ingeschakeld.
- Houd ingedrukt voor het uitschakelen van de stroom.

Vervolg op de volgende bladzijde

- 2 5/∞ **toetsen**
	- **TUNER/DAB**: Kiezen van voorkeurzenders/ services.
	- **DISC**:
		- DVD-Video: Kiezen van de titel.
		- DVD-VR: Kiezen van programma/ weergavelijst.
		- DivX/MPEG Video/MP3/WMA/WAV: Kiezen van mappen, indien aanwezig.
	- **USB**:
		- DivX/MPEG Video/MP3/WMA/WAV: Kiezen van mappen, indien aanwezig.
	- **CD-CH**: Kiezen van mappen, indien aanwezig.
	- **iPod**:
		- 5 : Oproepen van het hoofdmenu (en vervolgens werken  $\triangle / \blacktriangledown /$ 
			- $4$   $\times$   $\rightarrow$   $\rightarrow$  als
			- menukeuzetoetsen).
			- **▲**: Terugkeren naar het voorgaande menu.
			- ∞ : Bevestigen van de keuze.
		- ∞ : Pauzeren of voortzetten van de weergave.

#### 4 / ¢ **toetsen**

#### • **TUNER**:

- Automatisch opzoeken van zenders door kort te drukken.
- Handmatig opzoeken van zenders door even ingedrukt te houden.
- **DAB**:
	- Kiezen van ensembles door kort te drukken.
	- Houd ingedrukt voor het opzoeken van ensembles.
- **DISC/USB/USB-iPod/CD-CH**:
	- Achterwaarts verspringen/voorwaarts verspringen door kort te drukken.
	- Achterwaarts zoeken/voorwaarts zoeken door even ingedrukt te houden.
- **BT-AUDIO**: Achterwaarts verspringen/ voorwaarts verspringen door kort te drukken.
- **iPod**:
	- Achterwaarts verspringen/voorwaarts verspringen door kort te drukken.
	- Achterwaarts zoeken/voorwaarts zoeken door even ingedrukt te houden.
	- Tijdens de menukeuzefunctie:
	- Druk kort voor het kiezen van een onderdeel. (Druk vervolgens op ∞ om de keuze te bevestigen.)
	- Houd ingedrukt om tegelijkertijd 10 onderdelen te verspringen.
- 3 **VOL** (volume) **+ / toetsen**
	- Voor het instellen van het volume.

#### **2nd VOL** (volume) **toetsen**

 • Instellen van het volumeniveau van de 2de AUDIO OUT aansluiting wanneer tegelijk met SHIFT ingedrukt (zie bladzijde 27).

#### 4 \*<sup>2</sup> **ASPECT toets**

• Wordt niet voor dit toestel gebruikt.

#### 5\*<sup>1</sup> **PHONE toets**

- Beantwoorden van binnenkomende gesprekken.
- Oproepen van het "Redial" menu wanneer een Bluetooth telefoon is verbonden [Houd ingedrukt].

#### 6 \*<sup>2</sup> **SETUP toets**

 • Invoeren van het disc-instelmenu (wanneer gestopt).

#### 7 \*<sup>2</sup> **TOP M** (menu) **toets**

- DVD-Video/DivX: Toont het discmenu.
- DVD-VR: Tonen van het Original Program scherm.
- VCD: Voortzetten van PBC-weergave.
- **USB-iPod**: Oproepen van het menu voor de zoekfunctie (zie bladzijde 39).

#### 8 \*<sup>2</sup> **OSD** (in-beelddisplay) **toets**

• Tonen van de in-beeldbalk.

#### 9 **SHIFT toets**

- Functioneert met andere toetsen.
- p **DISP** (display) **toets**
	- Veranderen van de display-informatie.

#### 11 **44/►►** toetsen

- DVD-Video: Vertraagde weergave (tijdens pauze).
- DVD-VR/VCR: Voorwaarts vertraagde weergave (tijdens pauze).
- **DISC**/**USB/USB-iPod**: Achterwaarts zoeken/ voorwaarts zoeken.

#### 12<sup>\*1</sup> SOURCE toets

• Voor het kiezen van de bron.

NEDERLANDS **VEDERLANDS** 

- e 3 (weergave) / 8 (pauze) **toets**
	- **DISC/USB/USB-iPod/BT-AUDIO**: Starten/ pauzeren van de weergave.
- **r** (einde gesprek) **toets** 
	- Eindigen van het gesprek.

#### **BAND** / 7 (stoppen) **toetsen**

- **TUNER/DAB**: Kiezen van de golfband.
- **DISC/USB/USB-iPod/BT-AUDIO**: Stopt de weergave.

#### t \*<sup>2</sup> **RETURN toets**

- VCD: Terugkeren naar het PBC menu.
- **USB-iPod**: Terugkeren naar het bedieningsscherm.

#### y \*2**MENU toets**

- DVD-Video/DivX: Toont het discmenu.
- DVD-VR: Tonen van het weergavelijstscherm.
- VCD: Voortzetten van PBC-weergave.
- **USB-iPod**: Oproepen van het menu voor de zoekfunctie (zie bladzijde 39).

#### $\overline{17}$ <sup>\*2</sup>  $\triangle$  /  $\triangledown$  toetsen

- DVD-Video: Maken van keuzes/instellingen.
- **CD-CH**: Veranderen van discs in het magazijn.

#### $\langle 1 \rangle$  toetsen

- DVD-Video: Maken van keuzes/instellingen.
- DivX/MPEG Video: Ongeveer vijf minuten terug of verder verspringen.

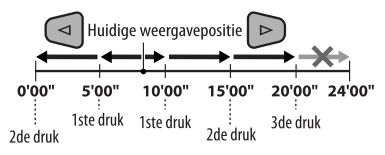

#### **ENT** (invoer) **toets**

• Bevestigen van de keuze.

#### 18<sup>\*2</sup> DUAL toets

• Activeert of annuleert Dual Zone.

#### o **SURROUND toets**

• Wordt niet voor dit toestel gebruikt.

#### **DIRECT toets**

 • **DISC/USB**: Activeren van de directe zoekfunctie voor een hoofdstuk/titel/programma/ weergavelijst/map/fragment wanneer tegelijk ingedrukt met de SHIFT toets (zie bladzijde 20 voor details).

#### **CLR** (wis) **toets**

- **DISC/USB**: Wissen van een fout wanneer tegelijk met de SHIFT toets ingedrukt.
- \*1 Deze toetsen kunnen niet worden gebruikt indien Dual Zone is geactiveerd.
- \*2 Functioneren als cijfertoetsen/\* (sterretje)/# (hash) wanneer tegelijk met de SHIFT toets ingedrukt.
	- TUNER/DAB: Kiezen van voorkeurzenders/services  $(1-6)$ .
	- DISC: Invoeren van nummer van een hoofdstuk/ titel/programma/weergavelijst/map/fragment na het activeren van de zoekfunctie door tegelijk op SHIFT en DIRECT te drukken (zie bladzijde 20 voor details).

## **Luisteren naar de radio**

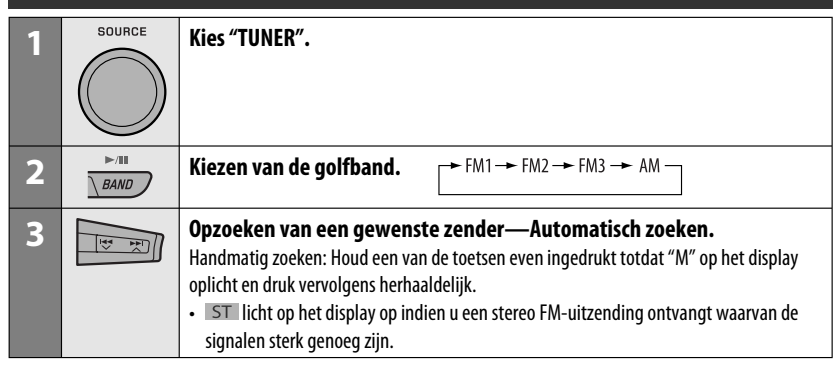

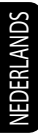

#### **Indien een stereo FM-uitzending slecht ontvangbaar is 1 MODE**

### $\overline{M}$

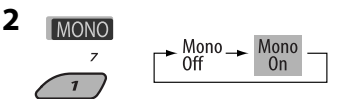

 De ontvangst is beter, maar het stereo-effect gaat verloren.

• MO licht op het display op.

## **3 Stoppen van het instellen.**

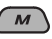

#### **Automatisch vastleggen van FMzenders —SSM (achtereenvolgend vastleggen van sterke zenders)**

U kunt maximaal zes zenders voor iedere golfband vastleggen.

#### **1 Tijdens het luisteren naar een zender...**

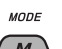

M

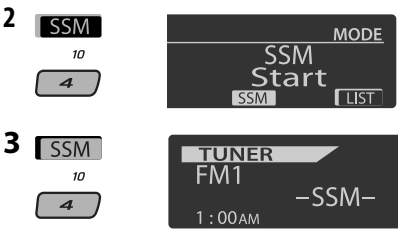

 Lokale FM-zenders met de sterkste signalen worden opgezocht en automatisch voor de gekozen FM-golfband vastgelegd.

## **Handmatig vastleggen**

Bijv.: Vastleggen van FM-zender op 92,5 MHz onder voorkeurnummer 4 van de FM1-golfband.

#### **Gebruik van de cijfertoetsen**

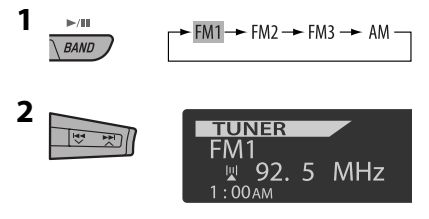

12

**3**

1O  $\overline{\mathbf{z}}$ huoHl ingedrukt1

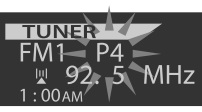

Het voorkeurnummer knippert even.

#### **Gebruik van de voorkeurzenderlijst**

- Met **BACK** op het display getoond, kunt u naar het voorgaande scherm terugkeren door een druk op ciifertoets 3.
- **1 Volg stappen 1 en 2 van "Gebruik van de cijfertoetsen" op bladzijde 12.**
	- Door  $\triangle$  /  $\blacktriangledown$  even ingedrukt te houden, verschijnt de voorkeurzenderlijst tevens (ga naar stap **4**).

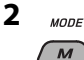

#### **3 Roep de voorkeurzenderlijst op.**

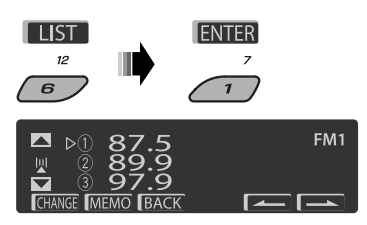

**4 Kies het voorkeurnummer waaronder u het wilt vastleggen.**

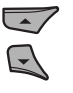

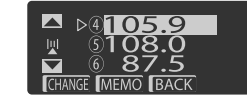

 • U kunt naar andere lijsten van andere FMgolfbanden gaan door herhaaldelijk op cijfertoets  $5$  ( $\sim$  ) of 6 ( $\sim$   $\sim$  ) te drukken.

#### **5 Leg de zender vast.**

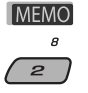

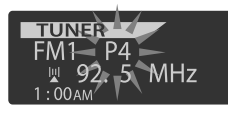

- **Luisteren naar een voorkeurzender uit de voorkeurzenderlijst**
- **1 Roep de voorkeurzenderlijst op en kies vervolgens de gewenste voorkeurzender.**
- **2 Ga naar de gewenste zender.**

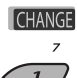

De volgende functies kunnen alleen voor FM RDSzenders worden gebruikt.

#### **Opzoeken van een FM RDSprogramma—PTY-zoeken**

VEDERLANDS NEDERLANDS

U kunt met gebruik van PTY-codes gemakkelijk op een zender afstemmen die uw favoriete programma uitzendt.

- Indien BACK op het display wordt getoond, kunt u naar het voorgaande display terugkeren door op cijfertoets 3 te drukken.
- Wanneer **/ 2009** / **Direct** op het display wordt getoond, kunt u naar de andere lijsten gaan door herhaaldelijk op cijfertoets 5 of 6 te drukken.
- **1**  $T/P$  [Houd ingedrukt]
- **2 Kies "Search".**

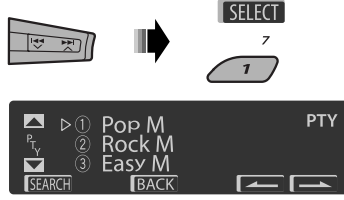

 De zes vastgelegde PTY-codes verschijnen op het display.

Vervolg op de volgende bladzijde

#### **3 Kies een PTY-code.**

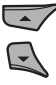

 U kunt een van de 29 reeds vastgelegde PTY-codes of van de zes door u vastgelegde PTY-codes kiezen.

- Zie het volgende gedeelte voor het vastleggen van uw favoriete programmatypes.
- **4 Het zoeken van uw favoriete programma start.**

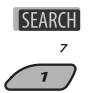

**PTY Search** 

 Indien er een zender is die een programma van dezelfde PTY-code uitzendt, wordt op deze zender afgestemd.

#### **Vastleggen van uw favoriete programmatypes**

U kunt uw zes favoriete programmatypes vastleggen.

• Indien **BACK** op het display wordt getoond, kunt u naar het voorgaande display terugkeren door op cijfertoets 3 te drukken.

**1**  $T/P$ [Houd ingedrukt]

**2 Kies "Memory".**

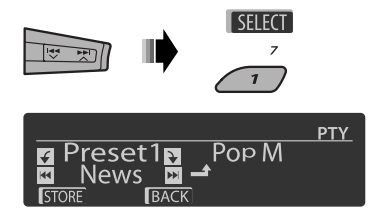

**3 Kies het voorkeurnummer ("Preset1" – "Preset6") waaronder u het wilt vastleggen.**

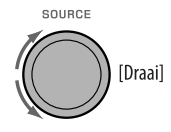

**4 Kies een van de PTY-codes.**

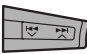

**5 Leg de gekozen PTY-code vast.**

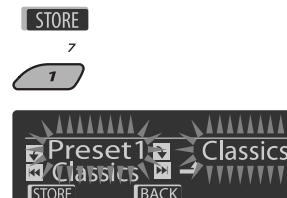

Bijv.: Met "Classics" in stap **4** gekozen

**6 Herhaal stappen 3 t/m 5 voor het vastleggen van andere PTY-codes onder andere voorkeurnummers.**

#### **7 Stoppen van het instellen.**

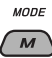

**Activeren van TA/PTYstandbyontvangst**

#### **TA-standbyontvangst**

 $T/P$ 

licht op of knippert op het display.

• Indien TP oplicht, schakelt het toestel tijdelijk van een andere bron dan AM over naar verkeersinformatie (TA) indien informatie beschikbaar is.

 Het volume verandert naar het hiervoor ingestelde TA-volumeniveau indien het huidige volumeniveau lager dan het hiervoor ingestelde niveau is (zie bladziide 47).

• TA-standbyontvangst is nog niet geactiveerd indien knippert. Stem op een andere zender af die wel RDS-signalen uitzendt.

## **Voor het uitschakelen van TA-standbyontvangst,**

drukt u nogmaals op TP. TP dooft.

#### **PTY-standbyontvangst**

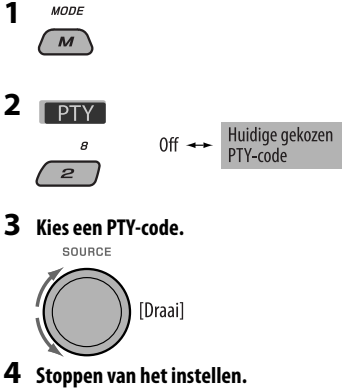

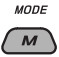

PTY licht op of knippert op het display.

- Indien PTY oplicht, schakelt het toestel tijdelijk van een andere bron dan AM over naar uw favoriete PTY-programma.
- PTY-standbyontvangst is nog niet geactiveerd wanneer PTY knippert. Stem op een andere zender (of service) af die wel RDS-signalen levert.

#### **Voor het annuleren van PTY-standbyontvangst,**

kiest u "Off" in stap 2. PTY dooft.

- Indien een DAB-tuner is aangesloten, werkt TA/PTYstandbyontvangst tevens voor het opzoeken van een service. (Zie tevens bladzijde 35.)
- Er wordt niet overgeschakeld naar verkeersinformatie of een PTY-programma indien via "BT-PHONE" een telefoonverbinding is gestart.

#### **Beschikbare PTY-codes**

News, Affairs, Info, Sport, Educate, Drama, Culture, Science, Varied, Pop M (muziek), Rock M (muziek), Easy M (muziek), Light M (muziek), Classics, Other M (muziek), Weather, Finance, Children, Social, Religion, Phone In, Travel, Leisure, Jazz, Country, Nation M (muziek), Oldies, Folk M (muziek), Document

#### **Volgen van hetzelfde programma—Ontvangst van netwerk-volgen**

Indien u in een gebied rijdt waar de FM-ontvangst niet sterk genoeg is, zal de receiver automatisch op een andere FM RDS-zender van hetzelfde netwerk afstemmen, die mogelijk hetzelfde programma maar met sterkere signalen uitzendt (zie de afbeelding hieronder).

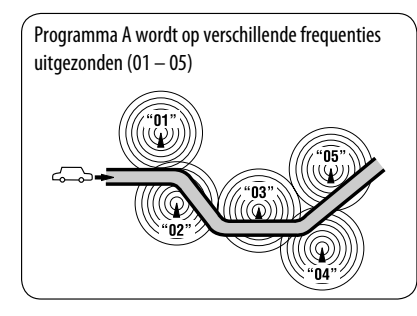

NEDERLANDS **JEDERLANDS** 

Ontvangst van netwerk-volgen is bij het verlaten van de fabriek geactiveerd.

#### **Voor het veranderen van de instelling voor ontvangst van netwerk-volgen,** zie "AF-Regn'l" op bladzijde 47.

• Zie "Volgen van hetzelfde programma—Ontvangst van alternatieve frequentie (DAB AF)" op bladzijde 36 indien u een DAB-tuner heeft aangesloten.

#### **Automatisch kiezen van zenders—Programmazoeken**

Normaliter wordt door een druk op een van de cijfertoetsen op de overeenkomende voorkeurzender afgestemd.

Indien de signalen van een vastgelegde FM RDSzenders echter niet sterk genoegd zijn, gebruikt dit toestel de AF-data voor het afstemmen op een andere frequentie waarop hetzelfde programma als van de oorspronkelijke voorkeurzender wordt uitgezonden.

- Het duurt even eer met gebruik van programmazoeken op een andere zender is afgestemd.
- Zie tevens bladzijde 47.

## **Bediening voor discs**

#### **Alvorens een bediening uit te voeren...**

Schakel de monitor in voor het bekijken van het beeld. Indien u de monitor inschakelt, kunt u tevens bediening voor weergave van andere discs uitvoeren met gebruik van het monitorscherm. (Zie bladzijden 22 t/m 25).

Het disctype wordt automatisch herkend en de weergave start tevens automatisch (voor DVD: het automatisch starten is afhankelijk van de interne programmering).

Indien de geplaatste disc geen discmenu heeft, worden alle fragmenten herhaald afgespeeld totdat u van bron verandert of de disc uitwerpt.

Indien na een druk op een toets "
<sub>O</sub>" op de monitor verschijnt, betekent dit dat de receiver de overeenkomende bediening niet kan uitvoeren.

• In bepaalde gevallen zijn bedieningen onmogelijk, ook wanneer " $\bigcirc$ " niet verschijnt.

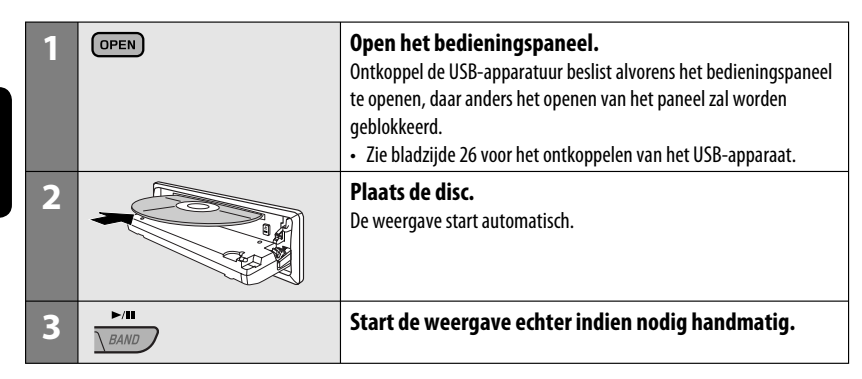

#### **Stoppen van de weergave en uitwerpen van de disc**

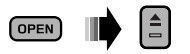

• Druk op SOURCE om een andere weergavebron te beluisteren.

#### **Vergrendelen van een disc**

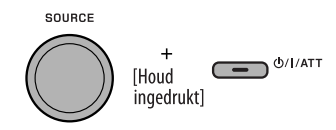

Herhaal dezelfde procedure **voor het annuleren van de vergrendeling.**

16

## **Bediening met gebruik van het bedieningspaneel**

Druk op de volgende toetsen (of houd ingedrukt) voor...

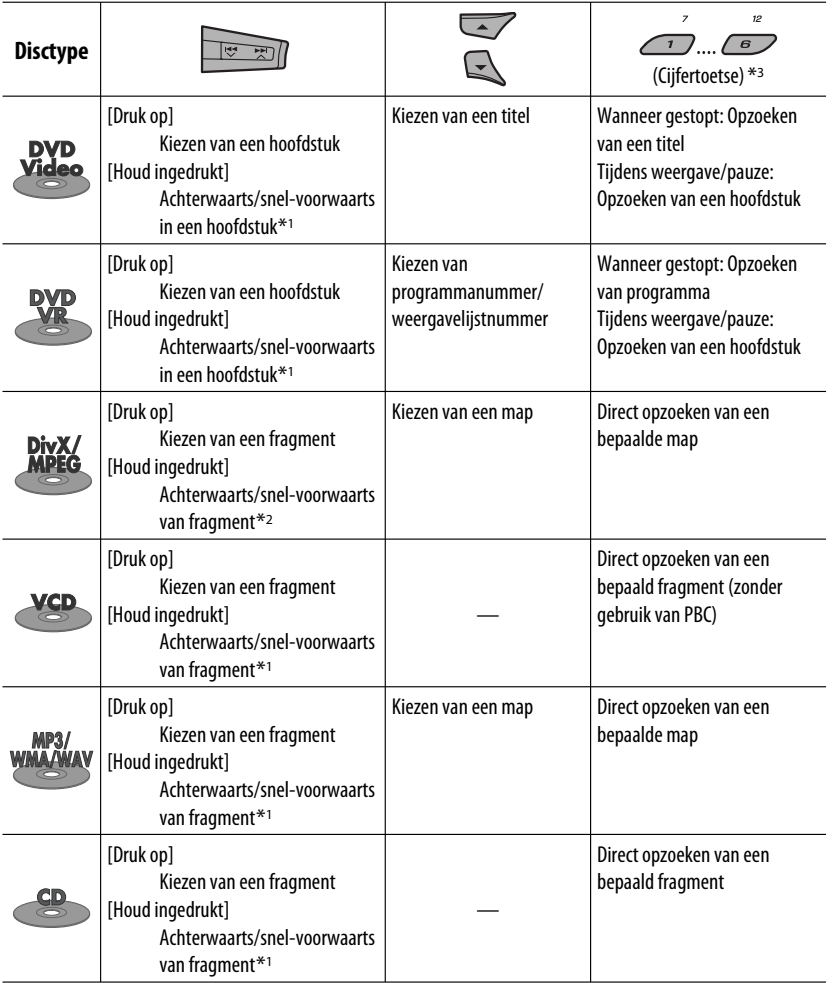

 $*$ <sup>1</sup> Zoeksnelheid:  $\times$ 2  $\Rightarrow$   $\times$ 10

\*2 Zoeksnelheid:  $\rightarrow$  1  $\Rightarrow$   $\rightarrow$  2

\*3 Druk om nummer 1 t/m 6 te kiezen, houd even ingedrukt voor het kiezen van nummer 7 t/m 12.

Vervolg op de volgende bladzijde

Druk op M MODE en vervolgens op de volgende toetsen om...

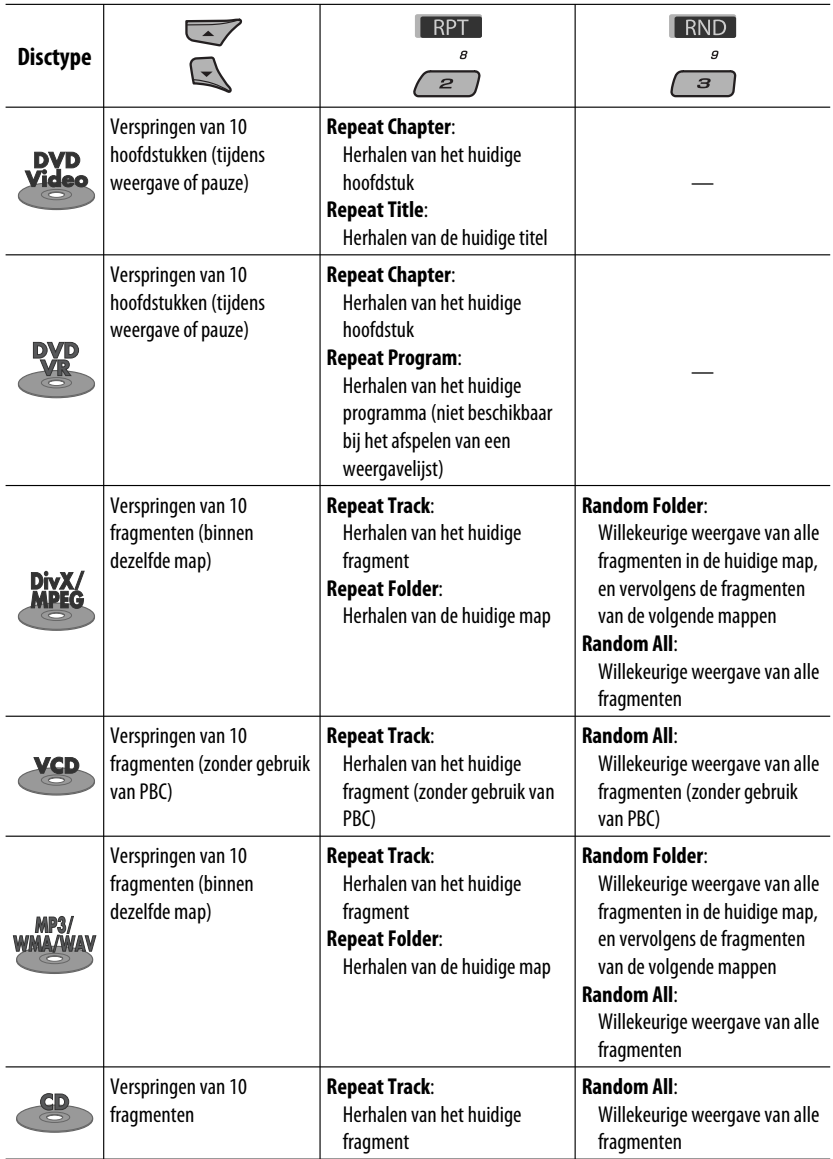

• U kunt de weergavefunctie tevens annuleren door "Off" te kiezen of op cijfertoets 4 (OFF) te drukken.

and the state of
# **Kiezen van een map/fragment van de lijst (alleen voor MP3/WMA/ WAV bestand)**

• Met **BACK** op het display getoond, kunt u naar het voorgaande scherm terugkeren door een druk op cijfertoets 3.

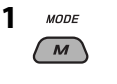

**2 Kies "LIST".**

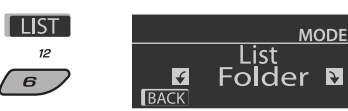

**3 Kies het soort lijst.**

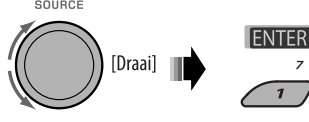

Folder  $\rightarrow$  File

# **4 Kies een onderdeel.**

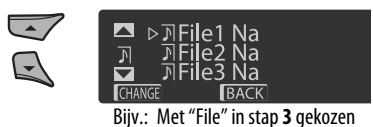

 • U kunt naar andere lijsten gaan door herhaaldelijk op cijfertoets 5 (**1988**) of 6 ( **I interval**) te drukken.

- **5 Ga naar het gewenste onderdeel.**
	- A Indien de bestandslijst is gekozen

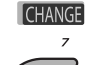

De lijst verdwijnt en de weergave start.

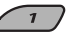

B Indien de maplijst is gekozen

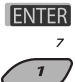

- Indien de huidige map is gekozen, verschijnt de bestandslijst. Herhaal dan stappen **4** en **5**  $\overline{A}$  om de weergave te starten.
- Indien een andere map is gekozen, start de weergave vanaf het 1ste bestand van de gekozen map.

# **Bediening met gebruik van de afstandsbediening (RM-RK252)**

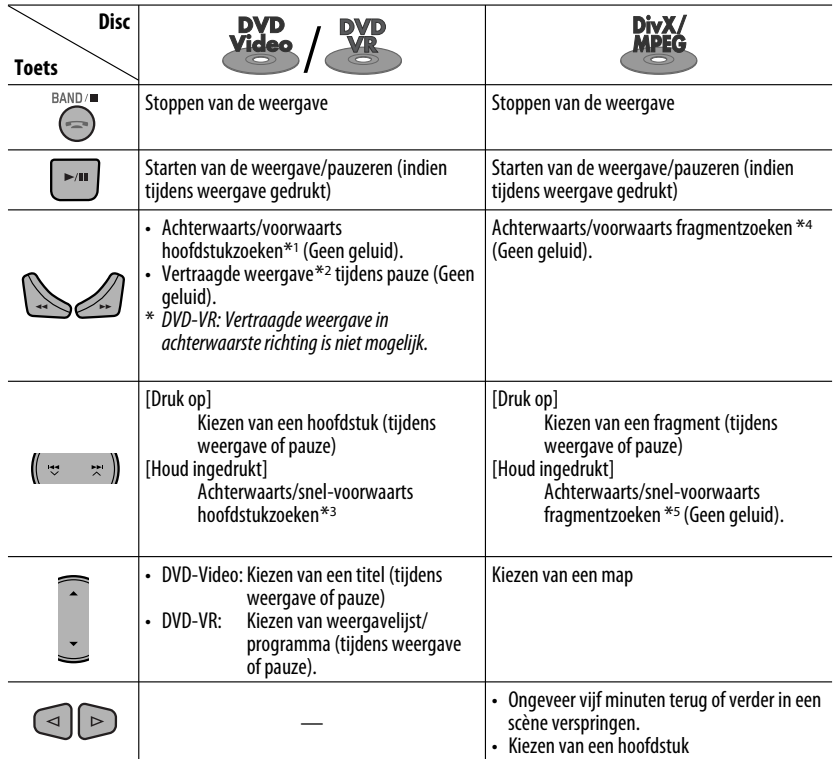

# **Direct opzoeken van een hoofdstuk/titel/programma/weergavelijst/map/fragment (DVD/ DivX/MPEG Video/VCD/MP3/WMA/WAV/CD)**

1 Houd SHIFT ingedrukt en druk tegelijkertijd herhaaldelijk op DIRECT om de gewenste zoekfunctie te kiezen.

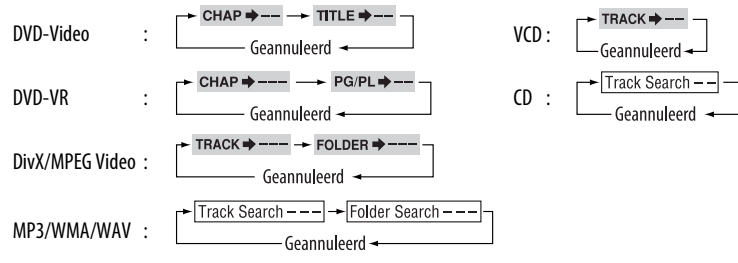

- 2 Houd SHIFT ingedrukt en druk tegelijkertijd op de cijfertoetsen (0–9) om het gewenste nummer in te voeren.
- 3 Druk op ENT (invoeren) om te bevestigen.

NEDERLANDS

20

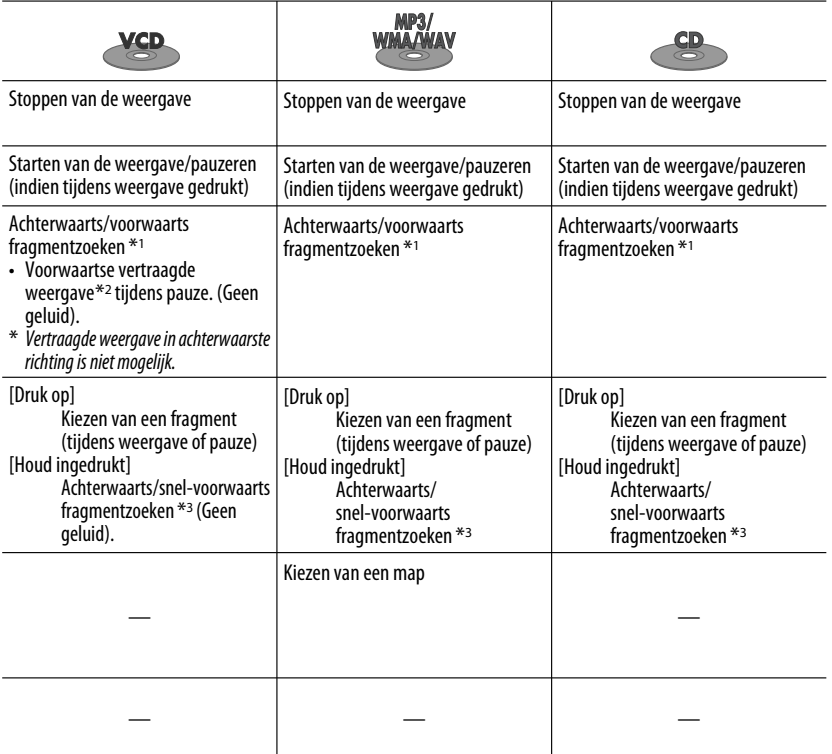

- Met DivX/MPEG Video/MP3/WMA/WAV, worden alleen fragmenten in dezelfde map afgezocht.
- Voor het wissen van een fout, drukt u op CLR (wissen) terwijl u SHIFT indrukt.
- Voor het terugkeren naar het voorgaande scherm, drukt u op RETURN.
- \*1 Zoeksnelheid:  $\times$ 2  $\Rightarrow$   $\times$ 5  $\Rightarrow$   $\times$ 10  $\Rightarrow$   $\times$ 20 $\Rightarrow$   $\times$ 60
- \*2 Snelheid van vertraagde weergave:  $\Box$ 1/32 $\Rightarrow$   $\Box$ 1/16 $\Rightarrow$   $\Box$ 1/8 $\Rightarrow$   $\Box$ 1/4 $\Rightarrow$   $\Box$ 1/2
- \*<sup>3</sup> Zoeksnelheid:  $\times$ **2**  $\Rightarrow$   $\times$ **10**
- \*4 Zoeksnelheid:  $\rightarrow$  1  $\rightarrow$  1  $\rightarrow$  1  $\rightarrow$  1
- \*5 Zoeksnelheid:  $\triangleright$  1  $\Rightarrow$   $\triangleright$  2

# **Gebruik van menu-aangedreven functies... (DVD-Video/DVD-VR)**

- 1 Druk op TOP M/MENU om het menuscherm op te roepen.
- 2 Druk op  $\triangle$ / $\triangledown$ / $\triangle$ \*/ $\triangleright$ \* om het gewenste, af te spelen onderdeel te kiezen.
- 3 Druk op ENT (invoeren) om te bevestigen.
- \* Niet van toepassing op DVD-VR.

# **Annuleren van PBC-weergave... (VCD)**

- 1 Druk wanneer gestopt op DIRECT terwijl u SHIFT indrukt.
- 2 Houd SHIFT ingedrukt en druk vervolgens op de cijfertoetsen (0–9) om het gewenste nummer in te voeren.
- 3 Druk op ENT (invoeren) om te bevestigen.
- Druk op TOP M/MENU om PBC voort te zetten.

# **E** Bediening met gebruik van **de in-beeldbalk**

# **(DVD/DVD-VR/DivX/MPEG Video/VCD)**

Deze bedieningen zijn mogelijk met gebruik van de monitor en de afstandsbediening.

# **1 Roep de in-beeldbalk op (zie bladzijde 23).**

(tweemaal)

# **2 Kies een onderdeel.**

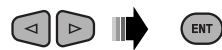

# **3 Maak uw keuze.**

Indien een rolmenu verschijnt...

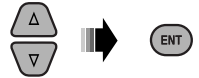

- Druk op RETURN om het pop-up menu te annuleren.
- Zie het volgende voor het invoeren van de tijd/nummers.

# **Invoeren van tijd/nummers**

Druk op  $\triangle$ / $\triangledown$  om het nummer te veranderen en vervolgens op  $\lhd$   $\lhd$  om naar de volgende invoer te gaan.

- Door iedere druk op  $\triangle$  / $\triangledown$ , wordt het nummer met één verhoogd/verlaagd.
- Druk na het invoeren van de nummers op ENT (invoeren).
- U hoeft de nul en daarop volgende nullen (de laatste twee cijfers in het voorbeeld hieronder) niet in te voeren.

Bijv.: Tijdzoeken

**DVD:** : : (Bijv.: 1:02:00)

Druk éénmaal op  $\triangle$  en vervolgens tweemaal op  $\triangleright$  om naar de derde invoer te gaan, dan tweemaal op  $\triangle$  en als laatste op ENT (invoeren).

# **Verwijderen van de in-beeldbalk**

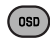

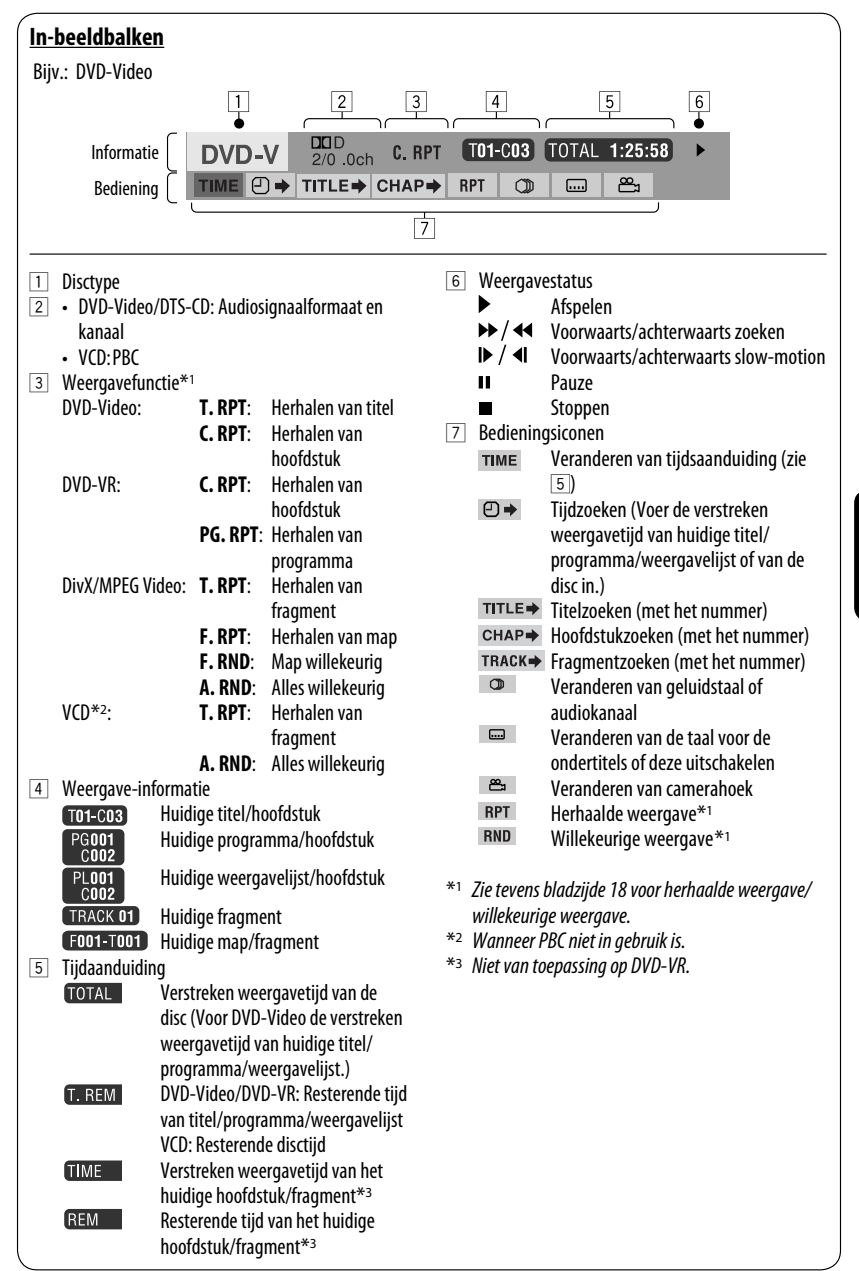

# $\blacksquare$  Bediening met gebruik van **het bedieningsscherm**

## **(DivX/MPEG Video/MP3/WMA/WAV/CD)**

Deze bedieningen zijn mogelijk met gebruik van de monitor en de afstandsbediening.

- **1 Roep het bedieningsscherm op.** DivX/MPEG Video: Druk tijdens weergave op ■. MP3/WMA/WAV/CD: Verschijnt automatisch tijdens weergave.
- **2 Kies de "Folder" kolom of "Track" kolom (uitgezonderd voor CD).**

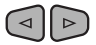

**3 Kies een map of fragment.**

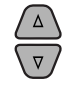

## **4 Starten van de weergave.**

DivX/MPEG Video: Druk op ENT (invoeren) of  $\blacktriangleright$ /11. MP3/WMA/WAV/CD: De weergave start automatisch.

# **Bedieningsscherm**

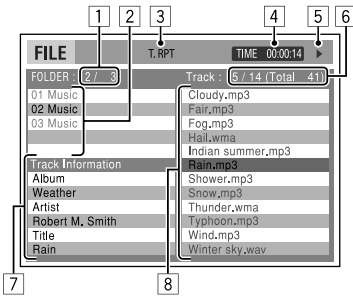

Bijv.: MP3/WMA/WAV-disc

- 1 Huidige mapnummer/totaal aantal mappen
- 2 Maplijst met de huidige gekozen map
- 3 Gekozen weergavefunctie
- 4 Verstreken weergavetijd van huidige fragment
- 5 Bedieningsfunctie-icoon ( $\blacktriangleright$ ,  $\blacksquare$ , II,  $\blacktriangleright \blacktriangleright$ ,  $\blacktriangleleft \blacktriangleleft$ )
- 6 Huidige fragmentnummer/totaal aantal fragmenten in de huidige map (totaal aantal fragmenten van de disc)
- 7 Fragmentinformatie
- 8 Fragmentlijst met het huidige gekozen fragment

## **Kiezen van een weergavefunctie**

1 Terwijl het bedieningsscherm wordt getoond...

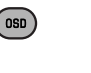

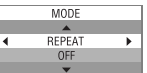

 Het keuzescherm voor de weergavefunctie verschijnt op het maplijstgedeelte in het bedieningsscherm.

2 Kies een weergavefunctie.

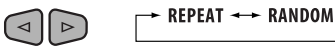

3 Kies een onderdeel.

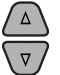

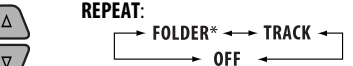

## **RANDOM**:

$$
\rightarrow \text{ALL} \leftarrow \text{FOLDER}^* \leftarrow
$$
  
\n
$$
\rightarrow \text{OFF} \leftarrow
$$

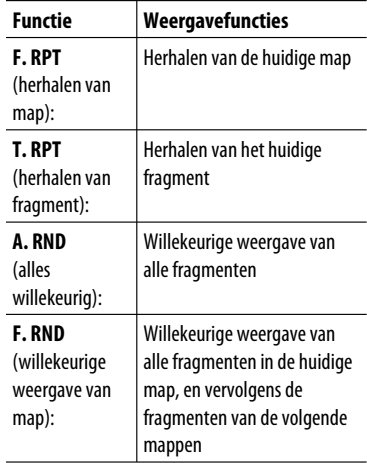

4 Bevestig de keuze.

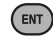

\* Niet kiesbaar voor CD.

24

# **Bediening met gebruik van het lijstscherm**

## **(DVD-VR/DivX/MPEG Video/MP3/WMA/WAV)**

Deze bedieningen zijn mogelijk met gebruik van de monitor en de afstandsbediening.

# **Lijstscherm (DivX/MPEG Video/MP3/WMA/ WAV)**

Alvorens de weergave te starten, kunt u de maplijst/ fragmentlijst oproepen om de inhoud te controleren en de weergave van een bepaald fragment te starten.

# **1 Roep de maplijst op wanneer gestopt.**

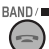

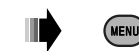

**2 Kies een onderdeel van de maplijst.**

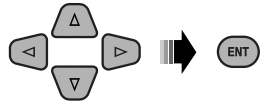

- De fragmentlijst van de gekozen map verschijnt.
- Voor het terugkeren naar de maplijst, drukt u op RETURN.
- **3 Kies het fragment voor het starten van de weergave.**

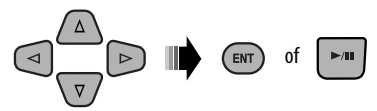

 • MP3/WMA/WAV: Het bedieningsscherm verschijnt (zie bladzijde 24).

|             | $\overline{c}$         |                 | 3                  |
|-------------|------------------------|-----------------|--------------------|
| Folder:     | 153/240 Track: 154/198 |                 | Page: 4/6          |
| $f0$ $f130$ | fol 140                | fol150          | fol160             |
| fol131      | fol141                 | fol151          | fol161             |
| fol132      | fol142                 | fol152          | fol162             |
| fol133      | fol143                 | fol153          | <del>foi</del> 163 |
| fol134      | fol 144                | fol154          | fo 164             |
| fol135      | fol145                 | fol155          | fo 165             |
| fol136      | fol 146                | fol156          | fo 166             |
| fol137      | fol147                 | fol157          | fo 167             |
| fol138      | fol 148                | fol158          | fo 168             |
| fol139      | fol149                 | fol159          | fo 169             |
|             |                        | $\cdots$<br>. . | 4                  |

Bijv.: Maplijst

- 1 Huidige mapnummer/totaal aantal mappen
- 2 Huidige fragmentnummer/totaal aantal fragmenten in de huidige map
- 3 Huidige pagina/totaal aantal pagina's van de lijst
- $\boxed{4}$  Huidige map/fragment (opgelichte balk)

# **Lijstscherm (DVD-VR)**

U kunt het ORIGINELE PROGRAMMA of AFSPEELLJST scherm tijdens weergave van een DVD-VR gebruiken indien de vereiste data zijn opgenomen.

 $\Box$  Kies een lijstscherm.

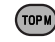

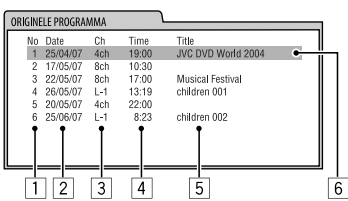

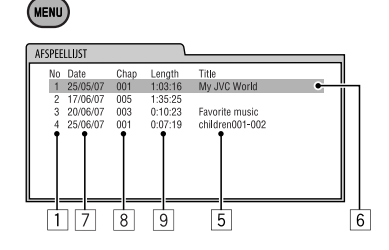

- 1 Programma-/weergavelijstnummer
- 2 Opnamedatume
- 3 Opnamebron (TV-zender, ingangsaansluiting van opname-apparatuur, etc.)
- 4 Starttijd van de opname
- 5 Titel van de programma-/weergavelijst\*
- 6 Huidige keuze (opgelichte balk)
- 7 Dateren van een weergavelijst
- 8 Aantal hoofdstukken
- 9 Weergavetijd
- \* De titel van de oorspronkelijke programma- of weergavelijst wordt afhankelijk van de opnameapparatuur mogelijk niet getoond.
- 2 Kies een onderdeel van de lijst.

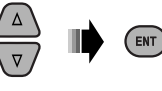

# **Weergave van USB-apparatuur**

U kunt USB-opslagapparatuur, bijvoorbeeld USB-geheugen, een draagbare harde schijf, etc. met dit toestel verbinden.

• U kunt tevens een Apple iPod met de USB ingangsaansluiting verbinden. Voor details aangaande de bediening, zie bladzijden 37 – 41.

## **Dit toestel is geschikt voor weergave van DivX/MPEG Video/MP3/WMA/WAV fragmenten die op USBapparatuur zijn opgeslagen.**

Alle fragmenten worden herhaald afgespeeld totdat u van bron verandert of de USB-apparatuur verwijdert.

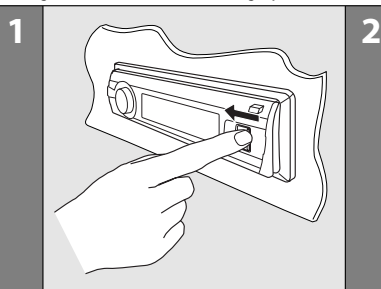

NEDERLANDS

Schakel bij weergave van een DivX/MPEG bestand de monitor in voor het bekijken van het beeld. U kunt tevens weergavefuncties veranderen aan de hand van het monitorscherm. (Zie tevens bladzijden  $22 - 25.$ 

- Zie bladzijden 20 25 voor bediening met gebruik van de afstandsbediening.
- Zie bladzijden 50, 51 en 56 voor andere instellingen.

Indien na een druk op een toets " $\mathbb{O}$ " op de monitor verschijnt, betekent dit dat de receiver de overeenkomende bediening niet kan uitvoeren.

• In bepaalde gevallen zijn bedieningen onmogelijk, ook wanneer " $\mathbb{O}$ " niet verschijnt.

## **Indien USB-apparatuur is bevestigd...**

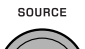

- De weergave wordt gestart vanaf het punt waar hiervoor werd gestopt.
- Indien u andere USB-apparatuur heeft aangesloten, start de weergave vanaf het begin.

### **Stoppen van de weergave en verwijderen van de USB-apparatuur**

Trek recht uit het toestel.

• Druk op SOURCE om een andere weergavebron te beluisteren.

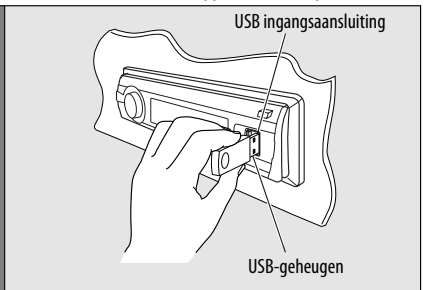

Bediening voor de USB-apparatuur is hetzelfde manier als in geval voor bestanden op een disc. (Zie bladzijden  $16 - 25.$ 

• U kunt "USB" niet kiezen wanneer Dual Zone is geactiveerd (zie bladzijde 27).

# **Let op:**

- Gebruik de USB-apparatuur niet indien het veilig rijden zou kunnen worden gehinderd.
- Verwijder of bevestig USB-geheugen niet herhaaldelijk terwijl "Reading" op het display wordt getoond.
- Start de motor van de auto niet indien USB-apparatuur is aangesloten.
- Dit toestel is mogelijk niet geschikt voor weergave van bestanden, afhankelijk van het soort bestand dat op de USB-apparatuur is opgenomen.
- Met bepaalde USB-apparatuur is de bediening en stroomtoevoer mogelijk anders.
- U kunt geen computer met de USB ingangsaansluiting van het toestel verbinden.
- Voorkom dat u belangrijke data verliest en maak derhalve een back-up van belangrijke data.
- Voorkom vervorming of beschadiging van de apparatuur en laat de USB-apparatuur derhalve niet in de auto achter, stel niet aan het directe zonlicht bloot en vermijd hoge temperaturen.
- Bepaalde USB-apparatuur werkt mogelijk niet direct na het inschakelen van de stroom.
- Voor details aangaande bediening van USB, zie bladziide 56.

26

# **Bediening voor Dual Zone**

U kunt de beelden van een disc op de externe monitor bekijken die met de VIDEO uitgangsaansluiting en 2nd AUDIO OUT aansluitingen is verbonden en tegelijkertijd een andere bron (uitgezonderd "AM" en "USB") via de luidsprekers beluisteren.

- U kunt "AM" of "USB" niet als bron kiezen wanneer Dual Zone is geactiveerd.
- Met Dual Zone geactiveerd, kunt u de DVD/CD-speler uitsluitend met de afstandsbediening bedienen. Zie bladzijden 20 – 25 voor details aangaande de bediening.

Deze bedieningen zijn mogelijk met gebruik van de monitor en de afstandsbediening.

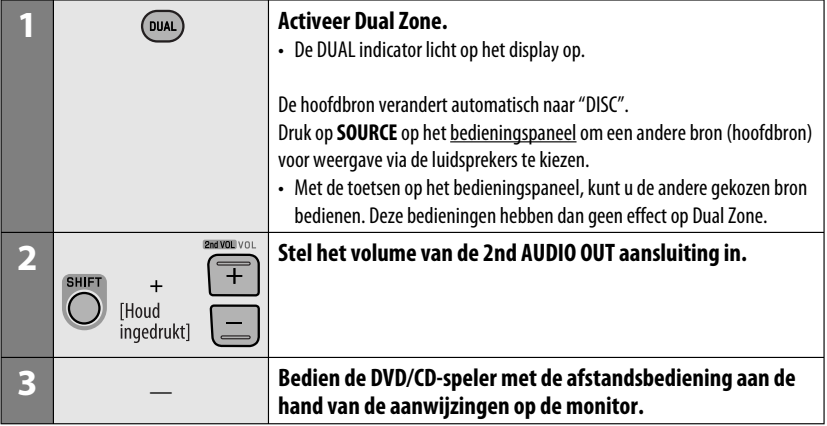

## **Annuleren van Dual Zone bediening**

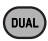

• De DUAL indicator dooft.

# **Met het bedieningspaneel:**

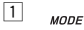

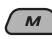

2 Oproepen van Dual Zone instellingen. Activeren of annuleren van Dual Zone

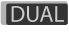

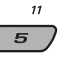

 De bron verandert automatisch naar "DISC" wanneer u Dual Zone activeert.

# **Weergave van Bluetooth® apparatuur**

Voor Bluetooth bediening, moet u de **Bluetooth Adapter** (KS-BTA200) met de CD-wisselaaraansluiting op het achterpaneel van dit toestel verbinden.

- Zie tevens de bij de Bluetooth adapter en Bluetooth apparatuur geleverde handleidingen.
- Zie de lijst (in de doos bijgeleverd) voor het controleren van de landen waar u de Bluetooth® functie mag gebruiken.

Voor in gebruik name van Bluetooth apparatuur via dit toestel ("BT-PHONE" en "BT-AUDIO"), moet u eerst een Bluetooth draadloze verbinding tussen dit toestel en de apparatuur maken.

- Nadat eenmaal een verbinding is gemaakt, blijft deze in het toestel geregistreerd, ook wanneer u het toestel terugstelt. U kunt in totaal maximaal vijf apparaten registreren.
- Voor iedere bron ("BT-PHONE" en "BT-AUDIO") kan echter tegelijkertijd één apparaat worden verbonden.

# **Registreren van Bluetooth apparatuur**

# **Methodes voor registreren (koppelen)**

Gebruik een van de volgende onderdelen van het Bluetooth menu om een apparaat te registreren en met dit toestel te verbinden.

• Kies "BT-PHONE" of "BT-AUDIO" als bron voor gebruik van het Bluetooth menu.

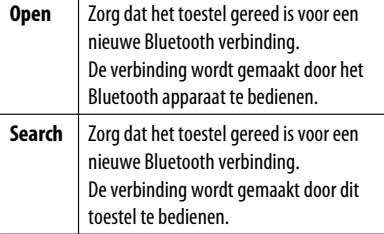

• Met **BACK** op het display getoond, kunt u naar het voorgaande scherm terugkeren door een druk op cijfertoets 3.

# **Registeren met gebruik van "Open"**

**Voorbereiding:** Bedien het apparaat om de Bluetooth functie te activeren.

**1 Kies "BT-PHONE" of "BT-AUDIO".**

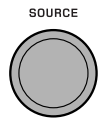

**2 Kies "New".**

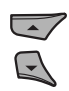

**3 Oproepen van het instelmenu.**

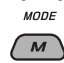

**4 Kies "Open".**

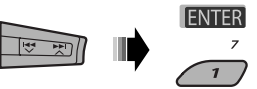

- **5 Voer een PIN-code (persoonlijk identificatienummer) voor het toestel in.**
	- U kunt ieder gewenst nummer invoeren (1 cijferig t/m 16-cijferig). [Basisinstelling: 0000]
	- Voor het invoeren van een PIN-code met minder dan 4-cijfers, moet u eerst op cijfertoets 5 (CLEAR) drukken om de oorspronkelijk PINcode (0000) te wissen.
	- \* Bepaalde apparaten hebben hun eigen PIN-code. Voer de gespecificeerde PIN-code voor het toestel in.
	- $\boxed{1}$  Verplaatsen naar de volgende (of voorgaande) nummerpositie.

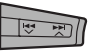

2 Kiezen van een nummer of spatie.

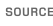

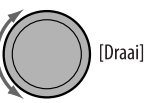

- $\sqrt{3}$  Herhaal stappen  $\sqrt{1}$  en  $\sqrt{2}$  totdat de gehele PIN-code is ingevoerd.
- 4 Bevestig de invoer.

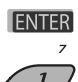

"Open..." knippert op het display.

**6 Gebruik het Bluetooth apparaat voor het opzoeken en om een verbinding te maken.**

 Nadat het apparaat eenmaal is verbonden, voert u dezelfde PIN-code als zojuist voor het toestel ingevoerd in. "Connected (en de naam van het apparaat)" verschijnt op het display. De verbinding is nu gemaakt en u kunt het apparaat via dit toestel gebruiken.

Het apparaat blijft geregistreerd, ook nadat u het apparaat heeft ontkoppeld. Gebruik "**Connect**" (of activeer "**Auto Connect**") om hetzelfde apparaat de volgende keer te verbinden. (Zie het volgende gedeelte en bladzijde 52.)

# **Aansluiten van apparatuur**

Voer stappen **1** t/m **3** van bladzijde 28 uit en vervolgens...

**1 • Kies "Search" voor het opzoeken van beschikbare apparatuur.**

 Het toestel zoekt beschikbare apparatuur en toont deze in een lijst.

 "Device not found" verschijnt indien er geen beschikbare apparatuur is gevonden.

**• Kies "Special" om een speciaal apparaat aan te sluiten.**

 Het toestel toont een lijst met de vastgelegde apparaten.

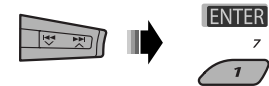

**2 Kies het apparaat dat u wilt verbinden.**

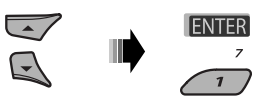

- **3 Voor beschikbare apparatuur...**
	- 1 Voer de gespecificeerde PIN-code van het apparaat in het toestel in. Zie de bij het apparaat geleverde handleiding
	- voor het controleren van de PIN-code. 2 Gebruik het Bluetooth apparaat om een verbinding te maken.

 De verbinding is nu gemaakt en u kunt het apparaat via dit toestel gebruiken.

**• Voor een speciaal apparaat... Gebruik "Open" of "Search" om te verbinden.**

# **Aansluiten/ontkoppelen/wissen van een geregistreerd apparaat**

**1 Kies "BT-PHONE" of "BT-AUDIO".**

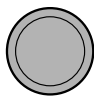

**2 Kies het geregistreerde apparaat dat u wilt verbinden/ontkoppelen/wissen.**

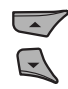

**3 Oproepen van het instelmenu.**

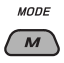

**4 • Kies "Connect" of "Disconnect" om respectievelijk het gekozen apparaat te verbinden/ontkoppelen.**

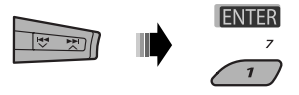

**• Kies "Delete" en bevestig vervolgens uw keuze.**

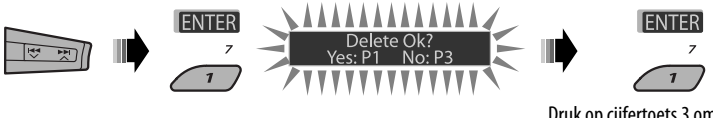

Druk op cijfertoets 3 om "No" te kiezen of ga terug naar het voorgaande scherm.

U kunt bepalen of een Bluetooth apparaat automatisch moet worden verbonden wanneer het toestel wordt ingeschakeld. (Zie "**Auto Connect**" op bladzijde 52)

# **Gebruik van de Bluetooth mobiele telefoon**

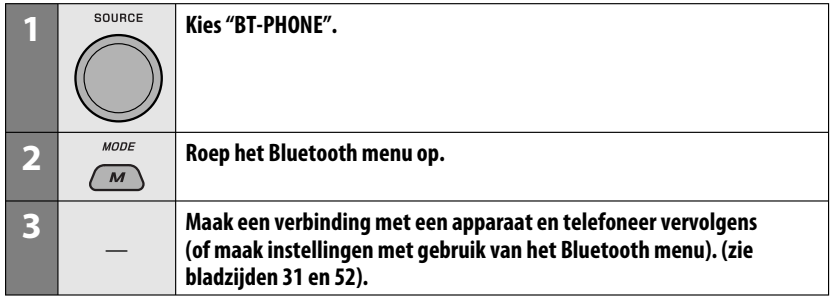

## **Indien een gesprek binnekomt...**

De bron verandert automatisch naar "BT-PHONE".

## **Indien "Auto Answer" is geactiveerd...**

Het toestel beantwoordt het binnenkomende gesprek automatisch, zie bladzijde 52.

• Indien "Auto Answer" is uitgeschakeld, moet u op een willekeurige toets (uitgezonderd ש/ ATT / regelschijf) drukken om het binnenkomende gesprek te beantwoorden.

## **Beëindigen van het gesprek**

Houd een willekeurige toets (uitgezonderd U/1 ATT /regelschijf) even ingedrukt.

• U kunt het volume van de microfoon instellen (zie bladzijde 52).

# **Indien een tekstboodschap binnekomt...**

Indien de mobiele telefoon voor tekstboodschappen (via de JVC Bluetooth adapter ontvangen) geschikt is en "Message Info" op "Auto" is gesteld (zie bladzijde 52), geeft het toestel een beltoon en verschijnt "Received Message" op het display zodat u weet dat u een boodschap heeft ontvangen.

 **Bellen** 

U kunt bellen met gebruik van een van de onderdelen van het Dial menu.

• Met **BACK** op het display getoond, kunt u naar het voorgaande scherm terugkeren door een druk op cijfertoets 3.

# **1 Kies "BT-PHONE".**

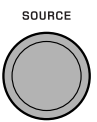

# **2 Oproepen van het instelmenu.**

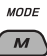

**3 Kies "Dial Menu".**

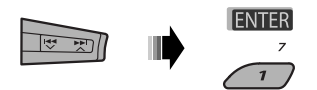

# **4 Kies de methode voor het bellen.**

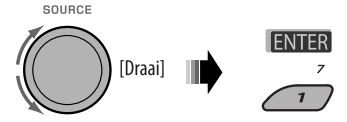

- **Redial**\*: Toont de lijst met gebelde telefoonnummers. Ga naar de volgende stap.
- **Received**\*: Toont de lijst met ontvangen gesprekken. Ga naar de volgende stap.
- **Phonebook**\*: Toont het telefoonboek van de verbonden mobiele telefoon. Ga naar de volgende stap.
- **Missed**\*: Toont de lijst met gemiste gesprekken. Ga naar de volgende stap.
- **Number**: Toont het scherm voor het invoeren van telefoonnummers. Zie "Invoeren van het telefoonnummer" hier rechts.
- **Voice Dial** (Alleen indien de verbonden mobiele telefoon het stemherkenningssysteem heeft): Zeg de naam van de persoon (geregistreerde woorden) die u wilt opbellen.

Download from Www.Somanual

- \* **Wordt uitsluitend getoond wanneer uw mobiele telefoon deze functies heeft.**
	- Verstuur het telefoonboek van de mobiele telefoon naar dit toestel indien het niet wordt getoond. (Zie de bij uw mobiele telefoon geleverde gebruiksaanwijzing.)
	- Met bepaalde mobiele telefoons, wordt het telefoonboek-geheugen automatisch overgedragen.
- **5 Kies de naam/het telefoonnummer van de persoon die u wilt opbellen.**

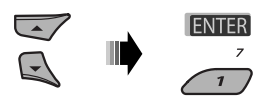

**Invoeren van het telefoonnummer**

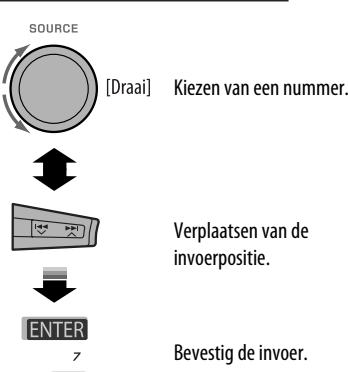

 $\overline{\mathbf{r}}$ 

Verplaatsen van de invoerpositie.

Bevestig de invoer.

# **Gebruik van stemcommando**

- 
- **<sup>MODE</sup>** "Say..." verschijnt op het display. ingedrukt]
- **2 Zeg de naam van de persoon (geregistreerde woorden) die u wilt opbellen.**
	- U kunt stemcommando's tevens via het Dial menu geven. Kies "Voice Dial" van het Dial menu.
	- Indien uw mobiele telefoon geen stemherkenningssysteem heeft, verschijnt "Error" op het display.

# **Vastleggen van het telefoonnummer**

U kunt maximaal zes telefoonnummers vastleggen.

- Met **BACK** op het display getoond, kunt u naar het voorgaande scherm terugkeren door een druk op ciifertoets 3.
- **1 Toon het vast te leggen telefoonnummer met gebruik van een van de onderdelen van "Dial Menu".**

# **Gebruik van de Bluetooth audiospeler**

• De bediening en display-aanduidingen verschillen afhankelijk van de verbonden audiospeler.

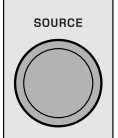

# **Kies "BT-AUDIO".**

Indien de weergave niet automatisch wordt gestart, moet u de weergave starten door de Bluetooth audiospeler te bedienen.

• Indien de weergave niet wordt gepauzeerd bij het veranderen van bron, moet u de Bluetooth audiospeler gebruiken om de weergave te pauzeren.

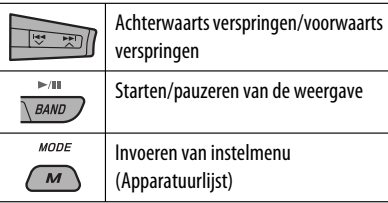

• Zie tevens bladzijden 29 en 30 voor het verbinden/ ontkoppelen/wissen van geregistreerde apparatuur.

# **Bluetooth informatie:**

Indien u meer informatie over Bluetooth wilt, ga dan naar de volgende JVC website: <http://www. jvc-victor.co.jp/english/car/>.

# **2 Kies een telefoonnummer.**

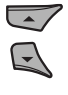

U kunt tevens een nieuw, vast te leggen telefoonnummer invoeren (zie tevens "Invoeren van het telefoonnummer" op bladzijde 31).

**3 Kies een voorkeurnummer voor het vastleggen.**

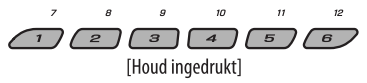

## **Bellen van een voorkeurnummer**

Tijdens Bluetooth telefoon....

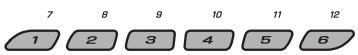

Gebruik bij voorkeur de JVC MP3-compatibele CD-wisselaar met deze receiver. U kunt een CD-wisselaar met de CDwisselaaraansluiting op het achterpaneel van het toestel verbinden.

• U kunt een normale CD's (inclusief een CD-tekst) en MP3-disc afspelen.

**Voorbereiding:** Zie bladzijde 47 en controleer dat "Changer" als externe ingangsinstelling is gekozen.

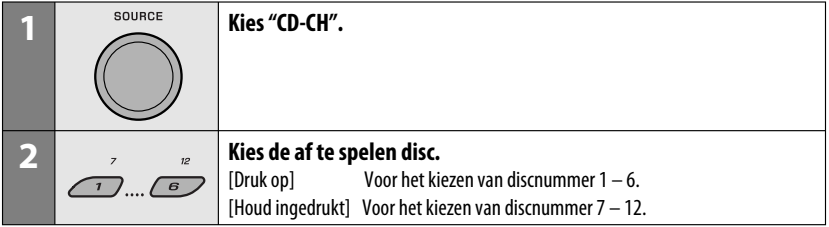

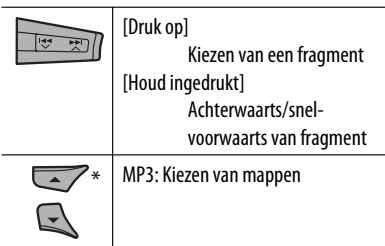

\* Door een van de toetsen even ingedrukt te houden, wordt de disclijst getoond (zie bladzijde 19).

# **Kiezen van een disc/map/fragment van de lijst**

Zie "Kiezen van een map/fragment van de lijst (alleen voor MP3/WMA/WAV-bestand)" op bladzijde 19. Kies "Disc" in stap **3** om de disclijst van de CD-wisselaar te tonen.

Druk op M MODE en vervolgens op de volgende toetsen om...

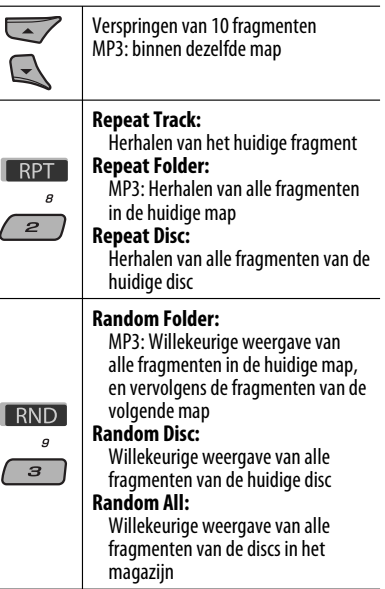

• U kunt de weergavefunctie tevens annuleren door "Off" te kiezen of op cijfertoets 4 (OFF) te drukken.

Alvorens gebruik, moet u de **JVC DAB-tuner**—KT-DB1000 (los verkrijgbaar) met de CD-wisselaaraansluiting op het achterpaneel van dit toestel verbinden.

**Voorbereiding:** Zie bladzijde 47 en controleer dat "Changer" als externe ingangsinstelling is gekozen.

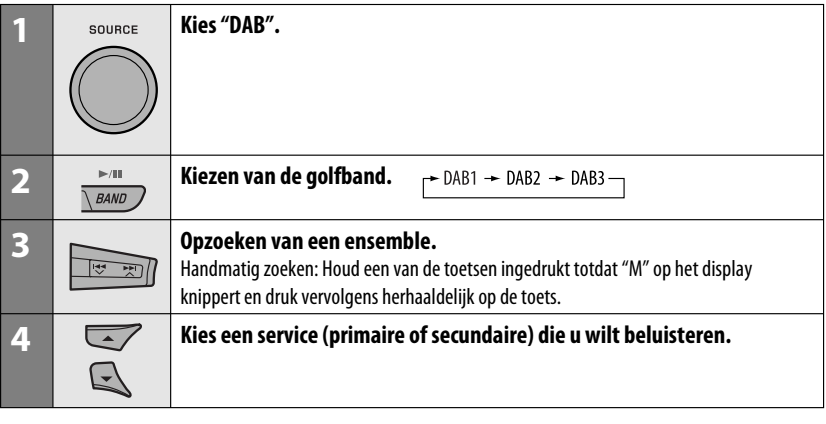

# **Indien het geluid van de omgeving storend is**

Bepaalde services leveren met de normale programmasignalen ook signalen voor het regelen van het dynamisch bereik (DRC). Met DRC worden de geluiden van laag niveau versterkt zodat het geluid duidelijker klinkt.

**1** MODE

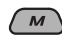

**2 Kies een van de DRC-signaalniveaus (1, 2 of 3).**

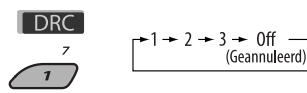

• Het effect wordt sterker naarmate u een hoger nummer kiest.

# **3 Stoppen van het instellen.**

 $MODF$ 

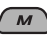

DRC verschijnt op het display.

• DRC licht alleen op indien DRC-signalen worden ontvangen van de service waarop is afgestemd.

# **Vastleggen van DAB-services in het geheugen**

U kunt 6 DAB-services (primaire) voor iedere golfband vastleggen.

• Indien **BACK** op het display wordt getoond, kunt u naar het voorgaande display terugkeren door op cijfertoets 3 te drukken.

Bijv.: Vastleggen van een ensemble (primaire service)

onder voorkeurnummer 4 van de DAB 1-golfband.

## **Gebruik van de cijfertoetsen**

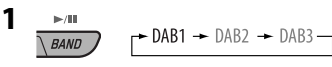

**2 Kies een ensemble (primaire service).**

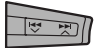

 $\frac{3}{\sqrt{4}}$  IBoud voorkeurnummer "P4" **Houd** verschijnt op het display. inaedrukt]

## **Gebruik van de voorkeurservicelijst**

- **1 Volg stappen 1 en 2 van "Gebruik van de cijfertoetsen" op bladzijde 34 en hierboven.**
	- Houd ▲ / ▼ ingedrukt om de voorkeurservicelijst te tonen (ga naar stap **4**).
- **2** MODE  $\boldsymbol{M}$

# **3 Roep de voorkeurservicelijst op.**

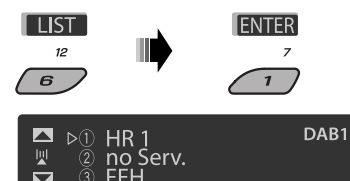

**4 Kies het voorkeurnummer waaronder u het wilt vastleggen.**

**IMEMO BACK** 

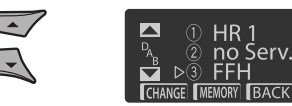

• U kunt naar lijsten van andere DAB-golfbanden gaan door herhaaldelijk op cijfertoets 5  $\sqrt{\phantom{a}}$  ) of 6  $\sqrt{\phantom{a}}$  te drukken, maar u kunt echter niet de gekozen service in deze

golfbanden vastleggen.

# **5 Leg de service vast.**

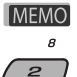

Voorkeurnummer "P4" verschijnt op het display.

- **Luisteren naar een voorkeurservice uit de voorkeurservicelijst**
- **1 Roep de voorkeurservicelijst op en kies vervolgens de gewenste vastgelegde DABservice.**
- **2 Ga naar de gewenste DAB-service.**

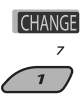

# **Gebruik van standbyontvangst**

U kunt drie verschillende standby-ontvangstfuncties gebruiken.

- Weg-en verkeersinformatie standbyontvangst—TAstandbyontvangst
- Mededelingen-standbyontvangst
- PTY-standbyontvangst

# **Activeren/annuleren van TA/PTYstandbyontvangst**

- De bedieningen zijn exact hetzelfde als beschreven op bladzijden 14 en 15 voor FM RDS-zenders.
- U kunt PTY-codes niet afzonderlijk voor de DAB-tuner en FM-tuner vastleggen.

# **Mededelingen-standbyontvangst**

Met standbyontvangst van medelingen kan tijdelijk naar uw favoriete service (mededelingentype) worden overgeschakeld.

## **Activeren van mededelingen-standbyontvangst en kiezen van het mededelingentype**

- **1** MODE  $\overline{M}$
- **2 Activeer mededelingen- standbyontvangst.** Toon het huidige gekozen mededelingentype.

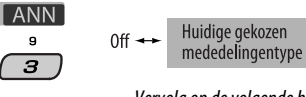

Vervolg op de volgende bladzijde

Download from Www.Somanuals.com. All Man EXTERNE APPARATUUR 35

## **3 Kies een mededelingentype.**

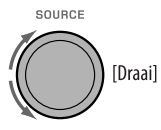

## **4 Stoppen van het instellen.**

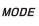

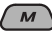

ANN licht op of knippert op het display.

- Mededelingen-standbyontvangst is geactiveerd indien ANN oplicht.
- Mededelingen-standbyontvangst is nog niet geactiveerd indien **ANN** knippert.

 Voor het activeren, moet u op een andere service afstemmen die wel de vereiste signalen levert. ANN stopt te knipperen en blijft continu opgelicht.

### **Voor het annuleren van de Mededelingenstandbyontvangst**

Kies "Announce Off" in stap **2** op bladzijde 35. ANN dooft.

## **Mededelingentypes**

Travel, Warning, News, Weather, Event, Special, Rad Inf (Radio Information), Sports, Finance

# **Volgen van hetzelfde programma—Ontvangst van alternatieve frequentie (DAB AF)**

U kunt hetzelfde programma blijven beluisteren door de ontvangst van alternatieve frequentie te activeren.

• **Tijdens ontvangst van een DAB-service:** Wanneer u in een gebied rijdt waar een service niet meer kan worden ontvangen, stemt deze receiver automatisch op een ander ensemble of FM RDSzender af die hetzelfde programma uitzendt.

• **Tijdens ontvangst van een FM RDS-zender:** Wanneer u in een gebied rijdt waar een DAB-service hetzelfde programma als de FM RDS-zender uitzendt, stemt de receiver automatisch op die DAB-service af.

Bij het verlaten van de fabriek is de ontvangst van alternatieve frequentie geactiveerd.

**Voor het annuleren van alternatieve ontvangst,** zie bladzijde 47.

# **Tonen van informatie van het dynamisch labelsegment (DLS)**

Tijdens het luisteren naar een ensemble dat DLS levert....

 $DISP/$ 

#### **DAB** ҕ<br><sub>҇҆҇ҡ</sub>Ӎ҅҇҇҇҇҇ 7AR1 <sup>∶</sup>⊩Bavern  $A$ F **TXT**  $00AM$

Licht op wanneer een service wordt ontvangen die het Dynamisch Label Segment (DLS)—DAB-radiotekst levert.

**DAB** RBayern 2 DAB1 ™<sub>™</sub>JVC MOBILE ENTERTAINMEN  $:00AM$ AF

• Het DLS-display wordt tijdelijk uitgeschakeld bij bediening van het toestel.

# **Luisteren naar de iPod**

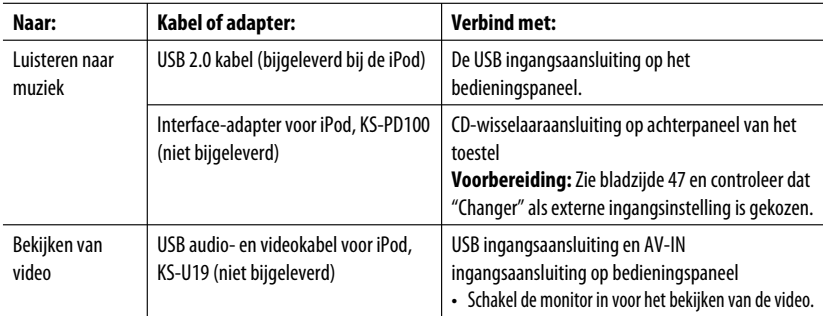

U kunt een Apple iPod met de volgende kabel of adapter verbinden:

- U kunt de weergave met het toestel regelen.
- Door de iPod te ontkoppelen, wordt de weergave gestopt. Druk op SOURCE om een andere weergavebron te beluisteren.
- Zie tevens de bij uw iPod geleverde handleiding voor details.
- Zie tevens bladzijde 57.

### **Let op:**

- Gebruik de iPod niet indien het veilig rijden zou kunnen worden gehinderd.
- Voorkom dat u belangrijke data verliest en maak derhalve een back-up van belangrijke data.

# **Indien verbonden met de USB-kabel**

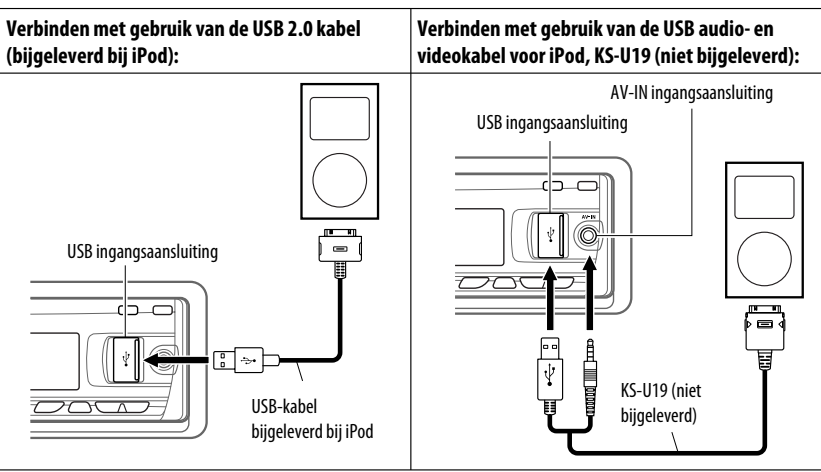

De weergave start automatisch vanaf het hiervoor gepauzeerde punt.\*

\* Niet van toepassing op videobestanden.

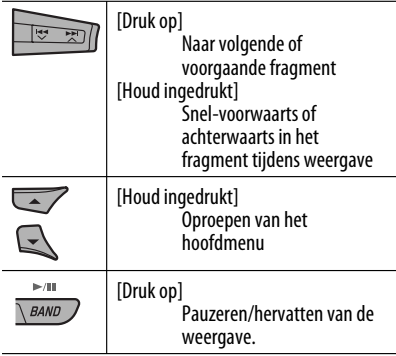

# **Kiezen van een fragment van het menu**

**1 Roep het hoofdmenu op.**

**Houd** inaedrukt1

## **2 Kies het gewenste menu.**

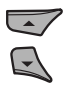

**3 Bevestig de keuze.**

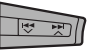

- Door  $\blacktriangleright$   $\blacktriangleright$  in te drukken, wordt de weergave van het gekozen onderdeel direct gestart.
- $\cdot$  U kunt het menu verlaten door  $\blacktriangleright$   $\blacktriangleright$  even ingedrukt te houden.
- Houd ▲/▼ ingedrukt om snel te verspringen in iedere laag van het hoofdmenu.

# **Menu-onderdelen:**

### **Voor muziek:**

"Playlists", "Artists", "Albums", "Songs", "Podcasts", "Genres", "Composers" of "Audiobooks"

### **Voor video:**

"Video Playlists", "Movies", "Music Videos", "TV Shows" of "Video Podcasts"

- De weergave start automatisch indien u een fragment heeft gekozen.
- Indien het gekozen onderdeel een andere laag heeft, gaat u nu naar die laag. Herhaal stappen **2** en **3** totdat het gewenste fragment wordt weergegeven.

# **Bediening met gebruik van het bedieningsscherm**

- Deze bedieningen zijn mogelijk met gebruik van de monitor en de afstandsbediening.
- Verbind uw iPod met de USB ingangsaansluiting op het bedieningspaneel met gebruik van de bij de iPod geleverde USB-kabel of de KS-U19 voor het bekijken van videobestanden.

# **1 Schakel de monitor in.**

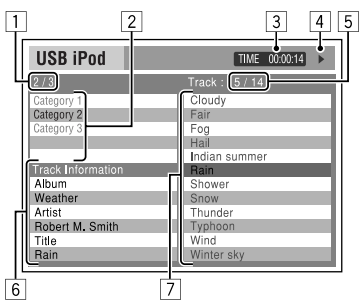

Het bedieningsscherm verschijnt op de monitor.

- 1 Huidige categorienummer/totaal aantal categorieën
- 2 Categorielijst met huidige gekozen categorie
- 3 Verstreken weergavetijd van huidige fragment
- 4 Bedieningsfunctie-icoon ( $\blacktriangleright$ ,  $\blacksquare$ ,  $\blacksquare$ ),  $\blacktriangleright$

 $\blacktriangleleft$ 

- 5 Huidige fragmentnummer/totaal aantal fragmenten in de huidige categorie
- 6 Fragmentinformatie
- 7 Fragmentlijst met het huidige gekozen fragment

# **2 Kies het gewenste onderdeel.**

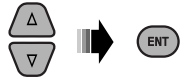

 Indien het gekozen onderdeel een andere laag heeft, gaat u nu naar deze laag. Herhaal deze stap totdat het gewenste fragment wordt afgespeeld.

38 Download from Www.Somanuals.com. All Manuals Search And Download.

# **Kiezen van een fragment met de zoekfunctie**

1 Roep het zoekfunctiemenu op.

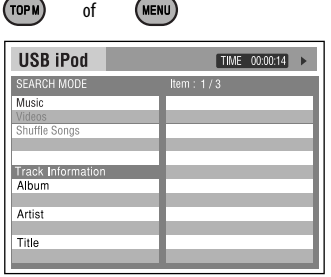

2 Kies een menu-onderdeel.

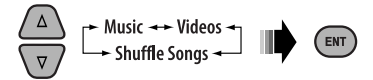

- Door Shuffle Songs te kiezen, wordt de weergave gestart.
- 3 Kies een zoekfunctiecategorie en vervolgens het gewenste fragment.

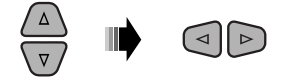

# **Zoekfunctiecategorie:**

### **Voor muziek:**

"Playlists", "Artists", "Albums", "Songs", "Podcasts", "Genres", "Composers" of "Audiobooks"

### **Voor video's:**

"Video Playlists", "Movies", "Music Videos", "TV Shows" of "Video Podcasts"

- De beschikbare zoekfuncties zijn verschillend afhankelijk van uw iPod.
- **Voor het terugkeren naar het voorgaande zoekfunctiescherm,** drukt u op MENU.
- **Voor het terugkeren naar het bedieningsscherm,** drukt u op RETURN.

# **Kiezen van een weergavefunctie/veranderen van de snelheid van audioboeken**

1 Terwijl het bedieningsscherm wordt getoond...

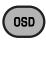

```
MODE
REPEAT
   0<sub>EF</sub>
```
 Het weergavefunctie-keuzescherm verschijnt in het gedeelte van de categorielijst op het bedieningsscherm.

2 Kies een onderdeel.

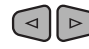

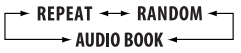

3 Kies een weergavefunctie/snelheid.

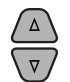

- **REPEAT**:  $\rightarrow$  ONE  $\rightarrow$  ALL  $\cdot$ 
	- $\rightarrow$  OFF  $\rightarrow$ 
		-
- **RANDOM:**<br>
 ALBUMS\* SONGS

**AUDIO BOOK**:

NORMAL - FASTER  $\div$  SLOWER  $\rightarrow$ 

| <b>REPEAT ONE</b>               | Hetzelfde als "Herhaal Fén".        |
|---------------------------------|-------------------------------------|
| <b>REPEAT ALL</b>               | Hetzelfde als "Herhaal Alle".       |
| <b>RANDOM</b><br><b>ALBUMS*</b> | Hetzelfde als "Shuffle<br>Albums".  |
| <b>RANDOM</b><br>SONGS          | Hetzelfde als "Shuffle<br>Nummers". |
| <b>NORMAL</b>                   | Weergave met normale<br>snelheid.   |
| FASTER                          | Versnelde weergave.                 |
| <b>SLOWER</b>                   | Vertraagde weergave.                |

 <sup>\*</sup> Functioneert alleen indien u "All Albums" of "All" in "Albums" van het hoofdmenu heeft gekozen.

Vervolg op de volgende bladzijde

Download from Www.Somanuals.com. All Man EXTERNE APPARATUUR 39

4 Bevestig de keuze.

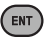

• U kunt de instellingen tevens veranderen met de PSM (Preferred Setting Mode) onderdelen. Zie "AudioBooks" op bladzijde 47.

# **Indien verbonden met de interface-adapter**

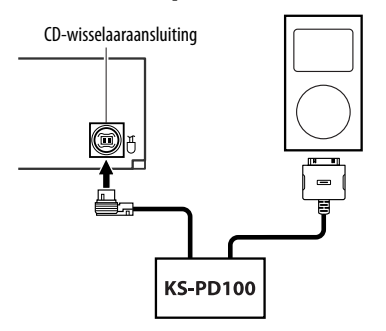

De weergave start automatisch vanaf het hiervoor gepauzeerde punt.

• Druk op SOURCE om "iPod" voor weergave van muziek te kiezen indien een iPod is verbonden.

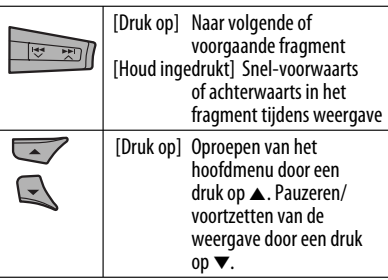

# **Kiezen van een fragment van het menu**

**1 Roep het hoofdmenu op.**

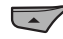

# **2 Kies het gewenste menu.**

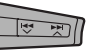

Playlists  $\longleftrightarrow$  Artists  $\longleftrightarrow$  Albums  $\longleftrightarrow$  Songs  $\longleftrightarrow$ Genres Ô Composers

# **3 Bevestig de keuze.**

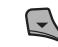

- Houd  $\blacktriangleleft \blacktriangleright \blacktriangleright \blacktriangleright \blacktriangleright \blacktriangleright$  ingedrukt om snel te verspringen tijdens het opzoeken van liedjes in het hoofdmenu.
- De weergave start automatisch indien u een fragment heeft gekozen.
- Indien het gekozen onderdeel een andere laag heeft, gaat u nu naar die laag. Herhaal stappen **2** en **3** totdat het gewenste fragment wordt weergegeven.

# **Kiezen van de weergavefuncties**

Druk op M MODE en vervolgens op de volgende toetsen om...

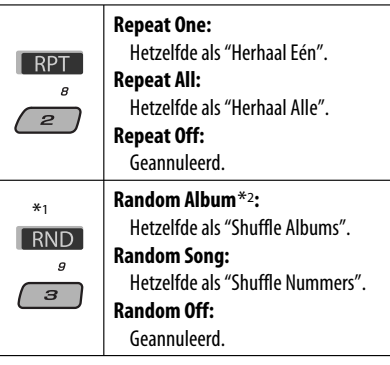

\*1 Niet van toepassing op videobestanden.

\*2 Functioneert alleen indien u "All Albums" of "All" in "Albums" van het hoofdmenu heeft gekozen.

NEDERLANDS

40

### **De menukeuzefunctie wordt geannuleerd:**

- Indien er geen bediening wordt uitgevoerd gedurende ongeveer:
	- 5 seconden voor een iPod die via de KS-PD100 is aangesloten.
	- 15 seconden voor een iPod die met de USB ingangsaansluiting is verbonden.
- Wanneer u een gekozen fragment bevestigt.

# **Luisteren naar andere externe apparatuur**

U kunt een extern component verbinden met:

- De CD-wisselaaraansluiting op het achterpaneel van dit toestel is geschikt voor gebruik met de volgende adapters:
	- **Lijningangsadapter**, KS-U57
	- **AUX ingangsadapter**, KS-U58

**Voorbereiding:** Zie bladzijde 47 en controleer dat "Ext In" als externe ingangsinstelling is gekozen.

• AV-IN (video) ingangsaansluiting op het bedieningspaneel

**Voorbereiding:** Voor het bekijken van beelden moet de monitor zijn aangesloten en ingeschakeld. "Parking Brake" verschijnt op het display en er wordt geen beeld op de monitor getoond wanneer de handrem niet is aangetrokken. Zie de Handleiding voor installatie/aansluiting (afzonderlijk boekje) voor het verbinden. • LINE IN aansluitingen op het achterpaneel van dit toestel.

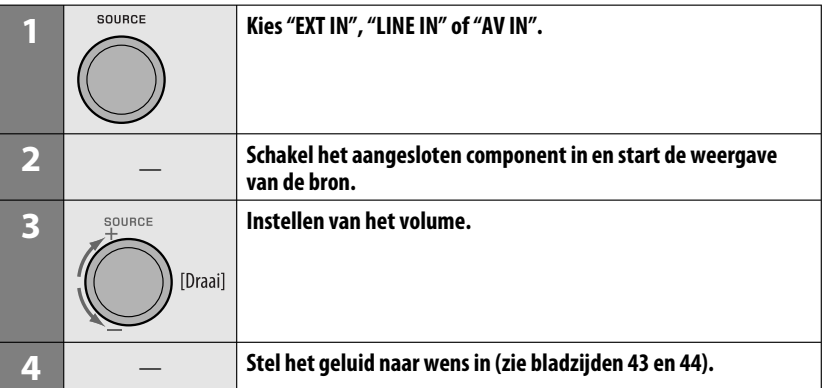

## **Verbinden van een extern component met de AV-IN ingangsaansluiting**

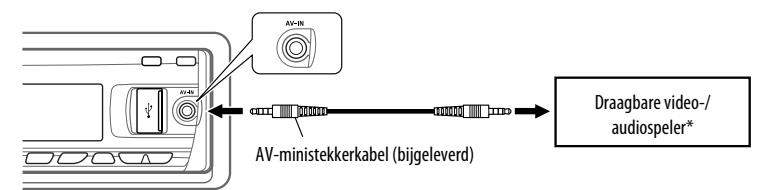

\* Een draagbare video-/audiospeler met deze pinnen kan worden aangesloten:

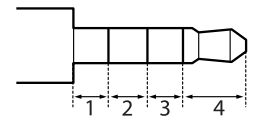

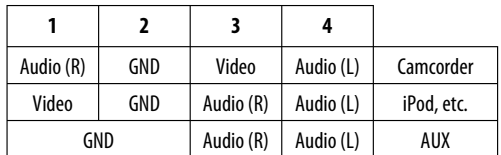

# **Kiezen van een vastgelegde geluidsfunctie**

U kunt een voor het muziekgenre passende vastgelegde geluidsfunctie kiezen (iEQ: Intelligente Equalizer).

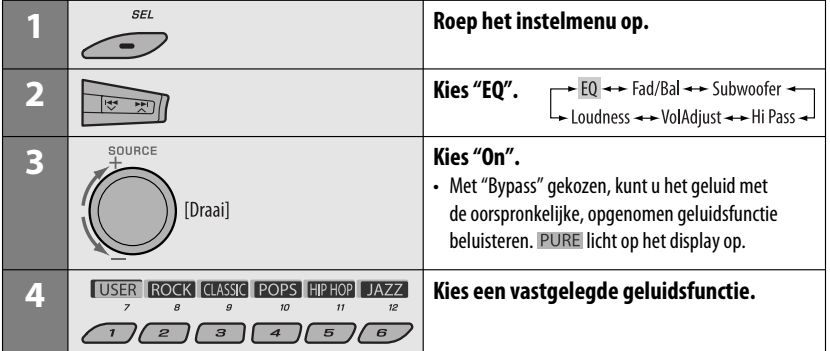

# **Instellen van het geluid**

U kunt de geluidskarakteristieken naar wens instellen.

• Met  $BACK$  op het display getoond, kunt u naar het voorgaande scherm terugkeren door een druk op ciifertoets 3 of 6.

$$
\overbrace{\hspace{4.5cm}}^{\text{SEL}}
$$

**2**

 $EQ \leftrightarrow \text{Fad/Bal} \leftrightarrow \text{Subwoofer} \leftrightarrow \text{Loudness} \leftrightarrow \text{VolAdjust} \leftrightarrow \text{Hi Pass} \rightarrow \text{Doudness}$ 

• Zie hierboven voor de "EQ" instelling.

# **3 Stel het gekozen onderdeel in.**

## A **Fad/Bal (Fader/Balans)**

- 1 Druk op cijfertoets 1 (SHECT) om naar de instelling voor "Fad/Bal" te gaan.
- 2 Stel het balans van de luidsprekers in door een druk op:

 5 / ∞: voor het balans tussen de voor-en achterluidsprekers. [F6 t/m R6]

 $\blacktriangleright$   $\blacktriangleright$   $\blacktriangleright$   $\blacktriangleright$  : voor het balans tussen de linker-en rechterluidsprekers. [L6 t/m R6]

### B **Subwoofer**

- 11 Druk op cijfertoets 1 (SELECT) om naar de instelling voor "Subwoofer" te gaan.
- 2 Gebruik  $\blacktriangleleft \blacktriangleright \blacktriangleright \blacktriangleright \blacktriangleright \blacktriangleright \blacktriangle$  om een drempelfrequentie voor de subwoofer te kiezen.<br>• Off\*·
	- Alle signalen worden naar de subwoofer gestuurd.
	- 55Hz: Frequenties hoger dan 55 Hz worden niet naar de subwoofer gestuurd.
	- 85Hz: Frequenties hoger dan 85 Hz worden niet naar de subwoofer gestuurd.
	- 120Hz: Frequenties hoger dan 120 Hz worden niet naar de subwoofer gestuurd.
- 3 Draai de regelschijf om het uitgangsniveau van de subwoofer in te stellen. [0 t/m 8]
- **4** Druk op cijfertoets 1 (MORE) om naar een ander instelniveau te gaan.

 4 /¢ : kies de kwaliteit van LPF. [–12dB/oct of –24dB/oct] Regelschijf: Vedraai de regelschijf om de subwooferfase te kiezen. [0deg (normaal) of 180deg (tegengesteld)]

Vervolg op de volgende bladzijde

Download from Www.Somanuals.com. All Manuals Sear INSTEN LINGEN 43

- \* Indien "Off" in stap  $\boxed{2}$  is gekozen, kunt u uitsluitend de subwooferfase instellen.
- C **Hi Pass (Hi Pass Filter—hoogdoorlaatfilter)**

Verdraai de regelschijf om de drempelfrequentie voor de voor-/achterluidsprekers te kiezen. Stel in overeenstemming met de LPF-instelling in.

- Off: Alle signalen worden naar de voor- /achterluidsprekers gestuurd.
- 62Hz: Frequenties lager dan 62 Hz worden niet verstuurd.
- 95Hz: Frequenties lager dan 95 Hz worden niet verstuurd.
- 135Hz: Frequenties lager dan 135 Hz worden niet verstuurd.
- D **VolAdjust,** [–5 t/m +5]

 Draai de regelschijf om het ingangsniveau voor iedere bron (uitgezonderd FM) in te stellen. Stel het ingangsniveau in overeenstemming met het FM-geluidsniveau in.

- Kies alvorens de instelling te maken eerst de gewenste bron.
- E **Loudness,** [Off of On] Verdraai de regelschijf om "Off" of "On" te kiezen. Met "On" gekozen, worden de lage en hoge frequenties versterkt voor weergave van een goed-gebalanceerd geluid bij een laag volume.

## **4 Stoppen van het instellen.**

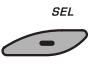

# **Vastleggen van uw eigen geluidsfuncties**

U kunt de geluidsfuncties veranderen en de door u gemaakte instellingen in het geheugen vastleggen.

• Met **BACK** op het display getoond, kunt u naar het voorgaande scherm terugkeren door een druk op cijfertoets 6.

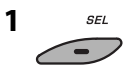

44

## **2 Kies een geluidsfunctie.**

**USER ROCK CLASSIC POPS HIP HOP JAZZ** 

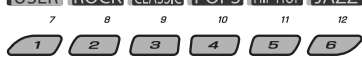

# **3 Kies het in te stellen frequentiebereik.**

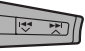

 $\rightarrow$  100 Hz  $\rightarrow$  320 Hz  $\rightarrow$  1 kHz  $\rightarrow$  $\sim 10 \text{ kHz} \leftarrow 3.2 \text{ kHz}$ 

## **4 Stel de geluidselementen voor het gekozen frequentiebereik in.**

- 1 Druk op  $\leftarrow \leftarrow \leftarrow \rightarrow \leftarrow \rightarrow \infty$  om de frequentieband te kiezen en druk vervolgens op  $\triangle$  /  $\blacktriangledown$  om het niveau van de gekozen frequentieband te verhogen.  $[-6 \text{ t/m} + 6]$
- 2 Druk op cijfertoets 5 (FREO) en draai vervolgens de bedieningsschijf om de frequentie te kiezen.
- $\boxed{3}$  Druk op cijfertoets 5 ( $\boxed{Q}$ ) en verdraai vervolgens de regelschijf om de helling (Q) te kiezen.

# **5 Herhaal stappen 3 en 4 voor het instellen van de andere frequentiebanden.**

# **6 Leg de instellingen vast.**

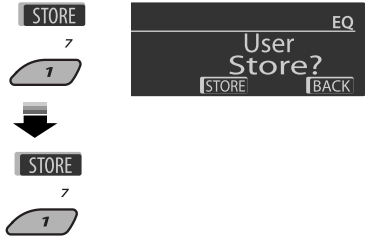

# **Vastgelegde waardes voor iedere geluidsfunctie**

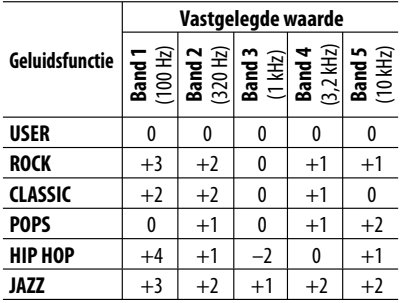

# **Algemene instellingen — PSM**

### U kunt de PSM (Preferred Setting Mode) onderdelen van de lijst hieronder en op bladzijden 46 – 48 instellen.

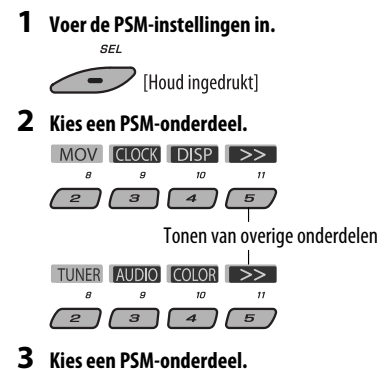

 $F$ 

**4 Stel het gekozen PSM-onderdeel in.**

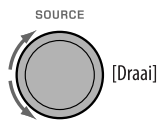

**5 Herhaal stappen 2 t/m 4 voor het instellen van andere PSM-onderdelen indien nodig.**

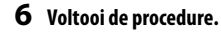

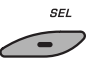

 Door herhaaldelijk op een van de toetsen te drukken, kunt u tevens naar een onderdeel van een andere categorie gaan.

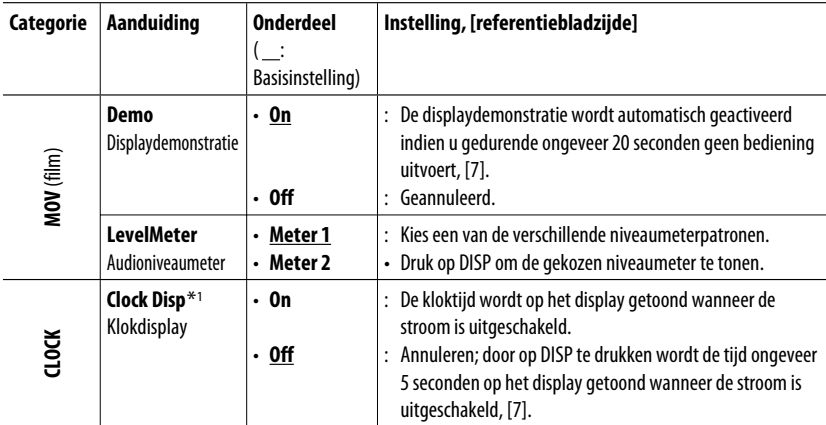

\*1 Indien de stroom niet wordt onderbroken door de contactsleutel van uw auto naar de uit-stand te draaien, dient u "Off" te kiezen zodat de auto-accu niet onnodig wordt uitgeput.

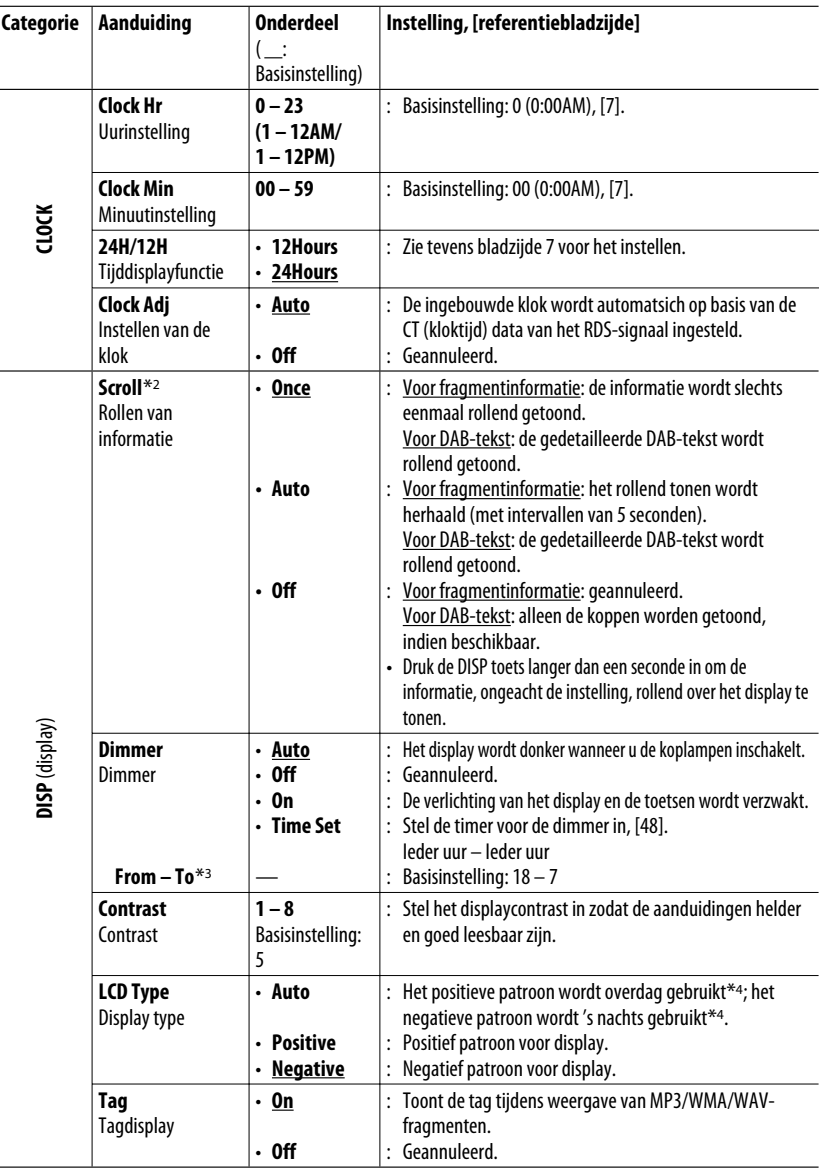

\*2 Bepaalde tekens en symbolen worden niet juist op het display getoond (of er verschijnt een blanco voor in de plaats).

\*3 Alleen instelbaar indien "Dimmer" op "Time Set" is gesteld.

\*4 Afhankelijk van de "Dimmer" instelling.

NEDERLANDS

**NEDERLANDS** 

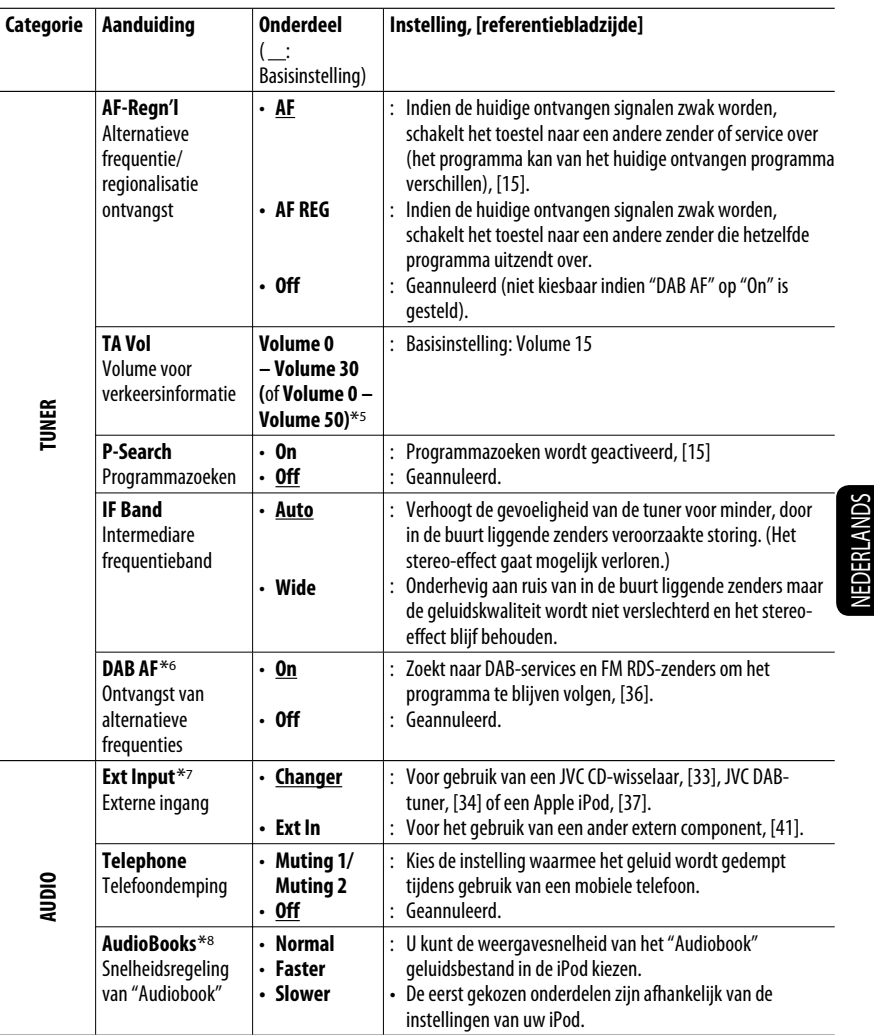

\*5 Afhankelijk van de ingestelde versterking voor de versterker.

\*6 Wordt uitsluitend getoond indien een DAB-tuner is aangesloten.

\*7 Wordt alleen getoond indien een van de volgende bronnen is gekozen—TUNER, DAB, DISC, USB, LINE IN, AV IN of Bluetooth.

\*8 Wordt alleen getoond wanneer een iPod is verbonden met de USB ingangsaansluiting en de weergave via het toestel wordt geregeld.

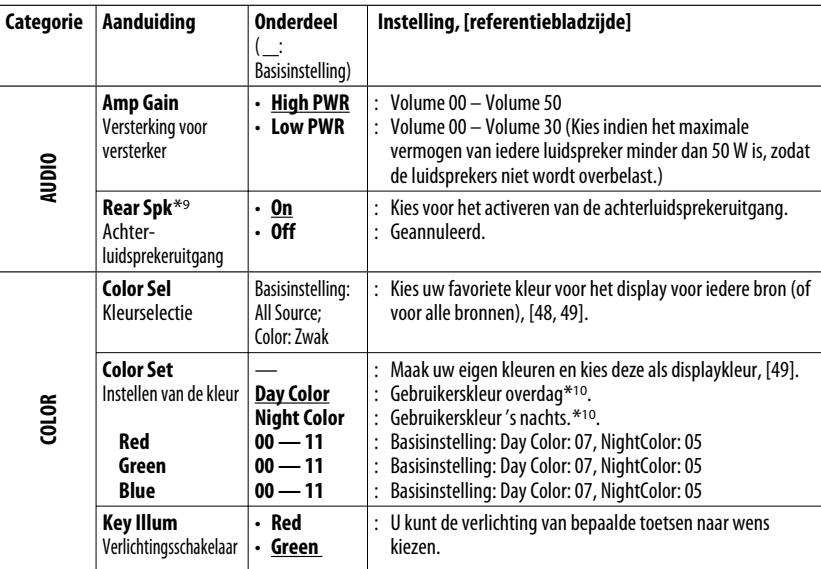

\*9 Wordt alleen getoond indien "Dual Zone" is geactiveerd (zie bladzijde 27).

\*10 Afhankelijk van de "Dimmer" instelling.

# **Instellen van de tijd voor de dimmer**

• Met  $\overline{BACK}$  op het display getoond, kunt u naar het voorgaande scherm terugkeren door een druk op cijfertoets 3.

## **1 Volg stappen 1 t/m 3 op bladzijde 45.**

- Kies "DISP" in stap **2**.
- Kies "Dimmer" in stap **3**.

# **2 Kies "Time Set".**

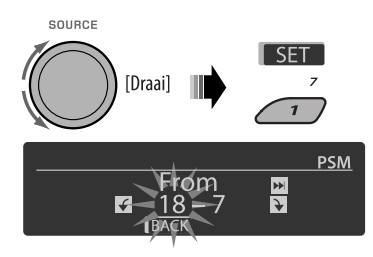

## **3 Stel de starttijd voor de dimmer in.**

- 1 Verdraai de regelschijf om de starttijd voor de dimmer in te stellen.
- 2 Druk op ►►→ om "To" te kiezen. Draai vervolgens de regelschijf om de tijd voor de dimmer in te stellen.

# **4 Stoppen van het instellen.**

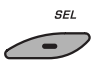

# **Veranderen van de displaykleur**

U kunt uw favoriete displaykleur voor iedere bron apart (of voor alle bronnen) kiezen.

• Met **BACK** op het display getoond, kunt u naar het voorgaande scherm terugkeren door een druk op cijfertoets 3 of 6.

# **Veranderen van de displaykleur**

## **1 Volg stappen 1 t/m 3 op bladzijde 45.**

- Kies "COLOR" in stap **2**.
- Kies "Color Sel" in stap **3**.

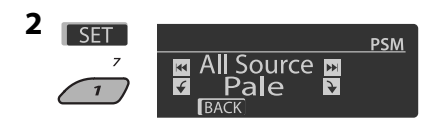

# **3 Kies een bron.**

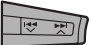

**All Source**<sup>\*1</sup> ← **DISC** ← **Changer**<sup>\*3</sup> (of **Ext In**<sup>\*2</sup>) ← Line In ← USB ← FM ← AM **←→ DAB**<sup>\*3</sup> ←→ iPod<sup>\*3</sup> ←→ BT Phone<sup>\*3</sup> ←→ **BT Audio**<sup>\*3</sup> ← AV In ← (terug naar het begin)

- \*1 Met "All Source" gekozen, kunt u dezelfde kleur voor alle bronnen gebruiken.
- \*2 Afhankelijk van de "Ext Input" instelling, zie bladzijde 47.
- \*3 Verschijnt uitsluitend wanneer het overeenkomende component is aangesloten.

# **4 Kies een kleur.**

SOURCE

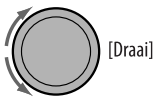

**Pale**  $\leftrightarrow$  Aqua  $\leftrightarrow$  Sky  $\leftrightarrow$  Sea  $\leftrightarrow$  Leaves ← Grass ← Apple ← Rose ← Amber ← **Honey** ← Violet ← Grape ← Every<sup>\*4</sup> ← **User**<sup>\*5</sup> ← (terug naar het begin)

- \*4 De kleur verandert iedere 2 seconden.
- \*5 De door u samegestelde kleuren—"Day Color" (Kleur voor overdag) en "NightColor" (kleur voor 's avonds) worden gebruikt (zie de rechterkolom voor details).

Download from Www.Somanuals.com.

- **5 Herhaal stappen 3 en 4 om de kleur voor iedere afzonderlijke bron te kiezen (uitgezonderd wanneer u "All Source" heeft gekozen in stap 3).**
- **6 Stoppen van het instellen.**

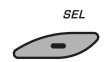

# **Zelf samenstellen van een kleur—User Color**

U kunt uw eigen kleuren samenstellen—"Day Color" of "NightColor".

## **1 Volg stappen 1 t/m 3 op bladzijde 45.**

- Kies "COLOR" in stap **2**.
- Kies "Color Set" in stap **3**.

# **2 Kies "Day Color" of "NightColor".**

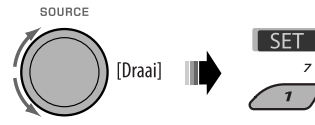

Day Color <> NightColor

**3 Kies een primaire kleur.**

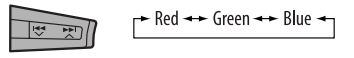

**4 Stel het niveau (00 t/m 11) van de gekozen primaire kleur in.**

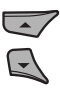

- **5 Herhaal stappen 3 en 4 voor het instellen van de overige primaire kleuren.**
- **6 Stoppen van het instellen.**

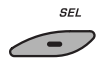

# **Disc-instelmenu**

Deze bedieningen zijn mogelijk met gebruik van de monitor en de afstandsbediening.

**1 Roep het disc-instelmenu op wanneer gestopt.**

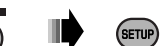

**2 Kies een menu.**

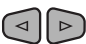

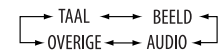

**3 Kies het in te stellen onderdeel.**

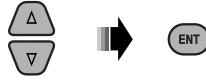

• Druk op RETURN om het pop-up menu te annuleren.

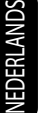

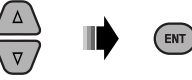

# .<br>Billi  $01$  AMP

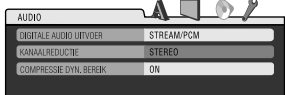

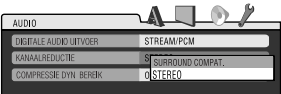

# **4 Kies een optie. Weer terugkeren naar het normale scherm**

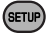

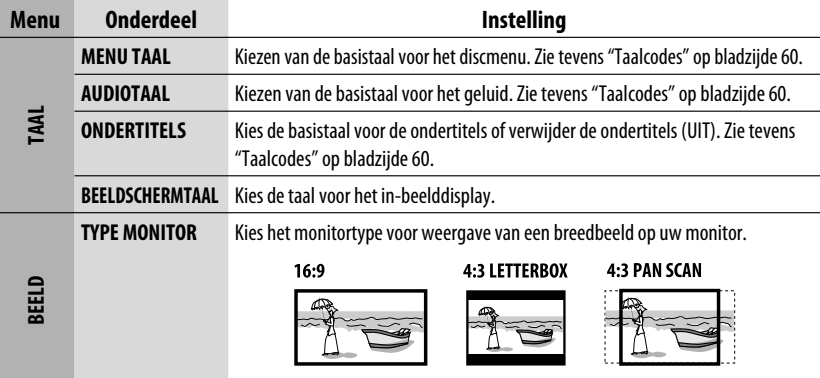

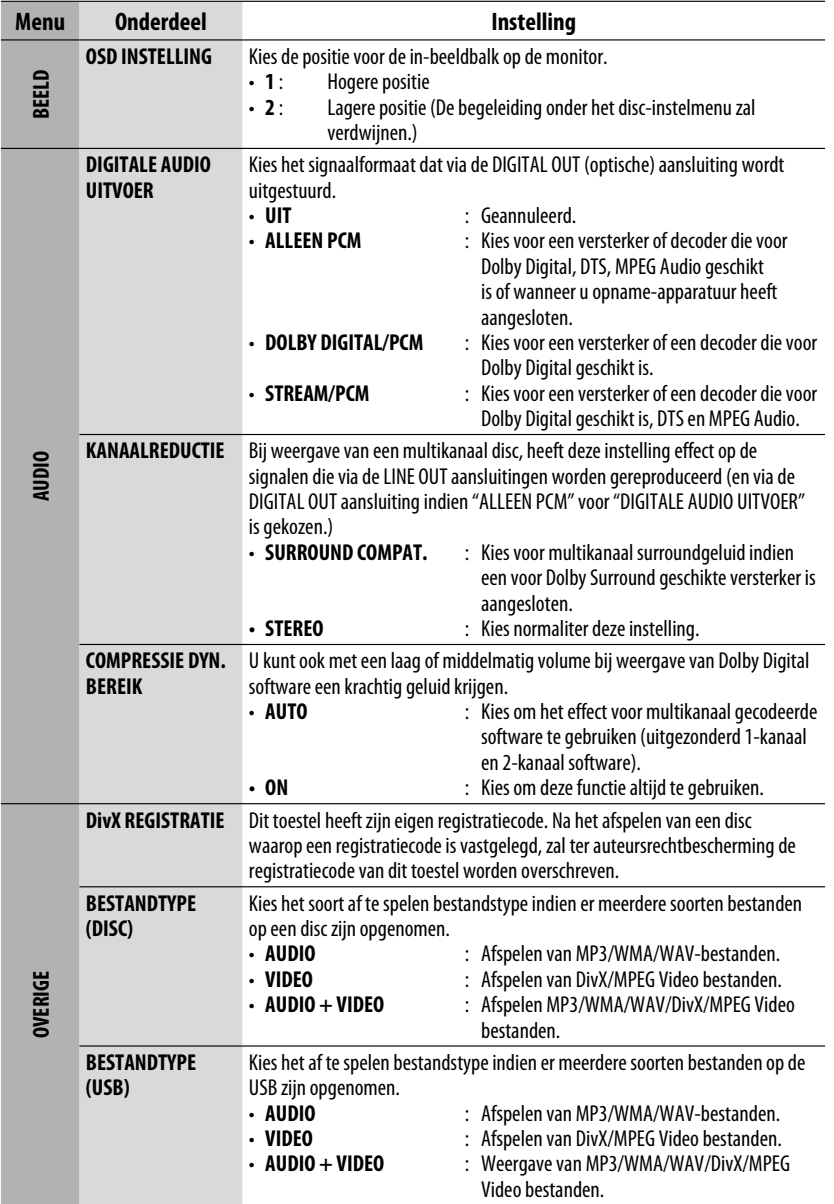

NEDERLANDS NEDERLANDS

# **Bluetooth instellingen**

U kunt de hier rechts getoonde instellingen naar wens maken.

• Met  $\overline{BACK}$  op het display getoond, kunt u naar het voorgaande scherm terugkeren door een druk op cijfertoets 3.

# **1 Kies "BT-PHONE" of "BT-AUDIO".**

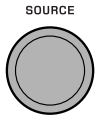

# **2 Roep het Bluetooth menu op.**

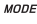

M

NEDERLANDS

# **3 Kies "Setting".**

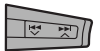

# **4 Kies een in te stellen onderdeel.**

COUPCE

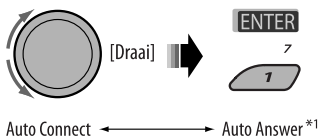

Version<sup>\*3</sup>  $\rightarrow$  MIC Setting<sup>\*1</sup>  $\rightarrow$  Message Info<sup>\*2</sup>

- \*1 Verschijnt uitsluitend wanneer een Bluetooth telefoon is verbonden.
- \*2 Verschijnt uitsluitend wanneer een Bluetooth telefoon is verbonden en deze voor tekstboodschappen (verwerkt via JVC Bluetooth adapter) geschikt is.
- \*3 Bluetooth Audio: Toont uitsluitend "Version".

# **5 Verander de instelling als gewenst.**

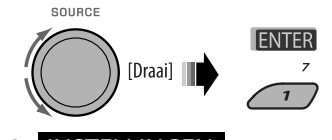

## **Instelmenu** ( : Basisinstelling)

# **Auto Connect**

Indien het toestel is ingeschakeld, wordt automatisch een verbinding gemaakt met...

- **Off:** Geen Bluetooth apparaat.
- **Last:** Het laatst verbonden Bluetooth apparaat.
- **Order:** Het eerst gevonden, beschikbare geregistreerde Bluetooth apparaat.

## **Auto Answer**

Alleen voor het apparaat dat voor "BT-PHONE" wordt aangesloten.

**On:** Het toestel beantwoordt het binnenkomende gesprek automatisch.

**Off:** Het toestel beantwoordt het binnenkomende gesprek niet automatisch. Beantwoordt het binnenkomend gesprek handmatig.

**Reject:** Het toestel negeert alle binnenkomende gesprekken.

## **Message Info**

Alleen voor het apparaat dat voor "BT-PHONE" wordt aangesloten.

- **Auto:** Het toestel geeft met een beltoon en de "Received Message" aanduiding aan dat een boodschap is binnengekomen.
- **Manual:** Het toestel informeert u niet dat een boodschap is ontvangen.

# **MIC setting** (microphone setting)

Alleen voor het apparaat dat voor "BT-PHONE" wordt aangesloten.

Voor het instellen van het volume van de ingebouwde microfoon, [LEVEL 01/02/03].

# **Version**

De versies van de Bluetooth software en hardware worden getoond.

# **Onderhoud**

# **Reinigen van de aansluitingen**

De aansluitingen zullen slechter worden indien u het paneel veelvuldig verwijdert.

Veeg om dit te voorkomen de aansluitingen met een wattestokje of met een met alcohol bevochtigd doekje schoon. Wees daarbij voorzichtig zodat u de aansluitingen niet beschadigt.

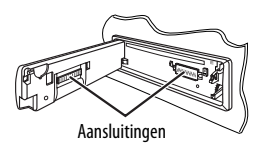

# **Condensvorming**

Er wordt mogelijk condens op de lens in het toestel gevormd onder de volgende omstandigheden:

- Nadat de verwarming in de auto werd aangezet.
- Indien het zeer vochtig in de auto is.

Het toestel functioneert dan mogelijk onjuist. Werp dan de disc uit en laat het toestel een paar uur ingeschakeld totdat het vocht is verdampt.

# **Behandeling van discs**

Voor het verwijderen van een disc uit doosje, drukt u op de middenspil van de houder en haalt u de disc, terwijl u deze aan de randen vasthoudt, uit het doosje.

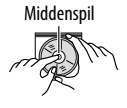

• Houd de disc altijd bij de randen vast. Raak het opname-oppervlak niet aan.

**Voor het weer terugplaatsen van een disc in het doosje,** plaatst u de disc voorzichtig rond de middenspil (met de bedrukte kant boven).

• Bewaar discs na gebruik beslist in de bijbehorende doosjes.

# **Schoonhouden van discs**

Een vuile disc wordt mogelijk niet juist afgespeeld.

Veeg een vuile disc met een zachte doek, in een rechte lijn vanaf het midden naar de rand toe, schoon.

• Gebruik geen oplosmiddelen (bijvoobeeld normale platenreinigers, spray, thinner, benzine) voor het reinigen van discs.

# **Afspelen van nieuwe discs**

Nieuwe discs hebben soms wat bramen rond de binnen- en buitenranden. De receiver werpt mogelijk een dergelijke disc uit.

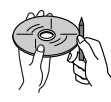

**Verwijder deze bramen** door een potlood of pen langs de randen te halen.

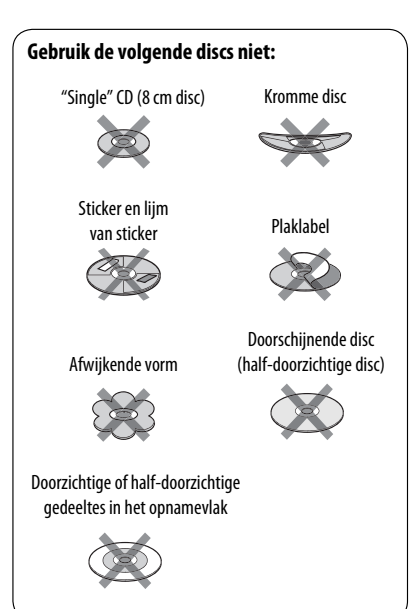

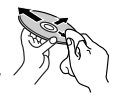

# **Meer over deze receiver**

# **Basisbediening**

# **Inschakelen van de stroom**

• U kunt de stroom ook inschakelen door op SOURCE op de receiver te drukken. De weergave start tevens indien de bron gereed staat.

## **Uitschakelen van de stroom**

• Indien u tijdens weergave van een fragment de stroom uitschakelt, zal later bij het weer inschakelen van de stroom de weergave vanaf het hiervoor gestopte punt worden voortgezet.

## **Algemeen**

- De weergave stopt indien u tijdens het luisteren naar een disc van bron verandert.
	- Wanneer u de volgende keer "DISC" als weergavebron kiest, start de weergave vanaf het punt waar hiervoor werd gestopt.
- Na het uitwerpen van een disc of het verwijderen van USB-apparatuur, verschijnt "No Disc" of "No USB" en kunt u bepaalde toetsen niet meer gebruiken. Plaats een andere disc, bevestig USB-apparatuur of druk op SOURCE om een andere weergavebron te kiezen.

# $\blacksquare$  Bediening van de tuner

# **Vastleggen van zenders in het geheugen**

- Tijdens SSM-zoeken...
	- Alle hiervoor vastgelegde zenders worden gewist en de nieuwe zenders worden vastgelegd.
	- De ontvangen zenders worden op volgorde vanaf nummer 1 (laagste frequentie) t/m nummer 6 (hoogste frequentie) vastgelegd.
	- Nadat SSM is uitgevoerd, wordt automatisch op de onder nummer 1 vastgelegde zender afgestemd.
- Bij het handmatig vastleggen van een zender, wordt een hiervoor vastgelegde zender gewist indien u onder hetzelfde nummer de nieuwe zender vastlegt.

# **Bediening voor FM RDS**

- Voor ontvangst van netwerk-volgen zijn voor een juiste werking twee soorten RDS-signalen vereist— PI (Programma-Identificatie) en AF (Alternatieve Frequentie). Ontvangst van netwerk-volgen werkt niet correct indien deze data niet juist worden ontvangen.
- Indien tijdens TA-standbyontvangst verkeersinformatie wordt ontvangen, verandert het volumeniveau automatisch naar het hiervoor ingestelde niveau (TA Vol) indien het huidige volumeniveau lager is dan het hiervoor ingestelde niveau.
- Wanneer u ontvangst van alternatieve frequentie activeert (met AF gekozen), wordt tevens ontvangst van netwerk-volgen automatisch geactiveerd. Ontvangst van netwerk-volgen kan daarentegen niet worden uitgeschakeld zonder ontvangst van alternatieve frequentie uit te schakelen. (Zie bladzijden 15 en 36).
- TA-standbyontvangst en PTY-standbyontvangst worden tijdelijk geannuleerd wanneer u op een AMzender afstemt.
- Ga naar <http://www.rds.org.uk> indien u meer over RDS wilt weten.

# **Bediening voor discs**

## **Algemeen**

- In deze gebruiksaanwijzing worden de woorden "fragment" en "bestand" afwisselend gebruikt.
- Deze receiver speelt uitsluitend de audio-CD (CD-DA) bestanden af indien er verschillende soorten bestanden op dezelfde disc zijn opgenomen.

# **Plaatsen van een disc**

• "Please Eject" verschijnt op het display indien een disc verkeerd om is geplaatst. Druk op OPEN en vervolgens op  $\triangle$  om de disc te verwijderen.

### **Uitwerpen van een disc**

• Indien een uitgeworpen disc niet binnen 15 seconden wordt verwijderd, wordt de disc automatisch weer in de lade getrokken ter bescherming tegen stof. De weergave start automatisch.
• "NO DISC" verschijnt na het uitwerpen van de disc en u kunt bepaalde toetsen niet gebruiken. Plaats een andere disc of druk op SOURCE om een ander bron te kiezen.

#### **Afspelen van opneembare/herschrijfbare discs**

- Dit toestel kan in totaal 5 000 bestanden en 250 mappen (maximaal 999 bestanden per map) herkennen.
- Dit toestel kan maximaal 25 tekens voor een naam van een bestand/map tonen.
- Gebruik uitsluitend "afgeronde" discs.
- Deze receiver kan multi-sessie discs afspelen; de niet-gesloten sessies worden echter tijdens weergave overgeslagen.
- Dit toestel kan bepaalde discs of bestanden niet afspelen vanwege de karakteristieken of opnameomstandigheden.
- Het aflezen van herschrijfbare disc duurt langer.

#### **Weergave van DVD-VR bestanden**

• Zie de bij de opname-apparatuur geleverde gebruiksaanwijzing voor details aangaande het DVD-VR formaat en weergavelijsten.

#### **Afspelen van MP3/WMA/WAV-bestanden**

- Het maximale aantal tekens voor map- en bestandsnamen is 25; 128 tekens voor MP3/WAV en 64 tekens voor WMA Tag-informatie.
- Dit toestel kan bestanden met de <.mp3>, <.wma> en <.wav> (ongeacht de combinatie van hoofdletters en kleine letters) extensiecode afspelen.
- Dit toestel kan de namen van albums, artiesten (zanger/es) en Tag (versie 1,0, 1,1, 2,2, 2,3 of 2,4) voor MP3/WMA/WAV-bestanden tonen.
- Deze receiver is uitsluitend geschikt voor één-bit tekens. Andere tekens kunnen niet juist worden getoond.
- Deze receiver kan bestanden afspelen die met VBR (variabele bitwaarde) zijn opgenomen. Er is een verschil in de aanduiding van de verstreken tijd wanneer de bestanden met VBR zijn opgenomen.
- Deze receiver is niet geschikt voor de volgende bestanden:
	- MP3-bestanden die met de MP3i en MP3 PRO formaten zijn gecodeerd.
	- MP3-bestanden die met Layer 1/2 zijn gecodeerd.
	- WMA-bestanden die met lossless, professional en stem-formaten zijn gecodeerd.
- WMA-bestanden die niet op Windows Media® Audio zijn gebaseerd.
- WMA-bestanden die met DRM tegen kopiëren zijn beschermd.
- Bestanden met data als ATRAC3, enz.
- AAC-bestanden en OGG-bestanden.

#### **Afspelen van DivX-bestanden**

- Dit toestel kan DivX-bestanden met de  $\lt$ .divx $>$ . <.div>, <.avi> extensie (ongeacht de combinatie hoofdletters en kleine letters) afspelen.
- Dit toestel is geschikt voor DivX Media formaat bestanden, <.divx> of <.avi>.
- Dit toestel werkt tevens met een unieke registratiecode—DivX Video-on-Demand (VOD—een soort van bescherming voor digitale rechten). Ga naar <www.divx.com/vod> voor het activeren en details.
- Audio stream moet aan MP3 of Dolby Digital voldoen.
- Dit toestel is niet geschikt voor GMC (Global Motion Compression).
- Een bestand dat met de ineengestrengelde aftastfunctie is gecodeerd, wordt mogelijk niet juist afgespeeld.
- Deze receiver is niet geschikt voor de volgende bestanden:
	- Bestanden gecodeerd met een Codec (Compressordecompressor) anders dan DivX Codec.
- De maximale bitwaarde voor videosignalen (gemiddelde) is 4 Mbps.
- Ga naar <http://www.divx.com> indien u meer over DivX wilt weten.

#### **Afspelen van MPEG Video bestanden**

- Dit toestel kan MPEG Video bestanden met de <.mpg>, <.mpeg> of <.mod>\* extensie afspelen.
- \* <.mod> is een extensiecode die wordt gebruikt voor MPEG-2 bestanden die met JVC Everio camcorders zijn opgenomen.
- De audio stream moet aan MPEG1 Audio Layer 2 voldoen.
- Deze receiver is niet geschikt voor de volgende bestanden:
	- WMV (Windows Media Video) bestanden
	- RM (Real Media) formaat bestanden
- De maximale bitwaarde voor videosignalen (gemiddelde) is 4 Mbps.

#### **Veranderen van bron**

• Indien u van bron verandert, stopt de weergave tevens (de disc wordt niet uitgeworpen). Wanneer u later weer "DISC" als weergavebron kiest, zal de discweergave vanaf het hiervoor gestopte punt worden hervat.

# **Bediening van USB**

- Door een USB-apparaat te verbinden, wordt de bron automatisch naar "USB" veranderd.
- Bij weergave van USB-apparatuur, is de weergavevolgorde mogelijk anders dan tijdens weergave met andere spelers.
- Bepaalde USB-apparatuur of bepaalde bestanden kunnen vanwege de karakteristieken of opnameomstandigheden mogelijk niet met dit toestel worden afgespeeld.
- Afhankelijk van de vorm van de USB-apparatuur en aansluitingen, kan bepaalde USB-apparatuur mogelijk niet juist worden bevestigd of kan geen goede verbinding worden gemaakt.
- Zie tevens de bij de USB-opslagapparatuur geleverde handleiding voor het aansluiten.
- Verbind tegelijkertijd slechts één USB-opslagapparaat met dit toestel. Gebruik geen USB-spoel.
- Dit toestel is compatibel met USB Full-Speed.
- "No File" verschijnt indien de aangesloten USBapparatuur geen juiste bestanden heeft.
- Dit toestel is geschikt voor weergave van MP3-bestanden die met VBR (Variabele bitwaarde) zijn opgenomen.
- Het maximale aantal tekens voor map- en bestandsnamen is 25; 128 tekens voor MP3/WAV en 64 tekens voor WMA Tag-informatie.
- Dit toestel kan in totaal 5 000 bestanden en 250 mappen (999 bestanden per map) herkennen.
- Het toestel herkent geen USB-opslagapparatuur die een ander voltage dan 5 V heeft en de 500 mA overschrijdt.
- USB-apparatuur met speciale functies, bijvoorbeeld databeveiligingsfuncties, kan niet met dit toestel worden gebruikt.
- Gebruik geen USB-apparatuur met 2 of meerdere partities.
- Dit toestel herkent mogelijk USB-apparatuur niet indien het via een USB-kaartlezer is verbonden.
- Het toestel kan op USB-apparatuur opgeslagen bestanden mogelijk niet afspelen indien de apparatuur via een USB-verlengsnoer is verbonden.
- Een juiste werking en stroomtoevoer via dit toestel kan niet voor alle soorten USB-apparatuur worden gegarandeerd.
- Voor MPEG1/2 bestanden: De maximale bitwaarde voor videosignalen (gemiddelde) is 2 Mbps.

# $\blacksquare$  **Bluetooth bediening**

#### **Algemeen**

- Voer tijdens het besturen van de auto geen ingewikkelde bedieningen uit, zoals het bellen van nummers, gebruik van het telefoonboek, etc. Parkeer de auto op een veilige plaats alvorens deze bedieningen uit te voeren.
- Bepaalde Bluetooth apparatuur kan vanwege de Bluetooth versie van die apparatuur mogelijk niet met dit toestel worden verbonden.
- Dit toestel werkt mogelijk niet met bepaalde Bluetooth apparatuur.
- De verbindingsconditie varieert mogelijk vanwege de omgevingsomstandigheden.
- Het apparaat wordt ontkoppeld wanneer u dit toestel uitschakelt.

 $\bullet$  verschiint nadat de verbinding is gemaakt.

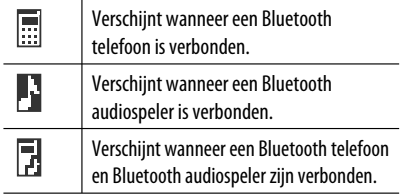

#### **Iconen voor type telefoon**

Deze iconen tonen het type telefoon dat voor het apparaat is ingesteld:

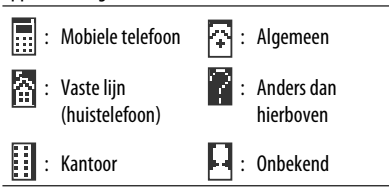

#### **Waarschuwingen voor Bluetooth bediening**

• **Connection Error:**

Apparaat is geregistreerd maar verbinding wordt niet gemaakt. Gebruik "Connect" om opnieuw een verbinding met het apparaat te maken. (Zie bladzijde 29.)

#### • **Error**

 Voer de procedure nogmaals uit. Indien "Error" weer wordt getoond, controleer dan of het apparaat voor de betreffende functie geschikt is.

#### • **Device not found**

 Geen beschikbare Bluetooth apparatuur met "Search..." gevonden.

• **Loading...**

 Het toestel werkt het telefoonboek en/of de tekstboodschappen bij.

• **Please Wait...**

Het toestel maakt voorbereiding voor gebruik van de Bluetooth functie. Indien de mededeling niet verdwijnt, schakel het toestel dan even uit en weer in en verbind de apparatuur opnieuw (of stel het toestel terug).

• **Reset 08**

 Controleer de verbinding tussen de adapter en dit toestel.

# **NDAR**

- PTY-standbyontvangst werkt alleen met een dynamische PTY voor de DAB-tuner, dus niet met een statische PTY.
- Alleen de primaire DAB-service kan worden vastgelegd, ook al probeert u een secundaire service vast te leggen.
- Een hiervoor vastgelegde DAB-service wordt gewist indien u onder hetzelfde voorkeurnummer een nieuwe DAB-service vastlegt.

# **iPod**

- Bedienbare iPod (verbonden via....): (A) KS-PD100:
	- iPod met dock-connector (3de generatie)
	- iPod met klikwiel (4de generatie)
	- iPod nano (1ste & 2de\*1 generatie)
	- iPod mini (1ste generatie)
	- iPod video (5de generatie)\*2
	- iPod foto
	- (B) USB ingangsaansluiting:
	- iPod nano (1ste & 2de generatie)
	- $-$  iPod video (5de generatie)\*<sup>3</sup>
- \*1 Ontkoppel de hoofdtelefoon alvorens de iPod nano met de interface-adapter te verbinden; u hoort anders namelijk geen geluid.
- \*2 U kunt geen videobestanden bekijken met het "Videos" menu terwijl de iPod met de interfaceadapter is verbonden.
- \*3 Om de video met het geluid weer te geven, moet u de iPod met een USB audio- en videokabel (niet bijgeleverd) verbinden
- Update uw iPod naar de laatste software-versie alvorens deze met dit toestel te gebruiken.
	- U kunt de software-versie van uw iPod controleren bij "About" in het "Setting" menu van de iPod.
	- Zie <http://www.apple.com> voor details aangaande een update van uw iPod.
- De iPod wordt via dit toestel opgeladen terwijl het toestel is ingeschakeld.
- Een iPod shuffle en iPhone kunnen niet met dit toestel worden gebruikt.
- U kunt de iPod via dit toestel bedienen indien "JVC" of "  $\sqrt{ }$  " op het display van de iPod verschijnt nadat de verbinding is gemaakt.
- De volgorde van liedjes op het keuzemenu van dit toestel is mogelijk anders dan de volgorde van de iPod.
- Kies wanneer de weergave is gestopt een fragment van het keuzemenu of druk op  $\blacktriangleright$ /11 (BAND) om hetzelfde fragment nogmaals af te spelen.
- De tekstinformatie wordt mogelijk niet juist getoond:
	- Bepaalde tekens, bijvoorbeeld letters met accenten, worden niet juist op het display getoond.
	- Afhankelijk van de communicatie tussen de iPod en het toestel.
- Indien de tekstinformatie meer dan 16 tekens heeft, wordt de informatie rollend op het display getoond. Dit toestel kan maximaal 128 tekens tonen.

#### **Opmerking:**

Bepaalde bedieningen worden mogelijk onjuist of anders uitgevoerd bij gebruik van een iPod. Ga in dat geval naar de volgende JVC website:

- **Voor USB-verbinding:** <http://www.jvc-victor. co.jp/english/car/>
- **Voor interface-adapterverbinding:** <http:// www.jvc.co.jp/english/car/support/ks-pd100/ index html>

# **Algemene instellingen—PSM**

- De "Auto" instelling voor "Dimmer" werkt mogelijk niet juist met bepaalde auto's; vooral niet met auto's die een speciale dimmer hebben. Kies in dat geval een andere instelling dan "Auto" voor "Dimmer".
- Indien "LCD Type" op "Auto" is gesteld, zal het displaypatroon afhankelijk van de "Dimmer" instelling naar "Positive" of "Negative" veranderen.
- Indien u de "Amp Gain" instelling van "High PWR" naar "Low PWR" verandert terwijl het volumeniveau hoger dan "Volume 30" is gesteld, verandert de receiver het volumeniveau automatisch naar "Volume 30".

# **Disc-instelmenu**

- Indien de door u gekozen taal niet op een disc is opgenomen, zal de oorspronkelijke taal van de disc automatisch als basistaal worden gebruikt. Met bepaalde discs heeft de instelling voor de basistaal tevens geen effect vanwege de interne programmering van de disc.
- Met "16:9" voor een beeld met een aspectratio van 4:3 gekozen, zal het beeld door het omzetten van de beeldbreedte iets veranderen.
- Ook met "4:3 PAN SCAN" gekozen, wordt het beeldformaat mogelijk "4:3 LETTERBOX" met bepaalde discs.

#### **Beschikbare tekens**

#### **Hoofdletters**

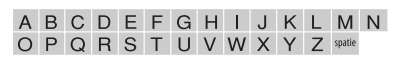

#### Kleine letters

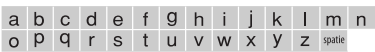

#### Cijfers en symbolen

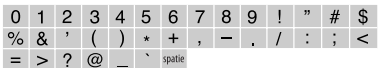

#### **Meer over het geluid dat via de achteraansluitingen wordt gereproduceerd**

 • **Via de analoge aansluitingen (Speaker out/ LINE OUT):**

 2-kanaal signalen worden uitgestuurd. Tijdens weergave van een multikanaal gecodeerde disc, worden de multikanaal-signalen teruggemengd. DTS geluid kan niet worden gereproduceerd. (AUDIO—KANAALREDUCTIE: zie bladzijde 51.)

 • **Via de DIGITAL OUT (optische) aansluiting:** Via deze aansluiting worden digitale signalen (Lineair PCM, Dolby Digital, DTS, MPEG Audio) uitgestuurd. (Zie de tabel op bladzijde 59 voor details.)

 Voor het reproduceren van Dolby Digital, DTS en MPEG Audio moet een voor deze multi-kanaal bronnen geschikte versterker of decoder met deze aansluiting zijn verbonden en "DIGITALE AUDIO UITVOER" juist worden ingesteld. (Zie bladzijde 51.)

#### • **Meer over Dual Zone:**

 Een 2-kanaal signaal wordt via de 2nd AUDIO OUT aansluiting uitgestuurd. Tijdens weergave van een multikanaal gecodeerde disc, worden de multikanaal-signalen teruggemengd. (Zie bladzijde 27.)

#### **In-beeldbegeleidingsiconen**

Tijdens weergave verschijnen de volgende iconen ter begeleiding mogelijk even op de monitor.

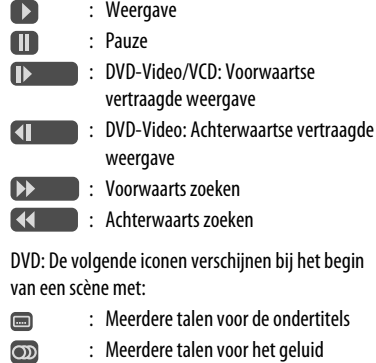

**ex** : Meerdere camerahoeken

#### **Uitgangssignalen via de DIGITAL OUT aansluiting**

De uitgangssignalen zijn verschillend afhankelijk van de "DIGITALE AUDIO UITVOER" instelling van het instelmenu (zie bladzijde 51).

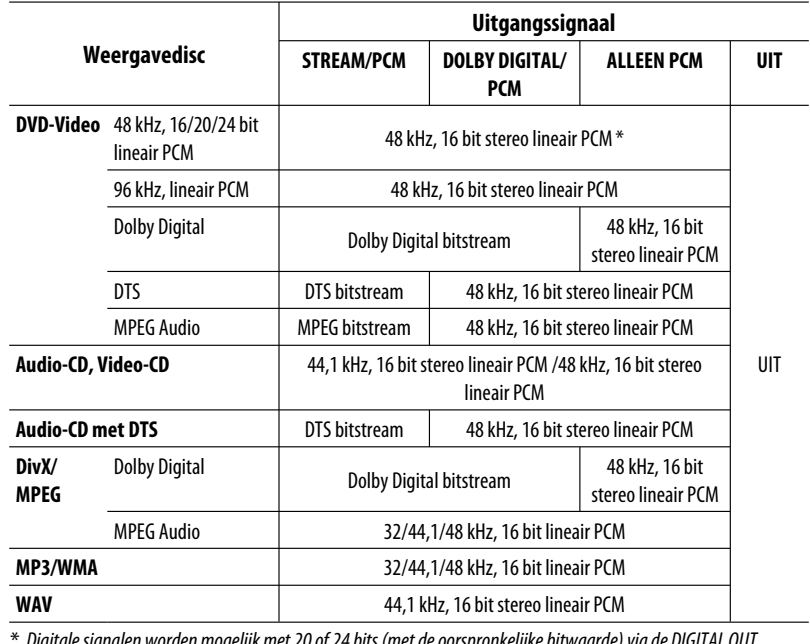

 \* Digitale signalen worden mogelijk met 20 of 24 bits (met de oorspronkelijke bitwaarde) via de DIGITAL OUT aansluiting uitgestuurd indien de discs niet tegen kopiëren zijn beschermd.

#### **Instelbare geluidselementen**

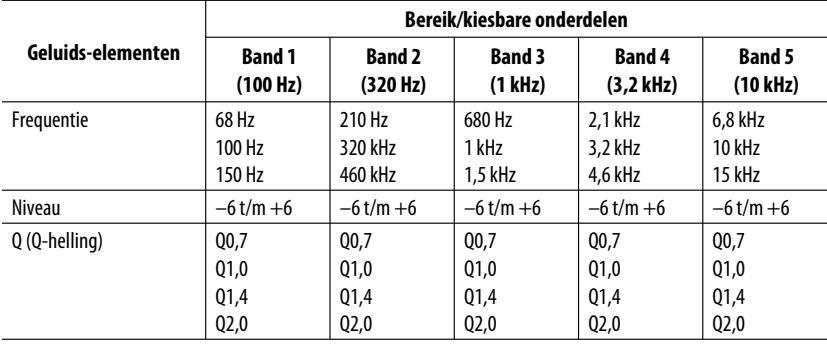

NEDERLANDS NEDERLANDS

### **Taalcodes**

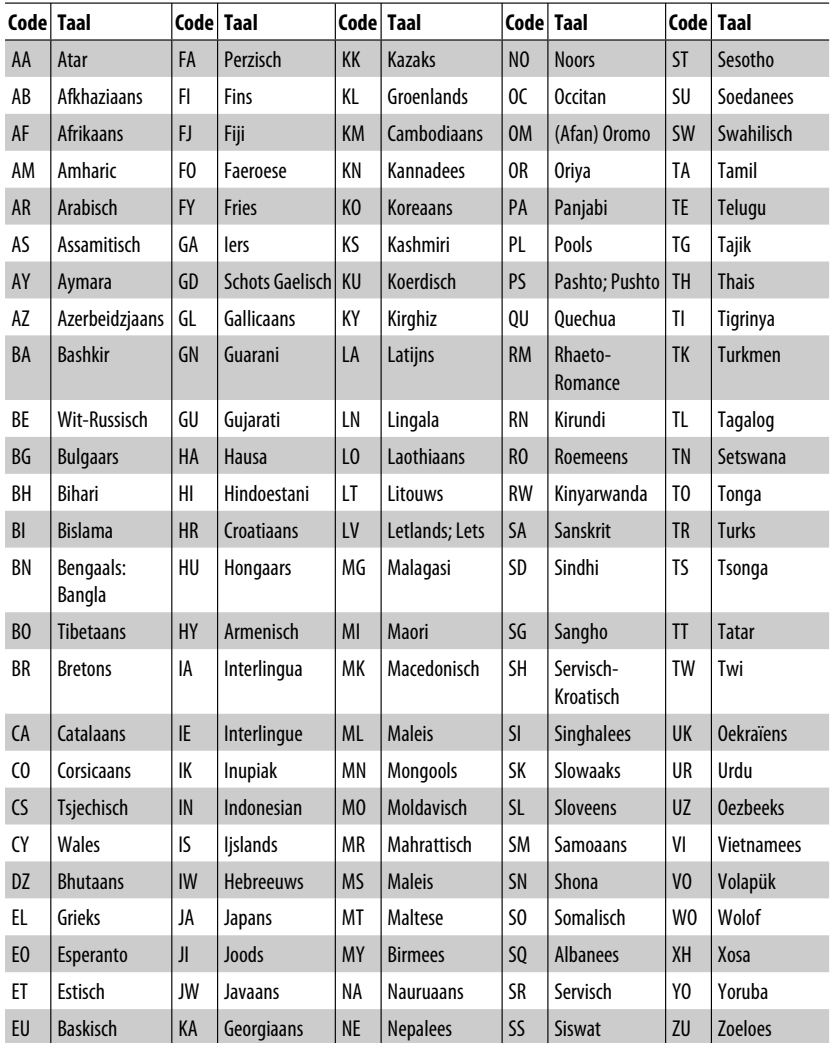

NEDERLANDS NEDERLANDS

**State State** 

Problemen zijn niet altijd van serieuze aard. Controleer de volgende punten alvorens een onderhoudscentrum te raadplegen.

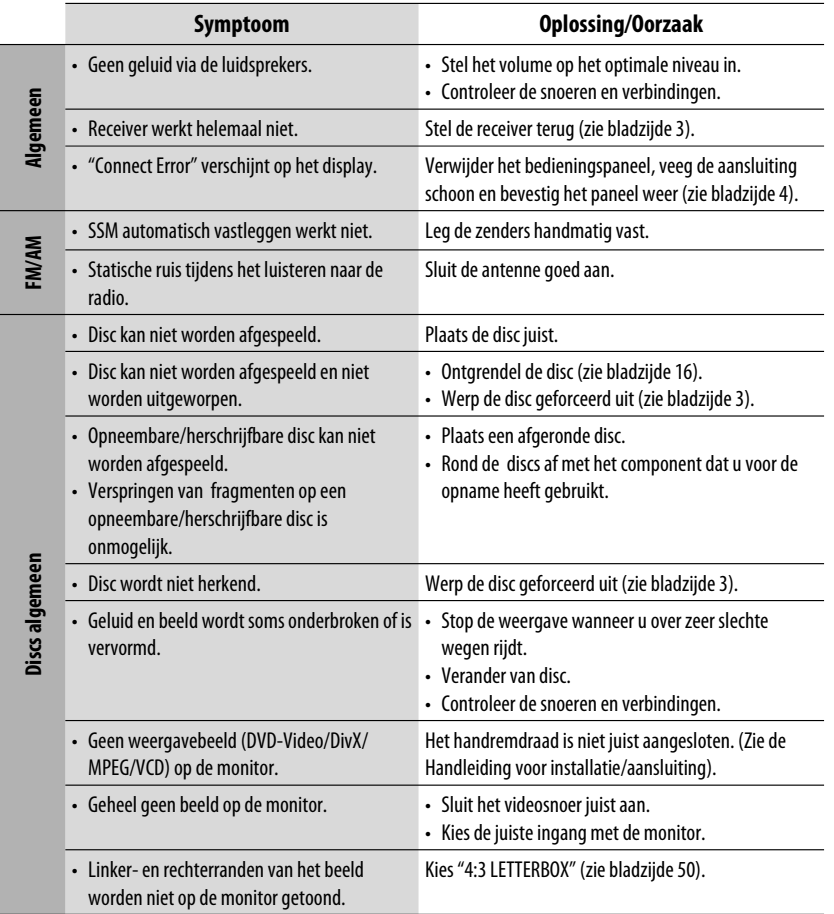

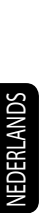

**DivX/MPEG Video/MP3/WMA/WAV**

DivX/MPEG Video/MP3/WMA/WAV

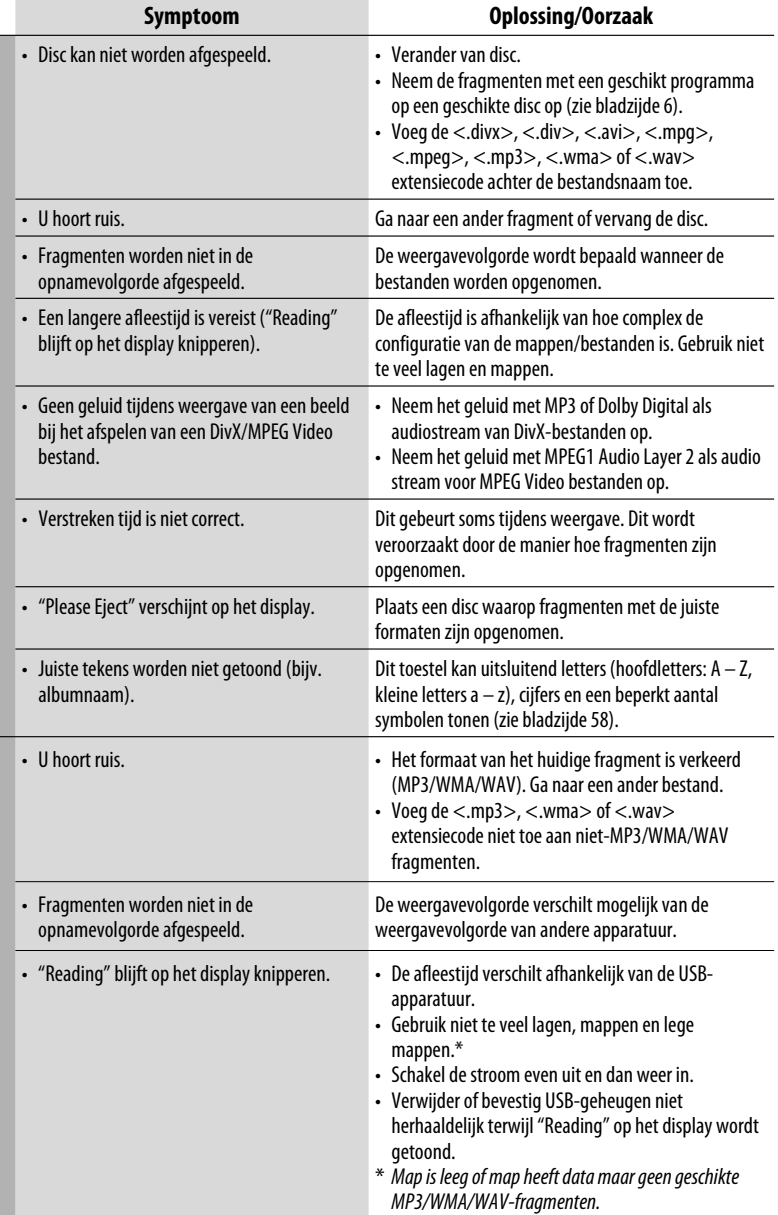

٠

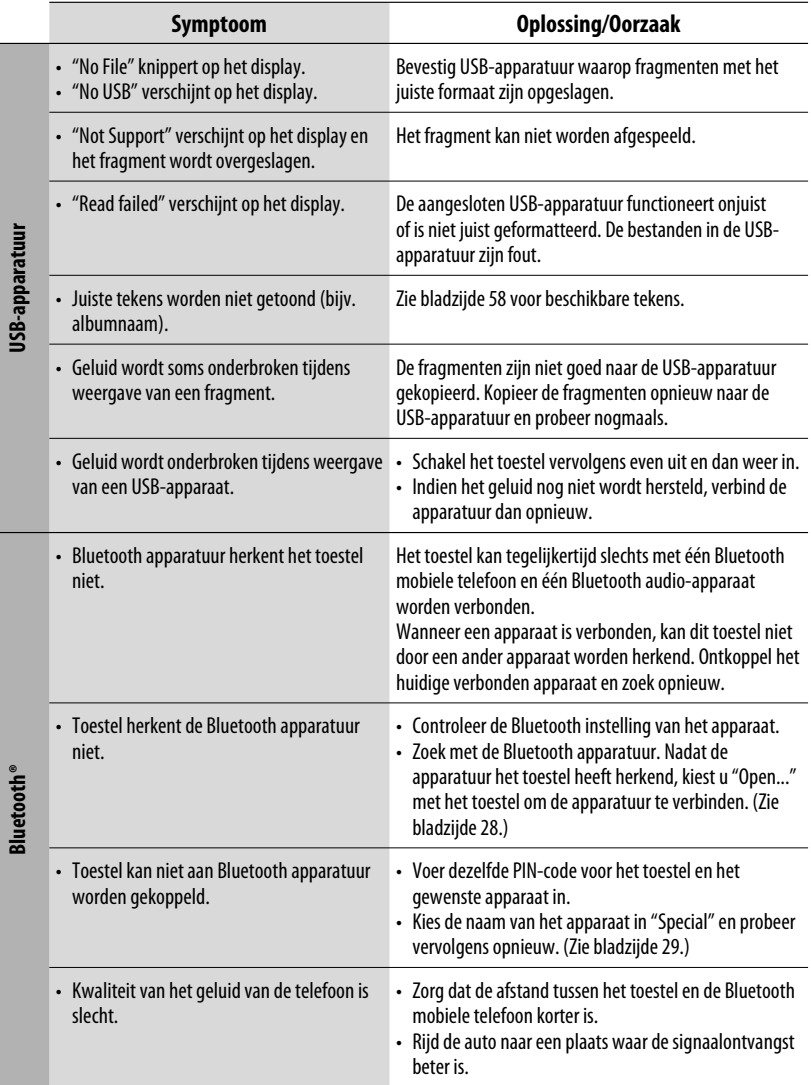

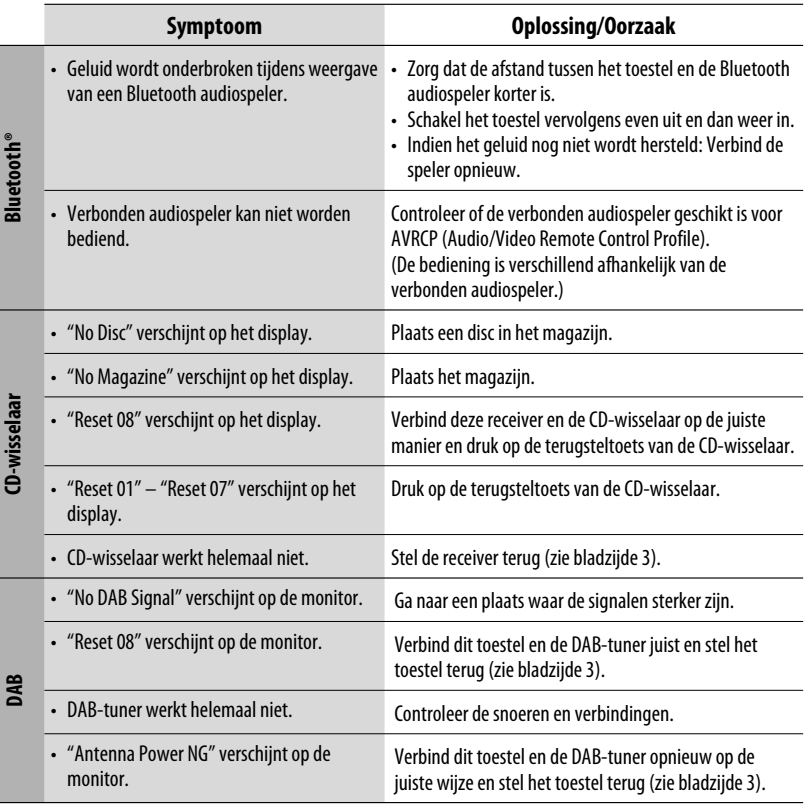

۰

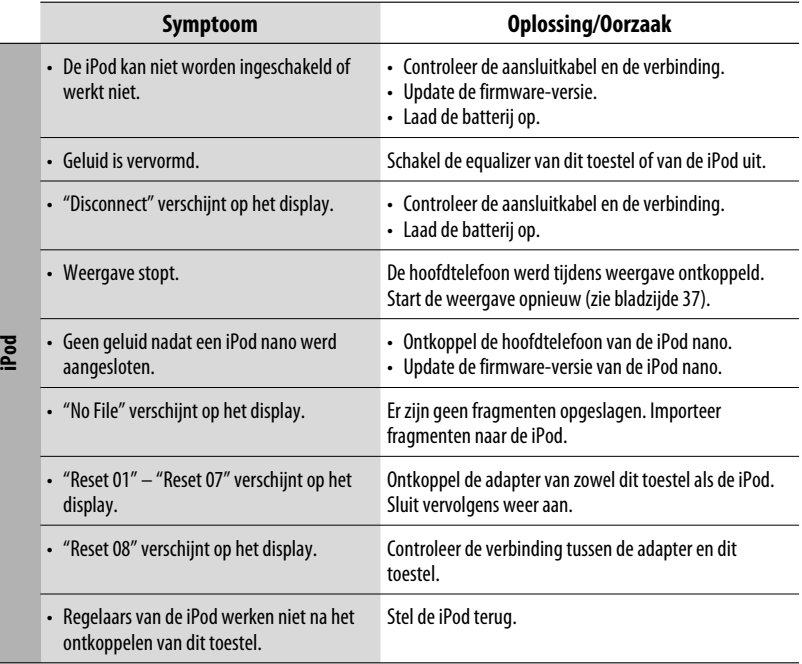

- Gefabriceerd onder licentie van Dolby Laboratories. Dolby en het symbool double-D zijn handelsmerken van Dolby Laboratories.
- "DTS" en "DTS Digital Out" zijn gedeponeerde handelsmerken van DTS, Inc.
- "DVD Logo" is een handelsmerk van DVD Format/Logo Licensing Corporation, geregistreerd in de V.S., Japan en andere landen.
- DivX, DivX Ultra Certified en daarmee samenhangende logo's zijn handelsmerken van DivX, Inc., en worden onder licentie gebruikt.
- Officieel DivX® Ultra Certified-product
- Alle versies van DivX®-video afspelen (waaronder DivX® 6), met verbeterde afspeelmogelijkheden voor DivX® mediabestanden en de DivX®-mediabestandsindeling
- Microsoft en Windows Media zijn ofwel geregistreerde handelsmerken of handelsmerken van Microsoft Corporation in de Verenigde Staten en/of andere landen.
- Het woord Bluetooth en de bijbehorende markeringen en logo's zijn eigendom van Bluetooth SIG, Inc. en Victor Company of Japan, Limited (JVC) gebruikt deze onder licentie. Overige handelsmerken en namen zijn eigendom van de overeenkomende eigenaren.
- iPod is een handelsmerk van Apple Inc., geregistreerd in de V.S. en andere landen.
- Dit product bevat auteursrechtelijke beschermingstechnologie die wordt beschermd door Amerikaanse octrooien en andere intellectuele eigendomsrechten. Gebruik van deze auteursrechtelijke beschermingstechnologie moet worden gemachtigd door Macrovision en is bestemd voor gebruik in huishoudens en voor andere beperkte doeleinden, tenzij met speciale toestemming van Macrovision. Reverse-engineering of demontage is verboden.

# **Technische gegevens**

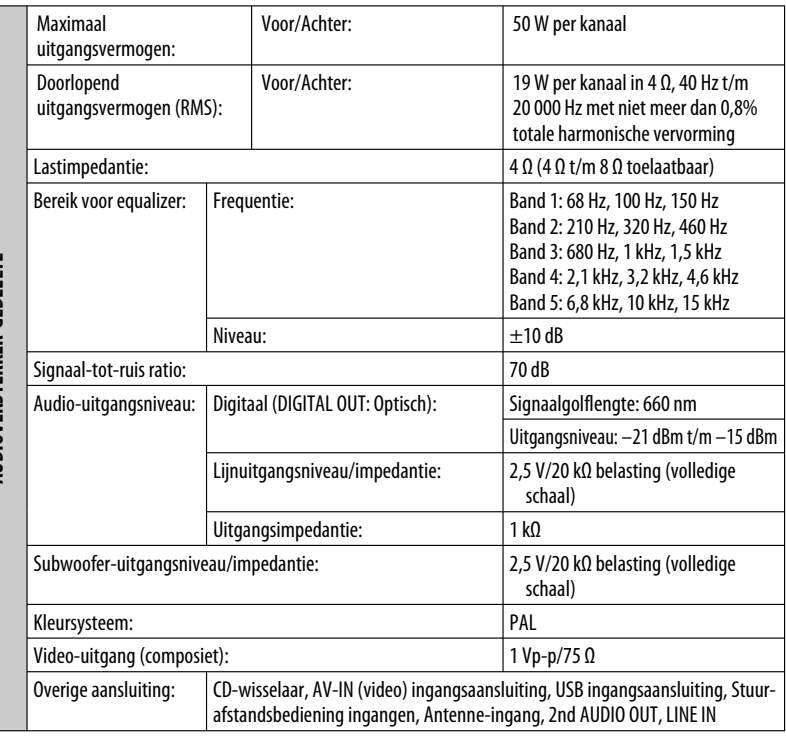

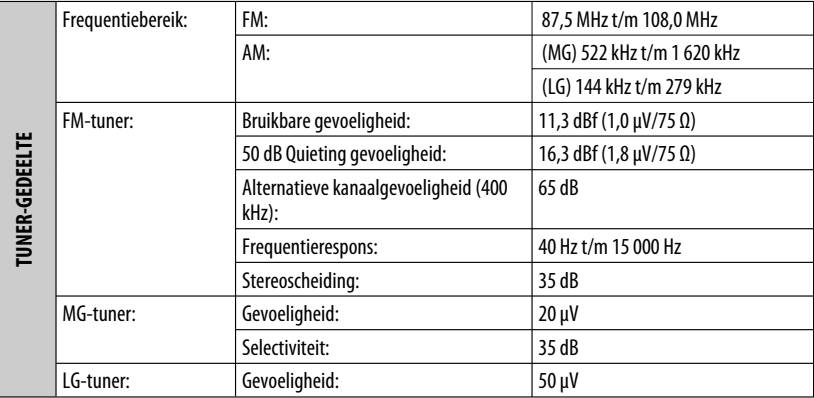

AUDIOVERSTERKER-GEDEELTE **AUDIOVERSTERKER-GEDEELTE**

NEDERLANDS

NEDERLANDS

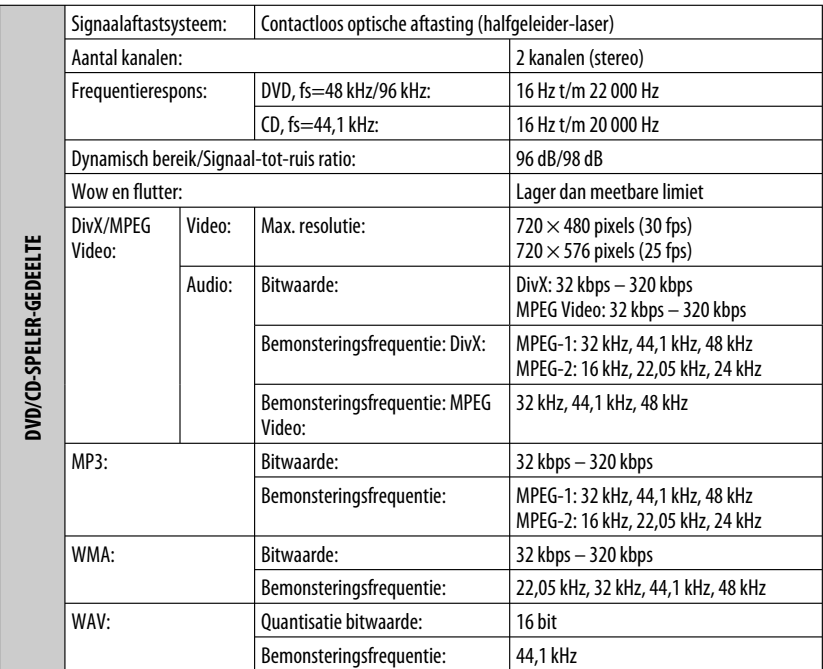

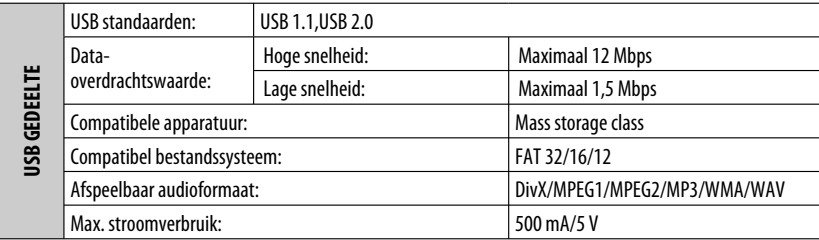

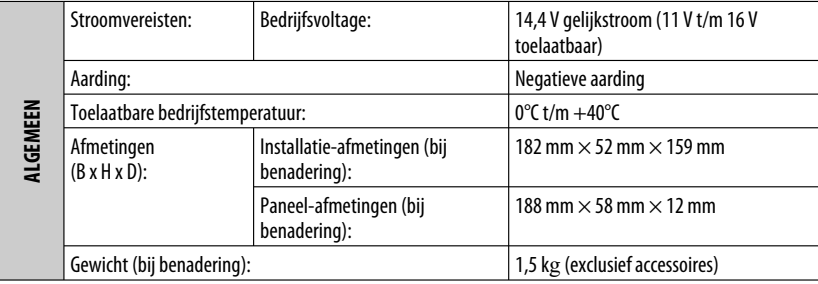

Ontwerp en technische gegevens zijn zonder voorafgaande kennisgeving wijzigbaar.

NEDERLANDS

NEDERLANDS

Download from Www.Somanuals.com. All Manuals Search AND DRENTILES 67

# **Having TROUBLE with operation? Please reset your unit Refer to page of How to reset your unit Haben Sie PROBLEME mit dem Betrieb? Bitte setzen Sie Ihr Gerät zurück Siehe Seite Zurücksetzen des Geräts Vous avez des PROBLÈMES de fonctionnement? Réinitialisez votre appareil Référez-vous à la page intitulée Comment réinitialiser votre appareil Hebt u PROBLEMEN met de bediening? Stel het apparaat terug**

**Zie de pagina met de paragraaf Het apparaat terugstellen**

Dear Customer,

This apparatus is in conformance with the valid European directives and standards regarding electromagnetic compatibility and electrical safety.

European representative of Victor Company of Japan, Limited is:

JVC Technology Centre Europe GmbH Company name changed in: JVC Technical Services Europe GmbH Postfach 10 05 52 61145 Friedberg Germany

Sehr geehrter Kunde, sehr geehrte Kundin, dieses Gerät stimmt mit den gültigen europäischen Richtlinien und Normen bezüglich elektromagnetischer Verträglichkeit und elektrischer Sicherheit überein.

Die europäische Vertretung für die Victor Company of Japan, Limited ist:

JVC Technology Centre Europe GmbH Firmenname geändert in: JVC Technical Services Europe GmbH

Postfach 10 05 52

61145 Friedberg

Deutschland

#### Cher(e) client(e),

Cet appareil est conforme aux directives et normes européennes en vigueur concernant la compatibilité électromagnétique et à la sécurité électrique.

Représentant européen de la société Victor Company of Japan, Limited :

JVC Technology Centre Europe GmbH Le nom de la compagnie a changé dans: JVC Technical Services Europe GmbH Postfach 10 05 52 61145 Friedberg Allemagne

#### Geachte klant,

Dit apparaat voldoet aan de geldende Europese normen en richtlijnen inzake elektromagnetische compatibiliteit en elektrische veiligheid. De Europese vertegenwoordiger van Victor Company of Japan, Limited is: JVC Technology Centre Europe GmbH Bedrijfsnaam gewijzigd in: JVC Technical Services Europe GmbH Postfach 10 05 52 61145 Friedberg

Duitsland

# **JVC**

 $\mathcal{L}$  EN, GE, FR, NL © 2008 Victor Company of Japan, Limited 0208DTSMDTJEIN

Download from Www.Somanuals.com. All Manuals Search And Download.

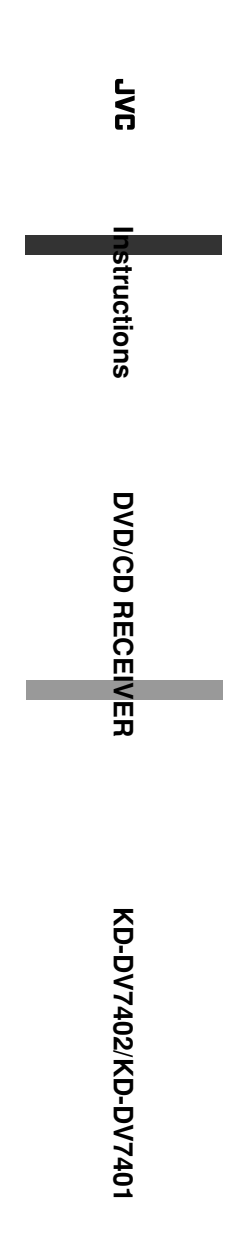

Free Manuals Download Website [http://myh66.com](http://myh66.com/) [http://usermanuals.us](http://usermanuals.us/) [http://www.somanuals.com](http://www.somanuals.com/) [http://www.4manuals.cc](http://www.4manuals.cc/) [http://www.manual-lib.com](http://www.manual-lib.com/) [http://www.404manual.com](http://www.404manual.com/) [http://www.luxmanual.com](http://www.luxmanual.com/) [http://aubethermostatmanual.com](http://aubethermostatmanual.com/) Golf course search by state [http://golfingnear.com](http://www.golfingnear.com/)

Email search by domain

[http://emailbydomain.com](http://emailbydomain.com/) Auto manuals search

[http://auto.somanuals.com](http://auto.somanuals.com/) TV manuals search

[http://tv.somanuals.com](http://tv.somanuals.com/)